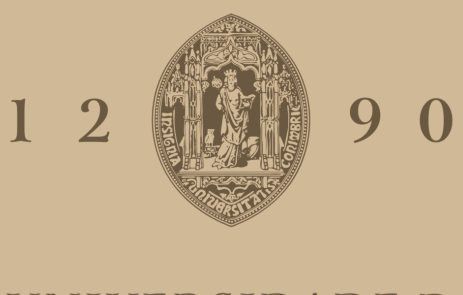

# UNIVERSIDADE D COIMBRA

Andriana Peresta

# **TRANSITION DESIGN CANVAS** COLLABORATION ENVIRONMENT

**Dissertação no âmbito do Mestrado em Design e Multimédia orientada pelo Professor Doutor Licínio Gomes Roque e pelo Professor Luís Manuel Santos Lucas Bento Pereira e apresentada à Faculdade de Ciências e Tecnologia/Departamento de Engenharia Informática**

Outubro de 2020

UNIVERSIDADE DE COIMBRA Faculdade de Ciências e Tecnologia Departamento de Engenharia Informática

# **TRANSITION DESIGN CANVAS**

# **— COLLABORATION ENVIRONMENT**

Proposta de interface para uma plataforma de colaboração

Dissertação no âmbito do Mestrado em Design e Multimédia Andriana Peresta

**ORIENTAÇÃO** Licínio Gomes Roque Luís Manuel Santos Lucas Bento Pereira

Outubro 2020

andriana peresta aperesta@student.dei.uc.pt

mestrado em design e multimédia Faculdade de Ciências e Tecnologia Universidade de Coimbra

orientação Licínio Gomes Roque Luís Manuel Santos Lucas Bento Pereira

júri Ana Madalena de Sousa Vasconcelos Matos Boavida Tiago Filipe dos Santos Martins

Outubro 2020

### **Aos orientadores**

Obrigada pelo apoio e disponibilidade ao longo destes meses, na escolha de melhores decisões e organização de trabalho. Obrigada pela constante motivação e ajuda perante dificuldades.

### **À mãe**

Estas palavras nunca serão o suficiente para te agradecer por tudo o que já fizeste e continuas a fazer por mim. Obrigada por me ter dado tudo o que sempre necessitei, pela motivação, preocupação e apoio constante. Espero deixar-te orgulhosa de mim e de ti, pois tornaste isto possível. Obrigada por tudo!

### **À Família**

aos tios, primos, aos avós que estão e aos que já não estão presentes, obrigada por todo o apoio e força ao longo destes anos. Espero deixar-vos orgulhosos.

### **Às amigas mais próximas da faculdade**

Obrigada por todas as horas que passamos juntas na luta contra as deadlines e por todas as alturas em que demos apoio motivacional umas às outras. Estes cinco anos foram incríveis graças a vocês e espero que esta seja uma amizade que se prolongue por muito mais. Obrigada pela paciência.

### **Aos amigos próximos fora da faculdade**

Talvez nunca pensaram que chegassemos aqui, mas obrigada por acreditarem sempre. Obrigada pelo apoio e motivação. Apesar da distância, sei que posso sempre contar com vocês.

### **Aos amigos e colegas da Deemaze Software**

Obrigada por me terem feito crescer tanto desde o dia em que me juntei à equipa, e pelo constante apoio e disponibilidade para ajudar seja no que for. Sinto-me a maior sortuda por poder trabalhar com vocês.

### **RESUMO**

A mudança tornou-se numa necessidade urgente devido aos problemas atuais, tais como o aquecimento global, falta de recursos naturais, catástrofes, extinção de espécies e as desigualdades económicas entre diferentes grupos da sociedade. Estes problemas tendem a complicar e causar outras dificuldades, que não existiam anteriormente, tornando-se quase impossíveis de solucionar. Design de Transição defende que design tem um papel fundamental nesta transição e pretende criar novas soluções para um futuro sustentável. São utilizados vários métodos de análise de problemas, que permitem visualizar o estado atual dos mesmos e planear uma possível visão futura, caso o problema em si seja resolvido no presente. Estes métodos estão apresentados em forma de *canvas* em papel, preenchidos manualmente. Com esta dissertação, pretende-se criar uma proposta de *interface* para esses *canvas* em telas digitais e para a plataforma de colaboração que os integra, com ajuda de uma *dashboard* pessoal. Permitindo assim a participação de diferentes utilizadores, sem qualquer restrição além do acesso à internet e um dispositivo compatível, e uma maior centralização de informação e ferramentas de Design de Transição. Esta plataforma deve ser clara e simples mas de utilização agradável e intuitiva. Isto promoverá a organização de várias discussões acerca de inúmeros temas, envolvendo práticas de Design de Transição, transformando os participantes numa comunidade unida e ativa, na esperança de aumentar a partilha de conhecimento e opiniões. O principal foco no seu desenvolvimento foi a criação de proposta de *interface* que consiga organizar de forma clara toda a informação necessária para a plataforma e uma identidade visual correspondente.

### PALAVRAS-CHAVE:

*Design de Transição, canvas digital, colaboração online, futuro sustentável, dashboard, organização, plataforma intuitiva, identidade visual, design de interface*

### **ABSTRACT**

The change has become an urgent need due to current world problems, such as global warming, lack of natural resources, extinction and economic differences between several society groups. These problems tend to complicate and even cause other difficulties, making it almost impossible to be solved. Transition Design defends that design has a fundamental role in this transition and intends to create new solutions for a sustainable future. Different analysis methods allow viewing the current status of the problem and even planning a possible vision for the future, in case the problem is solved in the present. These methods are presented in the form of paper *canvas*, filled manually. With this dissertation, it is intended to create an *interface* proposal for these *canvas* and turn them into digital screens. The platform should be simple and intuitive so the user can get an enjoyable experience while using it. This will also lead us to design a collaboration platform that integrates them and centralize the main information, using a *dashboard* to display and organize it. This will allow the collaboration of different users without any restriction, beyond internet access and a compatible device, and promote the organization of many discussions on numerous topics, involving Transition Design practices and transforming participants into a united and active community, hoping to share knowledge and opinions. The main focus on this poject was the creation of an *interface* proposal that would be able to organize clearly all the information presented on this platform and a coesive brand identitiy.

### KEYWORDS:

*Transition Design, digital canvas, online collaboration, sustainable future, dashboard, organization, intuitive platform, visual identity, inteface design*

# ÍNDICE

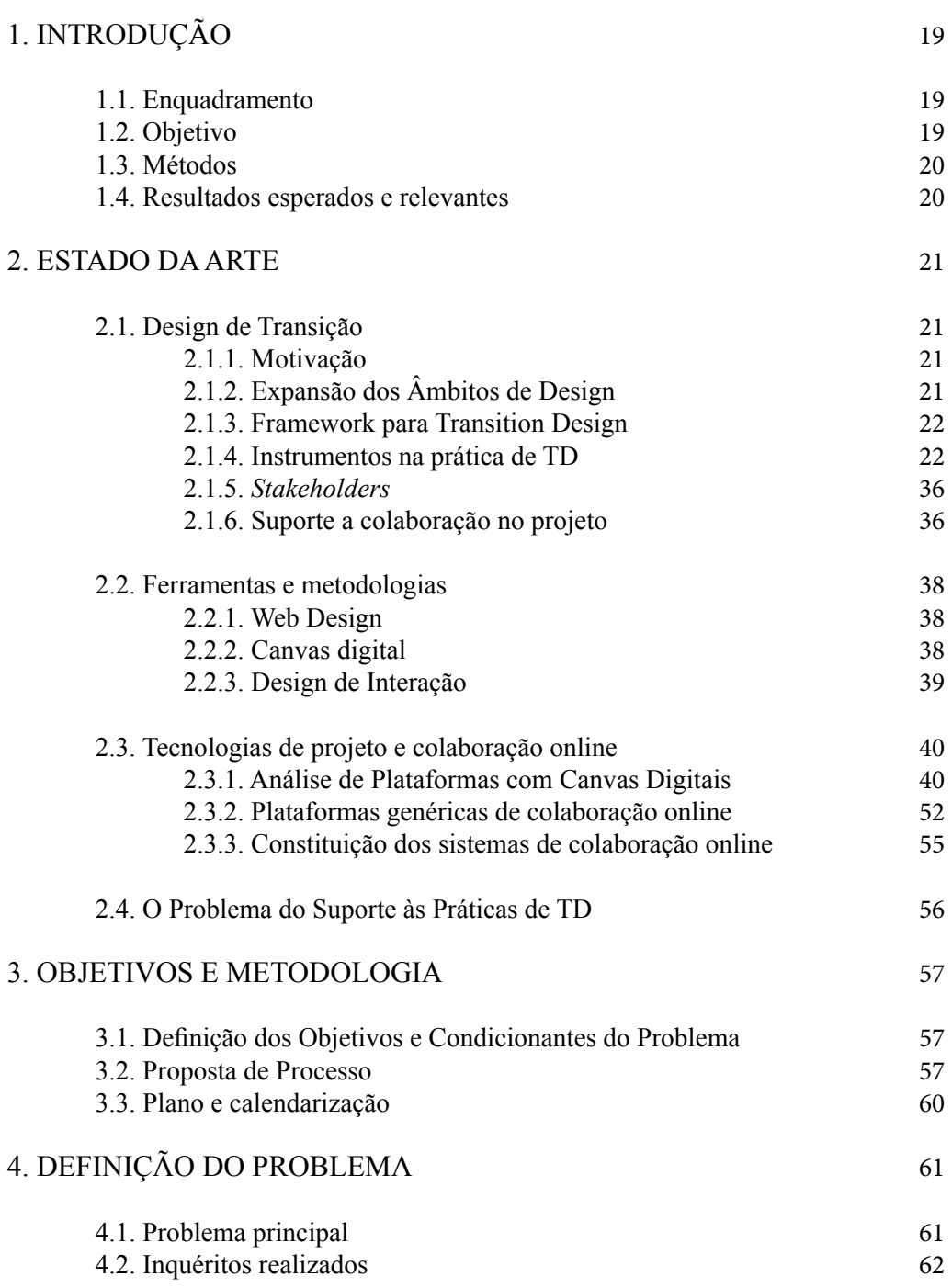

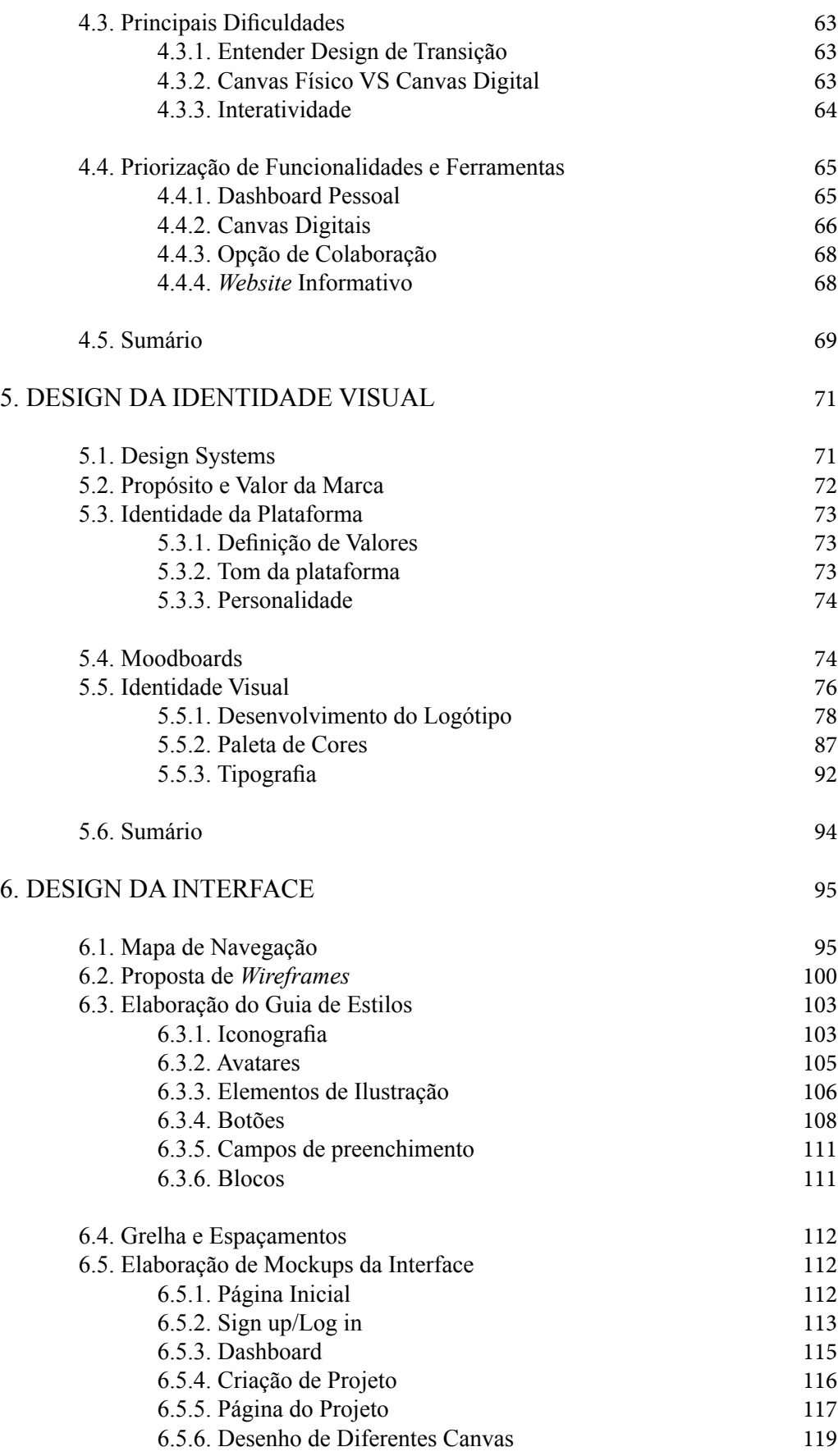

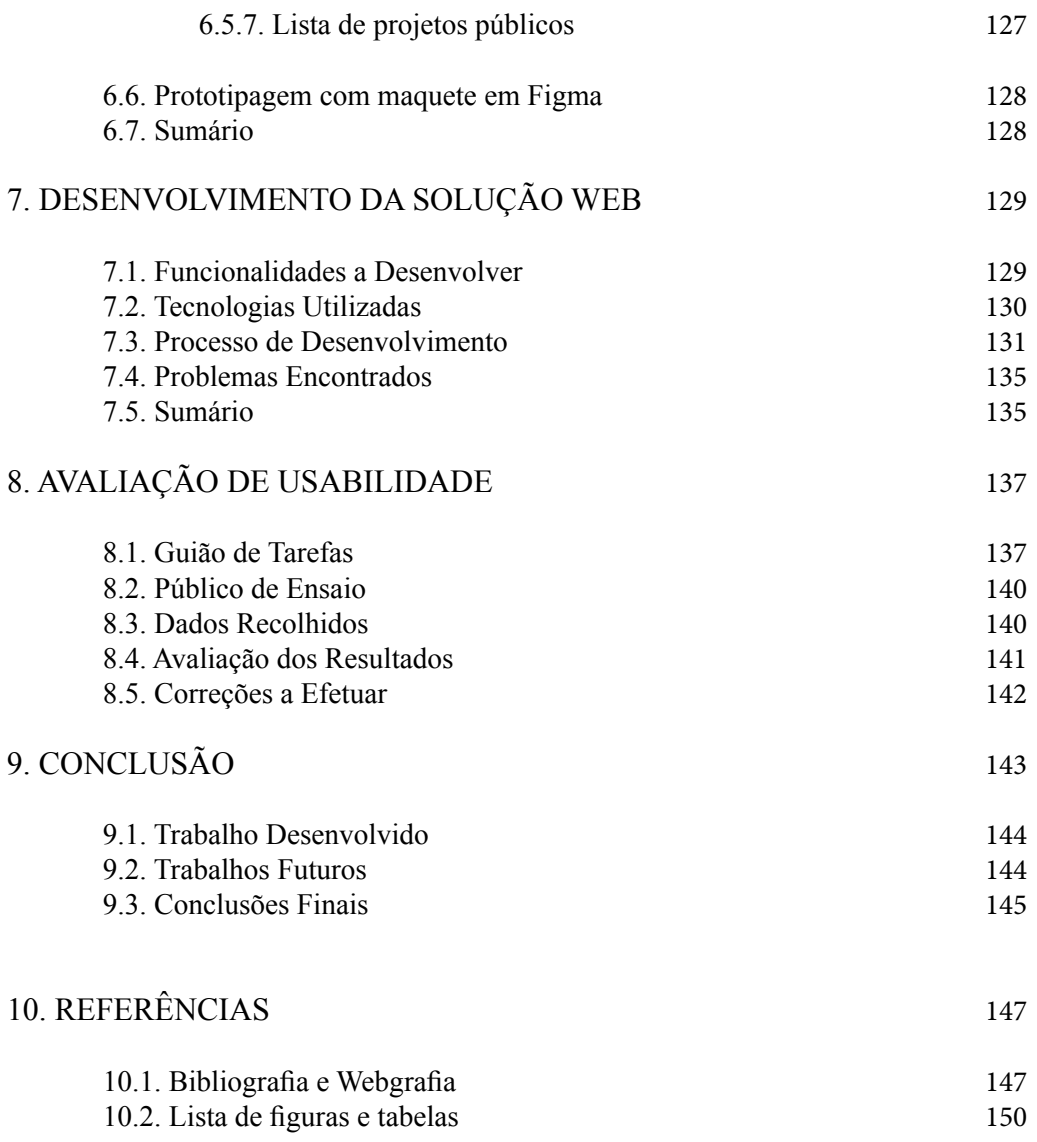

### ANEXO A

*Wireframes* e mockups de alta fidelidade

### ANEXO B

Elementos extra do guia de estilos

### **1. INTRODUÇÃO**

### **1.1. ENQUADRAMENTO**

A ausência de instrumentos de colaboração em grupo, na prática de Design de Transição (TD) não dispõe de uma plataforma que permita ao utilizador alocar os seus projetos e debater diferentes opiniões com outros membros da comunidade, em prol da resolução de um problema. De momento, não existe nenhum instrumento que nos permita editar ou visualizar *canvas* e analisar diferentes perspectivas e possíveis soluções para problemas que nos rodeiam. Caso um indivíduo decida aventurar-se e analisar um problema que tem em mente, através das práticas de TD, a cooperação com outros membros da comunidade encontra-se limitada aos instrumentos genéricos como *e-mail*, sistemas de partilha e redes sociais. A inexistência de instrumentos de colaboração que potenciam e organizam as práticas de TD em comunidade, limitam portanto a aplicação desta abordagem.

De momento, a única forma de exercitar as práticas de TD é através de templates impressos em papel, sendo que estes foram desenhados para serem preenchidos manualmente, por um único autor ou um pequeno grupo que se encontra reunido localmente, ou através de análises individuais com recurso a longa pesquisa individual, sem lugar para grandes debates ou partilha de diferentes ideias.

Existem, no entanto, outras plataformas de colaboração online que servirão de base para a construção deste *canvas* virtual para instrumentos de DT. Apesar de terem um propósito bastante diferente, estes possuem várias ferramentas que serão reutilizadas e aplicadas ao tema e práticas de Design de Transição.

### **1.2. OBJETIVO**

O objetivo proposto para esta dissertação é criar uma plataforma *online*, com a disponibilização de telas digitais ou *canvas*, capazes de organizar discussões sobre vários temas, envolvendo processos de Design de Transição, por comunidades locais ou pessoas de diferentes cantos do mundo, sem restrição, permitindo o seu uso independente do local, fuso horário, naturalidade, religião, género ou idade, necessitando apenas de uma conexão à internet e um dispositivo com *browser* que suporte a plataforma. Uma comunidade unida, e um processo participado, conseguirá reunir mais ideias e, consequentemente, mais resultados. Espera-se assim a partilha do conhecimento e abordagens ao mesmo assunto, possibilitando diferentes pontos de vista e liberdade para os debater. Tudo isto poderá ser compartilhado em diferentes ecrãs, em tempo real, para que qualquer utilizador interessado possa participar na co-construção da definição de problema e propostas de *design*, mantendo o histórico do projeto. Serão analisadas outras plataformas de colaboração online, essencialmente aquelas que dispõe de um *canvas* digital, para que se compreenda melhor a sua funcionalidade e as ferramentas disponíveis que devem estar presentes numa plataforma colaborativa.

#### *canvas*

uma espécie de tela com um modelo predefinido que inclui informação e campos de preenchimento adequados a cada instrumento de TD

#### *canvas virtual* versão digital da tela física, alocada num servidor online

#### *comunidades locais*

população organizada e integrada num espaço de proximidade que por norma partilha laços de ligação entre si

#### *browser*

navegador de Interner que permite visualizar conteúdos de uma página web

### *plataforma colaborativa*

ferramenta de software que permite gerir, organizar e facilitar trabalhos de grupo

### *interface*

meio de interação entre o utlizador e o programa ou sistema operacional

### *protótipo*

exemplar criado na fase de testes, antes da execução do produto final

*prototipagem* criação de protótipos

#### *ensaios de usabilidade*

testes realizados com o objetivo de verificar se o software ou *website* é claro e facilmente manipulável pelo utilizador

#### *design cooperativo*

abordagem que envolve ativamente todos os interessados no processo de design, de forma a garantir um resultado desejável

### **1.3. MÉTODOS**

A forma encontrada para resolver o problema em questão - falta de plataformas com *canvas* digitais adequados aos instrumentos de TD - baseia-se no estudo aprofundado acerca dos conceitos de Design de Transição e dos seus métodos de avaliação e análise dos problemas. Foi realizado um estudo de cada um desses métodos, com os respetivos *canvas* em papel já existentes, nomeadamente: *Stakeholders, Mapping, Wicked Problem Perspectives and Root Causes, Attitude Mapping Beliefs/Fears/ Hopes/Aspirations/Needs/Satisfiers* and *Vision of Desirable Futures*.

De seguida serão feitos os esboços e, mais tarde, os protótipos finais das *interface*s para a criação de novos *canvas* selecionados - os mais prioritários - em conjunto com a prototipagem de uma plataforma online, que conterá esses *canvas*, usando os princípios aplicáveis de *UI/UX*.

Por fim, serão feitos vários ensaios de usabilidade e experiência dos *canvas* com alguns utilizadores selecionados para uma recolha e análise de dados de uso e as respetivas entrevistas aos destinatários. É possível que este processo não seja realizado apenas uma única vez, visto que existe uma grande probabilidade de serem feitas correções e alterações que necessitam de ser testadas de novo.

Durante estes processos, realizar-se-á ainda um caso de estudo de TD, com todas as análises e conclusões retiradas, assim como o processo e a evolução da plataforma.

### **1.4. RESULTADOS ESPERADOS E RELEVANTES**

Espera-se conseguir organizar toda a informação necessária que consiga conduzir ao design das soluções desejável para suporte às práticas de design cooperativo no contexto de iniciativas de Design de Transição. Pretende-se permitir que várias pessoas partilhem diferentes perspectivas e contributos, suportando o diálogo em comunidade através dos *canvas*, criando a oportunidade de discutir criticamente mas também contribuindo activamente com os seus pontos de vista para a construção de uma formulação do problema partilhada, de propostas de mudança inovadoras, e de contributos para as propostas de outros participantes.

### **2. ESTADO DA ARTE**

### **2.1. TRANSITION DESIGN**

### **2.1.1. MOTIVAÇÃO**

Existe uma urgência em criar mudanças a todos os níveis da nossa sociedade devido aos problemas atuais, do século XXI: mudanças climáticas, perda da biodiversidade, desgaste de recursos naturais e a diferença abismal entre os ricos e os pobres. Estes são apenas alguns dos *Wicked Problems* que requerem especial atenção para poderem ser resolvidos. (Irwin, 2015)

O Design de Transição assume que estamos numa era de transição e por isso a sua premissa central é a necessidade de transitar para um futuro mais sustentável, defendendo que design desempenha um papel importante nesta transição. É necessário entender a conexão entre o sistema social, económico, político e natural para resolver os problemas a todos os níveis de escala espacio-temporal, consegundo de facto aumentar a qualidade de vida. (Irwin, 2015)

De forma a garantir que há uma evolução significativa e não se criem novos problemas, o Design de Transição pretende trabalhar com todas as formas de vida de maneira a harmonizá-las com o ambiente natural e torná-las participativas no próprio processo. Foca-se então no *cosmopolitam localism* (Manzini 2009; Sachs 1999) - um estilo de vida local e regional, apesar de global no que toca a consciencialização e relação entre informação e tecnologia.

Para conseguirmos obter um futuro mais sustentável, necessitamos de nos adaptar às mudanças que nos permitirão seguir um caminho mais adequado para atingir esse objetivo. O Design de Transição permitenos fazer a conexão entre as linhas temporais e apresenta as visões de possíveis futuros sustentáveis. Estes métodos devem ser baseados em conhecimentos e habilidades adquiridas ao longo dos tempos. (Irwin, 2015)

### **2.1.2. EXPANSÃO DOS ÂMBITOS DE DESIGN**

Ao longo dos anos, existiram inúmeras tentativas para criar novas alternativas e realizar a grande mudança social, no entanto poucas delas conseguiram de facto liderar essas mudanças e torná-las reais, visto que uma das grandes falhas esteve presente na identificação e incorporação de áreas de investigação necessárias para tal. O Design de Transição não trabalha isoladamente, aproveitando as outras abordagens de design - tais como design de serviço e inovação social. (Irwin, 2015)

Toda esta mudança refere-se à uma transição social, liderada por design, que nos permite obter futuros mais sustentáveis e a remodelação de estilos de vida. Está baseado na compreensão de interconexões e interdependência de sistemas sociais, económicos, políticos e naturais. O Design de Transição foca-se na necessidade de criar um estilo de vida em que as soluções para problemas globais sejam projetados de forma

#### *wicked problem*

problema social ou cultural complexo, de difícil resolução, causando por vezes novos problemas devido à sua complexidade

### *paradigma*

exemplo criado para servir de modelo

**Fig. 1**

A Continuum of Design Approaches. Terry Irwin apropriada para as condições do um ambiente social local. Este tipo de design desafia os paradigmas existentes, envisiona novos e conduz para uma mudança radical e positiva a nível social e ambiental.

### **A Continuum of Design Approaches**

Mature discipline **Developing discipline Emergent discipline Design Design for Transition Design** for Service **Social Innovation** Design within existing socio-economic Design that challenges existing socio-Design within radically new & political paradigms economic & political paradigm: socio-economic & political paradigms Design that meets a social need more Refers to design-led societal transition Solutions reach users through many 'touch points' over time through the effectively than existing solutions toward more sustainable futures and the reconception of entire lifestyles. It design of experiences. Solutions are Solutions often leverage or 'amplify' exsitbased upon the observation and interpreing, under-utilized resources. Social in is based upon an understanding of the tation of users' hebavior and needs povation is a 'co-design' process in which interconnectedness and inter-denenwithin particular contexts. Service design designers work as facilitators and dency of social, economic, political catalysts within transdisciplinary teams. solutions aim to provide profit and and natural systems. Transition design Solutions benefit multiple stakeholders benefits for the service provider and usefocuses on the need for 'cosmopolitan ful and desirable services for the user localism', a place-based lifestyle in and empower communities to act in the (consumer). Solutions are usually hased public, private, commercial and non-profit which solutions to global problems are within the business arena and existing, sectors. Design for social innovation designed to be appropriate for local dominant economic paradigm. represents design for emerging parasocial and environmental condition digms and alternative economic mod-Transition design challenges existing els, and leads to significant positive paradigms, envisions new ones, and leads to radical, positive social social change. and environmental change. Scale of time, depth of engagement, and context expand to include social & environmental concerns

### **2.1.3. FRAMEWORK PARA TRANSITION DESIGN**

A estrutura do Design de Transição é constituída por quatro fatores principais que se reforçam uns aos outros. Trata-se de áreas de conhecimento, ação e auto reflexão. (Terry Irwin, Cameron Tonkinwise and Gideon Kossoff, 2013)

### VISÃO

A visão para a transição para uma sociedade mais sustentável é algo necessário. Os estilos de vida têm de ser reconceptualizados de forma a criar uma relação simbiótica entre as comunidades e o ambiente. Os estilos de vida são localizados no entanto globais na sua troca de tecnologia, informação e cultura (Fig.2).

As visões propõe a reconcepção dos estilos de vida em que as necessidades básicas da sociedade são atendidas localmente e a economia atende a essas necessidades ao invés de crescer de forma autónoma (Irwin, 2015).

As visões não são concebidas em forma de projetos - estas permanecem abertas a especulações. As visões futuras mudam e evoluem continuamente com base no conhecimento adquirido em projetos presentes. É um processo circular e iterativo que pode ser usado para idealizar soluções radicalmente novas, servindo até como elemento informativo para projetos do presente (Irwin, 2015).

#### *relação simbiótica*

uma relação em que os organismos envolvidos são igualmente beneficiados

*processo circular* fluxo de reutilização, restauração e renovação

#### *processo iterativo*

processo que se repete várias vezes para se conseguir chegar a um resultado final

A visão de transição para uma sociedade sustentável requer conhecimento acerca dos sistemas naturais, sociais e "projetados".

A maioria irá argumentar a favor da necessidade do design de transição num futuro mais sustentável mas anteriormente existiam poucas narrativas acerca desses futuros. O movimento ambiental foi imensamente criticado pelas possíveis falhas em desenvolver visões baseadas numa qualidade de vida alta em vez de empobrecimento e abstenção. O Design de Transição defende que os projetos presentes são inspirados por visões orientadas para o futuro e as ferramentas e os métodos de design podem ajudar no seu desenvolvimento (Terry Irwin, 2015). Tonkinwise (2014) defende *"visões motivadoras não só podem servir como medidas de avaliação dos movimentos de design mas também ser modificadas de acordo com a situação"*. Dunne e Raby (2013: 1-2) argumentam que a visão é algo crucial e permite-nos criar espaços para discussão/debate sobre os possíveis futuros, pondo de lado o estado atual das coisas, obrigando-nos a especular como poderiam ser (Ernst Bloch, 1995).

As possibilidades futuras podem ser aproveitadas para informar as soluções do presente e os paradigmas sócio-económicos e políticos insustentáveis - as mesmas que muitas vezes impedem o desenvolvimento de soluções inovadoras. As abordagens de visão futura têm vindo a ganhar cada vez mais força o que faz com que os designers utilizem essa visão como forma de inspiração e estimulação de soluções para os problemas presentes (Manzini and Jégou 2003; Manzini 2007; Rockefeller Foundation and Global Business Network 2010; World Business Council for Sustainable Development 2010; Porritt 2013).

### NOVAS FORMAS/PRÁTICAS DE DESIGN

Novas formas de projeção irão não só ajudar a realizar a visão futura mas também mudá-la. À medida que as visões evoluem, as formas de projeção vão continuar a desenvolver-se (Fig. 2).

Os designers têm de estar conscientes acerca do design a "longo prazo" (Brand 1999). Utilizam o conhecimento adquirido previamente para conceber soluções que sejam viáveis no futuro, durante um longo período de tempo. Para isso é necessário compreender de que forma é que as transições influenciaram o ambiente no passado (Geels 2010; Grin, Rotmans, Schot 2010; Shove and Walker 2007) e planear com base na sabedoria e conhecimento acerca das sociedades que viveram e projetaram novas soluções durante gerações (Brown 2013; Papanek 1995; Whitt 2001).

### **Design de Serviço**

As soluções são baseadas na observação e interpretação do comportamento dos utilizadores quando estes utilizam o serviço, e de acordo com as suas necessidades pessoais. É de esperar que neste caso, as soluções proporcionem benefício para o provedor do serviço e serviços realmente úteis para o utilizador.

#### *facilitador*

alguém que ajuda a compreender os objetivos através de planificação

#### *catalisador*

alguém que estimula ou dinamiza algo

### **Design para a Inovação Social**

Caso as soluções existentes não sejam totalmente efetivas, o design social tenta atender a uma necessidade que consiga cumprir com o seu objetivo. A inovação social é um processo de "co-design" onde os designers desempenham o papel de facilitadores e catalisadores dentro de equipas transdisciplinares. É de esperar que as soluções beneficiem várias partes interessadas e permitam às comunidades atuar em setores públicos, privados, comerciais ou sem fins lucrativos. O design para inovação social é o mesmo que o design para paradigmas emergentes e modelos económicos alternativos, que nos guia até resultados significativos.

### TEORIAS DA MUDANÇA

Ideias, teorias e metodologias dos mais variados campos e disciplinas informam uma profunda compreensão das dinâmicas da mudança nos mundos naturais e sociais (Fig.2).

Novas teorias de mudança irão remodelar o temperamento dos designers, a sua mentalidade e postura. Essas "novas formas de ser" irão motivar a procura de um conhecimento novo e mais relevante (Fig.2).

A mudança é crucial para uma estrutura de um projeto de Transição pelas diversas razões:

— A teoria da mudança está sempre presente num planeamento, seja explicitamente ou não.

— Uma transição para um futuro sustentável exige mudanças radicais em vários aspetos da sociedade.

— As nossas ideias sobre a mudança estão presentes na raíz de vários problemas (Escobar 1995; Scott 1999; Irwin 2011b).

A mudança social depende da nossa capacidade de alterar a ideia que temos acerca dessa mudança - como esta se manifesta e como a devemos iniciar e direcionar. O Design de Transição defende que as abordagens de design e as soluções devem basear-se no conhecimento da dinâmica da mudança nos sistemas sociais e naturais mais complexos. Dessa forma os designers podem atuar como agentes de mudança (Irwin, 2015).

Qualquer ação planeada é baseada na teoria da mudança. Formula-se uma hipótese acerca do tipo de mudança que é necessário efetuar e cria-se uma suposição sobre a abordagem mais correta, com base num resultado previsto. Muitas das vezes as premissas resultantes são inconscientes ou tornam-se despercebidas e isso significa que a mudança em si não foi compreendida de forma adequada pelos designers nem considerada uma área importante para o estudo (Tonkinwise, 2014).

Uma mudança tem sido vista como algo gerado através dos processos de design centralizados, produzindo resultados claros e previsíveis. Esse pensamento linear influenciou o design e o desenvolvimento de infraestruturas e contribuiu para vários problemas perversos. Embora a mudança dentro dos sistemas abertos e complexos - tais como organizações sociais e ecossistemas - possa ser catalisada, esta não pode ser controlada logo os resultados não podem ser previstos com precisão (Briggs and Peat 1990; Prigogine and Stengers 1994; Wheatley and Kellner-Rogers 1996; Wheatley 2006; Meadows 2008; Capra and Luisi 2014).

### *infraestrtutura*

base para diversas formas de pensamento e organização cultural e/ou política

### MENTALIDADE E POSTURA

Viver dentro de tempos transicionais requer uma mentalidade aberta, vontade de colaborar e optimismo. Mudanças de mentalidade, postura e temperamento irão ajudar na ascensão de novas formas de design. À medida que o novo design evolui, o temperamento dos designers e a sua postura irão continuar a mudar. (Irwin, 2015)

A mentalidade de cada um é formada de acordo com as suas crenças, valores, premissas e expectativas formadas pelas suas experiências pessoais, crenças religiosas e normas culturais (Capra 1983, 1997; Kearney 1984; Clarke 2002). A projeção para inovação social tem desenvolvido novas abordagens (Penin et al. 2012; Rettig and du Plessis 2013) permitindo assim o desenvolvimento de novas soluções, eventualmente mais eficazes que as anteriores. Em *The Systems View of Life: A Unifying Vision* (2014), Capra e Luisi defendem que os problemas derivam de uma crise de percepção e isso deve-se ao facto da sociedade moderna ver o que a rodeia através de uma visão ultrapassada, vivendo uma realidade inadequada para o mundo atual.

Resumindo, uma transição para um futuro mais sustentável e viável a longo prazo, necessita de novas formas de desenhar e projetar as ideias, compreendendo sempre a importância do design para essa mudança. Torna-se assim um lugar aberto a discussões e debates de vários pontos de vista entre educadores, praticantes e investigadores (Terry Irwin, 2015).

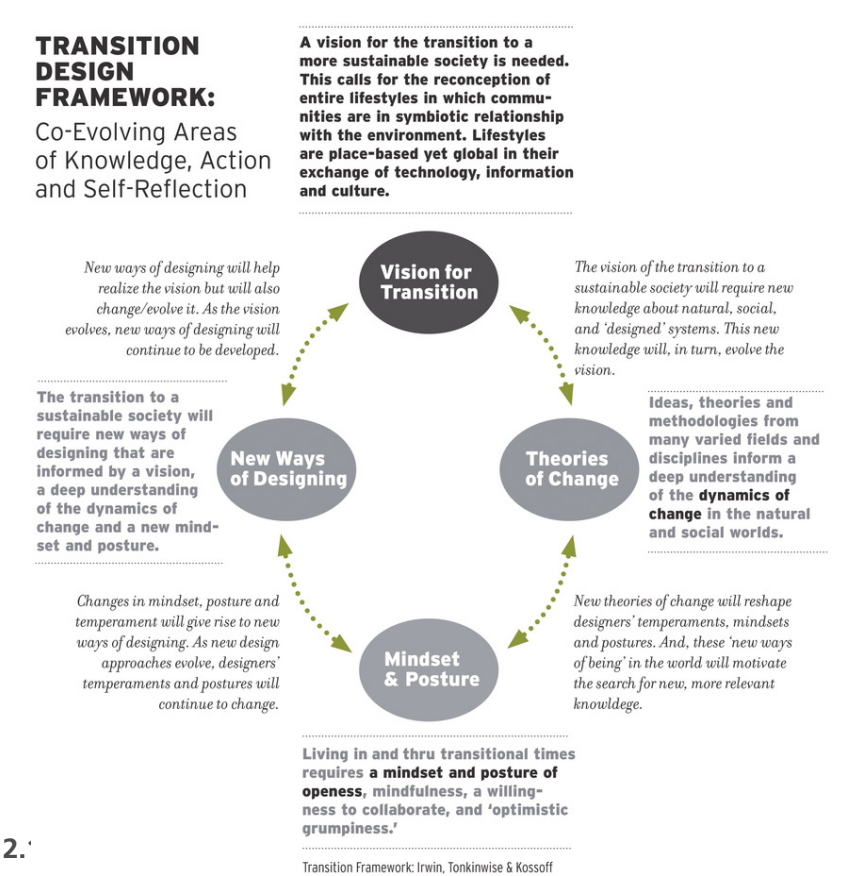

### **Fig. 2**

Transition Design: A Proposal for a New Area of Design Practice, Study, and Research. Irwin, Tonkinwise and Kossoff

O processo de Design de Transição requer alguns instrumentos a serem utilizados durante a sua prática, de forma a avaliarmos os problemas de vários ângulos e conseguirmos prever as possíveis soluções ou até mesmo complicações resultantes.

### MAPEAMENTO DE TRANSIÇÕES SÓCIO-TÉCNICAS

— Eventos complexos, que se movem lentamente a nível social, económico, político, cultural e ambiental.

— Redes e grupos vinculados por normas e regras que eventualmente se podem tornar impregnados.

— Pequenos grupos informais de inovadores que aceitam o risco e desafiam as normas.

O principal objetivo neste exercício é tentar mapear as transições do sistema sócio-tecnico que estão conectadas ao *wicked problem*. É de esperar que muitas destas transições tenham vários *wicked problems*. (Geels, 2005)

Desta forma, começamos por decidir em que espaço temporal iremos mapear as transições. Uma possível ajuda seria perguntar a si mesmo quando é que este problema começou a ser *wicked*? Que condições do *landscape*, *regime* e *niche* contribuíram ou criaram o problema? Será que existem algumas condições, inovações ou normas sociais nos níveis que possam ter guiado a transição na direção da resolução do problema?

É preciso identificar os *stakeholders* intervenientes nesta análise, assim com a relação que estabelecem entre si. Além disso, deve ser declarado um novo paradigma e *snapshots* do futuro, para servir como referência à transição (Geels, 2005).

Alguns exemplos do que pode ser incluído neste tipo de *canvas*:

- Mudanças climáticas;
- Ascensão do turismo;
- Inovações/Invenções tecnológicas;
- Mudanças das normas sociais;
- Práticas e crenças;
- Desastres naturais;
- Terrorismo;

Os dois últimos elementos referem-se à alguns dos eventos que estão fora do controlo e não dependem de algum aspeto ou ação em particular nesta área, que os possa desencadear (Geels, 2005).

O objetivo torna-se tentar identificar o que provoca este tipo de eventos e como é que isso é capaz de nos guiar até ao problema. Depois disso, tentar identificar que forças e eventos presentes podem ser explorados e sujeitos à uma intervenção com base em design de forma a conseguir uma transição para a resolução do problema, sempre mantendo o foco na sustentabilidade (Geels, 2005).

*stakeholders* parte interessada ou interveniente num projeto

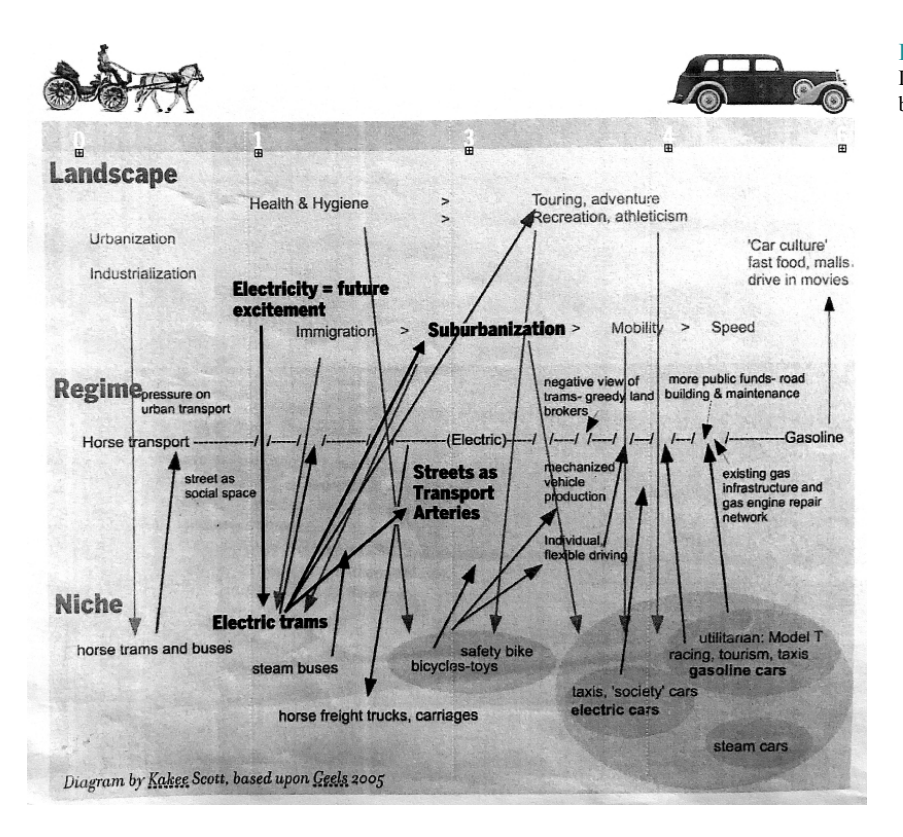

Multi-Level Perspective (MLP) divide-se em três níveis principais:

#### **Fig. 3** Diagrama por Kakee Scott, baseado em Geels 2005.

### **Socio-technical landscape**

Este nível retrata o contexto mais amplo, acabando por influenciar os niches e regimes (Rip e Kemp, 1998). Tem algumas semelhanças com o conceito *"longue durée"* proposto pelo historiador Braudel, destacando assim não apenas o cenário técnico e material mas também o cenário demográfico, ideologias políticas, padrões macro-económicos e valores sociais.

Assim sendo, esta categoria reúne vários fatores que formam um contexto externo que os autores do Regime e Niche não conseguem influenciar a curto prazo, havendo mudanças muito mais lentas do que nos outros níveis Geels, 2005).

### **Socio-technical regime**

Este nível forma a "estrutura profunda", explicando a estabilidade de um sistema já existente (Geels, 2004). Demonstra regras que coordenam as ações dos grupos sociais responsáveis pelos elementos do sistema. Os regimes existentes tendem a ser caracterizados pelo aprisionamento, logo a inovação ocorre incrementalmente, acumulando-se em trajetórias estáveis. Trajetórias essas que ocorrem nos aspetos culturais, científicos, políticos e dimensões industriais. Ao contrário dos outros, a área cultural tem uma dinâmica própria coordenada por outros sub-regimes que também co-evoluem entre eles. É neste aspeto que introduzimos o conceito de regime sócio-técnico, visto que é ele que captura essas meta-

### *longue durée*

abordagem feita, por historiadores franceses, para o estudo da história

coordenações entre vários sub-regimes. O seu alinhamento tanto pode gerar estabilidade adicional como criar tensões (Geels, 2004).

### **Niches**

Designam-se por "espaços protegidos" onde os utilizadores estão dispostos a apoiar inovações emergentes. Os elementos presentes num niche esperam ser utilizados num regime ou eventualmente substituir outro elemento atualmente presente nele. No entanto esta tarefa não é simples visto que um regime mantém-se estável através de vários mecanismos de aprisionamento e nem sempre as inovações de um niche são compatíveis com o regime em questão - por exemplo por falta de infraestrutura, regulamentos ou práticas de consumo. Apesar disso, o nicho é crucial numa transição, visto que são eles que se encontram na base da mudança sistémica (Geels, 2004).

(Kemp et al.1998; Schot e Geels, 2008) separam de forma clara os três processos de desenvolvimento de um niche:

— A articulação de expetativas e/ou visões do futuro, que fornecem o guia para atividades inovadoras e tendem atrair a atenção dos atores externos;

— Construção de redes sociais e participação de mais atores, expandindo os recursos de inovação;

— Processos de aprendizagem e articulação em diferentes dimensões, entre eles alguns como: design, marketing, questões organizacionais, política;

Se as redes crescerem, especialmente com a intervenção de atores com mais poder, estes podem transmitir legitimidade e mais recursos para a inovação do nicho em questão (Geels, 2004).

### SNAPSHOTS DE FUTUROS DESEJÁVEIS

O objetivo da criação de *snapshots* é conseguir prever uma visão de um possível futuro daqui a 30-50 anos, em que pelo menos um dos aspetos de um *wicked problem* foi resolvido. O *snapshot* pode ser uma narrativa visual ou verbal acerca do dia-a-dia do indivíduo ou da comunidade, refletindo as novas crenças, premissas e normas culturais, novas formas de interação, práticas, leis e infra-estruturas (Irwin and Kossoff, 2017).

O importante nesta prática é definir os seguintes fatores:

— Em que nível está situado o *snapshot* em questão? (casa, bairro, cidade ou região);

— Que tipo de medos/preocupações/esperanças/premissas o *snapshot* aborda?

— Que necessidades básicas (de acordo com Max-Neef) vão de encontro com este *snapshot* no futuro?

— Definir que aspetos do problema é que estes *snapshot*s abordam;

— Descrever de que forma é que as crenças, premissas e normas mudaram em 2050; Como é que se tornam diferentes daquelas que provocam o problema atualmente?

Um *snapshot* do futuro é a representação de uma situação imaginária

#### *snapshot*

imagem ou pequena descrição que nos facilita a compreensão de um certo momento

em que hipoteticamente os medos e as preocupações foram resolvidas e/ ou as necessidades e aspirações foram satisfeitas/realizadas. O objetivo é criar uma espécie de *storyboard* que represente a vida quotidiana de um indivíduo ou de uma comunidade daqui a 50 anos. Apesar do foco ser a resolução de problemas no presente para que estes desapareçam no futuro, é importante visualizar esse mesmo futuro num contexto de vida quotidiana. É aconselhável que as imagens sejam acompanhadas de pequenas descrições para tornar estas *storyboards* mais completas e claras. O importante nesta atividade não é representar a situação de forma rigorosa a nível visual, mas sim conseguir transmitir a ideia do futuro através de pequenos esboços (Irwin and Kossoff, 2017).

### *storyboard*

**Fig. 4**

sequência de desenhos. normalmente acompanhados por legendas ou diálogo, que representam um momento

Desenhos de: "Drawing Ideas" por Mark Baskinger &

William Bardel

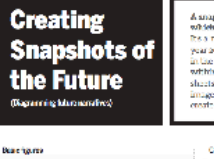

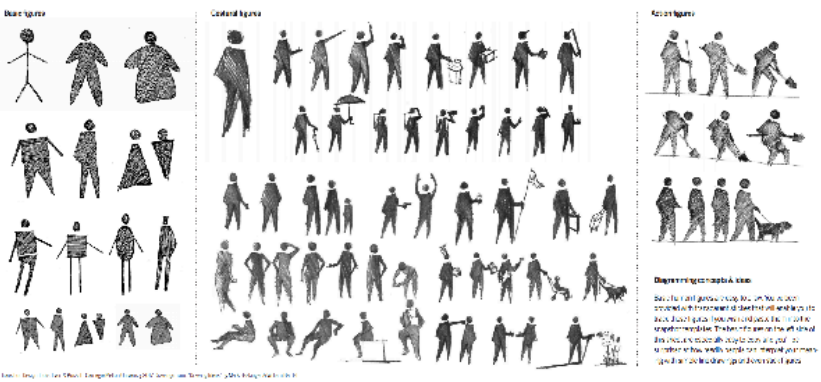

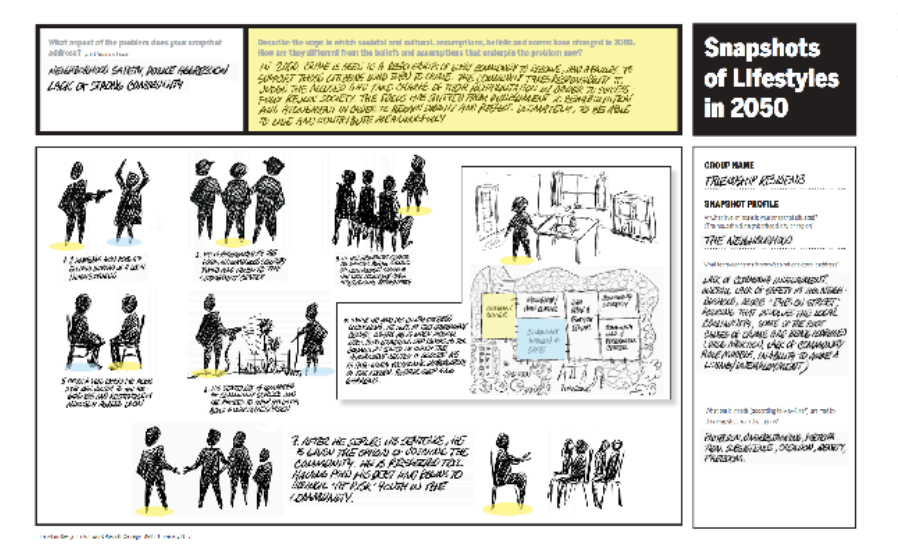

**Fig. 5**

### Snapshots de estilo de vida

em 2050

### NEEDS AND SATISFIERS

Lefebvre defendia que a teoria geral das necessidades era uma parte essencial do quotidiano (Gardiner 2000: 80-82). Segundo o economista Manfred Max-Neef, houve uma "falha conceptual" (Max-Neef et. al 1991: 16) na forma como as necessidades e as formas de satisfazer essas necessidades eram abordadas.

Chegou-se à conclusão de que as necessidades eram influenciadas pela cultura, ambiente e a linha temporal. Lefebvre argumenta que "as necessidades têm vindo a tornar-se mais extensivas, mais numerosas (Lefebvre 2008:175). Desta forma torna-se difícil tornar esta teoria coerente e utilizável para compreender se as necessidades estão a ser satisfeitas de forma correta ou se existem algumas necessidades presentes numa situação particular e simplesmente não são capazes de se revelar a elas mesmas. Na verdade Max-Neef argumenta que as necessidades não são infinitas nem estão em constante mudança, ao contrário das formas em que estas são satisfeitas.

Um bom exemplo dado é a roupa, não se tratando de uma necessidade mas sim de uma satisfação da necessidade de sentir conforto. Se tivermos acesso à vários tipos de roupa, estaremos enganados ao dizer que precisamos de mais roupa, na verdade o número de satisfações de conforto é que aumentou e desta forma podemos satisfazer a mesma necessidade de diferentes formas. Assim sendo, se não soubermos distinguir corretamente uma necessidade de uma satisfação, irá parecer que as nossas necessidades aumentam de acordo com o número de peças de roupa disponíveis. Não é correto dizer que um certo indivíduo necessidade de roupa feita de algodão enquanto que um indivíduo de outra raça necessidade de roupa feita de pele de animal pois ambos satisfazem a necessidade do conforto e até mesmo do calor/frio. São as satisfações que vão variar de acordo com a sua cultura, e ambiente em que o indivíduo se encontra, e não a necessidade em si. Esta destinção entre as necessidades e as suas satisfações, faz parte da base da teoria de Max-Neefs acerca das necessidades em que este sugere dez necessidades materiais e não-materiais, tanto fundamentais como universais (Max-Neef et Al 1991:32-33):

> — Subsistência; Ex: comida, abrigo, roupa.

— Proteção; Ex:centros de saúde, abrigo.

— Afeto; Ex: amizade, família.

— Compreensão; Ex: literatura, educação.

— Participação; Ex: associações, igrejas, consolados. — Ociosidade; Ex: jogos, festas, banhos de sol.

— Criação; Ex: workshops, grupos culturais, artesanato, música.

— Identidade; Ex: costumes, tradições.

— Liberdade; Ex: igualdade, organizações políticas.

— Transcendência.

Ex: meditação, religião, práticas espirituais.

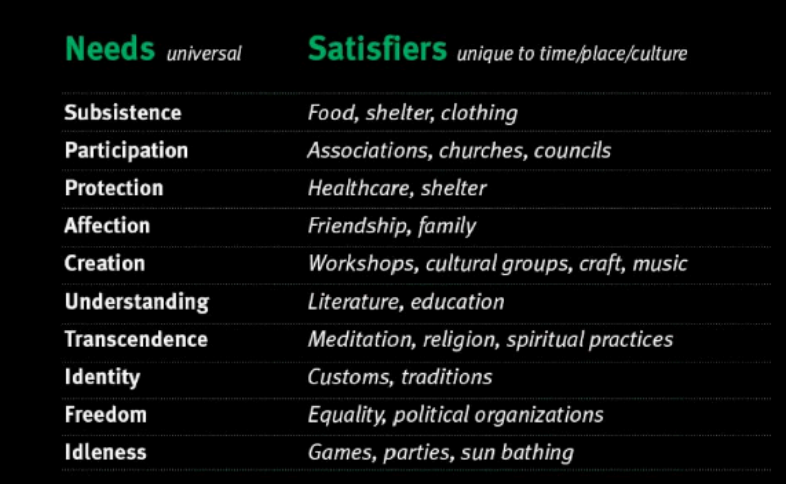

Estas necessidades acabam por ser as mesmas para todo o tipo de indivíduos, no entanto as satisfações para cada uma delas podem variar dependendo da sua cultura, ambiente que os rodeia, linha temporal e a sociedade em que se encontram inseridos. Estas diferenças geraram novas formas de vida quotidiana, adaptada ao local em que se insere.

*Existem dois tipos de satisfações: "exógenas" e "endógenas". (MaxNeef et Al 1991:34).* 

As **satisfações exógenas** são controladas por elites sociais que fazem parte das instituições sócio-económicas, conectando a vida quotidiana com a teoria das necessidades. Estas são as mais prováveis de serem consideradas "pseudo satisfações" pois são "gerados no topo e apoiados por

### **Fig. 6**

Uma versão simplificada da matriz de necessidades de Max-Neef et al.

todos" (Max-Neef et al 1991:34), e são impostas às comunidades locais.

As **satisfações endógenas** são controladas pelas comunidades locais, a diferentes níveis da vida quotidiana:

- Família;
- Bairro;
- Vila; — Vidade;
- Região;

Estas são mais "autênticas" do que as exógenas e estão na posição mais forte tendo uma maior motivação para desenvolver as formas mais adequadas para conseguirem satisfazer as suas necessidades. Generalizando ambos os tipos de satisfações, podemos dizer que o tipo exógeno está estruturado de acordo com pseudo-satisfações que são controlado externamente, enquanto que o tipo endógeno é controlado em torno de satisfações autênticas e controladas.

A avaliação das características das satisfações desempenha um papel importante no que toca a compreensão das práticas e a sua intervenção. (Gardiner 2000: 73).

A vida quotidiana que abordamos durante o texto, é a peça fundamental para a transição sustentável. Isto surge de acordo com o esforço proveniente das pessoas para que consigam satisfazer as suas necessidades, utilizando diferentes práticas; a sua disfuncionalidade, que acaba por ser a sua própria sustentabilidade, pode ser utilizada como explicação para o facto de grande parte das suas satisfações serem exógenas. Resumidamente, as comunidades locais não têm controlo nas satisfações das suas próprias necessidades (Irwin, Tokinwise and Kossoff, 2015).

Existem ainda algumas ferramentas no processo de transição para a sustentabilidade que podem aumentar a efetividade da MLP:

A maioria dos setores sociotécnicos que *Multi-Level Perspective* (MLP) pretende transitar, precisam de ser integrados nos níveis micro, meso e macro da vida quotidiana. É necessário esclarecer o funcionamento da implementação das práticas em diferentes níveis de escala da vida quotidiana e como estas se relacionam entre si.

A relação entre a transição a nível macro e micro deve ser conceptuada de forma mais clara, assim como a relação entre o conhecimento contextualizado e descontextualizado. (Irwin, Tokinwise and Kossoff, 2015).

A teoria da prática social deve ser integrada de forma efetiva em conjunto com a crítica do quotidiano e a teoria das necessidades.

Isto permitiu-nos tecer diferentes linhas de pensamento, apresentando os Domínios do Quotidiano. É de esperar que estas abordagens sejam úteis em conjunto invés do funcionamento isolado. (Irwin, Tokinwise and Kossoff, 2015).

A vida quotidiana ou o termo "estilo de vida" surgiu a partir das satisfações de necessidades. O exemplo dado pelo Max-Neef refere-se à comida como a "subsistência" mais satisfatória que geralmente é cultivado e vendido nos mercados locais - satisfação endógena - e tratará resultados muito diferentes de um produto proveniente dos supermercados. Além

*quotidiano* algo que acontece diariamente disso, sendo um produto cultivado e vendido localmente, contribui para mais que uma necessidade - sendo neste caso a subsistência e carinho. Caso esta tática esteja de alguma forma ligada ao sistema escolar, será igualmente satisfatório para o entendimento. Da mesma forma aconteceria caso se tratasse de uma atividade comunitária, acabará por influenciar positivamente a necessidade de participação. Com isto pretende-se mostrar que caso as satisfações estejam integradas sinergicamente, têm o potencial de satisfazer várias necessidades em simultâneo. Isto não se aplica apenas a este caso, poderá funcionar da mesma forma para outras necessidades, desde que as satisfações sejam integradas. É assim que se torna possível obter uma estrutura rica e vital na vida quotidiana. (Irwin, Tokinwise and Kossoff, 2015).

No entanto, por outro lado, caso as satisfações sejam do tipo exógeno, e o alimento em questão provém dos supermercados, sendo controlado por multinacionais, torna-se complicado considerá-las sinérgicas pois dificilmente irão satisfazer mais que uma necessidade. Isto porque são "gerados no topo e definidos por todos" (Max-Neef et. al 1991:34). Visto que o seu maior objetivo é ir em busca de lucro, certas necessidades como afeto, entendimento e participação não terão muito valor em questão.

O tipo de necessidade acabará por depender do ambiente em que o alimento é obtido e consumido. Poderá tratar-se de um pequeno pomar, um café local, uma cidade ou até mesmo uma região. Assim conseguimos determinar algumas das necessidades.

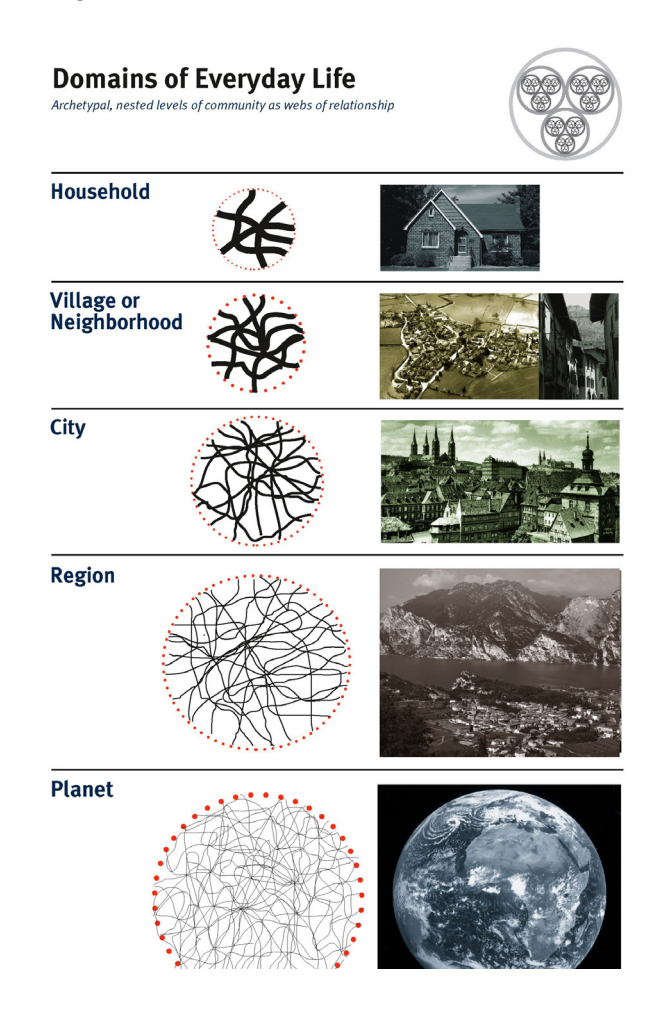

**Fig. 7** Diagrama de Kossoff e Terry, 2001.

#### *ecossistema*

relações de interdependência estabelecidas entre os seres vivos e o ambiente em que estes habitam

Quando os Domínios da Vida Quotidiana são vitais, estes representam diferentes tipos de comunidades com diferentes características. Este acontecimento deve-se às diferentes qualidades de relação estabelecidas através de várias práticas sociais, adotadas em diferentes níveis com o propósito de satisfazer necessidades (Irwin, 2001).

Quando as satisfações são endógenas, sendo estas entrelaçadas com a vida quotidiana, possibilitam o encontro de muitas outras satisfações, criadas e integradas de imensas formas, provocando a mudança nos aspetos prático-sociais e regimes sociotécnicos. Desta forma a vida quotidiana desenvolve-se num ecossistema complexo, com vários níveis - família, bairro, cidade e região - os Domínios da Vida Quotidiana, mencionados anteriormente. (Kossoff 2011a, Kossoff 2011b). Desde que as necessidades sejam satisfeitas de forma auto-organizada dentro dos limites destes domínios, o quotidiano será conectado numa rede com diferentes escalas. Sendo isto controlado dentro dos domínios, cada nível é autónomo e pode ser visto como um tipo diferente de comunidade, dentro do qual a comunidade pode assumir formas diferentes. Nestes casos as necessidades são essencialmente satisfeitas de forma endógena.

À medida que as sociedades se modernizam, tornam-se também mais centralizadas. O controlo das satisfações é desassociada do quotidiano e cedida às instituições externas, tornando estas degradadas e perdendo a sua integração sinérgica. Isto causa aglomerações desestruturadas levando então às questões ecológicas, sociais, económicas e políticas das quais a vida quotidiana sofre em várias partes do mundo (Tonkinwise and Kossoff et al., 2015).

### SISTEMAS DINÁMICOS

Devemos usar as suposições subjacentes dos métodos sem pensar muito neles, da mesma forma como um físico não pensa muito nas bases da física. A dinámica de sistemas também possui algumas dessas suposições (Meadows, 1977).

A dinâmica de sistemas é chamada assim por lidar com a mudança dos sistemas ao longo dos tempos. A modelagem por ser dividida em modelos estáticos ou estático-dinâmicos. Trata-se de um sistema como um todo e não das suas características individuais. Podemos assim utilizar o computador como uma ferramenta para explorar o sistema (Meadows, 1977). Existem quatro aspectos importantes que devemos manter em atenção:

- Ligações causais;
- Ciclos de *feedback*;
- Cotações e níveis;
- Relações de comportamento estrutural.
- Ligações causais;

Quando definimos uma ligação entre dois elementos, pensamos sempre que conseguimos explicar o mecanismo no mundo real e como o elemento A provoca mudança no elemento B. Devemos poder perguntar ao sistema o que significa a seta de ligação e que causa representa, dizendo a nós mesmos que mecanismo é que tínhamos em mente que pudesse ser aplicado nesta situação.

**Ex:** Se considerarmos um modelo em que temos um veado como elemento principal, conseguimos entender que o primeiro elemento a ser influenciado por ele é a comunidade. O veado nasce como membro da comunidade da sua espécie, ou seja, mais nascimentos estarão a influenciar de forma positiva a comunidade e isso é o cenário ideal num modelos de dinâmica de sistema. Qualquer tipo de relação deste género é tão óbvia por si só que dificilmente nos faz questionar.

### **Abordagem correlacional:**

Nem todos os elementos do modelo são necessariamente causais. Alguns são simplesmente correlacionados, ou seja, significa que dois elementos estão conectados no modelo e de alguma forma estão bastante próximos mas não afetam nem causam um ao outro, estando apenas associados em conjunto.

**Ex:** A quantidade de cuidados de saúde por pessoa e a quantidade de comida por pessoa. Existe um correlação entre estes dois elementos, mas nenhum deles causa ou altera diretamente o outro. Aparentemente os países com menos comida também têm pouca qualidade de serviços de saúde. Podemos conectar estes dois elementos representando o "desenvolvimento industrial" como causa para ambos.

Esperamos que as relações não sejam lineares e estamos cientes que ao investir mais na agricultura, não irá garantir necessariamente que iremos obter mais comida. Além disso existem atrasos, visto que as coisas não são causadas de forma instantânea.

### **Ciclos de feedback:**

Existem ações que alteram o estado do sistema. Quando alguém faz algo ou proclama que irá fazer algo para mudar o sistema, essa parte torna-se visível. No entanto existe a parte invisível, tratando-se de ações tomadas com base do estado do sistema. Tentamos saber como é que o sistema irá reagir e mudar as decisões, políticas e ações futuras. Caso o nosso modelo tenha um número de sinais negativos, é um ciclo negativo. Caso tenha número ímpar ou nenhum sinal negativo, o ciclo é positivo. Um ciclo também pode ser negativo caso neutralize qualquer alteração. Duas setas negativas significam um número par de sinais positivos. Reforçando assim um ciclo de *feedback* positivo. É possível ainda criar um crescimento ou declínio exponencial. Um *feedback* positivo pode unir-se com um *feedback* negativo caso não haja nenhum atraso.

O problema aqui não é começar mas sim saber onde parar. As variáveis do estado do sisema é que informam a condição do sistema e afetam o que pessoas vêem quando estão prestes a decidir que decisão irão tomar. Por isso, devemos usar um problema real como exemplo e testar de este encaixa do modelo. Nenhuma decisão é tomada fora do ciclo de *feedback* visto que as pessoas observam sempre o que está a acontecer ao seu redor e como as coisas reagem de acordo com certas decisões e mudanças. Em todas os ciclos de *feedback* esperamos encontrar aquilo que motiva alguém a tomar uma decisão e a decisão em si. É mais importante para o modelo representar o mundo e a sua função corretamente do que seguir as regras definidas. (Meadows, 1977).

*feedback* reação ou resposta a algo

### **2.1.5. STAKEHOLDER PERSPECTIVES**

Cada indivíduo tem uma forma diferente de abordar certos assuntos, formando a sua própria opinião, que pode e deve, ser diferente das outras. Para a realização deste projeto é necessário analisar diferentes *stakeholders* e as suas possíveis perspetivas acerca do tema selecionado. A perspetiva de um jornalista será claramente diferente da perspetiva de um político, que por sua vez verá as coisas de uma forma muito diferente de um cidadão. No entanto este tipo de variações não existem apenas entre grupos grandes pois dentro de cada comunidade existem inúmeros indivíduos, todos com uma opinião própria, que vivem as coisas à sua maneira. Para conseguirmos entender melhor como funcionam as comunidades e o que esperar de uma possível discussão entre diferentes estatutos e perspetivas, teremos de entender como é que estes indivíduos pensam e reagem à certos assuntos. Teremos de nos colocar na pele de um membro de um certo grupo social e especular as suas possíveis esperanças e medos, assim como aquilo que sente em relação ao tema em questão. Como é que este afeta a sua vida e o que pretende alcançar. É de esperar que haja interação e discussão de opiniões entre utilizadores com diferentes crenças e culturas, estatutos sociais e económicos, e até mesmo políticos. Quanto maior a diversidade, maior é a variedade de opiniões. Qualquer utilizador com vontade de efetuar mudanças no seu dia-a-dia será extremamente útil na análise dos problemas e na procura das soluções para efetuar a transição em busca de um futuro melhor.

Este projeto dará lugar a vários *stakeholders* possíveis, nomeadamente os próprios utilizadores e os developers da plataforma. No caso dos utilizadores, estes poderão demonstrar os seus interesses para que possam dar lugar à discussões saudáveis abordando vários assuntos e ideias, de forma a chegar à novas conclusões e soluções eficazes. O utilizador espera poder comunicar e colaborar com outros utilizadores, criando uma comunidade virtual unida e ativa, e espera receber *feedback* acerca das suas teorias e crenças, assim como opinar acerca das teorias dos outros.

No caso dos developers da plataforma, o objetivo principal é fornecer essa liberdade de comunicação aos utilizadores, e as ferramentas necessárias, satisfazendo as suas necessidades de comunicação e partilha de conhecimento. É pretendida uma constante melhoria e atualização da plataforma para acompanhar as mudanças que nos rodeiam.

### **2.1.6. SUPORTE A COLABORAÇÃO NO PROJETO**

Para que TD realmente funcione, existe um fator que não pode de todo falhar: a participação com o envolvimento inclusivo da comunidade. A questão importante aqui é conseguir perceber como podemos permitir com que várias pessoas consigam participar na mesma "conversa", em simultâneo, de forma organizada.

Para obter resultados mais desejáveis e tornar a plataforma útil para os utilizadores, é necessário saber primeiro aquilo que esperam do projeto. A melhor forma de descobrir o que um utilizador pretende, é incluí-lo no próprio projeto e torná-lo ativo no processo (Bødker and Iversen, 2002).
De forma a manter o foco em design, houve uma adaptação das premissas originais de Bertelsen e Nielsen (2000), para se adequarem melhor a esta relação com o utilizador. Assim sendo, um designer deve ter em conta que:

— Quando se projeta um artefacto, este deve cumprir com condições para qualquer atividade de uso;

— Utilizadores e developers/designers não fazem parte do mesmo grupo e desenvolvem diferentes papéis no projeto;

— O designer deve basear-se inicialmente nas práticas do utilizador, enquanto que este deve ser desafiado a experimentar novas ideias e abordagens.

O design introduz essa mudança no dia-a-dia, alterando as práticas diárias, permitindo aos utilizadores fazer parte do processo. Segundo Ehn (1998), o trabalho de um designer está algures entre a tradição e transcendência.

Um dos elementos mais importantes é a co-construção da utilização futura entre os utilizadores e os designers, tornando assim o design numa atividade multi-prática, onde as visões e recursos dos designers entram em coesão com os utilizadores ou outros membros envolvidos neste processo (Bossen, 2002). Tudo isto torna a colaboração e cooperação entre utilizadores e designers num factor de extrema importância. Visto que o design não é algo estável e previsível, o papel do designer é:

— Entender a utilidade. Não é possível predeterminar a ação do utilizador, no entanto estes podem aplicar qualquer parte da tecnologia, da maneira que entenderem. Este passo é essencial para projetar o futuro.

— Confrontar o utilizador com novas ideias visto que se trata de um processo em que a visão é moldada de acordo com interação contínua com as práticas de uso e outras tecnologias.

— Desenvolver as suas próprias práticas. Com todo o respeito pelo utilizador, é necessário que o designer também evolua e vá além da tentativa e erro (Bødker and Iversen, 2002).

*artefacto*

objeto ou produto construído para um determinado fim

### **2.2. FERRAMENTAS E METODOLOGIAS**

#### **2.2.1. WEB DESIGN**

#### *html*

HyperText Markup Language ou Linguagem de Marcação de Hipertexto, linguagem para desenvolver de *websites*

*homepage*

pagina inicial de um *website*

#### *layout*

esquema ou plano

#### *icon*

pequena imagem ou símbolo

#### *user experience*

disciplina que engloba os aspetos da interação do utilizador com a aplicação ou plataforma

#### *link*

elemento de hipermidia que pode ser acionado, exibindo novo conteúdo

*Web user interface* é uma aplicação feita através de *HTML*, alocada num servidor *online* e pode ser estática ou dinâmica (Rajesh Lal, 2016). As melhores práticas e guias são:

- Criar uma estrutura hierárquica com uma *homepage*;
- Dividir o conteúdo de cada página num *layout* em grelha
- Manter a consistência
- Separar o maior conteúdo e tarefas mais complexas;
- Limitar as opções de navegação para 6.
- Usar ícone*s*, cores e tipografia relevantes;
- Dar *feedback* aos utilizadores após e durante as tarefas
- Usar as regras de acessibilidade
- Usar elementos que captem a atenção de forma moderada

No caso de *User Experience* (UX), as melhores práticas serão:

- Usar imagens de alta qualidade que inspiram confiança
- Permitir aos utilizadores digitalizar o conteúdo
- Ter um fluxo de tarefas para aplicações
- Utilizar menus e *links* proeminentes
- Evitar atualização da página e animações constantes
- Usar uma escrita precisa e efetiva
- Optar pela simplicidade e utilizar os espaços brancos
- Utilizar cores, pistas visuais e ícones (Rajesh Lal, 2016).

### **2.2.2. CANVAS DIGITAL**

O principal objetivo na criação de um *canvas* virtual é permitir que seja hospedado online de forma a disponibilizar o seu conteúdo para múltiplos utilizadores em simultâneo, nos seus próprios ecrãs. É necessário que este *canvas* esteja apto para receber conteúdos - vídeo, ficheiros de som, imagens, elementos gráficos, texto - relacionados com o projeto em questão, normalmente através do uso do *drag* e *drop*. É de garantir ainda que qualquer ação executada neste *canvas* seja registada e transmitida aos outros utilizadores em tempo real para que todos possam acompanhar o processo (Ekhager and Berglof, 2011).

Numa área como design de transição, onde é possível discutir o mesmo problema, e as suas soluções, de inúmeras formas, torna-se crucial existir um espaço que permita ao utilizador ter uma grande liberdade para se expressar e armazenar toda a informação. O mesmo acontece no caso de debate entre vários utilizadores, que necessitam de entender e visualizar o ponto de vista e o raciocínio do outro indivíduo para compreender mais facilmente o seu objetivo e as suas ideias. Normalmente este tipo de questões são tratadas através de trocas de mensagens textuais, no entanto acaba por ser um método um pouco limitado para todos os assuntos que possam ser debatidos e todas as formas de o fazer. Além desta questão de organização e partilha de informação, é necessário manter em atenção o facto de ser algo partilhado por indivíduos que não se encontram no mesmo espaço físico ou no mesmo fuso horário. Mesmo que estes não tenham acesso à informação em tempo real, devido aos seus horários, é preciso que esta seja guardada para que possa ser consultada mais tarde (Ekhager and Berglof, 2011).

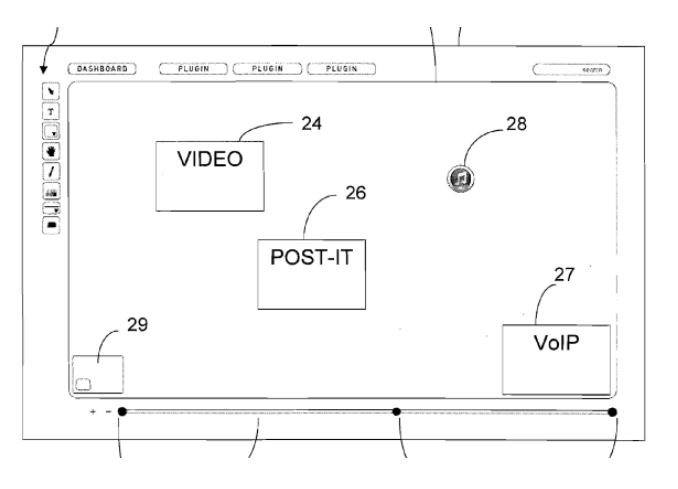

**Fig. 8** Exemplo de um *canvas* digital

Dado ao facto de existir essa grande liberdade de expressão, tornase quase que obrigatório existir um moderador para que haja alguma filtragem de informação que está a ser partilhada. Além disso, no final do debate é necessário separar os resultados finais, do resto da discussão que ocorreu entretanto até esse ponto. Como é óbvio, nem todas as opiniões ou ideias serão aproveitadas por isso é preciso que haja de novo alguma organização para que a conclusão não se torne demasiado confusa e pouco clara, especialmente no caso desta ser demonstrada a alguém que não fez parte do processo de debate e análise (Ekhager and Berglof, 2011).

### **2.2.3. DESIGN DE INTERAÇÃO**

O Design de Interação desempenha um papel notável nesta abordagem. É necessário ter em conta certos aspetos e conceitos para utilizar como guias e obter um produto final satisfatório: (Preece, 2002)

— A maior preocupação é projetar produtos que sejam úteis no dia-a-dia dos utilizadores;

— É multidisciplinar, ou seja, envolve vários conceitos provenientes do estudo de outros campos e disciplinas;

— Para optimizar a relação entre o utilizador e o produto, deve ter-se em conta vários aspetos exteriores (contexto, tipo de tarefa e tipo de utilizador);

— Um produto deve ser desenhado de forma a ser fácil de utilizar e que tenha um caráter didático.;

— O principal objetivo é tornar o produto agradável, divertido e motivador para o utilizador;

— O *feedback* dos utilizadores e a simplicidade são dos fatores mais importantes para uma boa análise do produto; (Preece, 2002)

### **2.3. TECNOLOGIAS DE PROJETO E COLABORAÇÃO ONLINE**

### **2.3.1. ANÁLISE DE PLATAFORMAS COM CANVAS DIGITAIS**

**MIRO** 

Para que um trabalho seja o mais completo possível, é bastante importante ter várias visões diferentes que poderão ser debatidas para obter conclusões claras e destacar informações relevantes.

Miro é uma plataforma online que permite a colaboração ativa e visual para equipas - a trabalhar de forma local ou remota - que pretendem colaborar em tempo real e partilhar ideias e ficheiros entre os seus membros de forma rápida, clara e eficaz. É possível envolver todos os membros e conteúdos, sem qualquer tipo de restrição de localização ou fuso horário. Esta plataforma oferece um grande conjunto de recursos de colaboração - video, chat, apresentações e partilhas - facilitando a comunicação e trabalho de equipa, simulando uma sala de reuniões ou até mesmo um quadro branco. Miro oferece uma tela virtual que dá a liberdade de a utilizar de forma como cada utilizador pretender, desafiando a sua criatividade para planear projetos de todas as maneiras, focando-se nos próprios objetivos enquanto mantém os outros membros à par do seu raciocínio e método de trabalho.

É possível colaborar em tempo real, para que todos possam estar à par do debate e contribuir com as suas próprias ideias e pontos de vista. Cada membro pode criar novos conceitos, mapear *user stories* ou *customer journeys*, e planear todo o processo para obter melhores resultados finais.

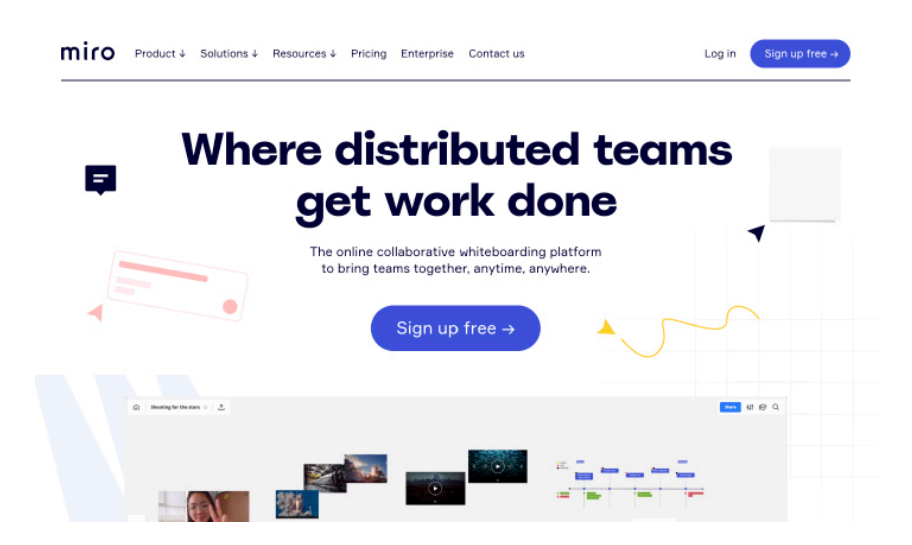

### **Elementos:**

Miro permite o uso de vários elementos visuais, desde texto até videos e imagens, passando por gráficos e esquemas.

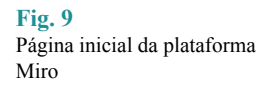

### **Temática:**

Esta plataforma foca-se no desenvolvimento de produto, abordando essencialmente questões de *UI/UX*, permitindo aos utilizadores criar *user* stories, customer journey maps, *wireframes*, roadmap e sprint planning. No entanto não é limitada apenas a esses pontos, visto que disponibiliza vários templates adequados a diferentes áreas, como por exemplo:

- UX Design and Research;
- Product management;
- Project management;
- Marketing/Sales;
- Dev/Eng;
- IT/TechOps;
- $-HR$ ;
- Executive/Business;

Desta forma oferece uma maior liberdade e abrange um maior número de utilizadores diferentes, permitindo o uso da plataforma para vários tipos de projetos com objetivos diversificados.

### **Colaboração:**

A plataforma permite a colaboração de vários membros de uma equipa, de forma a que estes consigam comunicar e tomar decisões em conjunto apesar de não se encontrarem no mesmo espaço físico ou no mesmo fuso horário, estabelecendo assim a sua ligação virtual através de mensagens de texto, chat, vídeo-chamada ou todos em conjunto. É possível observar as alterações que um certo membro esteja a efetuar em tempo real e deixar comentários direcionados para uma certa ação ou informação apresentada na tela.

### **Extra:**

A aplicação está, ou pode estar, ligada à outras ferramentas tais como google, facebook, slack ou office 365. Esta ação permite-nos fazer o login na plataforma Miro através da informação pessoal fornecida a qualquer uma das quatro plataformas mencionadas acima.

### **Funcionalidade:**

Após a inscrição na aplicação - através da informação fornecida à uma das quatro plataformas (google, facebook, slack ou office 365) ou inscrição manual - Miro permite-nos criar a nossa própria equipa, pedindo a informação base, tal como o nome da equipa e o papel que desenvolvemos nela, assim como a quantidade de membros que a integram.

Depois de configurar as informações da equipa, podemos convidar os outros membros através de um *link* partilhável ou inserindo os seus endereços de e-mail. Caso não seja algo que pretendamos realizar no momento, podemos ignorar este passo e realizar os convites futuramente.

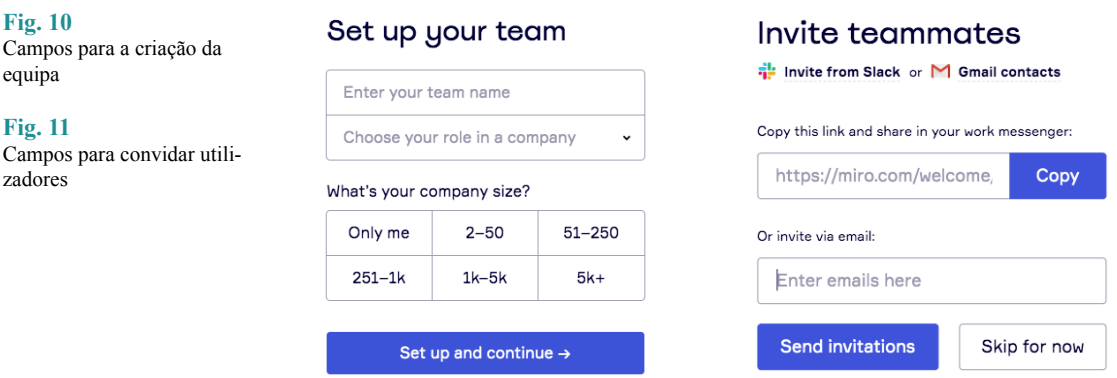

Assim que terminamos a nossa inscrição, Miro apresenta-nos um conjunto de templates pré-feitos que nos ajudarão a tratar de passos específicos de um projeto. Por exemplo, caso o nosso objetivo seja organizar os case studies, Miro apresenta pelo menos cinco templates diferentes de acordo com aquilo que queremos analisar, tal como:

- Kanban Framework;
- Mind Map;
- *User* Story Map Framework;
- Customer Journey Map;
- Service Blueprint;

Estes são apenas os templates recomendados, visto que existe uma lista muito mais extensa dos mesmos, dividos por várias categorias, tais como:

- Ideation and *Brainstorming*;
- UX Research and Design;
- Agile Workflow;
- Strategy and Planning;
- Mapping and Diagramming;

Permitindo ainda que estes sejam telas pessoais ou compartilhadas com os outros membros da equipa.

Isto facilita e acelera o processo de escolha do utilizador visto que a própria plataforma recomenda alguns modelos que virão a ser úteis para ele, de acordo com o seu papel na equipa. Caso nenhum deles seja o indicado para o utilizador, este pode escolher manualmente outras opções ou iniciar o processo numa tela completamente vazia, criando o seu próprio template. É possível mudar de ideias a qualquer momento e adicionar qualquer template (ou vários).

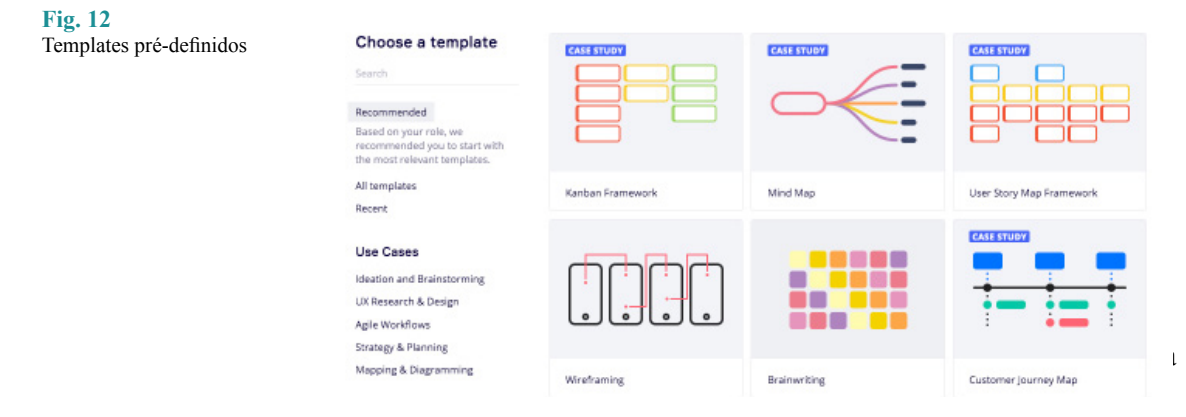

disponibiliza várias ferramentas de edição e organização de ideias (*brainstorming*). As funcionalidades principais são:

- Adição e edição de templates;
- Adição e edição de texto;
- Notas em forma de adesivos (*post-it*);
- Adição de formas geométricas;
- Setas de conexão;
- Comentários;
- Notas;
- Adição de ficheiros externos;
- Organização de frames;
- Modo apresentação;
- Chat;
- Organização por cards;
- Partilha de ecrã;
- Histórico de atividade;

A lista vai muito para além disto, no entanto estas funcionalidades são as que se destacam mais, tornando a plataforma mais completa e qualificada para estes tipos de projetos.

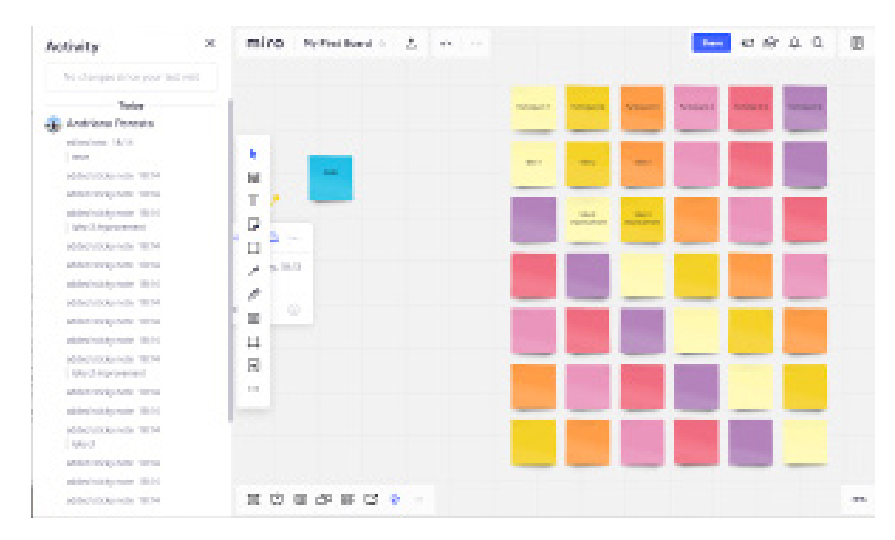

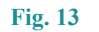

*Canvas* digital e ferramentas de edição da plataforma Miro

### **Histórico:**

A plataforma regista qualquer tipo de atividade realizada por qualquer um dos membros que participe no projeto em questão, assim como a hora e o tipo de atividade. No caso de edição ou criação de texto, especifica ainda a mensagem que contém. Desta forma qualquer membro que pretenda visualizar as alterações feitas pode aceder ao histórico e identificar a atividade, assim como o seu responsável.

**Fig. 14** Histórico de atividade (Miro)

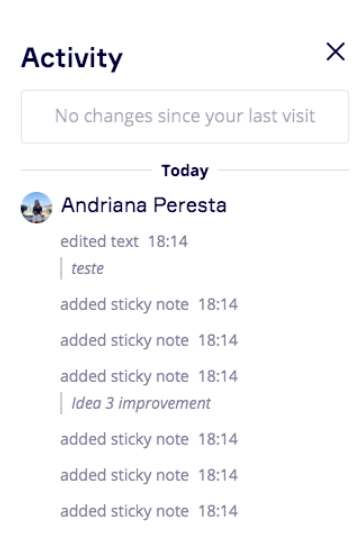

### **Tomada de decisão:**

Miro serve essencialmente para o debate de ideias, não havendo propriamente o certo ou errado, no entanto esta plataforma disponibiliza de alguns templates que ajudam nas tomadas de decisões, o que pode vir a ser útil caso a equipa se divida em várias opiniões e pretenda utilizar algum método para decidir com que ideias seguirão em frente.

### **Aplicações integradas:**

Tal como várias plataformas, Miro também utiliza outras aplicações integradas para obter o maior proveito das suas funcionalidades. Algumas das aplicações integradas são:

- Zapier;
- Microsoft Teams;
- Google Drive;
- Jira Cards;
- Azure Cards;
- *User* Story Map;
- Voting Plugin;
- Slack App;
- Github;
- Dropbox;
- Trello;
- InVision;
- Unsplash;
- Gmail;
- Marvel;
- Youtube;
- Vimeo;

A lista das aplicações prolonga-se muito mais, tornando claro o quão completa é esta plataforma e todas as funcionalidades que nos proporciona. Além disso, permite ao utilizador criar a sua própria aplicação através do API da plataforma.

#### MURAL

Trata-se de um espaço virtual para a colaboração entre vários membros de uma equipa, que se encontra hospedado na cloud. Esta plataforma oferece telas digitais que podem ser facilmente partilhadas entre vários ecrãs. Isto permite facilitar a resolução de desafios mais complexos e desenvolver alguns métodos de design thinking, assim como organizar a informação e as ideias.

A informação fica distribuída numa espécie de mural virtual - daí o nome da plataforma - onde é possível mapear diferentes conteúdos. Acaba por funcionar como uma espécie de parede ou quadro branco, onde podemos afixar qualquer tipo de elementos e personalizar de acordo com o gosto pessoal.

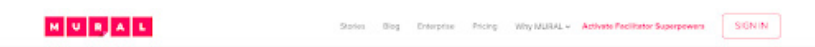

**Fig. 15** Página inicial da plataforma Mural

# Think and collaborate visually. Anywhere, anytime.

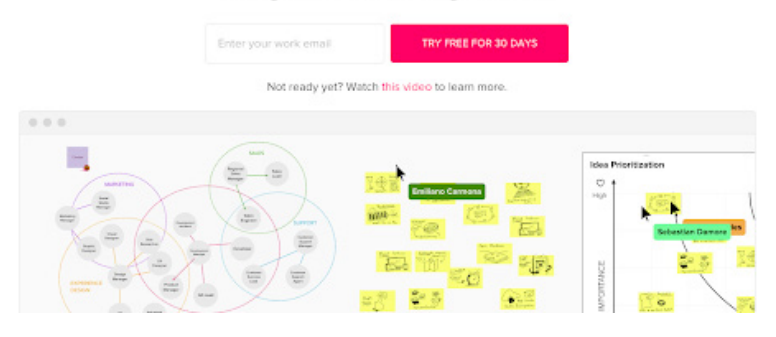

#### **Elementos:**

Semelhante ao Miro, Mural permite o uso de diferentes elementos visuais, tais como texto, notas adesivas, imagens e ícones, ou noutro caso, ficheiros externos. No entanto não existe a opção de submeter vídeos no mural.

### **Temática:**

Mural acaba por desenvolver uma temática mais criativa, tendo como foco os projetos de design, apesar de não se limitar aos designers. É uma plataforma para qualquer utilizador que seja uma pessoa criativa, um developer, líder de projeto ou até mesmo professor, a precisar de um espaço digital onde pode exprimir as suas ideias e debater diversos assuntos que irão ser essenciais para o desenvolvimento do seu projeto. Apesar de ser uma plataforma indicada para projetos de equipa, Mural pode ser utilizado para qualquer projeto pessoal. Não existe qualquer impedimento para tal.

### **Colaboração:**

Tal como as outras plataformas de trabalho colaborativo, esta permite a participação remota de qualquer membro da equipa, não os limitando ao mesmo espaço físico. Conseguimos ver os ícones de cada participante na parte inferior do ecrã e os seus respetivos cursores na própria tela.

#### **Extra:**

Mural possui ligação com Google, o que nos ajuda na fase da inscrição e, consequentemente, no *log in* pois utiliza os dados do endereço gmail, caso seja esse o nosso e-mail de seleção.

Outro elemento extra que parece bastante interessante é a partilha do ficheiro através da incorporação da tela através do código *HTML*.

#### **Funcionalidade:**

Assim que acedemos à página de inscrição, aparecem-nos os típicos campos de preenchimento para a criação da conta. Caso o utilizador opte por utilizar o endereço gmail, a plataforma estabelece a ligação com o Google e permite-nos aceder diretamente, através de um clique. O que notei de particular nesta plataforma é o facto de sugerirem inserir diretamente o e-mail de trabalho, no log-in, em vez do endereço pessoal .

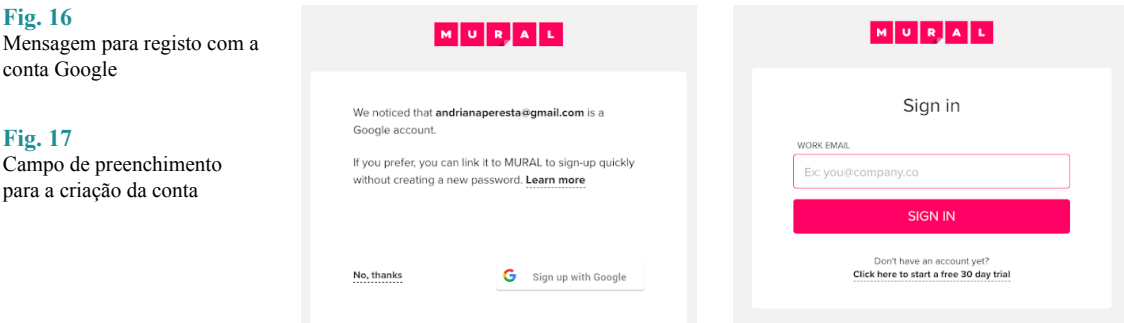

Após a inscrição ou log in, a plataforma pede informações para criar um espaço de trabalho. Ao contrário de Miro, que necessitava do nome da equipa, esta plataforma nomeia-lhe de *workspace*. Semelhante às outras plataformas, temos a oportunidade de convidar outros membros da equipa ou simplesmente ignorar este passo e realizá-lo no futuro.

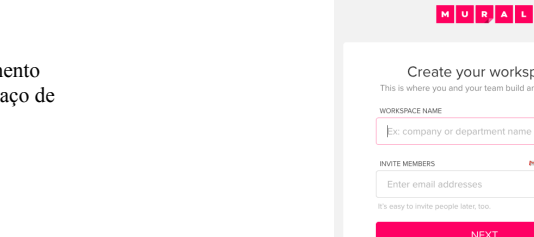

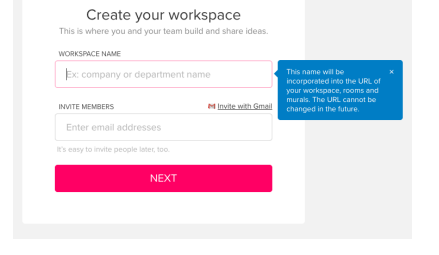

Antes de sermos direcionados para o espaço de trabalho em si, podemos escolher o nosso principal objetivo na utilização desta aplicação. As categorias principais dividem-se da seguinte forma:

- Planear um projeto rápido;
- Aprender mais acerca de um problema;
- Entender para quem estamos a projetar;
- Partilha de ideias entre a equipa (*brainstorming*);
- Projetar e avaliar uma solução;
- Refletir acerca do processo da equipa;

#### **Fig. 18** Campo de preenchimento para a criação do espaço de trabalho

É possível ignorar este passo, selecionar uma categoria ou as que o utilizador desejar. Não existe um limite mínimo ou máximo para este passo, sendo permitido selecionar as seis opções.

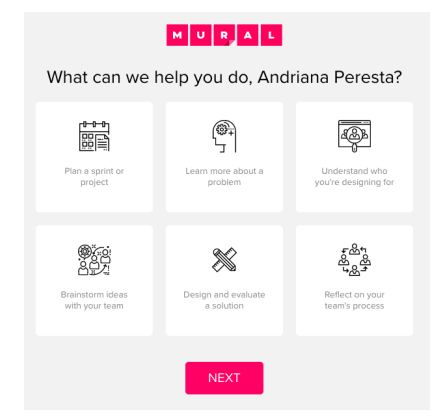

**Fig. 19** Lista de templates temáticos

Após definir os temas, é apresentado um conjunto de templates criados para esses temas, facilitando o trabalho caso o objetivo principal não seja criar a estrutura visual do mural em si, mas apenas inserir as informações. Se o utilizador desejar personalizar a tela de acordo com as suas preferências pessoais, existe ainda a opção de "mural em branco". É permitido ainda ignorar este passo e ser redirecionado para a *dashboard*.

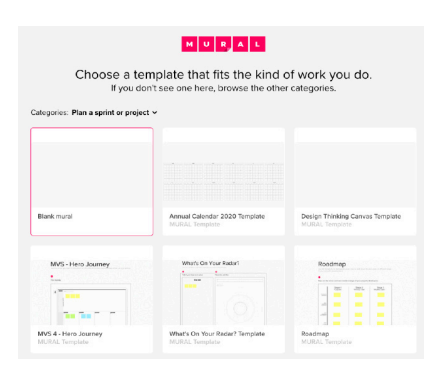

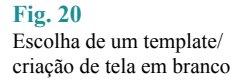

Ao contrário do Miro, Mural obriga o utilizador a passar por uma espécie de mini tutorial, seguindo alguns passos até fornecer a liberdade total para a organização do mural. Isto pode ser um ponto favorável para quem gosta de ser informado acerca de todas as funcionalidades antes de iniciar o projeto, ou desfavorável para alguém que se sente entediado com tutoriais e pretende avançar diretamente para a criação de conteúdo.

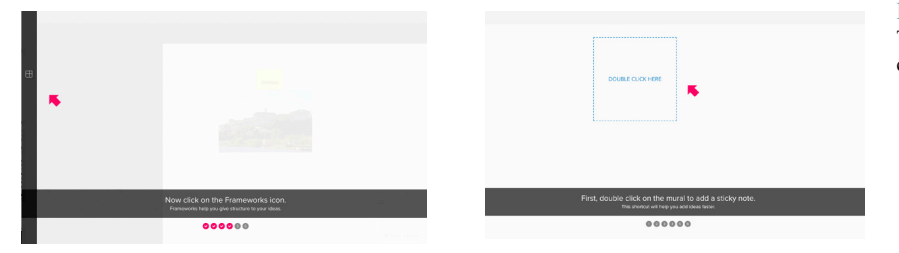

**Fig. 21 e Fig. 22** Tutorial de início da utilização da plataforma

Caso o utilizador pretenda partilhar o seu mural com outros utilizadores que não tenham sido convidados para se juntar à equipa, pode fazê-lo de várias formas:

- Convidar utilizadores através do nome ou e-mail;
- Enviar um *link* partilhável;
- Enviar um *link* partilhável anónimo;
- Exportar o documento para PDF, PNG ou ficheiro ZIP;
- Incorporar o mural através de código *HTML*;

A partir daqui o utilizador tem a total liberdade de organizar a sua informação da forma que pretender e partilhá-la com os seus colegas de equipa em tempo real.

As principais ferramentas desta plataforma são muito semelhantes às outras plataformas de *canvas* virtual. Basicamente trata-se de:

- Adição e edição de texto;
	- Adição e criação de formas geométricas e ligações;
	- Adição de ícones;
	- Adição de imagens;
	- Frameworks;
	- Adição de ficheiros;
	- Ferramenta de desenho;
	- Sessão de votos;
	- Temporizador;
	- Partilha;
	- Chat;
	- Comentários;
	- Histórico;
	- Outline;

Existem ainda outras opções, mais simples, que acabam por não ser tão diferenciadoras do resto.

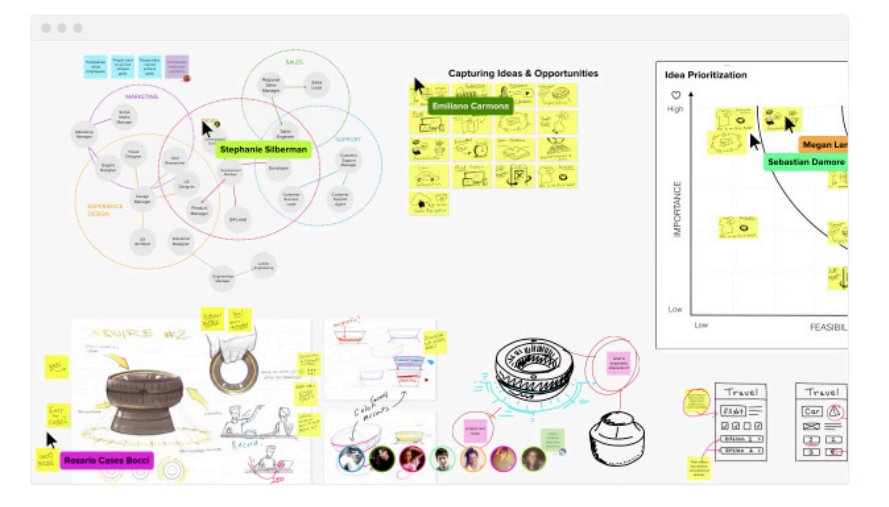

### **Histórico:**

O registo de atividade funciona da mesma forma que grande parte das outras plataformas, demonstrando o utilizador que realizou uma determinada ação, a descrição da ação em si e a data ou hora da mesma.

**Fig. 23** Exemplo da tela preenchida com elementos disponíbilizados pela plataforma

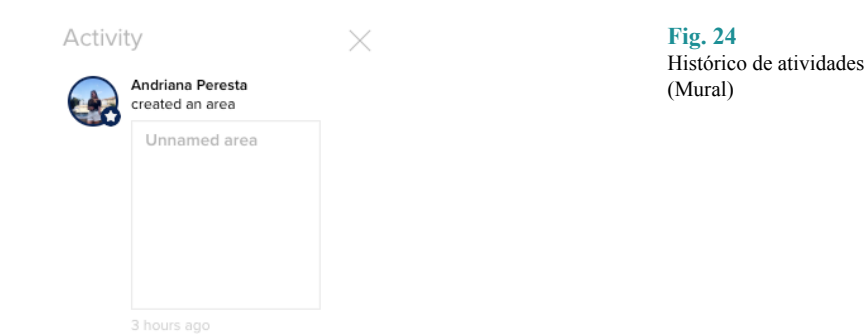

### **Tomada de decisão:**

Uma das ferramentas mais interessantes desta plataforma é a sessão de voto, em que é possível atribuir-lhe um nome - por exemplo o tema da votação - e selecionar o número de votos que cada participante pode exercer, assim como permitir que todos votem ou selecionar apenas os facilitadores do mural em questão.

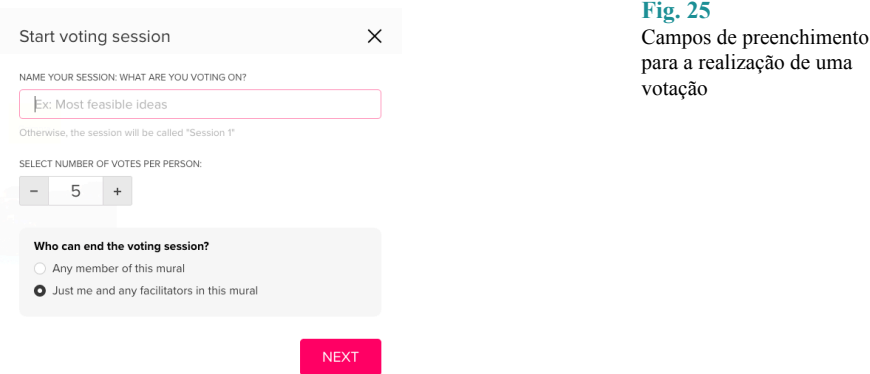

Após a criação da sessão, são dadas instruções de votação e o utilizador pode selecionar os elementos em que pretende votar. Cada membro tem direito a um número de votos estabelecido pelo criador da sessão e pode atribuir mais que um voto a cada elemento.

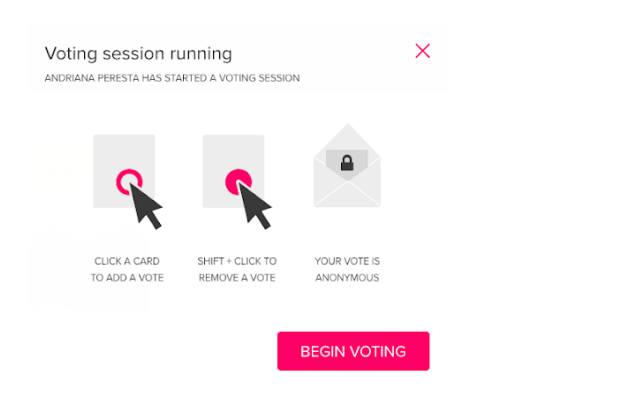

**Fig. 26** Instruções para o método de votação

### **Aplicações integradas:**

Mural não é tão completo em termos de aplicações integradas como o Miro, por exemplo, no entanto dispõe de uma boa lista de aplicações mais

**Fig. 27**

conhecidas e utilizadas pelas equipas ou utilizadores individuais. Assim sendo, Mural integra aplicações tais como:

- Dropbox;
- Microsoft Teams;
- $\overline{\phantom{a}}$  JIRA:
- GitHub;
- Slack;
- Google Calendar;
- The Noun Project;
- Spreadsheets;
- Documents

Permite-nos ainda adicionar outras aplicações, caso nenhuma destas seja adequada para o que pretendemos.

#### MICROSOFT WHITEBOARD

Microsoft Whiteboard é uma tela digital totalmente livre para a projeção de ideias e esboços entre membros de uma equipa. Esta aplicação está disponível para Windows e iOs. Existem dois tipos de utilizadores neste caso: administradores e colaboradores, em que os primeiros organizam a tela e toda a informação necessária e os segundos acedem à plataforma e colaboram com o resto da equipa no debate de ideias. Esta tela foi desenvolvida para uso de caneta, toque e/ou teclado. Tal como as outras plataformas, Microsoft Whiteboard permite a participação de vários elementos, mesmo que estes não se encontram no mesmo espaço e dá a oportunidade de partilhar a atividade de cada um com toda a equipa em tempo real, nos seus respetivos dispositivos, visto que esta aplicação está desenvolvida para diferentes tipos e dimensões de ecrã.

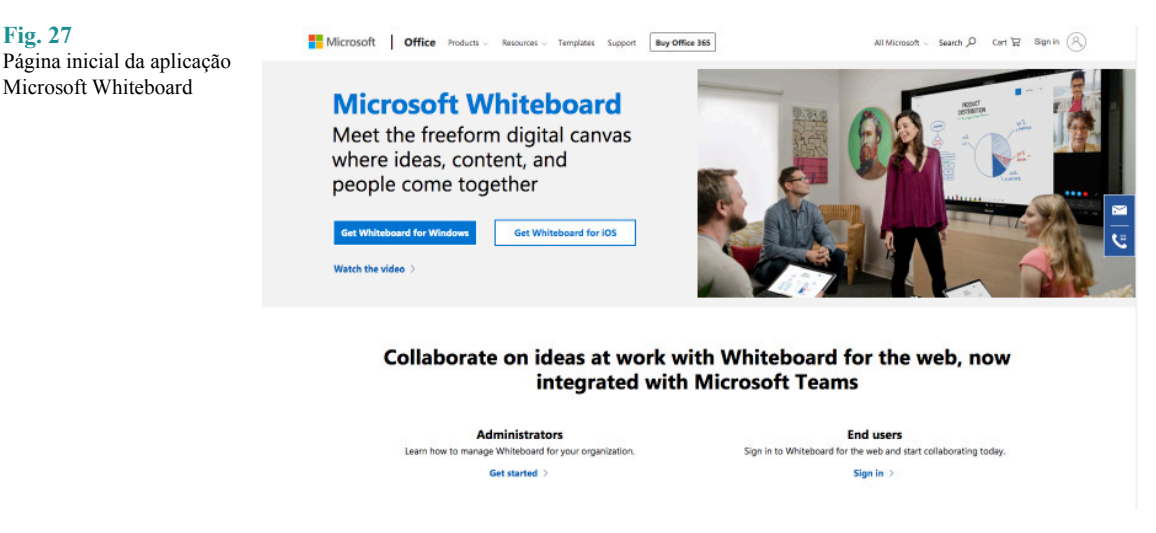

#### **Elementos:**

Sendo um pouco diferente das outras plataformas, apesar de disponibilizar praticamente as mesmas ferramentas que os outros casos analisados, esta plataforma pretende que o utilizador interaja manualmente, transformando-se assim numa espécie de caderno digital.

### **Temática:**

Mais uma vez trata-se de uma plataforma que se redireciona essencialmente para discussão de ideias acerca de projetos relacionados com o design, design do produto, venda de produto, questões económicas e outros tipos de projetos colaborativos, não sendo nenhum destes indicado para TD. A maior diferença entre esta plataforma e as anteriores é a necessidade de pertencer a uma equipa cujo o responsável tenha ativado o serviço para que este possa ser usado pelos colaboradores.

### **Histórico:**

A aplicação guarda toda a informação na nuvem para que os utilizadores possam aceder a ela em qualquer altura, mesmo que se trate de dispositivos diferentes. Isto facilita a partilha entre vários dispositivos, sem a necessidade de partilhar os ficheiros entre si recorrendo a outras aplicações para o fazer.

### **Funcionalidade:**

Para a utilização desta aplicação, é necessário que esta seja ativada pelo administrador da conta Office 365 da empresa. De seguida é necessário realizar a inscrição através de uma conta Office 365 profissional. Esta aplicação possui algumas ferramentas básicas que conseguimos identificar noutras plataformas. Tais como:

- Desenhar;
- Inserir ou editar texto;
- Adicionar notas;
- Adicionar imagens;

O elemento interessante nesta aplicação é a variedade de "marcadores" que estão disponíveis para o uso do utilizador.

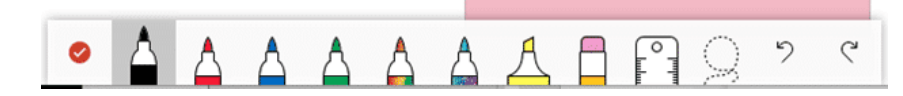

Apesar de existir uma opção de adicionar texto, esta plataforma não permite o uso do teclado para tal efeito. Cria assim apenas uma caixa de texto em que o utilizador deve escrever manualmente aquilo que desejar.

Permite ainda realizar outras tarefas básicas tais como selecionar elementos, redimensionar a janela/espaço de trabalho, colocar diferentes elementos de acordo com o gosto pessoal e criar múltiplas telas para vários projetos.

Embora esta aplicação não permita uma análise tão completa como as anteriores, visto que é necessário permissão para a utilizar, continua a ser um bom exemplo de um *canvas* digital, oferecendo inúmeras possibilidades de organização e esboço de ideias.

#### **Fig. 28**

Ferramentas de desenho (Microsoft Whiteboard)

### **2.3.2. OUTRAS PLATAFORMAS GENÉRICAS DE COLABORAÇÃO ONLINE**

#### SLACK

O Slack é uma ferramenta de colaboração, desenhada essencialmente para trabalhos de equipa, sendo usada maioritariamente por empresas para se poderem organizar melhor e formar pequenos grupos de trabalho. Esta plataforma permite centralizar as mensagens, informação, ficheiros e facilita a comunicação entre os membros, permitindo a participação em simultâneo e a separação e organização das mensagens e da informação fornecida pelos utilizadores. Além disso, é um excelente espaço virtual para colaborar e "conviver" com todos os colegas de trabalho, visto que o contacto físico nem sempre é possível - essencialmente no caso de empresas que utilizam a técnica do trabalho remote. Existe ainda a possibilidade de criar inúmeros canais com diferentes propósitos, para que seja mais fácil organizar as tarefas e os assuntos que estão a ser abordados pela equipa. Funciona como uma espécie de chat coletivo, sendo ainda possível manter conversas privadas com apenas um dos membros ou membros selecionados pelo utilizador, criando pequenos grupos de conversa.

Esta ferramenta foi construída tanto para o uso *desktop* como *mobile*, para que se torne mais versátil e permita a sua utilização em qualquer lado, desta forma o utilizador consegue manter contacto com os seus colegas sempre que é necessário e evita correr o risco de perder informações e novidades importantes. É de acentuar que esta plataforma não é totalmente compatível com todas as empresas ou com todos os métodos de trabalho, mas certamente cumpre a sua função e agrada a maioria dos casos.

É uma plataforma com bastante sucesso pois permite a comunicação entre membros que não têm a possibilidade de se encontrar no mesmo espaço físico ou no mesmo fuso horário. Possui uma *interface* simples de utilizar e está disponível para várias plataformas, tornando-se acessível para praticamente toda a gente.

O Slack consegue substituir facilmente o serviço de e-mail, mensagens de texto e mensagens instantâneas para os colegas de equipa.

#### FIGMA

O Figma foi criado para possibilitar o trabalho de design colaborativo. Foi a primeira ferramenta de design hospedada num *browser*, tornando a tarefa muito mais facilitada para equipas com vários elementos, que pretendem trabalhar na mesma tarefa de design. É uma ferramenta usada para diferentes projetos que podem ser partilhados em tempo real com outros membros da equipa, ou literalmente qualquer pessoa desde que esta possua permissões para tal. As funcionalidades do Figma assemelham-se a outros programas semelhantes, tais como Sketch ou Adobe XD, no entanto este é o claro vencedor no que toca a colaboração pois permite mais que um utilizador na plataforma e ainda nos é possível visualizar tudo o que os outros membros estão a produzir em tempo real.

Além dessas vantagens, trata-se de uma plataforma online que guarda automaticamente qualquer alteração no *browser* e permite-nos trabalhar no documento previamente aberto mesmo no caso de falha de conexão, diminuindo o risco de perder partes do trabalho feito.

#### BLOG

Blogspot ou Blogger, é uma plataforma online que permite gerir vários blogs, com a opção de multi-utilizador. Cada blog pode ser gerido por uma ou várias pessoas ao mesmo tempo e é possível publicar diferentes artigos, desde texto até imagens e vídeo ou até mesmo tudo em conjunto. Por cada publicação feita, existe um registo de data e hora do mesmo. Sendo leitor do blog, é permitido deixar comentários e discutir ideias nos mesmos. Alguns criadores preferem controlar esta área, obrigando o visitante a possuir uma conta Google para poder comentar, outros simplesmente permitem qualquer tipo de comentários, sejam eles anónimos ou não. Além deste controlo, existe ainda a possibilidade de moderar os comentários antes que estes sejam publicados e visíveis para todos. Isto permite filtrar a informação que queremos mostrar e evitar comentários menos positivos ou totalmente irrelevantes para o assunto da publicação.

Inicialmente esta plataforma foi desenvolvida pela Pyra Labs, no entanto em 2003 passou a pertencer a Google, que trata de hospedar os blogs e automaticamente atribui-lhe o subdomínio "blogspot.com". No entanto é possível remover este subdomínio ou criar um novo, através de compra de domínios/subdomínios. Nos dias de hoje, poucos utilizadores continuam o uso do blogspot, tornando-se uma plataforma com poucas visualizações, certamente menos do que há 5 anos atrás, por exemplo. Apesar disso, trata-se de uma ferramenta que já foi muito útil e permitia ao utilizador personalizar o seu blog de imensas formas para que pudesse ser o mais pessoal possível. Tal como referido anteriormente, cada blog pode ser gerido por várias pessoas ao mesmo tempo, o que nos permite enviar convites através do e-mail para qualquer pessoa, desde que esta tenha conta na plataforma ou na Google.

#### GOOGLE DRIVE

Google Drive é uma espécie de armazém virtual que permite a alocação de vários ficheiros, tais como: fotografias, desenhos, ficheiros de som e vídeo, que serão guardados na cloud. Isto permite um armazenamento mais seguro dos ficheiros e a sua partilha através de vários dispositivos e até mesmo utilizadores, garantindo que os estes estarão sempre à mão, sem a necessidade de armazenamento externo ou recurso à outro tipo de partilha. É possível criar pastas privadas ou públicas, convidando outros participantes e gerindo as permissões, colaborando assim com o resto da sua equipa. Cada utilizador dispõe de 15GB de memórias iniciais, sendo possível aumentar este valor através de um upgrade da conta. Além disso, a Google Drive dispõe de dois tipos de perfil: pessoal e empresarial.

#### TRELLO

O Trello é uma espécie de quadro virtual que permite criar listas e tarefas para diferentes projetos. É uma ótima forma de dividir um projeto em várias etapas, sendo que estas etapas podem ser atribuídas individualmente a diferentes utilizadores. Assim sendo, torna-se muito mais simples distribuir as tarefas pelos membros da equipa, controlando o seu progresso e definindo melhor as prioridades para cada uma. É possível ter inúmeros quadros diferentes. Trata-se de uma plataforma bastante completa, com imensos recursos e ferramentas de organização. A cada tarefa é possível adicionar elementos como comentários, listas de progresso, arquivos, datas limite, etiquetas e um ou mais membros responsáveis.

### OFFICE 365

Microsoft Office não é uma plataforma tão conhecida como o Slack ou Trello ou até mesmo o Blogspot, no entanto agora dispõe do Office 365 - uma plataforma baseada na cloud e pode ser utilizada em modo offline. Sendo um software bastante conhecido, introduzir o Office 365 acabou por oferecer grandes vantagens aos utilizadores pois permite a colaboração sincronizada, nos mesmos ficheiros. Ao armazenar a informação na cloud, esta plataforma acaba por se tornar adequada não só aos utilizadores do Windows, como também aos restantes sistemas, tais como Mac, Android e iOS. No entanto, apesar de todas estas vantagens, esta plataforma não é gratuíta e o preço varia de acordo com o tipo de compra - seja ela pessoal ou comercial. Apesar de não ser gratuito, dispõe de diferentes pacotes atendendo as necessidades e condições financeiras de cada um.

### ASANA

O Asana foi criado em 2008, sendo uma das plataformas mais antigas de colaboração, utilizado por diferentes empresas conhecidas - tais como Intel, Uber, Pinterest e TED. Funciona um pouco como o Trello, pois o objetivo principal é permitir às empresas o acompanhamento do trabalho das equipas ou funcionários individuais. Também é possível criar listas de tarefas para cada projeto, estipular datas de entrega e convidar novos membros. Além disso tudo, a plataforma permite efetuar comentários em cada tarefa, criando assim um espaço para o debate de ideias. Esta plataforma dispõe de outras ferramentas úteis para a organização da informação e tarefas, como o filtro por lista ou tabela e a barra de pesquisa para facilitar a localização do ficheiro.

## **2.3.3. O QUE É QUE CONSTITUI OS SISTEMAS DE COLABORAÇÃO ONLINE?**

## CRIAÇÃO DE CONTEÚDO

Um dos fatores mais importantes de cada uma destas aplicações é a criação de conteúdo. É oferecida uma grande variedade de ferramentas, desde texto até imagens e vídeo, para que o utilizador consiga personalizar o seu espaço de acordo com preferência pessoal e adicionar qualquer conteúdo sem a necessidade de recorrer a programas externos. Algumas plataformas oferecem uma maior liberdade, permitindo o desenho manual e expandindo a variedade dos ficheiros media suportados. O importante neste tipo de plataformas é que a mesma se assemelhe a um quadro branco físico, onde é possível organizar qualquer tipo de informação.

## DIFERENTES CANAIS OU TELAS PARA VÁRIOS TEMAS DE DISCUSSÃO

Isto permite uma maior organização de ideias e discussões relacionadas com um certo tema, que evita possíveis futuras confusões na percepção de pontos de vista e do tema em questão. Cada canal ou tela pode referir-se a um certo tema ou projeto, mais específico. Cada membro de um canal pode convidar outros utilizadores e pode estar em múltiplos canais e telas ao mesmo tempo, tanto privados como públicos. Se um utilizador for mencionado num canal em que este não se encontra, será enviada uma notificação que nos informa de que o utilizador não verá a menção caso não seja adicionado ao canal.

# COMENTÁRIOS, REAÇÕES, AÇÕES

Além das ações mais comuns, como apagar ou denunciar um comentário (o que permite um maior controlo sob a informação demonstrada ao público e aos outros utilizadores), existe também a opção de reagir ou destacar um comentário, caso esse tenha chamado a atenção ou se tenha destacada particularmente dos outros. Noutro caso, pode ser algo importante que queiramos relembrar no futuro e não queremos que se perca no meio de outras informações/comentários.

### PERMISSÃO PARA CONVIDAR OUTROS UTILIZADORES

Algumas plataformas permitem livremente convidar outros utilizadores para a colaboração, enquanto que outras restringem esse poder e requerem a aprovação do administrador, do utilizador convidado ou até mesmo da plataforma em si. Noutros casos existe ainda a restrição para os convidados em si - por exemplo no caso do utilizador necessitar de conta para poder participar (Google).

#### CHAT PRIVADOS/CHAT DE GRUPO

Para uma melhor partilha de informação entre os membros, é possível enviar conteúdos através de mensagens privadas ou mensagens para um certo número de utilizadores selecionados. Desta forma dispensamos o envio de e-mails, que poderão ser mais demorados e perder-se eventualmente na caixa de correio, ao contrário destas mensagens relativamente rápidas. Não é a melhor opção para discussões aprofundadas ou decisões de maior dimensão, no entanto pode tornar-se bastante útil para perguntas ou informações mais urgentes.

#### POSSIBILIDADE DE SUBMETER IMAGENS/OUTROS FICHEIROS

Qualquer uma destas aplicações permite-nos fazer upload de diferentes ficheiros de texto, imagem ou som. Desta forma torna-se muito mais fácil e rápido partilhar ou anexar informação extra que queiramos partilhar com os outros membros e poderá ajudar-nos a expressar melhor as nossas ideias através dos elementos visuais.

### POSSIBILIDADE DE LIGAR A OUTRAS REDES SOCIAIS

Atualmente, cada vez mais aplicações funcionam com ligação a outras ferramentas. Existem vários casos de ligação, visto que se torna útil para uma aplicação reutilizar os dados do utilizador arquivados previamente noutra aplicação.

## **2.3.4. O PROBLEMA DO SUPORTE ÀS PRÁTICAS DE TD**

Há uma grande falta de plataformas que permitem analisar os problemas a nível de design de transição. Não existem *canvas* suficientes para todos os casos nem para todos os métodos. É necessário estudar a área do design de transição de forma a tornar-se possível criar novos *canvas* para os métodos que não têm nenhum, de momento. É necessário analisar os problemas e conseguir chegar a um consenso que nos permita avaliar todos os problemas, ou pelo menos a maior parte, e conseguir encontrar possíveis soluções para eles. Apesar de existirem imensas plataformas de colaboração online, é necessário encontrar formas de organizar e filtrar essa informação. Para chegar a uma solução, teremos de dividir a resolução por passos e cada passo terá espaço para uma conclusão final após a discussão de ideias.

# **3. OBJETIVOS E METODOLOGIA**

# **3.1. DEFINIÇÃO DOS OBJETIVOS E CONDICIONANTES DO PROBLEMA A RESOLVER**

O objetivo principal desta dissertação será então criar *canvas* para os métodos que ainda não foram estudados aprofundadamente e não possuem nenhum, para que possam ser aplicados na resolução final de um *wicked problem*. Essa resolução estará incorporada numa plataforma online, com multi utilizadores, que poderão expressar o seu ponto de vista e as suas possíveis soluções e ideias para o futuro. No final, o pretendido é chegar a um consenso e obter uma solução capaz de resolver o problema inicial, a longo prazo. Permitindo assim um futuro melhor e mais sustentável.

Existem algumas condições que devem satisfazer este projeto, de forma a ser possível obter melhores resultados:

— A plataforma deve ser criada de forma a não restringir o acesso a nenhum utilizador devido à naturalidade, cultura, localização, fuso horário, género, idade ou estatuto social. Deve ser algo acessível a todos, desde que exista conexão à internet e um dispositivo compatível.

— A plataforma pode e deve dar lugar ao uso de ferramentas extra, como por exemplo caneta, mesa digital, teclado ou outro utensílio tecnológico que forneça maior conforto ao utilizador. No entanto o seu uso não deve ser obrigatório. É necessário uma alternativa que seja equivalente e acessível a qualquer utilizador, possuindo ou não os objetos mencionados acima.

— Um design simples para que seja compreendido por utilizadores de qualquer idade.

# **3.2. PROPOSTA DE PROCESSO**

### ANALISAR OS MÉTODOS DE TD

Revisão e análise dos métodos utilizados em Design de Transição e compreender o que deve ser preenchido em cada *canvas*. Estudo dos diferentes instrumentos e do seu conceito, assim como a sua importância na prática de TD. Futuramente será feito um estudo mais aprofundado de cada instrumento, utilizando alguns problemas como base da análise e verificar se estes são aplicáveis no caso em questão.

### ESTUDO DO FUNCIONAMENTO DE UMA PLATAFORMA DE COLABORAÇÃO

Análise aprofundada das plataformas online que permitem a colaboração de vários utilizadores em simultâneo, assim como o uso de uma tela digital para a discussão de ideias e organização das etapas do projeto. Destaque das principais ferramentas e funcionalidades de cada uma e uma breve reflexão acerca de possíveis formas de adaptação destas plataformas aos métodos de Design de Transição.

### SELECÇÃO DOS CANVAS PRIORITÁRIOS A ABORDAR

Nesta dissertação serão abordados apenas alguns dos instrumentos de TD, nomeadamente: transições socio-técnicas, necessidades e satisfações, esperanças e aspirações, crenças e premissas, medos e preocupações e *snapshot*s do futuro. Caso não seja possível realizar modelos de *canvas* para cada um destes instrumentos, serão selecionados os mais relevantes e com maior prioridade de momento.

### DESIGN VISUAL E DE INTERAÇÃO DOS CANVAS

Desenho visual do modelo de interação para os *canvas* selecionados. Prototipagem dos *canvas* em formato de papel para que estes possam ser usados e testados no âmbito da disciplina de Design de Transição e, em caso de sucesso, mais tarde serão transformados em *canvas* digitais para a implementação na plataforma.

#### PROJETAR A INSERÇÃO DOS CANVAS NA PLATAFORMA ONLINE

Contribuição para a identidade visual da plataforma em conjunto com os colegas para obter uma imagem mais homogênea e coesa. Teste de várias opções possíveis, procurando as melhores alternativas tanto para o estilo visual da plataforma como das telas disponíveis. Definição da inserção dos *canvas* no desenho de conjunto dos ecrãs.

### PROTOTIPAGEM INCREMENTAL DOS CANVAS

Após a planificação da plataforma - a sua identidade visual e o aspeto geral - e seleção das funcionalidades que serão implementadas, poderão então ser feitos vários protótipos - baixa e alta fidelidade - para que se possa obter resultados mais semelhantes com o produto final. Estes protótipos servirão também para realizar os ensaios de usabilidade para compreender melhor a relação entre o utilizador e o produto.

### ENSAIO DA USABILIDADE E EXPERIÊNCIA DE CADA CANVAS

Criação de instrumentos para as avaliações do uso dos instrumentos de TD. Realização de ensaios com público alvo. Registo e análise de dados e entrevistas.Utilizar os protótipos de baixa fidelidade inicialmente para compreender se os utilizadores conseguem desenvolver as ações básicas e se a plataforma e o seu objetivo são suficientemente claros para utilizadores exteriores ao tema em questão. Após a correção de possíveis erros, pretende-se voltar a realizar alguns testes para garantir que todas as falhas foram resolvidas e as ações são claras o suficiente. Desta forma é possível passar para a projeção de protótipos de alta fidelidade, obedecendo à identidade visual criada e às suas regras, previamente estabelecidas. Após a execução do protótipo de alta fidelidade, surge de novo a necessidade de realizar testes com vários tipos de utilizadores para ser possível lacrar todas as atualizações e alterações feitas até ao momento.

Cada teste irá necessitar de alguns utilizadores com diferentes características, possivelmente indivíduos que sejam externos ao tema e outros que estejam a par do projeto em si, assim como diferentes faixas etárias e backgrounds profissionais. Serão feitas algumas perguntas pessoais, para conhecer minimamente cada utilizador, um breve relatório acerca do percurso do utilizador ao longo da utilização da plataforma e das suas ferramentas - serão anotadas as principais dificuldades e problemas encontrados neste processo -, e por fim, acrescentar-se-ão algumas questões acerca da plataforma em si e da experiência que o utilizador teve, assim como possíveis sugestões para melhorar as próximas versões.

### CASO DE ESTUDO DE TD

Desenvolvimento de um caso de estudo de TD com base nos *canvas* criados. Estudar como funcionam as análises dos problemas através do uso dos métodos de TD e se estes se adequam corretamente ao problema em questão. Elaboração de uma análise aprofundada dos conceitos e dos resultados obtidos através dos *canvas*.

### AVALIAÇÃO E REVISÃO DO DESIGN DOS CANVAS

Uma avaliação final com protótipos de alta fidelidade funcionais e conceitos definidos, para testar se este é adequado e pode ser considerado finalizado. Em caso de falha, será necessário avaliar os casos e o design dos *canvas* para um novo teste e revisão, até obter sucesso. É esperado que estes *canvas* sejam universais e permitam a avaliação e análise de qualquer problema, se forma simples e eficaz.

### **3.3. PLANO E CALENDARIZAÇÃO**

A primeira parte do processo resume-se à pesquisa e estudo dos conteúdos e temas abordados neste projeto. Após a análise, foi recolhida e tratada a informação essencial e mais relevante.

A partir de fins de Janeiro/início de Fevereiro, espera-se iniciar os estudos para o desenvolvimento da identidade visual e dos possíveis *canvas* a serem utilizados e de seguida a sua projeção na plataforma digital.

Em simultâneo com a prototipagem, serão feitos alguns ensaios de usabilidade para compreender o que funciona bem e o que deverá ser alterado numa próxima versão. Isto decorrerá numa espécie de sprint mensal. Por fim, efectuar-se-ão as avaliações e correções finais para corrigir e alterar o necessário antes da entrega final.

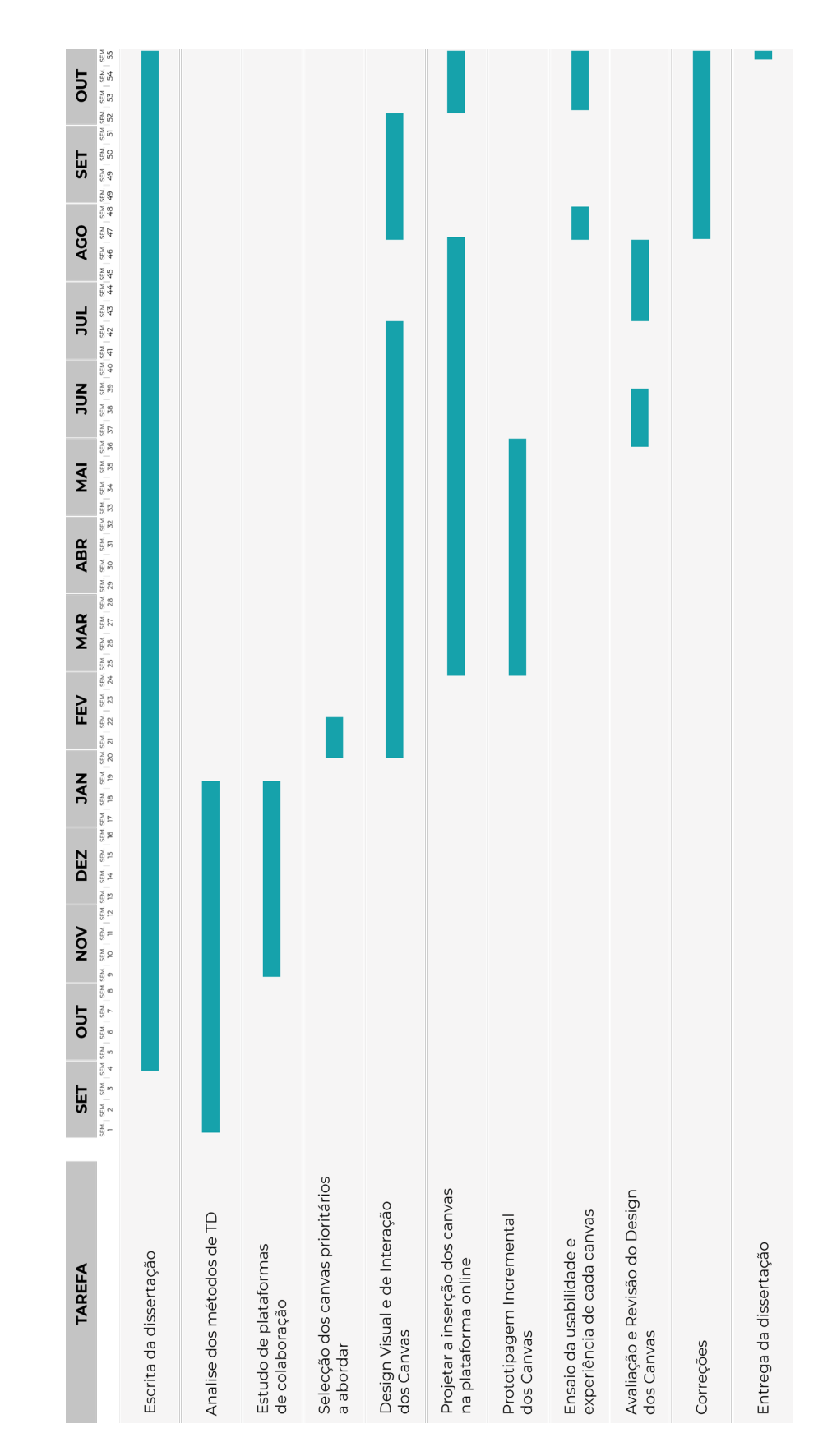

#### **Fig. 29**

Diagrama de Gantt com tarefas planeadas ao logo dos meses de trabalho

# **4. DEFINIÇÃO DO PROBLEMA**

Este capítulo servirá como contexto deste projeto e explicará o seu propósito, assim como surgiu a necessidade de o desenvolver. Começamos por descrever aquilo que se tem vindo a observar no campo de estudo da disciplina de design de transição e as dificuldades reunidas durante esse processo, tanto as dificuldades e desafios pessoais como partilhados por terceiros. Há vários anos que o estudo de DT tem utilizado recursos em papel, desenvolvidos há décadas e, por isso, chegou a altura de inovar, estudando como mover estes *canvas* para o formato digital.

O objectivo central deste projecto é a concepção de uma *interface* para um ambiente partilhado de projecto, para equipas de design de transição, com recurso a um conjunto de *canvas* digitais de edição colaborativa, para expressão e diálogo sobre algumas facetas do projeto.

O objetivo final seria avaliar a *performance* dos praticantes, em tempo real, utilizando tanto os *canvas* em papel como os digitais. No entanto, infelizmente, devido à situação da pandemia o mesmo foi difícil de realizar em tempo útil.

Foi então utilizado o apoio de alguns questionários realizados no contexto de plataformas colaborativas, não sendo estes tão focados na própria disciplina, visto que o público alvo não necessita de estar obrigatoriamente familiarizado com design de transição e as suas práticas, podendo vir a desenvolver este conhecimento através da própria utilização da aplicação e da informação que esta lhes fornece.

Após os questionários e observações pessoais, serão apresentados resultados relevantes para o projeto, os principais problemas e as principais necessidades dos utilizadores, não esquecendo ainda aquilo que estes esperam obter com o uso da aplicação.

Tratando-se de uma plataforma um tanto complexa em termos de organização de informação, é necessário conseguir filtrar o que será prioritário desenvolver nesta primeira versão. Para isso foram abordadas as dificuldades que poderão surgir eventualmente durante o processo e, com base nessa análise, foram recolhidas e apresentadas as funcionalidades desenhadas e integradas.

### **4.1. PROBLEMA PRINCIPAL**

A principal razão pela qual se sentiu a necessidade de desenvolver esta proposta foi a falta de plataformas coletivas dedicadas apenas ao tema de Transition Design. Tratando-se de uma disciplina que normalmente necessita de recolher e promover o diálogo entre vários pontos de vista e diferentes opiniões, faria todo o sentido criar uma plataforma que possibilite a participação de várias pessoas, ao mesmo tempo, na produção e discussão de instrumentos do projecto.

Hoje em dia as plataformas de trabalho remoto são cada vez mais utilizadas por indivíduos e grandes empresas, e tornaram-se numa ferramenta útil para desenvolver qualquer projeto, sem a necessidade *performance* desempenho

de viajar ou partilhar o mesmo espaço físico com os restantes colegas envolvidos. Prevê-se que estes métodos de colaboração mediada farão parte do futuro de inúmeros locais de trabalho, sejam eles mais profissionais (como emprego) ou pessoais (como trabalhos associativos, de voluntariado, de grupos académicos, ou projetos pessoais). Facilita desta forma a questão de disponibilidade horária, deslocação, e outros fatores que podem dificultar a reunião de membros no mesmo espaço e tempo, assim como pode tornar cada tarefa mais simplificada e organizada em termos de pensamentos e experiências.

É de esperar que estes produtos de colaboração tragam uma melhor comodidade aos utilizadores, facilitando o seu percurso pela resolução do problema e lhe traga possíveis resultados relevantes face ao propósito. É de salientar que esta deverá ser uma ferramenta de trabalho organizada, que organize a colaboração, e de fácil utilização, para que qualquer utilizador — independente de fatores como a idade, experiência na área ou background profissional e pessoal — consiga utilizá-la sem barreiras desnecessárias. Não é necessário que o mesmo consiga manusear a plataforma de forma instantânea e sem qualquer dificuldade inicial, no entanto a sua aprendizagem não deverá ser demorada pois poderá causar desinteresse e regressão para os métodos de colaboração tradicionais dependentes da co-localização no espaço.

### **4.2. INQUÉRITOS REALIZADOS**

Foram realizados pequenos inquéritos que serviram de base para conseguir recolher futuramente as ferramentas de colaboração necessárias e aquilo que um utilizador pretendia obter ao utilizar uma plataforma colaborativa. Foram questionados os seus hábitos e preferências no que toca a diferentes *websites* de colaboração como Figma, Google Drive, Trello, Slack e outros. Estes inquéritos não foram analisados pormenorizadamente para este documento pois não apresentavam resultados muito relevantes mas o problema em si mas serviram de apoio para futuras decisões tomadas, mergindo estes resultados com as ideias obtidas da avaliação descrita no subcapítulo anterior.

### **4.4. PRINCIPAIS DIFICULDADES**

### **4.4.1 ENTENDER DESIGN DE TRANSIÇÃO**

Este projeto só seria possível se entendêssemos primeiro em que consiste Design de Transição e tudo o que rodeia este tema. Após toda a pesquisa efetuada no início desta dissertação, foi possível aprender bastante sobre o tema em si, acumulando tudo o que tivera sido ensinado durante as próprias aulas da disciplina. No entanto, é uma área tão vasta que não é possível afirmar com todas as certezas que se conhece tudo acerca do assunto e que não existe qualquer tipo de dúvida.

É certo que se trata de uma disciplina nascente e que está a evoluir e mudar para se adaptar aos problemas e aos meios que a rodeia, aos diferentes cenários culturais e sociais. Não é algo definido apenas uma vez, mantendo-se inalterável durante anos, décadas ou até séculos. Não se trata de uma ciência exata e isso é algo que se deve manter em mente. Portanto, apesar de se tratar apenas de uma parte, a essência deste tema tivera de ser bem estudada — por "bem" entende-se "o suficiente para conseguir desenvolver este projeto, com resultados relevantes para uma primeira versão".

Contudo, foi necessário realizar esta pesquisa a partir de uma base pessoal, e portanto seria de esperar que, como desenvolvedora do projeto, procurasse saber minimamente do que se trata. Outro problema surge com a necessidade de explicar o tema, de forma resumida, aos utilizadores externos ao projecto — aqueles que pouco ou nada ainda estudaram sobre este tema e por isso não têm ainda muita noção do que se trata, nem como é suposto reagir e organizar os diferentes *canvas* de forma a aproveitar a sua utilidade para chegar a resultados viáveis num projecto de Design de Transição.

Tratando-se de uma plataforma de apoio aos métodos de Design de Transição, não é de esperar que esta contenha toda, ou grande parte da informação acerca do tema. No entanto deve conter uma breve explicação, apenas o suficiente, para que um utilizador novo entenda do que se trata e talvez desperte algum interesse em aprender mais acerca do assunto, através de outras fontes de informação, mais completas, criadas especialmente para o efeito.

### **4.4.2. CANVAS FÍSICO VS CANVAS DIGITAL**

Muitos dos *canvas* que vamos considerar têm origem nas práticas actuais de Design de Transição, e foram desenhados para serem impressos e utilizados em papel. Ou seja, foi necessário fazer uma adaptação dos mesmos para que pudessem funcionar de ambas as formas, no entanto nem sempre é fácil criar uma ponte de ligação entre os dois formatos — o que resulta bem em papel poderá não resultar digitalmente e vice-versa.

Surgiram então algumas dificuldades iniciais pois, a partir do momento em que nos habituamos ao uso dos *canvas* previamente criados, não é fácil pensar numa nova abordagem diferente dessa. Especialmente quando aquilo que já conhecemos parece adaptar-se perfeitamente ao que necessitamos. Um bom exemplo é o caso de *Needs&Satisfiers* pois originalmente trabalhamos com listas e ligações entre as mesmas. É complicado pensar numa forma diferente de as organizar e dispor sem ser em lista e usando ligações para demonstrar as relações entre elas. No entanto, estas listas podem ser alteradas e eventualmente terão de ser adaptadas ao formato digital, visto que é o objetivo principal da dissertação e da plataforma em si. Não foi necessário alterar a forma original em lista pois é o formato mais organizado e simples de utilizar. Não existia qualquer necessidade de complicar o que já funcionava bastante bem para o caso. Apesar disso, o formato de lista poderia ser melhorado de forma a adaptar-se melhor à plataforma digital e demonstrar alguma evolução comparando com as versões anteriores.

A um certo ponto tornou-se necessário abandonar um pouco a ligação pretendida entre as duas partes e focar-se essencialmente na versão digital para que não houvesse impedimento no processo de uso e no desenvolvimento dos *canvas*. Portanto a partir deste momento passou a estar em conta a experiência do utilizador ao usufruir dos diferentes cenários de *canvas* e daquilo que esta experiência trará de útil para a sua pesquisa e para o projeto no geral.

Os *canvas* foram adaptados de forma a serem simples de utilizar e não necessitarem de nenhuma aprendizagem prévia demasiado demorada. Uma breve explicação deve ser o suficiente para que o utilizador entenda o objetivo e as ações disponíveis em cada um deles, assim como o seu papel em cada. Por isso esta opção deve estar sempre presente ao longo do processo de criação do utilizador e ser possível ocultar e visualizar a mesma.

### **4.4.3. INTERATIVIDADE**

Uma plataforma colaborativa difere em vários aspetos de outras plataformas online. É necessário pensar em diferentes casos de uso não só para cada utilizador, mas na sua utilização em colaboração de uns com os outros. Para chegar a uma abordagem mais assertiva e fiel ao aspecto e funcionamento comum de uma plataforma de colaboração, foram analisadas vários outros serviços web semelhantes. Desta forma foi possível recolher aspetos em comum, as principais funcionalidades que deveriam estar inseridas no leque de opções e as suas diferenças comparando com outros produtos.

Para esta abordagem em concreto, o rumo escolhido baseia-se num maior detalhe a nível visual e de design, comparadamente com a vertente de desenvolvimento. Parte disso deve-se ao facto do *backoffice* desempenhar um papel bastante importante, especialmente no que se refere ao fator colaborativo, portanto o papel de designer acaba por trazer a responsabilidade de se focar mais na identidade visual e tornar a experiência do utilizador o mais agradável possível. Isto é, a plataforma além de usufruir de ferramentas de colaboração e criação de conteúdo nos devidos *canvas*, tem de estar apta também para receber utilizadores de todo o tipo — tanto os novos e inexperientes, como aqueles que conhecem bem a área e a forma como vão trabalhar. É crucial saber resolver os possíveis problemas e evitar futuras complicações que prejudiquem as ações do utilizador e o afastem do interesse no uso da plataforma.

O importante à primeira vista seria recolher uma lista de todas as funcionalidades que tornassem possível tanto a interação de vários utilizadores, ao mesmo tempo, como as ferramentas necessárias para criar conteúdos que possam de facto ser utilizadas para resolver problemas do mundo real. O objetivo é tornar as coisas mais simples do que elas são, feitas de forma tradicional, e não ao contrário. Portanto a experiência no meio digital deve ser mais simples, fácil, eficaz e talvez até mais rápida do que o físico, utilizando os *canvas* existentes.

### **4.5. PRIORIZAÇÃO DE FUNCIONALIDADES E FERRAMENTAS**

Para conseguir reunir uma lista de funcionalidades relevantes para a plataforma foi necessário efetuar alguma pesquisa relacionada com *websites* semelhantes, visto que neste caso existe a particularidade de ser uma ferramenta de trabalho para várias pessoas em simultâneo, permitir guardar diferentes projetos e dar ao utilizador o direito de ser criativo no processo de colaboração.

Após um estudo mais aprofundado acerca das plataformas colaborativas existentes e daquilo que os utilizadores esperavam encontrar numa plataforma de colaboração, foi possível reunir as principais funcionalidades que deveriam estar presentes neste produto.

### **4.5.1. DASHBOARD PESSOAL**

Um dos elementos mais importantes desta plataforma. É na *dashboard*  de cada utilizador que irão ser alocados os diferentes projetos — criados pelo próprio e aqueles a que pertence como moderador ou colaborador. É de esperar que esta *dashboard* permita o acesso fácil aos projetos alocados, assim como a sua organização simples e fácil de percorrer. Cada projeto deve apresentar uma informação geral (nome, criador e a data da última alteração), bem visível para que seja simples distinguir os vários projetos. É valiosos ainda incluir a apresentação dos diferentes participantes em cada um ou o número total dos mesmos.

Inspirando-se nas outras plataformas com *dashboards*, é bem visível a disposição mais comum e aquela que funcionará da melhor forma. Assim sendo, a *dashboard* terá um menu de navegação vertical, do lado esquerdo, dispondo de diferentes marcadores que facilitam a navegação pelo mesmo. A ordem destes marcadores é relevante, sendo que o primeiro deverá incluir todos os projetos, de seguida estão apenas os projetos criados pelo utilizador, os projetos nos quais colabora e, por fim, os arquivados — sendo que, em princípio, estes não serão acedidos com tanta frequência e portanto têm uma menor relevância para o utilizador.

Como se trata de uma plataforma dividida em *website* informativo (para os utilizadores não registados) e plataforma de colaboração, é necessário garantir que o utilizador registado tenha acesso à toda a informação do *website* e não apenas à *dashboard* e aos projetos. Tendo em conta esta condição, serão adicionados os separadores que se encontram no *website* inicial, ao menu vertical da *dashboard*. Sendo que estes não são tão relevantes para a produção de conteúdo nos devidos projetos, serão separados dos restantes tópicos. Além de que, pertencem a um conjunto diferente dos anteriores.

Para tirar proveito máximo do menu vertical, a opção de log foi adicionada ao mesmo pois facilitará a visibilidade e o acesso. Sendo um menu, faz todo o sentido incluir este tipo de funcionalidades. Não negando que a mesma poderia estar relacionada com o ícone do utilizador — apresentado no canto superior direito do ecrã — como acontece em muitos casos de plataformas digitais com utilizadores registados. Num futuro, seria útil incluir a opção de "settings" neste mesmo menu, juntamente com a opção de *log out* pois ambos estão relacionados com o utilizador, o que poderia criar um terceiro conjunto de opções disponíveis neste menu. Por enquanto está planeada apenas a opção de terminar a sessão.

A *dashboard* dá ainda acesso a outras ferramentas e funcionalidades relacionadas com os projetos em si, tal como visualizar e editar os documentos, inclusive apagar. Estas duas últimas opções não estão disponíveis diretamente na *dashboard* pois apagar um projeto deve ser uma ação bem pensada e ponderada e, por isso, a melhor opção seria incluí-la apenas dentro do próprio ficheiro, para que não seja uma ação demasiado destacada.

### **4.5.2 CANVAS DIGITAIS**

Como o próprio tema do projeto transmite, é essencial que haja uma forma de representar os *canvas* em formato digital. Para isso é necessário que cada *canvas* tenha uma área disponível para a sua realização. A ideia poderia facilmente focar-se em apenas um *canvas* geral com diferentes ferramentas para a edição, no entanto, de forma a tornar o processo mais organizado e criar várias etapas para a resolução e análise do problema, foi decidido que cada um teria o seu *canvas* individual pensado e desenvolvido para cada tipo de modelo utilizado em Design de Transição, apenas com as ferramentas necessárias para o mesmo. Este assunto voltará a ser discutido de forma mais aprofundada nos capítulos seguintes, com imagens demonstrativas do próprio protótipo, que ajudarão a entender melhor o seu propósito e funcionamento.

As ferramentas e diferentes ações base, disponíveis em todos os *canvas*, independentemente do seu propósito, seriam então:

– Botão para aceder à *dashboard* (*home button*);

– Botão e ação de salvar o ficheiro/mapa criado no *canvas*;

– Visualização dos diferentes membros que se encontram em colaboração direta (tempo real);

– Filtro que permite filtrar por utilizador e *stakeholders*;

– Botão e ação de adicionar, que funcionará com diferentes elementos dependendo do *canvas* em si e das ferramentas disponíveis.

– *Post-it* com caixa de texto permitido em todos os *canvas* e servindo como anotação importante (como no caso de *Problem context map*) ou simplesmente como um comentário ou anotação secundária (no caso dos *canvas* que não necessitam de *post-it* como um dos elementos essenciais para o trabalho e análise de informação);

– Ligações que não estarão em todos os *canvas,* mas numa grande parte, porque existem vários tipos que consistem em listas com diferentes tópicos que estabelecem possíveis relações de reforço ou anulação entre si;

– Comentários: são semelhantes aos *post-it*, no entanto estes ficam ocultos e apenas aparecem quando o utilizador pressiona um comentário particular que pretende visualizar;

– Caixa de texto, que será criada pelo utilizador em qualquer parte da tela e poderá ser movida pelo mesmo. Esta ferramenta será mais útil no canva da *storyboard* pois os outros já dispõem de *post-it* que são bastante explicativos e suficientemente úteis para o seu propósito.

Além de breve informação textual no *website* estático, temos ainda o objetivo de criar descrições ou ajudas que surgem ao abrir qualquer um dos *canvas*, e que explicam rapidamente qual é a função de cada um e o que é que o utilizador pode ou deve querer fazer com esse tipo de modelo. A explicação do *canvas* estará sempre disponível algures no ecrã principal, no entanto esta estará oculta e apenas surgirá quando o utilizador assim o desejar.

Existem ainda outras funcionalidades relativas aos diferentes *canvas*, que variam de acordo com a necessidade de cada um e daquilo que será de esperar que seja feito no canva específico. Para ajudar ao utilizador a guiar-se pelo projeto, será feita uma lista de telas predefinidas que deverão ser preenchidas para seguir a lógica e o raciocínio que normalmente é desenvolvido nos projetos de design de transição. O seu preenchimento não é obrigatório, no entanto isso permitirá obter uma maior variedade de avaliações, opiniões, linhas de pensamento e tornar o projeto mais completo. Além desta lista pré-definida, o utilizador pode ainda criar novos *canvas* ou um canva em branco, disponibilizando todas as ferramentas para que se sinta totalmente livre na sua forma de esboçar as ideias, sem seguir obrigatoriamente nenhum dos layouts criados. Esta opção torna-se útil ainda no caso de rascunho ou sessões de *brainstorming* em que a informação não está particularmente organizada nem existe a necessidade disso pois posteriormente o relevante será selecionado e adicionado ao lugar adequado para tal.

As outras ferramentas, mais específicas para cada tela, consistem em:

– Ligações, desenvolvidas em especial para unir diferentes tópicos das listas, criando assim relações de anulação ou reforço entre eles, como foi mencionado anteriormente (ex: *Needs & Satisfiers*).

– Formas geométricas, mais propriamente telas retangulares que servirão como áreas dedicadas às diferentes cenas de um *storyboard* e poderão encontrar-se disponíveis em diferentes tamanhos. Num futuro ideal, esta funcionalidade seria desenvolvida de forma mais aprofundada para que seja possível aumentar e diminuir o seu tamanho de forma interativa pelo próprio utilizador através do rato. De momento tratase apenas de um conjunto de diferentes tamanhos, mais adequados ao processo e ao propósito.

– Figuras ilustrativas que serão uma base para as *storyboards* e uma ajuda aos utilizadores que não estão dispostos a desenhar as *storyboards* manualmente nem desejam fazer upload de ficheiros externos para o propósito. Estas figuras estarão disponíveis numa mini galeria que permitirá ao utilizador selecionar os elementos que pretender e posicionálo diretamente na tela, na disposição que desejar. Os desenhos estarão organizados por categorias e nesta primeira abordagem tratar-se-á de figuras humanas, alguns objetos do quotidiano e elementos naturais como plantas e animais.

### **4.5.3. OPÇÃO DE COLABORAÇÃO**

Um projecto como Design de Transição necessita de um conjunto de pessoas para tornar o processo muito mais completo. Isto permite um maior número de opiniões e pontos de vista que permitirão obter diferentes resultados e eventualmente conduzir mais facilmente até a solução final. Para facilitar esse processo de colaboração, é crucial que todos os membros consigam trabalhar ao mesmo tempo e visualizar todas as alterações feitas (em tempo real e não só) para que consigam compreender mais facilmente o raciocínio dos colegas e os passos efetuados no seu percurso individual e colaborativo. Uma das ferramentas principais para este projeto seria permitir que várias pessoas colaborem no mesmo projeto ou até ficheiro, visualizando a mesma informação. Essa função terá de ser implementada pelo backoffice, no entanto tudo o que estiver diretamente relacionado com ela, será desenhado e elaborado no protótipo. Apesar de não se encontrar funcional nesta versão, esta foi previamente pensada e o seu funcionamento será detalhado para que um dia possa ser compreendida e possivelmente implementada.

#### **4.5.4. WEBSITE INFORMATIVO**

Para ajudar na entrada de novos utilizadores — e mesmo para os mais familiarizados com o tema — foi criada uma secção informativa acerca do Design de Transição, em que consiste, assim como o conceito da plataforma em si e como esta poderá ser utilizada. O utilizador tem a liberdade de a utilizar de diferentes formas, dependendo do seu método de organização pessoal. Estas informações não serão demasiado extensas pois o propósito é criar uma tela digital e, por isso, o *website* deve ser apenas um elemento informativo e não retirar o destaque da plataforma em si. Outra razão é possível confusão de temas pois por um lado teremos um *website* estático com informação e por outro teremos uma plataforma totalmente interativa. Unir ambos não estará errado, no entanto

é preciso entender como poderá funcionar a ligação entre si para que não transmitam a ideia errada de dois elementos distintos, unidos de forma aleatória e gerando um resultado final estranho aos olhos do utilizador. Para resolver melhor essa questão, será permitido ao utilizador registado o acesso à sua *dashboard* e a todas as funcionalidades pertencentes à plataforma interativa. A melhor forma de resolver isso foi criar dois menus de navegação, vertical e horizontal, sendo que o primeiro serve para organização dentro da *dashboard* e de cada projeto, e o segundo para a navegação pelo *website*.

### **4.6. SUMÁRIO**

Com esta avaliação, podemos concluir que se trata de uma proposta valiosa para a área de design de transição pois poderá trazer novos projetos e interesses que se tornarão eventualmente favoráveis para o crescimento destes estudos. Mais utilizadores significam também debates com mais material a ser discutido e vários pontos de vista que poderão ser interessantes e trazer novas ideias para a mesa de discussão. Contudo, deverá ser mantido em mente que transformar um processo tão tradicional em algo moderno, que permite a participação colaborativa de pessoas que não se encontram no mesmo espaço físico e têm barreiras temporais, linguísticas ou até mesmo culturais, não é tarefa fácil. Esta precisará de várias etapas e não é de esperar que a primeira versão consiga cobrir e resolver todos os possíveis problemas encontrados, assim como no que toca a diferentes funcionalidades que poderão ser idealizadas neste momento e exploradas mais aprofundadamente no futuro, sendo que é possível que surjam novas necessidades que devem ser satisfeitas.

No geral as plataformas que estão disponíveis atualmente para o uso pessoal não estão direcionadas para TD em concreto mas para trabalhos mais abrangentes (Google drive, JIRA) ou trabalhos criativos relacionados com *UI/UX* e plataformas digitais (Miro, Figma). Nenhuma delas aborda as etapas ou modelos discutidos na disciplina de TD e por isso não são orientadas para este processo.

# **5. DESIGN DA IDENTIDADE VISUAL**

Este projeto foi desenvolvido tendo em conta todos os materiais e indicações necessárias, para que, qualquer pessoa que tenha acesso aos ficheiros e assets, consiga entender claramente como é que a plataforma funciona, de acordo com a sua identidade gráfica. Algumas funcionalidades descritas não se encontrarão funcionais pois grande parte delas necessitam a vertente de *back-office* para que consigam funcionar devidamente para o uso pessoal. Contudo, foram apresentadas as suas diferentes variações. No entanto, abordar o processo desta forma permitiria obter um documento final mais completo. Assim sendo, um dos principais objetivos seria desenvolver todo o trabalho de raíz no que toca à organização de informação, estrutura do *website,* as suas funcionalidades, a identidade visual da marca e todo o design e prototipagem de *interface* necessária para garantir que qualquer pessoa conseguisse compreender o propósito desta aplicação e o conceito de cada elemento nela presente. Neste capítulo em particular, será descrita de forma detalhada e aprofundada toda a história e o conceito por trás da identidade visual e de tudo o que a constitui (logo, tipografia, paleta de cores, iconografia e grelha). Todas as experiências realizadas antes de chegar ao resultado final, estarão disponíveis nos anexos.

## **5.1. DESIGN SYSTEMS**

Design systems é um conjunto de padrões, e as suas variantes, que estão interligados e organizados para compreender melhor um produto digital. Estes padrões representam os elementos utilizados repetidamente ao longo do protótipo e que constituem a *interface*. Podem ser botões, campos de preenchimento, ícones, paleta de cores, tipografia, labels, checkboxes, mensagens de erro/confirmação e tudo o que for utilizado com frequência e repetição no design da *interface*. (Andrew Couldwell — Laying The Foundations, 2019)

Documentos como design systems são criados normalmente em grandes equipas para que todos consigam seguir o mesmo percurso e encontrarse em pé de igualdade no que toda a compreensão do produto e das suas características. Não é fácil criar um design coerente pois existe uma vasta variedade de componentes que podem ser usados e combinados de inúmeras formas e todas essas interações devem ser pensadas para que façam sentido e consigam ser usadas sem qualquer problema.

Os componentes foram introduzidos pelo arquiteto Christopher Alexander, nos seus livros The Timeless Way of Building e A Pattern Language.

*"Each pattern describes a problem that occurs over and over again in our environment, and then describes the core of the solution to that problem." (Christopher Alexander, A Pattern Language)*

Existem inúmeros exemplos de padrões criados para cada *website* e estes podem variar de acordo com a sua complexidade, organização e o próprio aspeto do *website* (um visual mais sério ou algo mais descontraído e colorido).

Outra grande vantagem de organizar todos os componentes é a poupança de tempo e esforço na fase da prototipagem pois cada elemento em questão — por exemplo, um botão — já está criado, com espaçamentos definidos o que poupa bastante trabalho caso alguma das suas características tenha de ser alterada posteriormente. Nesse caso basta modificar o componente principal e todos os outros irão alterar-se automaticamente. É uma boa prática para facilitar o processo e manter todos os ecrãs coerentes.

Em *Thinking in Systems*, Donella Meadows — figura importante na área de Design de Transição, mencionada várias vezes nos capítulos anteriores — explica que uma das grandes vantagens de design systems é a sua organização e a ligação que estabelecem entre os elementos. Isto devese ao facto de ser possível criar grandes componentes, que, por sua vez, são compostos por vários componentes mais pequenos e simples. Assim sendo, estes mais pequenos criam ligação com uns maiores. Isto cria a semelhança com as células, que fazem parte de um órgão, que faz parte de um organismo. A lógica dos padrões utilizados em Design Systems é basicamente a mesma. Estes padrões têm as suas próprias regras, no entanto fazem parte de um sistema maior como o produto em si, equipa ou a empresa e devem obedecer também aos seus princípios.

Neste projeto não poderia faltar o uso de boas práticas de design systems visto que, além da complexidade da estrutura da plataforma, o tema não é de conhecimento geral e pode necessitar de algum estudo prévio da área. É importantíssimo manter a maior consistência possível e melhorar a usabilidade para que o utilizador não sinta confusão ao experimentar esta ferramenta.

### **5.2. PROPÓSITO E VALOR DA MARCA**

Para tornar o processo mais simples, é necessário realizar uma pesquisa inicial e estabelecer valores para conseguir decidir que rumo se deve tomar em cada decisão, no que toca ao aspeto do produto. É preciso identificar o público alvo e compreender o que poderá interessar e agradar aos futuros utilizadores. Para este caso, queremos que a plataforma possua um caráter descontraído, visto que não existe nenhum público alvo em concreto que tenha como requisito um visual mais sóbrio e rígido. Não havendo limite de idades faz com que os valores transmitidos tenham de ser aplicáveis a todas as faixas etárias, portanto não poderá ser algo demasiado infantil nem demasiado severo, para que não transmita uma ideia errada a um público mais velho nem se torne demasiado aborrecido para um público mais novo. Hoje em dia os *websites* criativos tendem a inclinar para um visual mais divertido para que possam transmitir esse mesmo valor. Um design colorido e descontraído remete para uma plataforma de caráter criativo, podendo manter sempre o profissionalismo.
Devemos pensar também naquilo que o público alvo pretende da plataforma. Ou seja, o seu principal objetivo e aquilo que pretende alcançar ao usufruir dela. Visto que a própria disciplina e o percurso, que deve ser percorrido para analisar cada problema, já são complexos, não queremos transmitir essa complexidade também na plataforma. É crucial que seja um percurso simples e facilitado — pelo menos comparado ao processo tradicional — e que não dificulte a vida ao utilizador nem transforme a sua experiência em algo muito cansativo e entediante. Esta primeira versão do produto pretende também avaliar a reação dos utilizadores e o quão útil será para a sua produtividade, portanto deverá ser simples mas completa e, possivelmente, no futuro poderá ser aperfeiçoada. Foi valorizada a eficiência da ferramenta em si e não a complexidade, pois nem sempre uma implica ou causa a outra.

Existem inúmeros exemplos que identificam os vários extremos daquilo que poderá ser o "tom" de cada marca. Normalmente, no início do exercício de branding são realizados alguns testes antes de prosseguir com a nomenclatura, logótipo e a imagem no geral. Alguns desses testes dispõem de mini exercícios rápidos que podem ser feitos individualmente — ou em equipa, para poder ser possível comparar resultados e entender se existe unanimidade na decisão e abordagem da marca.

#### **5.3. IDENTIDADE DA PLATAFORMA**

#### **5.3.1 DEFINIÇÃO DE VALORES**

Cada marca tem por norma um tema principal que a define e distingue de outras, tornando-a mais indicada para esse propósito e tornando claro para qualquer utilizador, o que deverá esperar. Este tema não significa que seja o seu core business visto que pode ser uma marca que valoriza serviço ao cliente e no entanto o seu negócio gira à volta de vendas de produtos não relacionados diretamente com o serviço ao cliente, mas é um aspeto a valorizar.

Para a realização deste exercício, são feitas pequenas sessões de *brainstorming* em que o objetivo é escrever o máximo de adjetivos, palavras ou expressões que poderiam ser usados quando se fala da marca. Estas palavras podem ser mais genéricas ou específicas, tendo em consideração sempre que quanto mais detalhadas forem, mais fácil será obter resultados relevantes no final do exercício.

As palavras que melhor combinam com esta plataforma são então: colaboração, sustentabilidade, partilha, criatividade, processo de aprendizagem, organização de ideias, debate e liberdade criativa.

Após esta análise é possível então definir que alguns dos seus valores serão: simplicidade, organização, colaboração, proatividade, estimulação da criatividade

#### **5.3.2 TOM DA PLATAFORMA**

O tom da marca é um aspeto importante pois vai definir que tipo de relação será estabelecida com o utilizador e que tipo de mensagem é pretendido passar. Existe grande diferença entre uma linguagem mais formal em plataformas mais tradicionais, relacionadas com um core business direcionado para um público alvo mais velho e formal, ou simplesmente mantém a coerência com o seu core business e não faria sentido utilizar outro tipo de linguagem senão essa (ex: Bancos, serviços de seguro, saúde, agências de viagens). Por outro lado existem plataformas que transmitem um tom muito mais descontraído, amigável e modernizado. Este tipo pode ser utilizado em plataformas criativas, com um caráter mais moderno, dirigido a um público mais jovem ou, mais uma vez, ser adequado para a essência da marca (ex: Dribbble, Pinterest, Twitter, Uber).

Como foi mencionado nos restantes capítulos, esta marca pretende dirigir-se não só ao público jovem mas sim a todas as faixas etárias. Apesar disso, não significa que deve adaptar duas linguagens diferentes, até porque seria complicado criar coerência entre um discurso mais divertido e mais sóbrio. Por isso é necessário definir prioridades e balançar as duas opções para entender qual seria a mais adequada e favorável para a plataforma. A decisão final assenta então sobre a linguagem suave, moderna e amigável, para que seja possível captar a atenção do utilizador e transmitir-lhe a sensação de liberdade criativa e criar um discurso mais jovem e estabelecer uma ligação mais próxima com o utilizador.

Tom definido: simples, divertido, amigável, inovador

#### **5.3.3 PERSONALIDADE**

A personalidade de uma marca é basicamente um conjunto de características humanas atribuídas a si e é um dos fatores mais importantes na criação e desenvolvimento da mesma. É a sua personificação. Acreditase que parte do sucesso de uma marca, plataforma ou produto provém da sua relação com o utilizador/cliente, daí ser um tópico tão importante.

Tratando-se de uma plataforma de colaboração e criação de conteúdo criativo, é um pouco óbvio que a sua personalidade também se irá basear numa vertente mais criativa, divertida e inovadora. Valorizando ainda a simplicidade.

#### **5.4. MOODBOARDS**

Para qualquer um dos elementos visuais — logo, mockups, estrutura da plataforma — foi criado um mini *moodboard* para ajudar a reunir diferentes temas visuais e retirar alguma inspiração de plataformas semelhantes. Isto permitiu compreender melhor como é que produtos semelhantes funcionam e que práticas utilizam. O *moodboard* pode servir tanto para visualizar uma possível estrutura como a identidade visual ou algum elemento em particular.

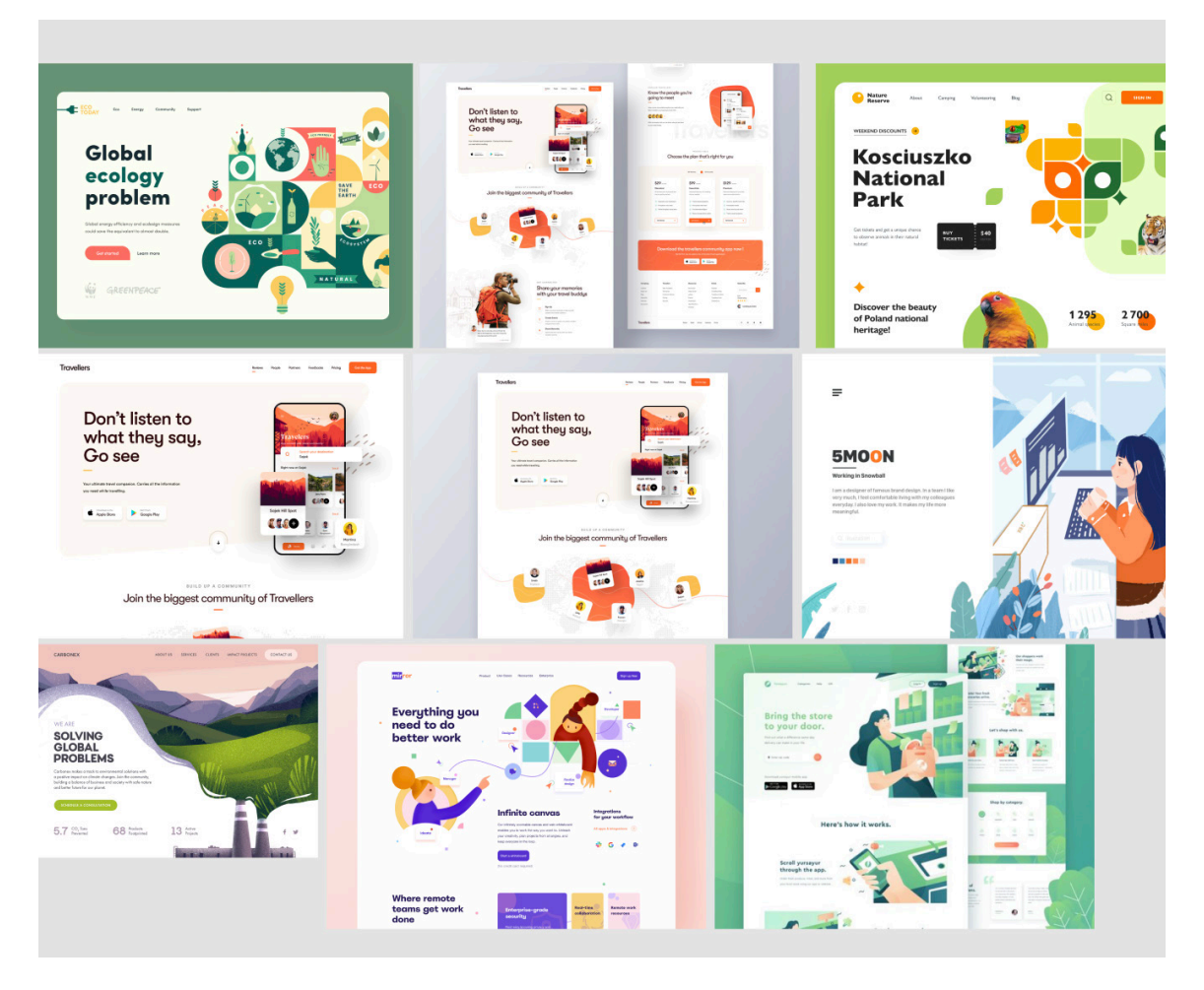

O alvo neste caso seriam plataformas com alguma abordagem relacionada com a natureza ou sustentabilidade. Por isso grande parte contém cores vivas, verdes, azuis e laranja/amarelo e ilustrações divertidas. A organização da informação é bastante semelhante e pela pesquisa consegue entender-se que são estruturas bastante comuns no design de hoje em dia. De facto, a verdade é que funcionam bem e desempenham a sua função corretamente, conduzindo a atenção do utilizador para a informação destacada e dando um pequeno contexto daquilo que se irá tratar no resto do *website*. Além disso, são layouts bastante simples, com uma forte organização de secções e tópicos de informação bem distribuídos.

**Fig. 30** *Moodboard* com exemplos de *websites* e páginas iniciais

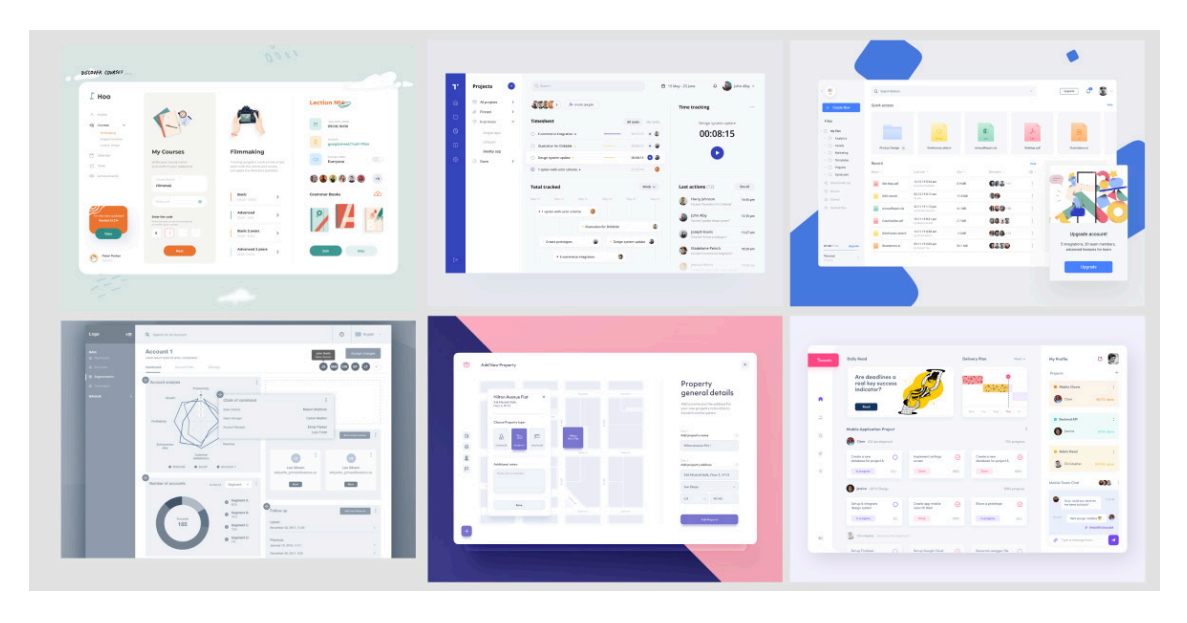

**Fig. 31** *Moodboard* com várias apresentações de *dashboards*

No segundo *moodboard* encontram-se reunidas algumas plataformas que contenham *dashboards*. Esta análise feita para compreender melhor como é que esta deve estar organizada e o que é que os utilizadores estão acostumados a ver e utilizar. Isto permite tornar a plataforma mais próxima dos seus hábitos pois já possuem algum conhecimento sobre o uso de uma *dashboard*. Não faria muito sentido desenhar algo completamente contraditório em relação aos outros exemplos pois ia complicar a percepção dos utilizadores e complicaria a sua experiência.

# **5.5. IDENTIDADE VISUAL**

Neste capítulo irá ser descrito todo o processo criativo relativo à identidade visual geral da plataforma e a cada elemento que a constitui, individualmente. Serão acrescentados ainda todos os detalhes necessários, assim como as primeiras tentativas e explicação de toda a linha de pensamento por trás do resultado final e as decisões que provocaram o surgimento de diferentes rumos até ao resultado obtido e utilizado.

A identidade visual é das componentes mais importantes — senão a mais importante — deste projeto e da maior parte dos projetos de design ou web design. É aqui que nasce a identidade gráfica de uma marca e que se desenvolvem todos os outros elementos. Tudo o que pertença à marca e seja necessário — logo, tipografia, cor, íconografia, ilustração e muitos outros elementos que poderão eventualmente fazer parte do projeto depende das opções feitas durante a escolha da identidade visual. Para facilitar um pouco esta visão e idealização daquilo que a marca poderá ser, existem várias questões que podem ser colocadas desde início. (Andrew Couldwell — Laying the Foundations, 2019)

Questões essas tais como:

- Qual é o logo e como será usado?
- Que tipografia escolher? Como usar?
- Que paleta de cores escolher? Como usar?
- Teremos em consideração outras plataformas? (iOS, Android, web?)
- Que estilo de imagens/ilustração, ícones e vídeo utilizar?

Além destas questões base, existem muitas outras, dependendo do propósito do projeto e do que se é importante para o seu desenvolvimento. Aquilo que será usado e complementará o resultado. Não esquecendo que qualquer rumo seguido deve ter uma razão válida para tal e não deverá ser escolhido ao acaso. No design tudo tem um significado e adicionar extras sem explicação acaba por ser saturante e não acrescenta nada de relevante ao projeto em si. É importante manter isto em mente pois qualquer um dos aspetos escolhidos pode facilmente alterar totalmente a perspetiva que o utilizador terá da marca. Uma escolha de cor ou tipografia pode facilmente alterar aquilo que a marca transmite e torná-la mais ou menos acessível, memorável ou relacionável para o utilizado. É de destacar ainda a importância de *guidelines* para a execução da identidade visual.

Outro fator bastante importante na escolha da identidade é a forma como queremos que o público veja a marca. Se se trata de um caráter mais descontraído ou mais sério, a identidade tem de ir de acordo com isso. Neste projeto em particular, apesar de ser um tema com caráter mais sóbrio, não era necessário que isso também se transmitisse no *website*. O maior receio era tornar a plataforma aborrecida ou transmitir um nível de seriedade demasiado elevado, o que pudesse criar algum desinteresse por parte de público mais jovem. Além disso, visto que se falou sobre a adaptação ao design moderno e como tudo se molda ao ambiente que nos rodeia, fez muito mais sentido retirar alguma inspiração naquilo que o utilizador está habituado a ver e utilizar hoje em dia. Um design mais simples e com alguns detalhes com cores vivas para criar contraste. Foi criada uma ligação entre o divertido e o sóbrio de uma forma em que não se tornasse algo demasiado infantil mas ao mesmo tempo não fosse monótono e aborrecido. Algo que transmitisse que design de transição não se baseia apenas no estudo da teoria e que os exercícios propostos por esta disciplina são interativos e intuitivos o suficiente para qualquer pessoa utilizar, estando ou não muito familiarizado com o conceito e independentemente do seu grupo etário.

Outro fator importante para além da identidade visual, é a linguagem utilizada na plataforma/*website*. Existem várias formas de se dirigir ao utilizador e essa forma deverá coincidir com o "tom" do próprio produto. Pode ser uma linguagem mais assertiva, mais descontraída e amigável ou mais séria e formal. Como já foi mencionado várias vezes neste documento, o objetivo é tornar a plataforma o mais amigável possível, não esquecendo que deve ser adequada a todas as idades e pode ser utilizada num contexto profissional ou pessoal. Portanto é importante não perder o foco e não tornar a linguagem demasiado desleixada. Descontraído não é sinónimo de desleixado portanto é possível conseguir manter o profissionalismo e utilizar um tom amigável no mesmo discurso. O utilizador deve sentir-se bem vindo e confortável ao utilizar a plataforma e a linguagem utilizada tem uma grande participação nessa tarefa.

#### **5.5.1. DESENVOLVIMENTO DO LOGÓTIPO**

Numa primeira fase, antes de criar o logo propriamente dito, é necessário abordar algumas questões que nos vão ajudar a compreender o que queremos obter através da marca e como esta deve ser utilizada noutros contextos. Isto é, devemos pensar em todas as aplicações possíveis — ou pelo menos as mais comuns — que poderão ser feitas e como o logo se deve comportar perante elas. Existe uma lista de questões que poderão ser importantes em manter em mente na altura da criação do logo ou da logomarca, mesmo que se trate de cenários futuros. Estas questões foram reutilizadas a partir do livro *Laying The Foundations (Andrew Couldwell, 2019)* e são as seguintes:

– Existem guidelines para o tamanho do logo?

– Poderá ser aplicado sobrepondo uma imagem ou deve ser sempre utilizado em cima de cores sólidas?

– É possível alterar a cor do logo? É possível utilizar cores monocromáticas e criar uma variação a preto e a branco?

Não podemos esquecer que as ideias desenvolvidas na nossa cabeça não são necessariamente projetadas para fora na sua totalidade, portanto é importante que estas estejam descritas no manual de normas da identidade visual e expliquem exatamente o porquê do aspeto do logo e como este pode ou não pode ser aplicado. Assim como um guia para os espaçamentos e as variações de cor possíveis.

Na fase inicial foi um pouco complicado chegar a um resultado que agradasse e fizesse sentido na ligação entre o próprio nome e o objetivo da plataforma. O nome da plataforma já tivera sido pré-definido pelo orientador, portanto mantivemo-nos fiéis à escolha e tentamos criar várias versões que pudessem ser depois avaliadas para que apenas uma seja a vencedora e possa ser utilizada tanto na plataforma como noutras utilizações possíveis (exemplo: branding ou divulgação). O nome da plataforma, assim como uma possível alternativa, estavam previamente definidas portanto esse passo poderia ser avançado para que a identidade visual fosse estabelecida a partir daí.

Apesar do nome previamente decidido, visto que não houve outras sugestões, foram propostas duas abordagens, caso fosse decidido que pode haver mais que um possível nome na versão teste e, mais tarde, seria decidido o nome definitivo. Em qualquer caso, servirá como um exemplo que poderá ou não ser utilizado futuramente.

Após várias pesquisas e experiências com palavras que pudessem significar algo relacionado com design de transição ou plataformas de colaboração, foram selecionadas aquelas que pareciam mais apelativas e simples de memorizar. No entanto, deveria ser escolhida apenas uma palavra vencedora e por tanto a decisão recaiu na palavra que se encontra presente no dia-a-dia e é bastante simples de memorizar: "vice-versa".

Não foi escolhida apenas pelas razões mencionadas acima mas também por estar associada a uma ligação entre dois elementos. Relembrando os exemplos dados pela Meadows , todas as decisões tomadas vão, por consequência, afetar outros fatores, que por sua vez irão afetar outros e por aí em diante. Criando assim um esquema de relação entre vários fatores e as respetivas decisões, que podem tanto prejudicar como favorecer uns aos outros.

### PROCESSO DE BRAINSTORMING E EXPERIMENTAÇÃO

Antes de atingir um resultado que correspondesse às expetativas e fosse simultaneamente indicado para a plataforma/nome/marca em questão, foi feito um longo processo de experimentação com várias alternativas e fusões de palavras, símbolos e figuras. O logotipo final deverá ser apelativo, memorável e transmitir exatamente aquilo que a marca defende e representa.

Tal como aconteceu no caso do desenho da *interface*, foi criado um *moodboard* para reunir ideias de logotipos de caráter semelhante ou que poderiam facilmente encaixar no contexto desta plataforma. Foram então recolhidas palavras chave — algumas das quais coincidem com o valor e personalidade da marca, descritos nos capítulos anteriores — que transmitissem os mesmos valores.

Este mini-exercício conseguiu gerar uma pequena lista de possíveis nomes que poderiam ser então utilizados para a própria nomenclatura da plataforma, assim como guiar a pesquisa de exemplos gráficos.

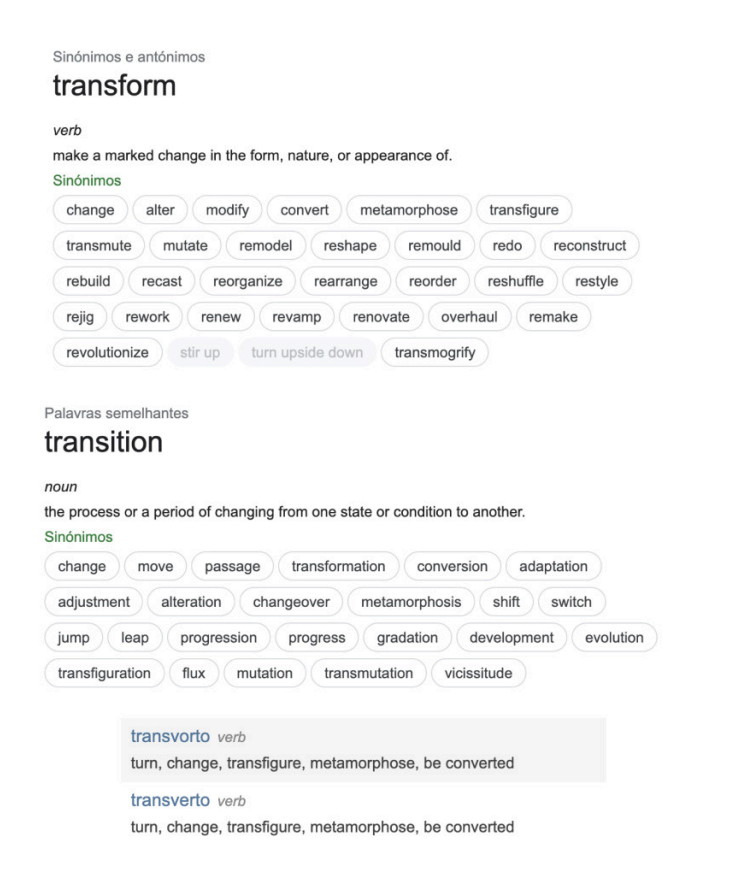

**Fig. 32** Recolha de sinónimos para "transform" e "transition"

**Fig. 33** *Moodboard* com várias exemplos de logos generativos

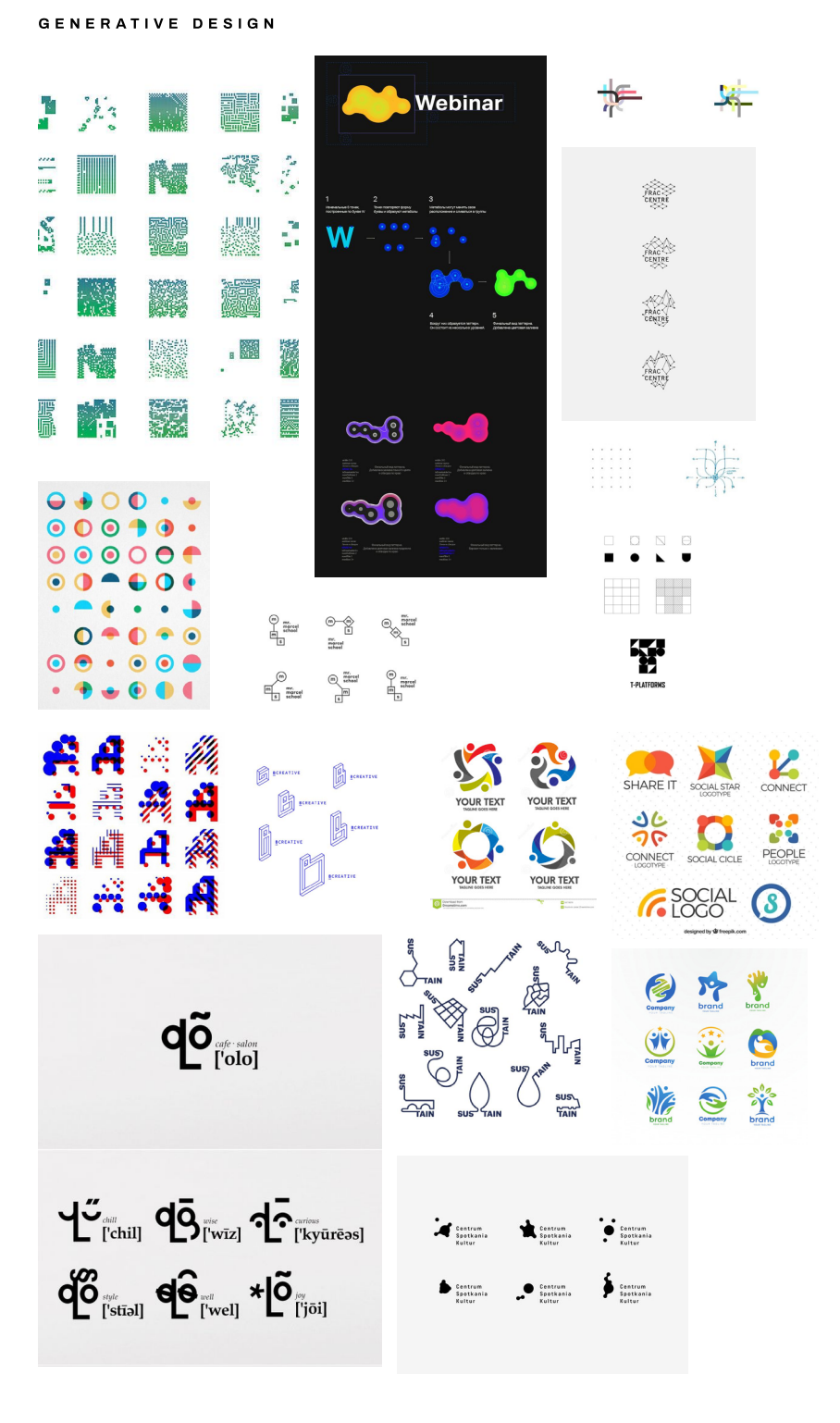

Nesta altura do processo, a ideia transformou-se numa tentativa de gerar formas que pudessem ser modificadas. É uma abordagem bastante interessante e poderá trazer bons resultados, porém, avaliando toda a perspetiva da marca e analisando os seus valores e aquilo que se pretende transmitir, esta poderia não ser o melhor caminho a seguir. Foi optado então prosseguir com a simplicidade e não se aprofundar tanto no significado de transformação ou transição, no sentido literal da palavra.

O foco passou a ser o uso do próprio nome da plataforma, apoiado por um ícone que pudesse representar de forma direta aquilo em que esta se baseia.

Assim sendo, foram realizadas várias experiências relacionadas apenas com o nome e o que este poderá transmitir ao público alvo. Nem todas foram boas opções, no entanto faz tudo parte do processo de aprendizagem e evolução. O importante é que no final, muitas dessas ideias — mesmo sendo algumas piores do que as outras — consigam guiar-nos até ao resultado ideal e satisfatório.

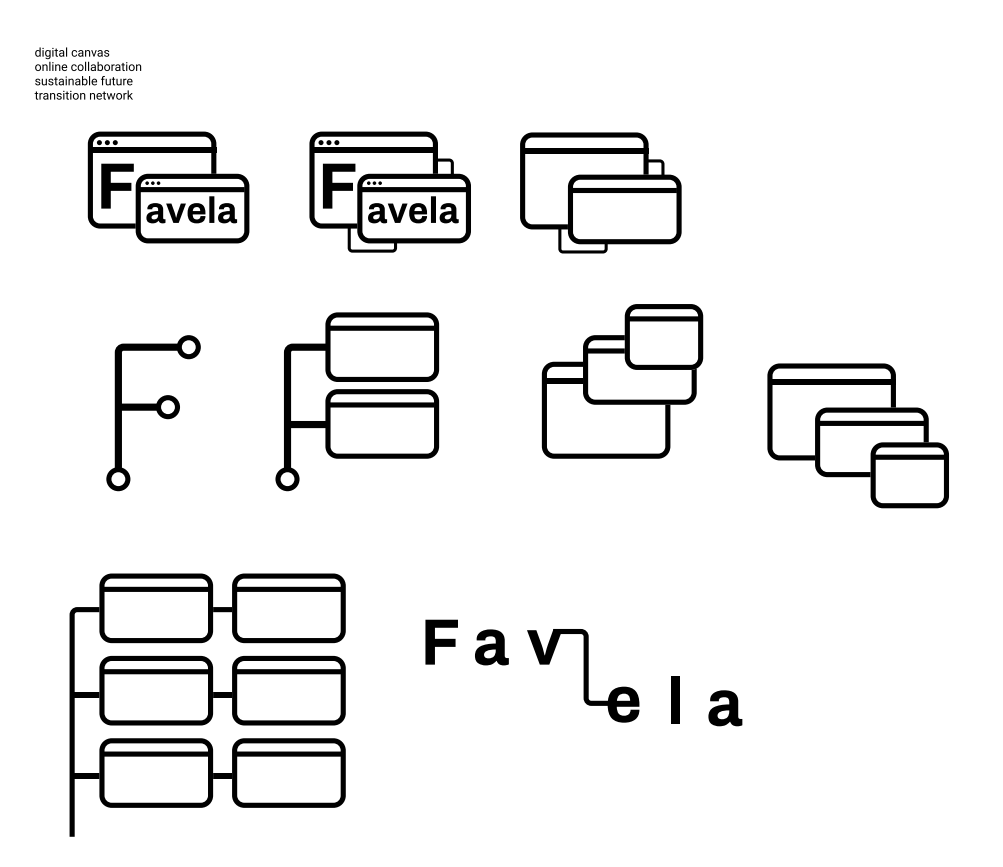

Estas experiências não trouxeram nenhum resultado final pretendido, por si só. Apesar de algumas opções conseguirem destacar-se facilmente das outras, contendo alguns elementos e figuras interessantes, não era totalmente satisfatório nem transmitia a essência da marca da forma pretendida. No entanto, fazem todas parte do processo e, como referido anteriormente, conseguiram ser um guia para outros resultados.

#### **Fig. 34**

Primeiras experiências de logótipo com palavra "Favela"

**Fig. 35**

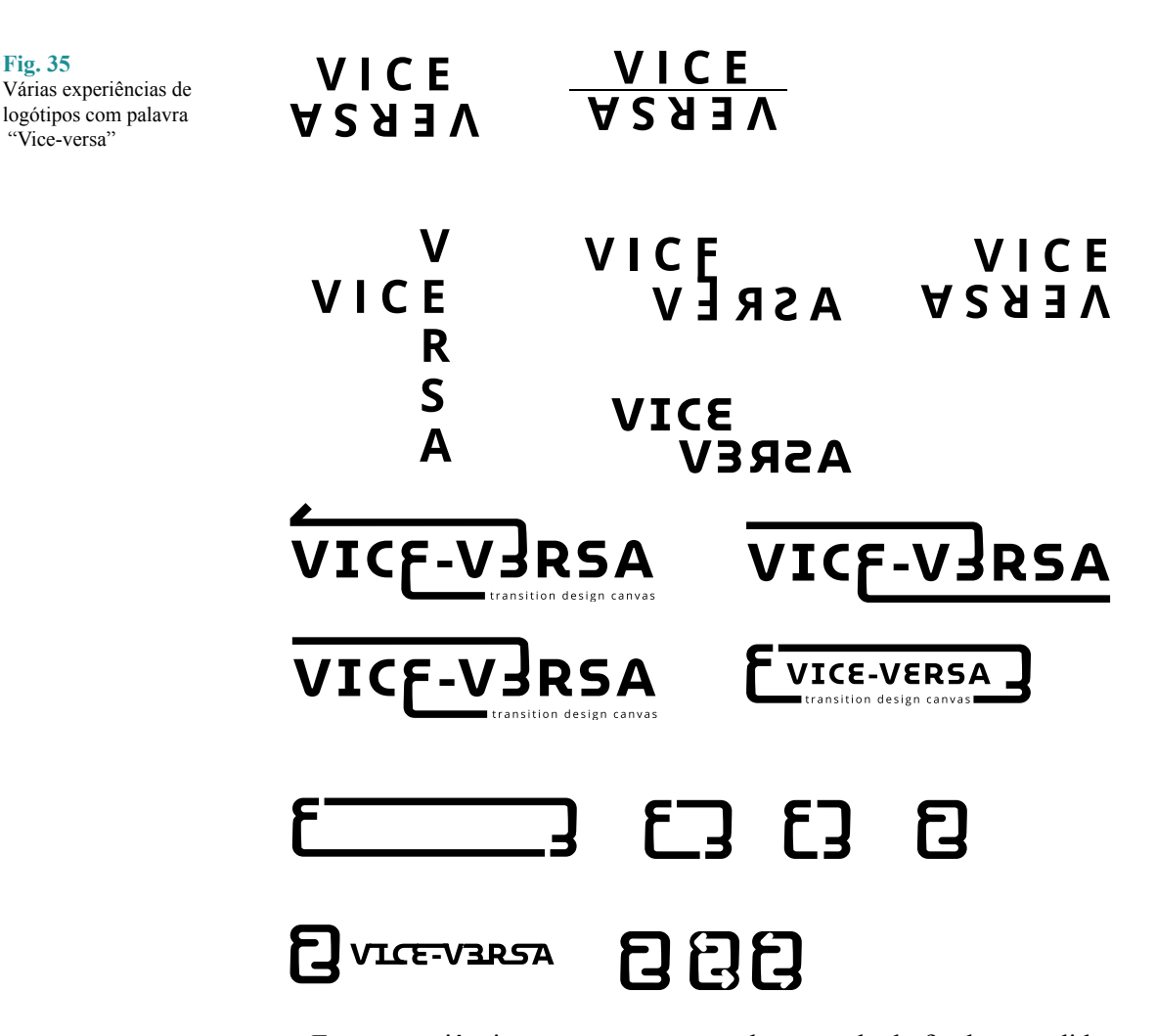

Estas experiências não trouxeram nenhum resultado final pretendido, por si só. Apesar de algumas opções conseguirem destacar-se facilmente das outras, contendo alguns elementos e figuras interessantes, não era totalmente satisfatório nem transmitia a essência da marca da forma pretendida. No entanto, fazem todas parte do processo e, como referido anteriormente, conseguiram ser um guia para outros resultados.

### DESENVOLVIMENTO DO LOGO FINAL

Graças às experiências realizadas inicialmente — mesmo que algumas delas fossem consideradas totalmente falhadas — foi possível iniciar um novo processo de pensamento e desenvolvimento, seguindo uma abordagem ligeiramente diferente.

Uma das características mais interessantes das opções descartadas foi a fonte selecionada, pois modificada poderia facilmente transmitir alguma sensação de ligação entre as próprias letras, o que já nos aproximava mais de um dos tópicos de TD. Foram feitas algumas experiências com as letras da palavra "vice-versa", tentando criar um efeito espelhado das mesmas — inspirado no próprio significado do nome. Os resultados

obtidos representam algumas formas interessantes que poderiam ser uma boa base para iniciar uma abordagem mais detalhada das mesmas.

O processo de criação começou a fluir um pouco mais naturalmente, representado alguns resultados mais sólidos, que poderiam vir tornarse num possível logótipo final. Contudo, continuava a faltar a clareza na representação daquilo que a própria marca defendia. Não é claro o suficiente o que é que o símbolo pretende transmitir ao utilizador. Portanto o processo continuou.

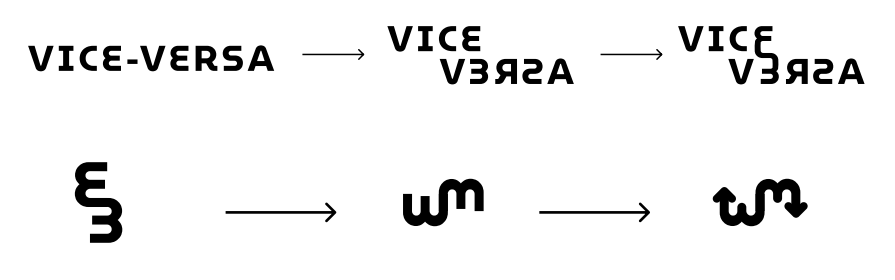

**Fig. 36** Evolução da experiência de logótipo da palavra "Vice- -Versa"

Retrocedendo alguns passos atrás, foi dada uma outra oportunidade aos elementos textuais do logótipo na tentativa de entender se haveria alguma forma de tornar a sua representação mais interessante. Visto que se trata de uma palavra que significa de alguma forma uma correlação entre dois ou mais elementos, que se influenciam simultaneamente, poderia ser uma abordagem interessante se uma das palavras fosse invertida. Após essa etapa, foi feita uma conexão entre as duas letras coincidentes. No passo seguinte, foram retiradas apenas ambas as letras que, por sua vez, criaram um elemento visual que poderia ser interessante pois lembrava bastante ligações e conexões. Foram feitos alguns ajustes necessários cantos arredondados e adição de setas nas respetivas pontas do elemento — e rapidamente a união de duas letras transformou-se num símbolo interessante.

À primeira vista, o resultado obtido com esta experiência seria o suficiente, visto que foi bastante satisfatório e desta vez representava de forma mais próxima um dos componentes das práticas de TD, inclusive os vários *canvas*.

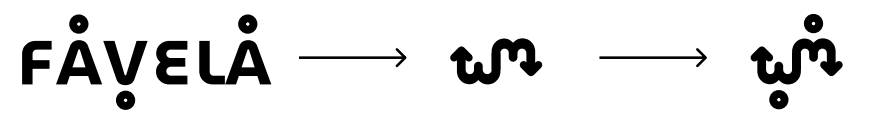

Existindo a possibilidade de continuar a explorar as variações, foram adicionadas então as versões anteriores com a palavra "Favela". Esta, por sua vez, pretende demonstrar a vertente de uma comunidade — sendo esta uma plataforma de colaboração e partilha de pontos de vista, faz todo o sentido abordar esse tópico também.

**Fig. 37** União do símbolo obtido em experiências anteriiores com experiências da palavra "Favela"

Neste exato exemplo, a palavra "Favela" representa uma comunidade, portanto a tentativa demonstrada pretende passar essa mesma noção de colaboração entre diferentes pessoas, constituindo um só conjunto. Não foi uma das melhores experiências, no entanto resultaria caso fosse fundida com o símbolo obtido no processo anterior. Desta forma, o conjunto das figuras conseguiria, de forma minimalista, simbolizar não só as conexões mas também pessoas e conexões entre essas pessoas. Esse passou a ser o conceito principal deste logótipo e a partir daí tornou-se uma questão de estética e daquilo que funcionaria melhor a nível visual, em diferentes aplicações e cenários. O resultado final deste processo consegue então transmitir as várias noções de TD e da própria plataforma: conexão, conexão entre diferentes pontos/tópicos, pessoas, pessoas numa comunidade e conexão entre essas pessoas e comunidades. Mantendo ainda uma imagem simples, moderna e divertida, como o pretendido.

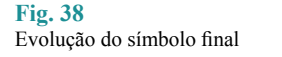

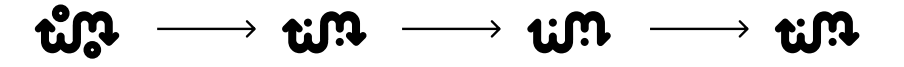

Apesar da fonte inicial ter gerado o símbolo que constitui o logotipo, a mesma já não se enquadrava bem no logotipo total. Visto que as próprias linhas do símbolo foram personalizadas e arredondadas, faria todo o sentido realizar as mesmas mudanças na fonte utilizada. Por isso mesmo, a nova fonte possui caracteres arredondados, que criam coerência com o símbolo e transmitem uma maior ligação entre ambos os elementos.

# LOGOTIPO FINAL E REGRAS DE UTILIZAÇÃO

Para melhor entender como funciona o logotipo, a grelha e os espaçamentos utilizados e como este deve ser aplicado em diferentes contextos, foi criado uma espécie de style guide que representa todas as variações possíveis.

**Fig. 39** Logótipo final com duas versões possíveis

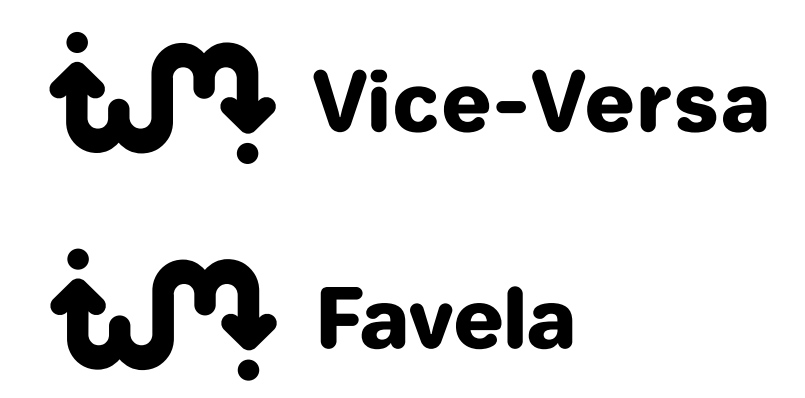

# **Normal**

**Minimalist** 

**Fig. 40** Variantes do logótipo final

ture-Versa

 $\mathbf{\mathfrak{m}}$  Favela

# **Another version**

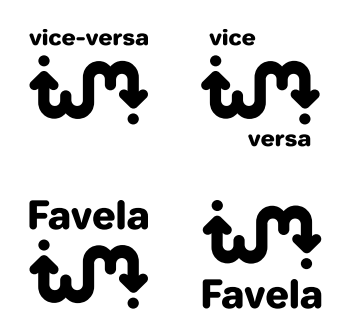

Estas experiências são uma tentativa de obter mais variantes do logótipo, no entanto durante o processo foi notável que estas versões não funcionariam em pequenos dispositivos. Apesar disso, ainda podem ser utilizadas em aplicações na vertical, onde seria complicado inserir o original (horizontal).

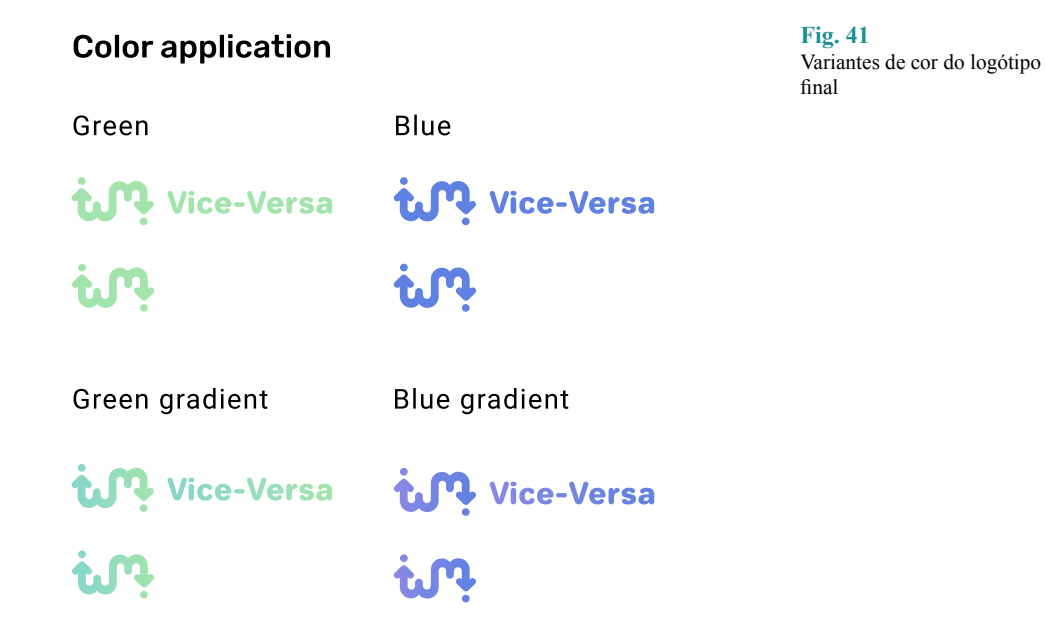

#### **5. DESIGN DA IDENTIDADE**

**Fig. 42** Variantes monocromáticas do logótipo final

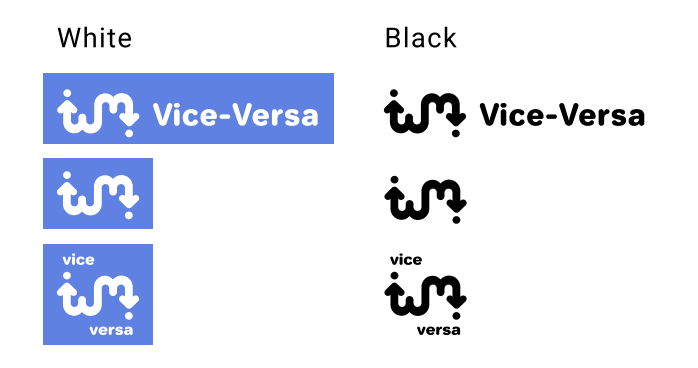

Foram realizadas ainda algumas experiências de cor, sendo que estas são as opções finais. As cores principais são o verde e azul (inclusive a versão com gradiente), e as variações monocromáticas são o branco e preto para o caso de não ser possível utilizar as versões coloridas. Em caso de dúvida, entre verde e azul, deve utilizar-se sempre o logotipo verde e só em último caso (má visibilidade, combinação de cores com o fundo, ou qualquer razão que não permita boa visibilidade da cor verde) deve utilizar-se o azul.

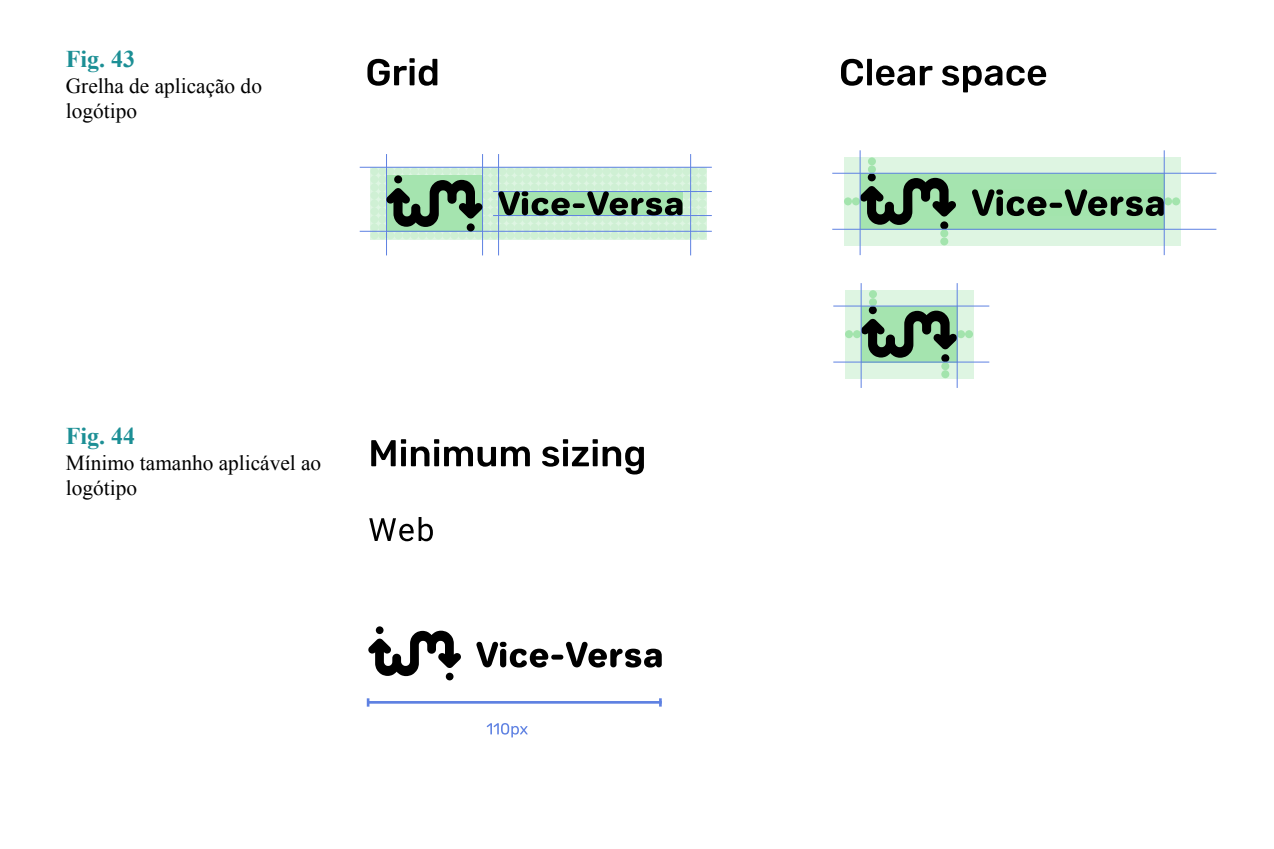

Com a ajuda destes guias, qualquer pessoa que precisar de utilizar o asset do logotipo poderá entender facilmente o que poderá ou não alterar, assim como as formas de o aplicar em diferentes casos (ex: em dispositivos mais reduzidos como versões *mobile*, o logotipo passa para a sua versão minimalista e disponibiliza apenas o ícone, sem o texto ao seu lado). Sempre que utilizamos um logótipo devemos respeitar as regras estabelecidas e nunca quebrá-las, pois tal ato estará a ir contra os princípios definidos pela própria marca. Para esses casos estes exemplos são bastante importantes pois definem de forma detalhada e direta as normas de cada marca. As variantes de cor e opções monocromáticas, assim como a flexibilidade nos diferentes tamanhos e resoluções, tornam o uso de um logótipo bastante flexível, não havendo a necessidade de quebrar nenhuma das normas.

## **5.5.2. PALETA DE CORES**

A escolha de cores não foi o desafio mais simples, apesar de parecer algo relativamente fácil e que em princípio já faz parte do pensamento quando idealizamos o possível aspeto da plataforma, ou segue até mesmo a preferência do designer, apesar de ser relevante avaliar sempre a simbologia da cor para que a paleta não seja decidida ao acaso e não tenha nenhum significado em particular nem se relacione com o objetivo do produto.

Este tópico está incluído no style guide pois até mesmo a paleta de cores deve ser bem pensada e o seu uso deve ser claro, em qualquer cenário. Não é de esperar que o developer ou qualquer indivíduo que esteja a analisar a identidade visual, entenda em que circunstâncias é que cada cor ou cada tonalidade deve ser utilizada. Por isso, devem ser criadas guidelines para a sua aplicação correta. *(Design Systems — A practical guide to creating design languages for digital products, Alla Kholmatova)*

A paleta não foi, nem deve ser, definida ao acaso, apenas porque as cores funcionam favoravelmente entre si. Cada opção deve fazer-se acompanhar de uma explicação plausível, que a justifique e defenda o seu uso em vez de outra alternativa. A cor verde foi definida desde início pois representa algo relacionado com natureza, positividade e serenidade. Na perspetiva pessoal, Design de Transição relaciona-se com sustentabilidade e escolha de melhores opções possíveis para que nenhum fator seja prejudicado na execução do projeto e dos objetivos, e no final os problemas discutidos e tratados nesta plataforma nos guiarão para um futuro mais sustentável e amigo do ambiente. Apesar dessa ideia em mente, existem inúmeras tonalidades e variações da cor verde e é necessário encontrar cores que a acompanhem, criando uma paleta harmoniosa e agradável ao olho e algum contraste para não se tornar demasiado monótono. Foram então realizadas inúmeras experiências iniciais para conseguir entender o que se enquadra melhor, o que funciona e o que fará mais sentido neste caso.

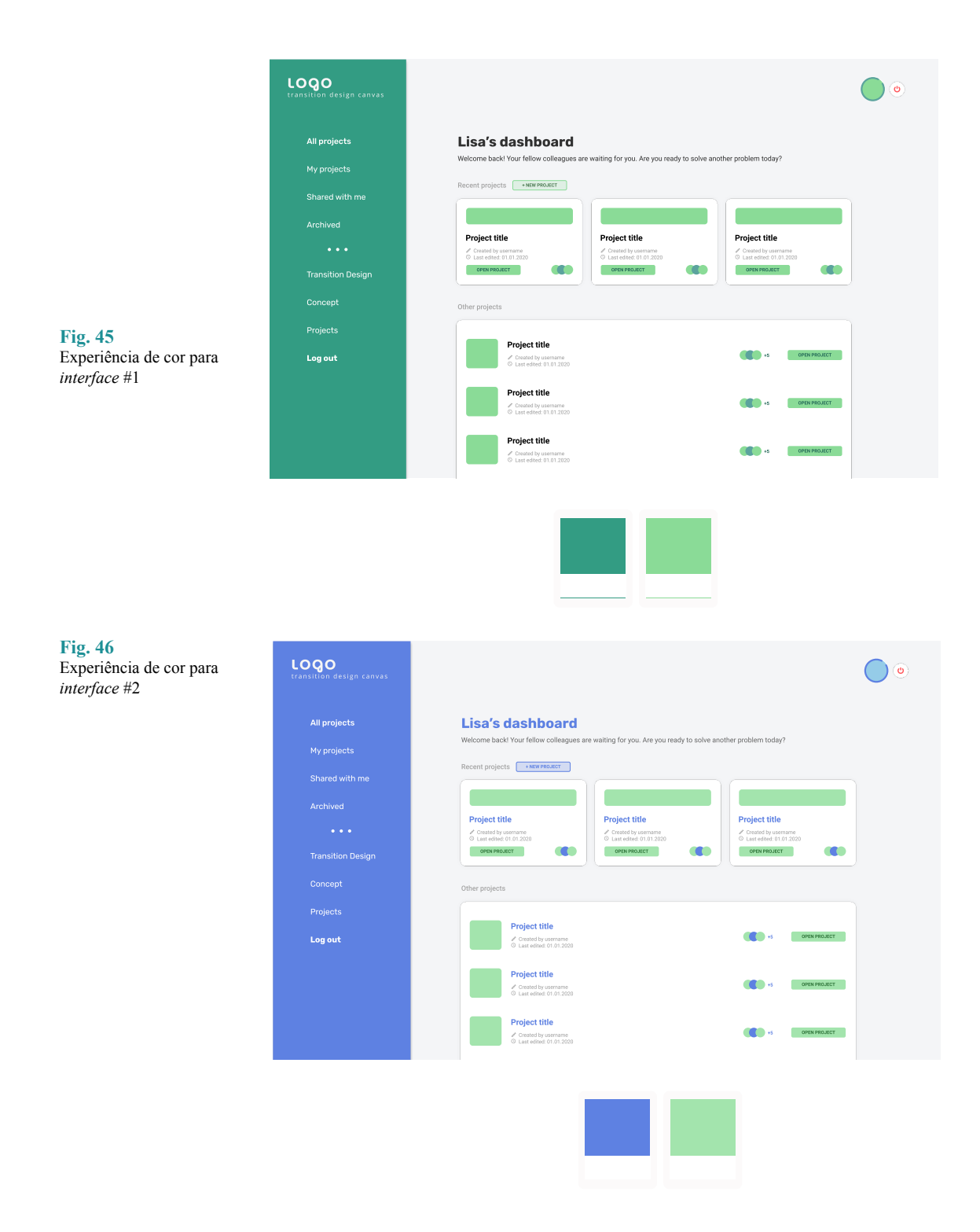

Ao definirmos uma paleta de cores num guia de estilos, devemos ter em conta que quantas mais informações estiverem disponíveis, mais completo estará. Com isto, deve-se sempre incluir o máximo de detalhes, como por exemplo o seu nome (ex: poderá ser algo mais abrangente como "verde" ou "azul" ou algo mais específico caso existam outras variedades como *"grey"*, *"light grey"*, *"dark grey"*, *"snow white"*) o código hex (ex: #5E81E2) e em alguns casos ainda o código RGB, CMYK, Pantone

e outras que sejam consideradas importantes para o caso de impressão ou alguma produção física. Estas informações — pelo menos o nome e código HEX — serão bastante úteis no processo de implementação, assim que as variáveis de cor forem criadas, pois faculta em simultâneo o nome que se deve atribuir à cor e o seu valor, sem ter de realizar trabalho extra e perder mais tempo. Em certos casos, ao guia de estilos são adicionadas ainda pequenas descrições ou casos de uso para cada cor. Isto facilitará ainda mais a implementação e atribuição de cada cor a um certa ação.

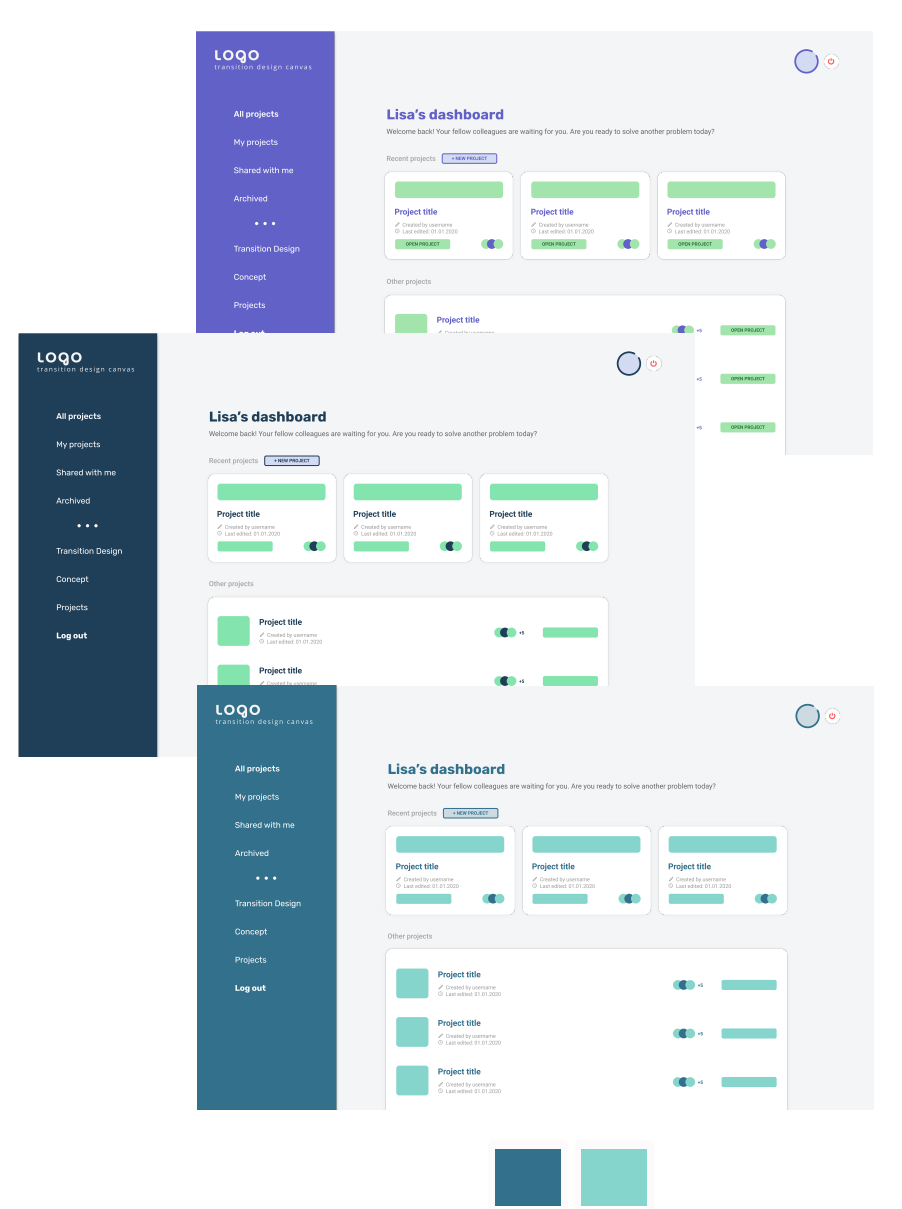

**Fig. 47** Experiências de cor para *interface* #3

Houve imensas combinações que se destacaram nestas experiências umas mais que as outras — no entanto não poderia ser aprovada mais que uma, visto que toda a identidade iria depender desta paleta e o objetivo não era de todo tornar esta variação dinâmica. Para tornar esta decisão mais simples, foram aplicadas as várias opções na versão implementada, para que fosse possível visualizá-las no produto semi-finalizado. É possível entender o que funciona melhor através da prototipagem, mas em caso de indecisão, esta pareceu a solução mais adequada para poder definir apenas uma paleta final.

#### CORES PRINCIPAIS

# **Fig. 48** Paleta de cores principal Pure white Snow white Dark #FFFFFFF #F5F5F5 #353535 R 255 G 255 B 255 R 245 G 245 B 245 R 53 G 53 B 53 background, blocks, text background, blocks, text text **Blue** Green #5E81E2 #A3E4AD R 94 G 129 B 226 R 163 G 228 B 173 main color, buttons, headers main color, buttons, highlights

Nesta imagem estão apresentadas as principais cores da plataforma e da sua identidade visual. Grande parte são cores monocromáticas pois o pretendido foi criar uma *interface* simples com alguns destaques de cor.

#### CORES SECUNDÁRIAS

As cores secundárias, tal como o próprio nome indica, não fazem parte da paleta principal da identidade e são usadas para elementos com menos destaque, variações de fundo/texto ou para ações especiais/destrutivas (ex: ação de apagar).

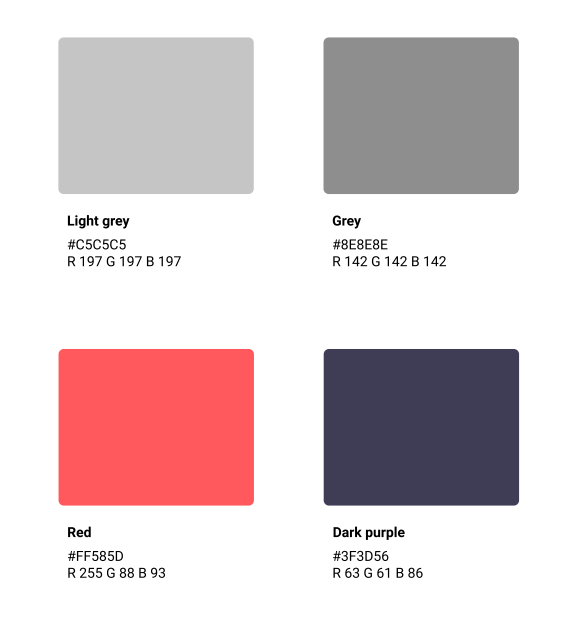

**Fig. 49** Paleta de cores secundária

#### CORES PARA STAKEHOLDERS

Como foi mencionado anteriormente, cada projeto tem os seus próprios *stakeholders* e cada colaborador tem a opção de descrever as diferentes perspetivas desses vários *stakeholders*. Para não gerar confusão, foram escolhidas diferentes cores que podem ser atribuídas a cada *stakeholder* de forma a destacá-lo dos outros, dentro de um *canvas*. Um bom exemplo para isso são as listas de *Needs&Satisfiers* que estabelecem ligações entre vários tópicos de diferentes *stakeholders* e por isso, precisamos de variações de cores para ajudar a distinguir essas listas. Estas cores foram mais tarde aproveitadas para a personalização de avatares de utilizador.

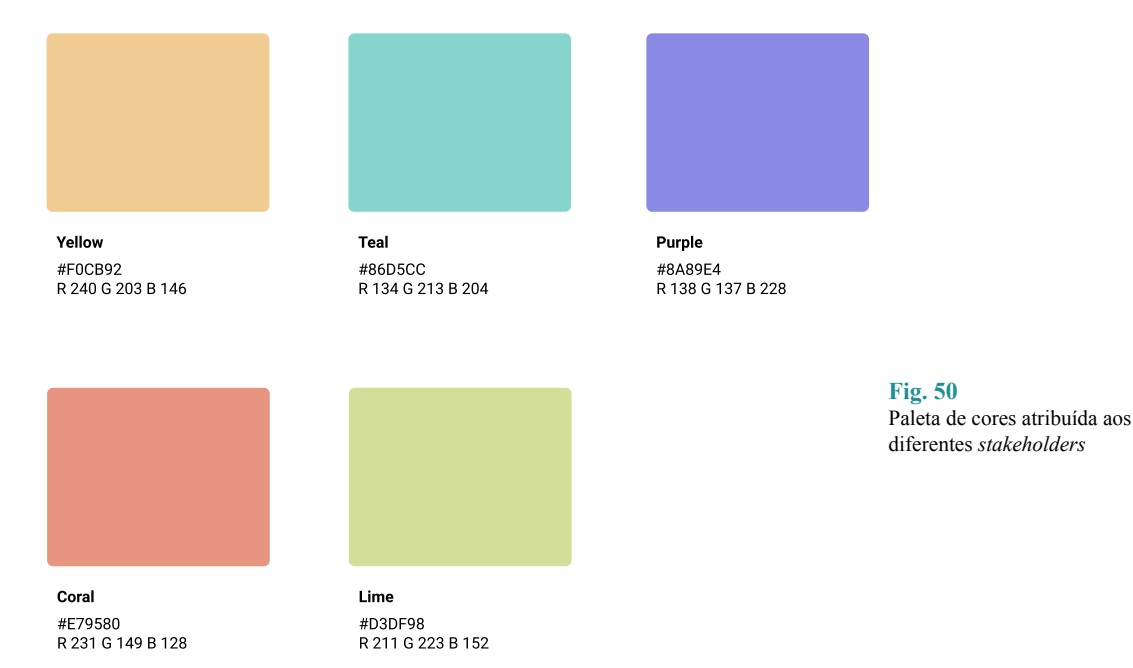

A paleta final foi então decidida com base naquilo que cada cor nos poderá transmitir e a sua relação com as outras opções. Assim sendo, as cores predominantes seriam o azul e o verde. O verde — pois como já foi mencionado anteriormente, foi desde sempre escolhia por transmitir positividade e estar relacionado com a sustentabilidade e natureza. Por sua vez, o azul representa serenidade e confiança, dois dos outros valores que fazem todo o sentido em estar presentes nesta plataforma de colaboração.

# **5.5.3. TIPOGRAFIA**

Visto que quanto mais limitado for o leque de opções de estilos tipográficos, mais favorável é para o utilizador e para o próprio produto, foi decidido destacar apenas duas fontes e apenas em regular e bold. Isto torna possível obter variações e criar hierarquias sem complicar ou tornar o processo exagerado e mantendo a coerência nos diferentes ecrãs.

No caso de tipografia, foi escolhido o uso de uma fonte simples, fácil de ler. A plataforma em si não terá textos muito extensos — excepto na parte explicativa do tema — no entanto é importante que esta seja de fácil leitura e não seja confusa, visto que se trata de organização de informação e grande parte dessa informação será textual. No caso de títulos ou/e destaques, foi definida uma fonte menos rígida — Rubik—, que transmitisse alguma descontração ao utilizador e não criasse um visual demasiado sério e severo. Para o restante texto foi escolhida a fonte Roboto, sendo uma fonte simples e fácil de ler, combinando idealmente com Rubik. Ambas as fontes são sans serif pois como foi mencionado anteriormente, não existem textos extensos e portanto não foi sentida a necessidade de utilizar uma fonte serifada, que ajuda a facilitar a leitura de textos longos.

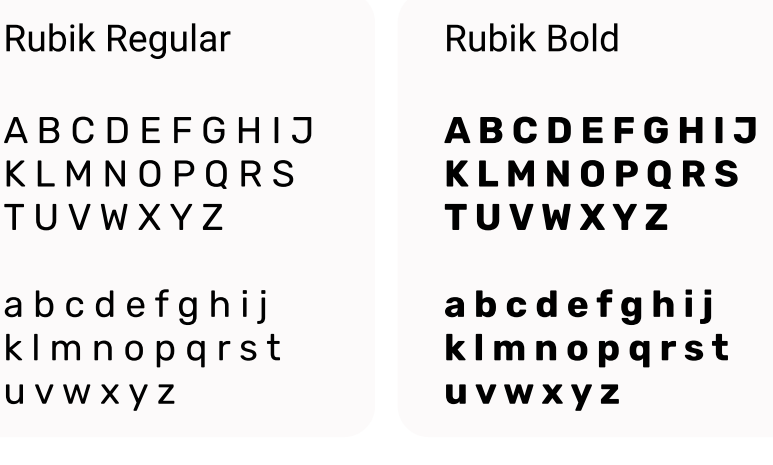

Após definir as principais fontes a serem utilizadas, foi feito um guia de estilos para os diferentes elementos textuais, indicando a fonte, o peso da fonte e o seu tamanho. Isto permite obter uma visão clara do aspeto que cada exemplo textual deve respeitar.

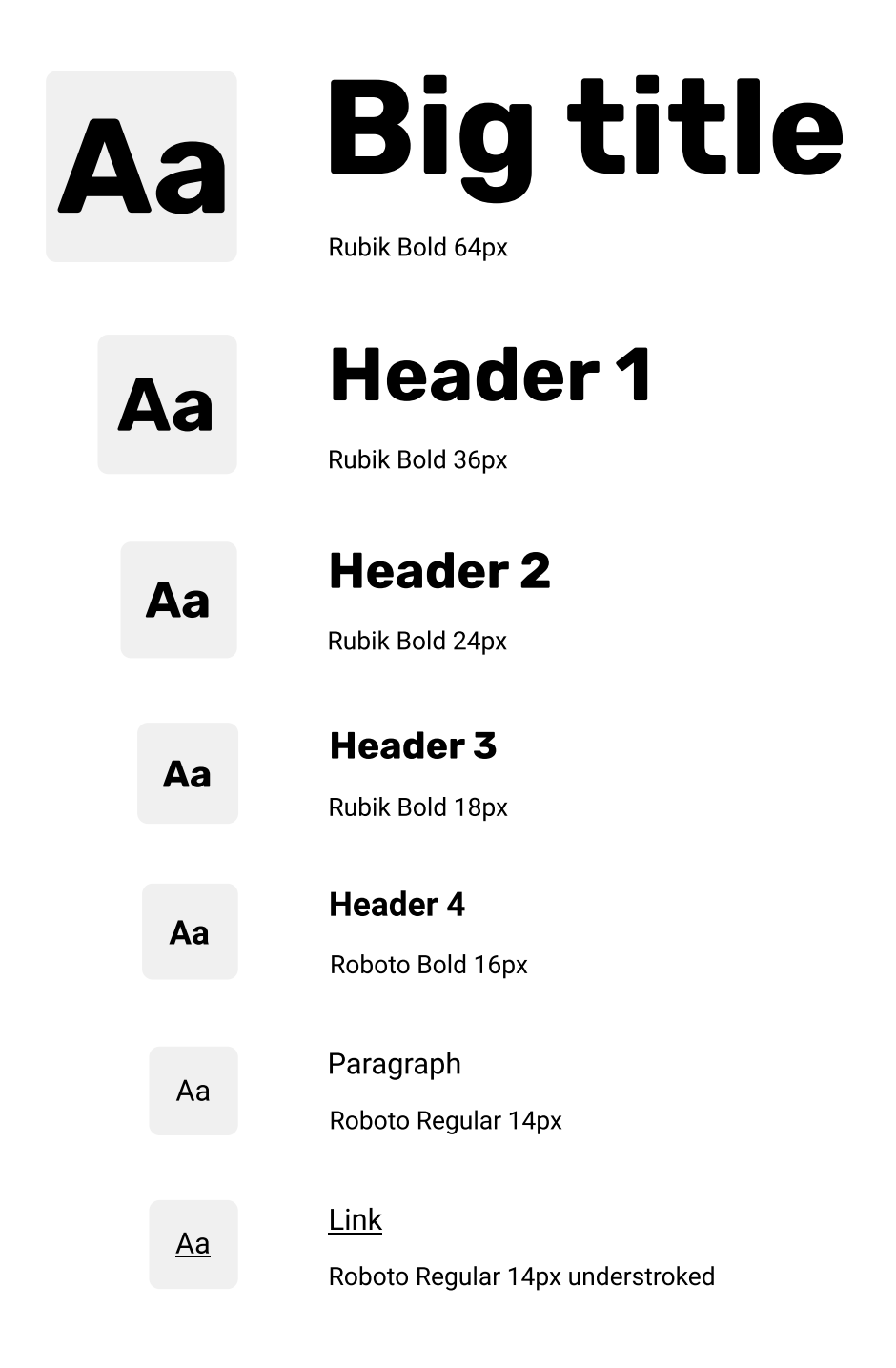

# **5.6. SUMÁRIO**

A identidade visual da plataforma foi escolhida com base num aspeto mais simplificado e, ao mesmo tempo, divertido. Visto que o objetivo é transmitir confiança mas ao mesmo tempo criar uma relação de proximidade com o utilizador. Foi um processo um pouco demorado pois nenhum dos resultados obtidos inicialmente parecia cumprir com todos os requisitos idealizados. Felizmente todas as ideias puderam ser aproveitadas e surgiu um resultado final satisfatório que definiu assim a identidade da marca e o aspeto do *website*.

# **6. DESIGN DA INTERFACE**

Após a criação da identidade visual geral da plataforma, chega a altura de começar a construir o aspeto do possível produto final. Para isso é necessário organizar a informação que estará disponível e que aspeto esta terá, mantendo sempre a coerência com a paleta de cores, escolhas de tipografia e toda a imagem no geral. É importante manter sempre em mente o valor que se pretende transmitir pois o próprio aspeto e até mesmo a linguagem utilizada deve adequar-se àquilo que foi definido para a marca.

Este capítulo demonstrará todo o processo, desde zero, de desenvolvimento dos ecrãs finais e do protótipo funcional — passando pela arquitetura do *website,* esboços de ecrã, desenho de estilos e conexão entre os elementos e diferentes ecrãs para permitir simular um flow e testá-lo futuramente para avaliar a sua funcionalidade e compreender as mudanças que devem ser efetuadas. Todos estes processos foram descritos de forma pormenorizada e apresentam tanto as versões finais como as iniciais, que entretanto foram alteradas ao longo do tempo, permitindo visualizar todos os passos relevantes e como é que o protótipo atingiu o seu aspeto atual.

# **6.1. MAPA DE NAVEGAÇÃO**

Antes de iniciar qualquer tipo de trabalho que requer a prototipagem e desenho de ecrãs, independentemente da forma como será futuramente implementado — isto é, pelo próprio ou designer ou por possíveis developers da equipa — o meu processo inicia-se com a criação de um mapa de navegação, ou vários — dependendo da complexidade da plataforma e da quantidade de possíveis utilizadores e cenários de uso para que se torne mais clara a visualização de possíveis ecrãs que serão necessários, assim como tudo o que cada ecrã deve conter (elementos, ações, campos de preenchimento, botões, etc.).

Para este projeto em específico, foi criado um mapa de navegação inicial, que permitiu uma visualização mais abrangente daquilo que seria o produto final. Não era o mapa final pois tratava-se apenas de uma primeira ideia e abordagem. Cada passo teve de ser cuidadosamente repensado de forma a entender se o percurso faria sentido para o utilizador e para a própria estrutura da plataforma.

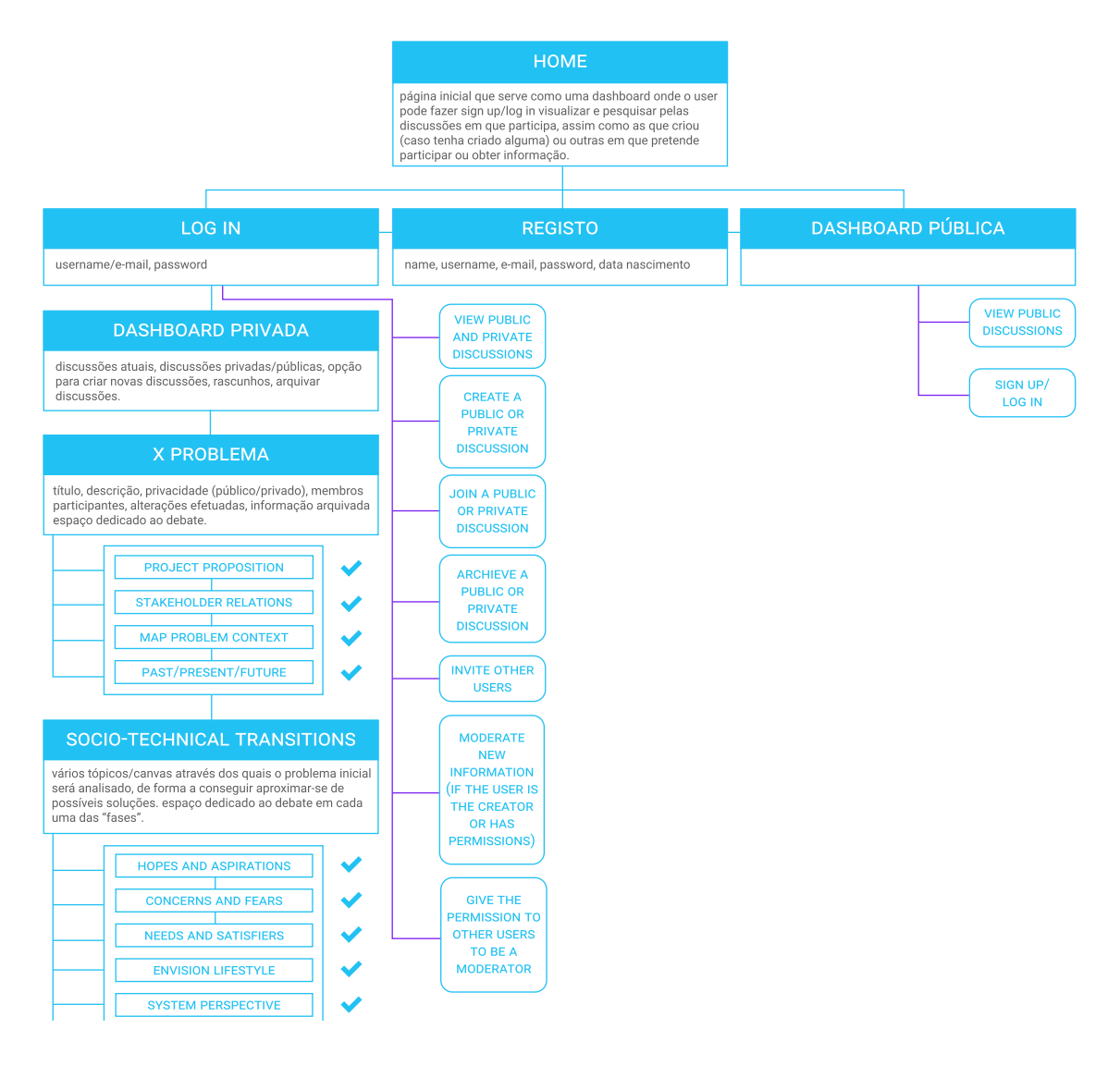

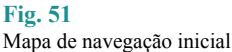

Após uma análise mais aprofundada das funcionalidades e do flow da plataforma, este mapa de navegação foi atualizado e melhorado, apresentado de forma mais explicita as diferentes ações que podem ser tomadas pelo utilizador e as consequências das mesmas.

De seguida será representado o mapa atualizado, com as ações detalhadas e um flow mais completo, sendo possível visualizar o percurso do utilizador.

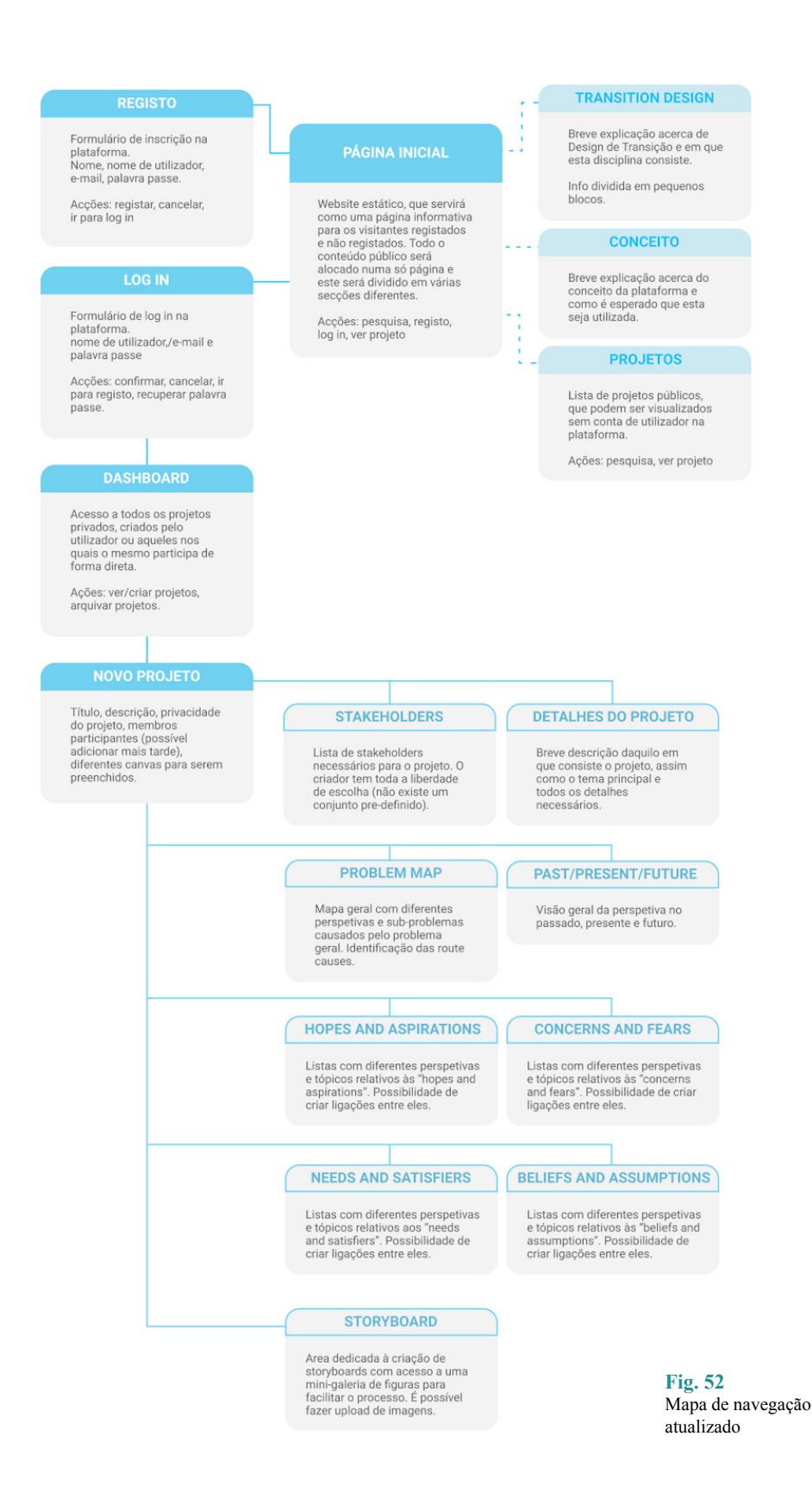

Nesta primeira abordagem, a ideia inicial seria então criar uma página principal que fosse constituída essencialmente por três principais ações/ componentes.

#### **6.1.1. REGISTO/SIGN UP**

Visto que o objetivo é cada utilizador poder ter a sua conta pessoal nesta plataforma, apesar de ser possível usufruir — apesar da forma limitada — do *website* mesmo sem estar registado. Para o registo, foi simplificado o máximo possível, visto que para o tema e propósito deste produto, não foi encontrado nenhuma informação especial que fosse particularmente relevante para o perfil do utilizador. Além do seu nome pessoal, nome de utilizador, endereço de e-mail e palavra passe, todos os outros possíveis campos são apenas um extra e não diferenciam os utilizadores de forma justificável para a sua inclusão aqui. Sem efetuar o registo, o utilizador pode apenas ter acesso aos projetos públicos cujos criadores o permitem.

# **6.1.2. INÍCIO DE SESSÃO/LOG IN**

Tratando-se de uma plataforma colaborativa, e visto que existe a ação de registo, não poderia faltar a ação de log in. Isto para que cada utilizador pudesse aceder aos seus projetos alocados na conta pessoal. Esta conta não possui apenas os projetos criados e desenvolvidos pelo utilizador, mas também aqueles em que participa como convidado ou até apenas os seus favoritos (visto que é possível adicionar aos favoritos os projetos em que este não participa diretamente mas pretende acompanhar o seu desenvolvimento caso este seja público e o criador assim o permita). Tendo o *log in* feito, abre uma secção nova da plataforma que permite então a interação e a colaboração entre os utilizadores.

#### **6.1.3. DASHBOARD**

Tendo acesso ao interior da plataforma, o utilizador pode agora ver os projetos públicos e privados — estes segundos apenas no caso de ser convidado a participar neles, convite esse que só é possível enviar aos utilizadores já registados (ou seja, é impossível enviar convite por e-mail caso esse e-mail não se encontre registado); Com registo realizado, era possível pedir permissão para participar nos projetos públicos ou privados, no entanto esta opção foi removida no mapa novo visto que poderá tornar-se numa ação demasiado invasiva, no sentido em que pode criar certa confusão ou até mesmo acumulação de pedidos desnecessários em vários projetos, o que vai acabar por retirar qualquer utilidade e valor a esta ferramenta (reforçando assim a ideia descrita previamente, de que apenas é possível fazer parte de um projeto através do convite do próprio criador);

Além das permissões mencionadas acima, o utilizador registado tem também direito a uma *dashboard* pessoal. Esta irá alocar os diferentes projetos a que este pertence, cria ou adiciona aos favoritos. É aqui que o utilizador pode criar projetos e definir se estes são públicos ou privados, arquivar os projetos públicos ou privados (desde que estes tenham sido criados por si), convidar outros utilizadores a participar no projeto em questão.

#### **6.1.4. PROJETOS**

Criando um projeto específico, existem alguns campos que terão de ser preenchidos pelo utilizador, nomeadamente a atribuição de um nome e descrição. Os colaboradores podem ser adicionados nesta altura ou posteriormente, em qualquer fase do desenvolvimento do projeto.

Cada projeto terá uma série de *stakeholders* que mais sentido fazem no contexto da proposta. Para esta versão inicial, os *stakeholders* são prédefinidos (a sua escolha é baseada nos exercícios exercidos na disciplina de Design de Transição e acabam por ser os mais abrangentes para o propósito de avaliação), no entanto numa futura abordagem, poderá existir a possibilidade de adicionar novas opções de *stakeholders* ao projeto. A ideia era atribuir um *stakeholder* a cada colaborador, o que fará todo o sentido se a plataforma for usada em contexto de sala de aula (nomeadamente trabalhos de grupo) no entanto poderá ser um pouco limitativo noutros contextos em que cada colaborador decide apresentar e avaliar outras perspetivas. Isto será benéfico para o projeto apesar de necessitar de mais tempo de análise por parte da equipa. Apesar disso, colocar-se no lugar de qualquer *stakeholder* e avaliar a sua perspetiva deve ser uma possibilidade e não existir uma limitação de papéis no processo.

#### **6.1.5. CANVAS**

Depois dos passos iniciais para a configuração do projeto, seria então feita uma primeira avaliação global com a ajuda do Problem context map (ou *wicked problem* map) — para definir o principal problema, os sub-problemas em diferentes perspetivas e vertentes e as root causes de cada um. Com uma visão geral mais completa e analisada, é possível avançar para o diagrama seguinte, que projeta o esquema do passado, presente e possível futuro. Idealmente estes passos seriam feitos por uma ordem obrigatória para ajudar aos próprios utilizadores a sentirem-se mais acompanhados e guiados pela plataforma, no entanto esse aspeto foi alterado para que estes tenham uma maior liberdade e autonomia na decisão e debate realizado em cada tela. Além disso, é possível ter mais que um ficheiro associado aos *canvas*, o que torna a obrigação de seguir um certo rumo, um pouco inconveniente.

A partir daqui o utilizador tem a possibilidade de avaliar o problema de acordo com os diferentes *canvas*, seguindo as normas de uso de cada um deles. Ao fim do preenchimento de todos, é esperado obter resultados relevantes que permitam fazer uma avaliação mais completa e eventualmente construir um método de trabalho para resolver o problema.

# **6.2. PROPOSTA DE WIREFRAMES**

Para iniciar a idealização e construção da estrutura da plataforma, foram feitos várias exercícios de *brainstorming* para entender o que deveria conter cada página e de que forma cada elemento seria representado. Tratando-se de estruturação, não era particularmente importante ser demasiado perfeccionista neste passo. Eventualmente muitas coisas seriam alteradas à medida que a identidade visual fosse definida e mesmo durante a organização dos elementos já estilizados. Apesar de parecer relativamente simples, deparei-me com algumas dificuldades pois tendo sempre a detalhar os *wireframes*, pensando já no resultado final, o que acaba por dificultar a tarefa de se focar apenas na estrutura e não na identidade visual.

Inicialmente os *wireframes* foram realizados em conjunto com outra colega designer, onde definimos os elementos prioritários em cada *canvas* e alguns dos elementos da *dashboard*. No entanto, a opção de projeto em conjunto deixou de resultar eventualmente devido à incompatibilidade de horários e disponibilidade, assim como tudo o que tem acontecido devido à pandemia em que nos encontramos, portanto cada uma teve de seguir o seu rumo e reaproveitar ou alterar os *wireframes* previamente feitos. Neste caso, não foi descartado por completo o que tivera sido realizado nesse período de tempo para fazer algumas alterações que pareciam fazer sentido, à medida que se ia desenvolvendo o projeto e pensando nas funcionalidades e como a própria plataforma funciona.

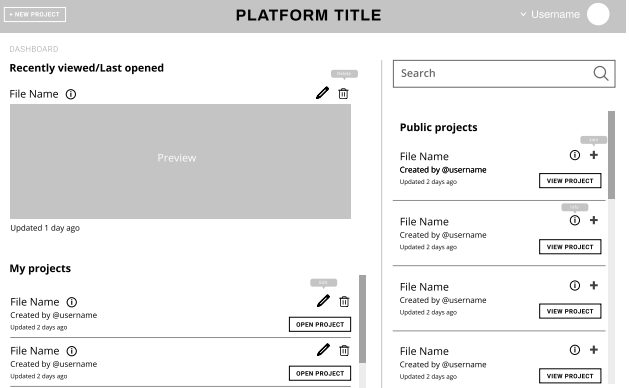

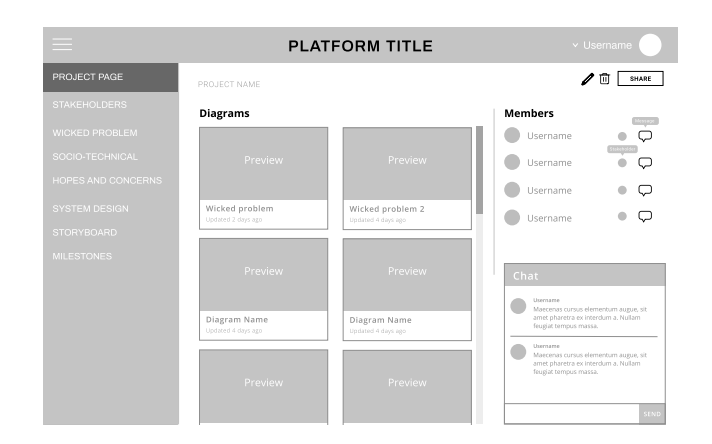

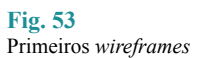

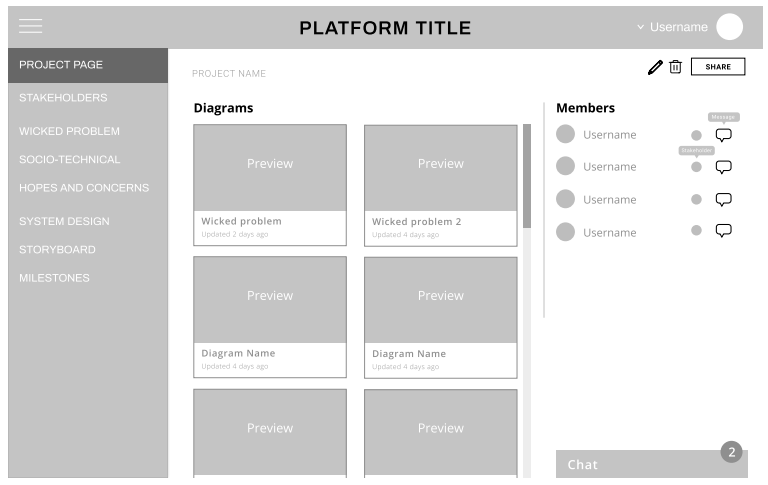

**Fig. 54** Primeiros *wireframes* da *dashboard*

Não há necessidade de observar estes exemplos com muitos pormenores pois todos os detalhes foram mantidos nas novas versões. Serve apenas como exemplo daquilo que foi realizado no início do processo.

Aqui estão os conjuntos de exemplos dos novos *wireframes* e aqueles que eventualmente foram desenvolvidos de forma mas aprofundada e transformados em mockups de alta fidelidade.

Todas as versões e variantes dos *wireframes* estarão anexados para que consigam ser visualizados com um maior detalhe, caso necessário.

#### **Fig. 55** *Wireframes* atualizados da *dashboard*

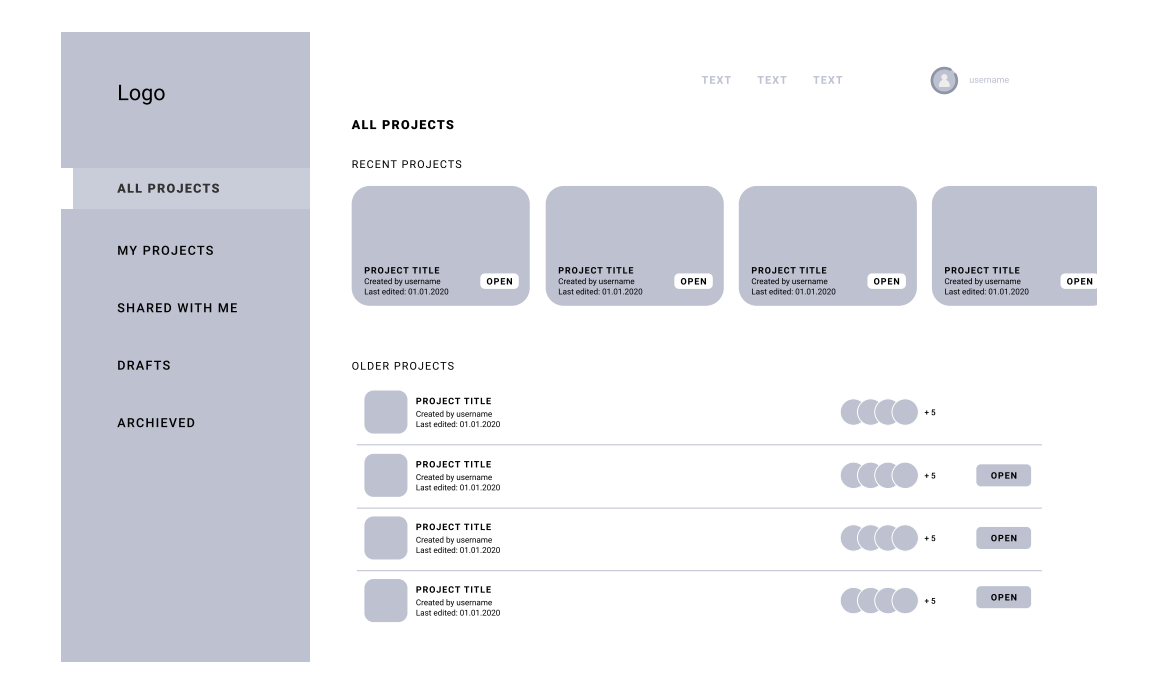

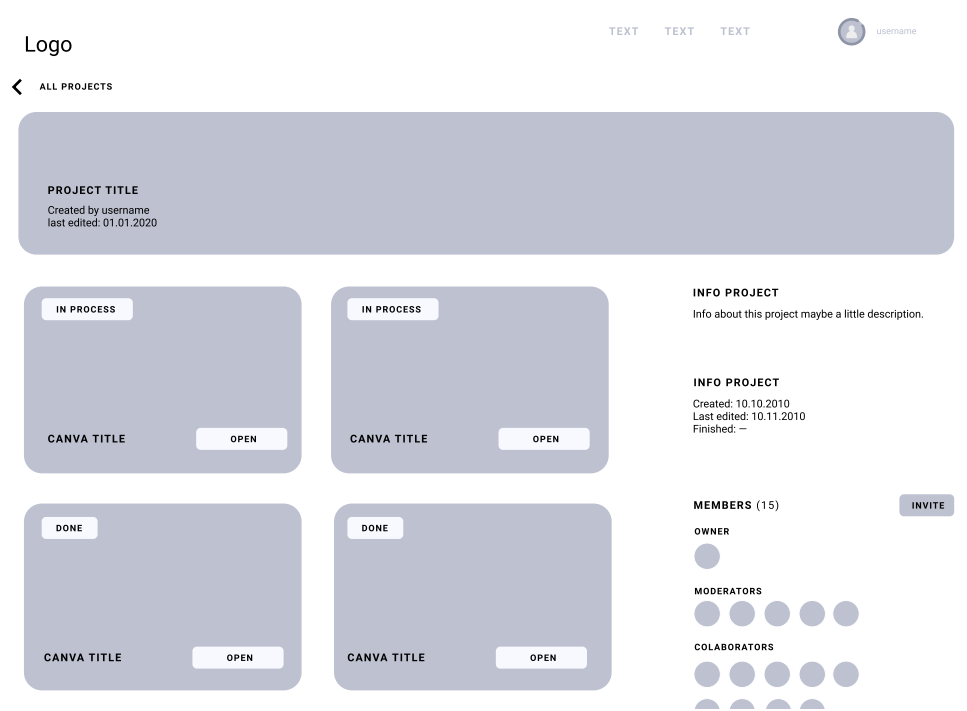

**Fig. 56**

Wirefraes atualizados da página do projeto

Os *wireframes* foram atualizados de forma a cumprir com as novas funcionalidades e a possibilidade de melhorar algumas já definidas previamente. Analisando agora os novos ecrãs, é possível observar a nova disposição e organização dos diferentes projetos. Retirando a inspiração de algumas plataformas de colaboração, a estes projetos foram atribuídos diferentes características — todos os projetos, projetos criados pelo próprio utilizador da conta, projetos partilhados com o próprio utilizador da conta, rascunhos e projetos arquivados. O primeiro separador de organização (geral) não tem nenhum estado particular pois abrange todos os projetos alocados na conta do utilizador. Os restantes dividem-se em projetos da autoria do utilizador ou aqueles em que o mesmo participa diretamente. Os projetos favoritos não fazem parte de nenhuma destas duas abas. Os projetos arquivados também podem ser consultados e no interior desta aba é possível apagar o projeto definitivamente, sem a opção de reverter esta ação. Até a escolha de apagar, os projetos estarão guardados e podem ser consultados mantendo-se nesta aba. Isto significa que não é necessário restaurar o projeto para o consultar.

A organização dos projetos será descrita de forma mais pormenorizada no capítulo dedicado a cada funcionalidade e secção do *website*. No entanto é possível adiantar que estes foram apresentados de forma a destacar os mais recentes e listar os restantes, permitindo visualizar o seu nome, criador, data da última atualização e os membros que pertencem ao projeto. Nem todos os membros estão representados por uma questão de espaço e disposição dos elementos na página e respetivos módulos. Porém, é sempre apresentado o número total dos participantes.

# **6.3. ELABORAÇÃO DO GUIA DE ESTILOS**

O style guide é uma biblioteca de estilos que foi criada para poder dar uma visão mais detalhada de cada elemento pertencente à *interface* do produto. É aqui que se torna possível entender todas as componentes e as suas variações, e como estas devem ser utilizadas em diferentes contextos da *interface*. Assim, torna-se possível evitar qualquer falha no design ou uma ideia errada daquilo que deve ser aplicado.

Outra vantagem da boa prática de criação de um guia de estilos, é a poupança de tempo e esforço no trabalho futuro. Através de componentes e variantes definidas, qualquer construção de outros ecrãs torna-se mais rápida e simples. Permitindo também efetuar mudanças em todos os ecrãs, de forma simultânea. Esta é uma boa forma de manter tanto a equipa como qualquer pessoa que se interesse pelo produto, atualizada quanto aos estilos utilizados e a organização dos mesmos.

#### **6.3.1. ICONOGRAFIA**

No que toca a iconografia, visto que a quantidade de ícones necessários não era muito elevada, estes foram criados do zero para que pudessem ser um dos elementos personalizados especialmente para a plataforma. Para isso foi pensada a utilização de algum elemento ou característica que os distinguisse dos outros ícones e ao mesmo tempo mantivesse a coerência entre eles, de forma a entender que fazem todos parte do mesmo conjunto. Assim sendo, foram escolhidos ícones lineares, com arestas arredondadas pois essa pareceu uma abordagem mais adequada ao resto da imagem e do próprio aspeto do *website* e do logotipo. Foram realizadas algumas experiências iniciais até atingir a coerência pretendida entre eles. Os ícones iniciais possuíam de uma característica particular, dando um aspeto de "inacabado", no entanto ao longo do desenvolvimento dos mesmos e na visualização final do conjunto, essa característica tornou-se um pouco repetitiva e deixou de fazer tanto sentido como inicialmente.

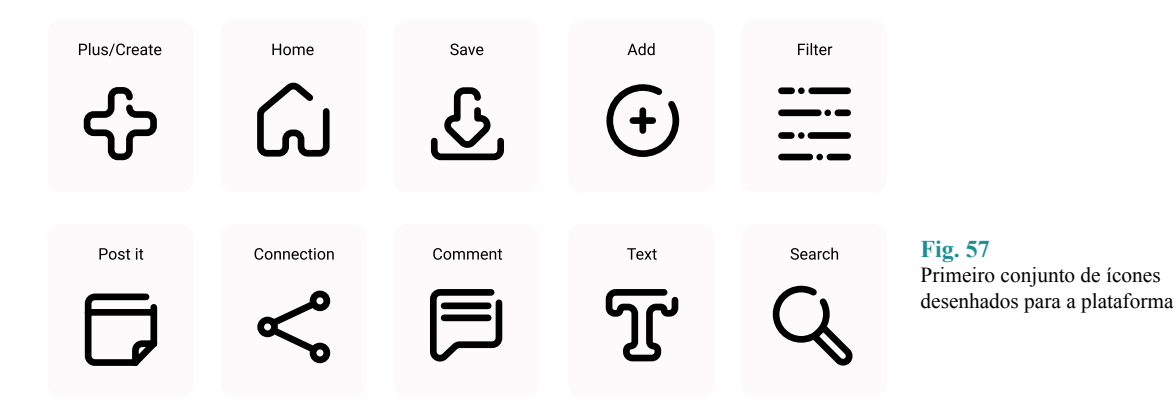

Após uma ideia mais aprofundada e vários testes e experiências com o primeiro conjunto, alguns ícones foram modificados. Desta forma passaram a obedecer aos tamanhos estipulados e tornaram o conjunto completo mais harmonioso e coerente, formando assim o segundo conjunto, utilizado na própria plataforma.

A grelha utilizada baseia-se num conjunto de formas que permitem obter uma grelha mais completa onde serão desenhados os vários ícones, sem que estes percam ligação entre si e possibilitando obter um conjunto mais equilibrado. Além da grelha, foram tidos em conta algumas normas e princípios inspirados no Phosphor Ícones (https://phosphorícones.com/) para entender melhor como seria a forma mais adequada de desenhar estes elementos.

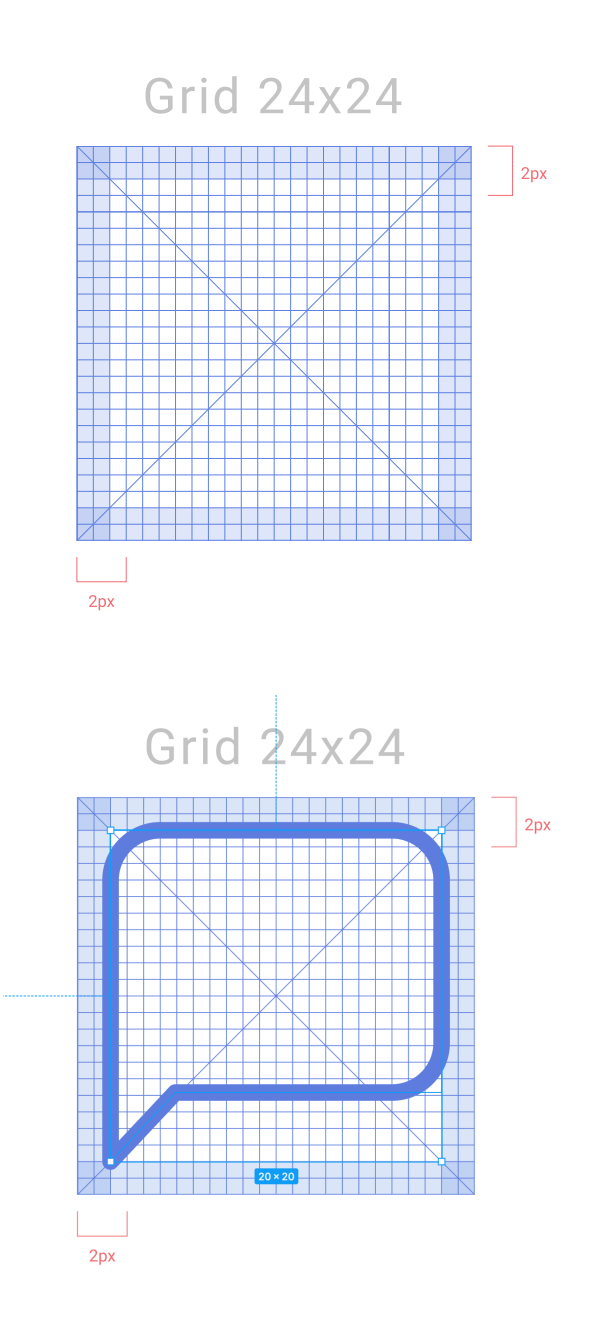

**Fig. 58** Grelha utilizada para o desenhos dos ícones

Esta grelha não segue todas as regras estipuladas no *website,* pois o objetivo era utilizá-la apenas como inspiração base e não de forma totalmente rigorosa.

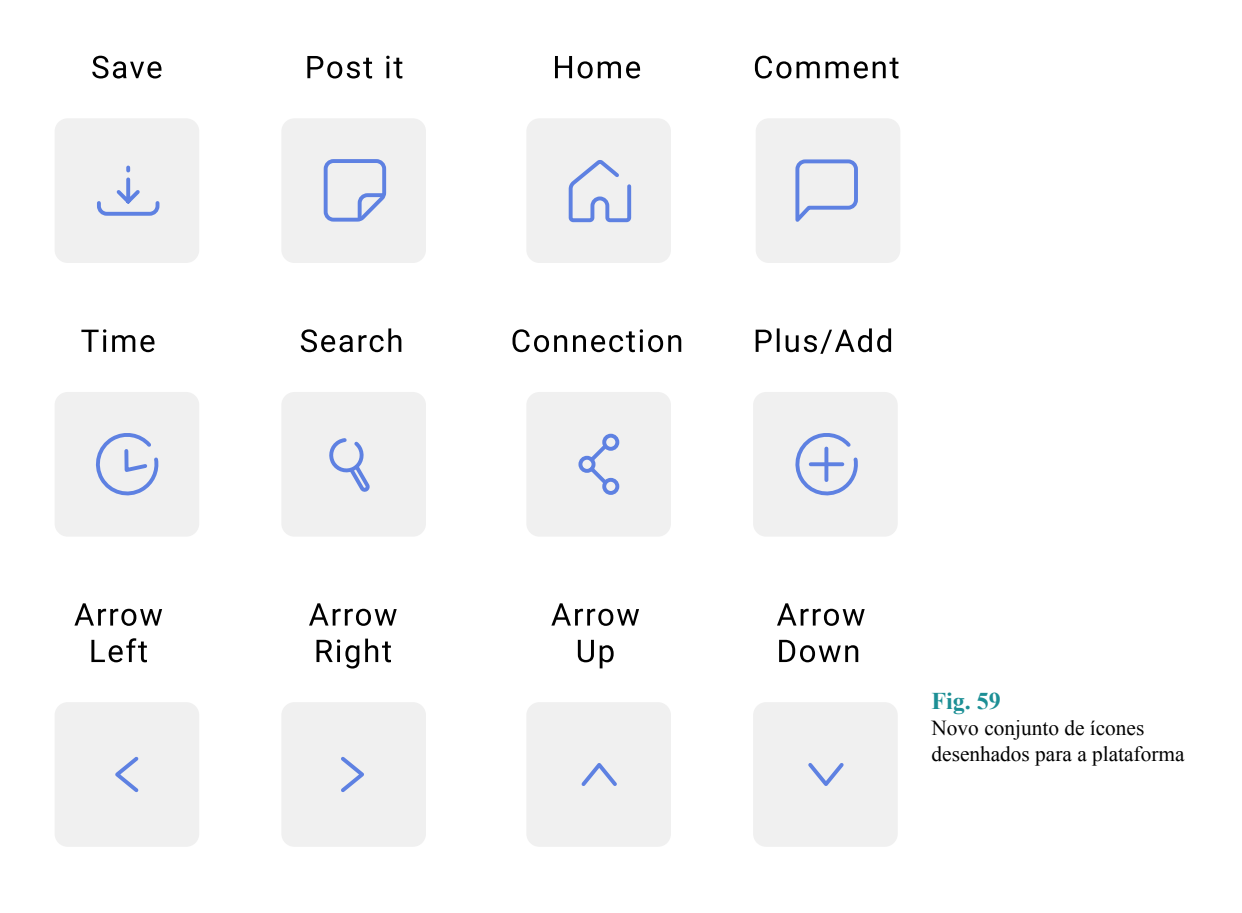

A iconografia final passou então a ser constituída por elementos mais simplificados, utilizando apenas uma outline de 1.5px. Estes serão utilizados essencialmente nos respetivos *canvas* (menu lateral) para exemplificar as diferentes ferramentas disponíveis nos mesmos e em alguns detalhes da plataforma.

# **6.3.2. AVATARES**

Para uma primeira versão da plataforma, os utilizadores não poderão submeter uma fotografia para utilizar com ícone da sua conta. Por essa mesma razão, foram criados alguns avatares predefinidos que serão atribuídos aleatoriamente nesta primeira fase e eventualmente poderão ser alterados, assim que a página de configurações do utilizador se encontrar implementada. De momento o mais importante seria atribuir apenas um avatar, independentemente de qual ele for, desde que este faça sentido, tendo em conta a imagem da plataforma.

Como mini-conceito para estes avatares, foi utilizada uma espécie de desenho abstrato que forma uma expressão facial. O objetivo nunca seria tornar os avatares em algo demasiado elaborado mas sim algo que chamasse a atenção do utilizador ao ser simples e ter um caráter divertido. As cores utilizadas são as cores secundárias da identidade visual utilizadas também nos *stakeholders*. Visto que cada utilizador poderá escolher a perspetiva de qualquer *stakeholder* (ou até mesmo de todos) a cor atribuída ao seu avatar não se relaciona de todo com os *stakeholders*, neste caso em particular.

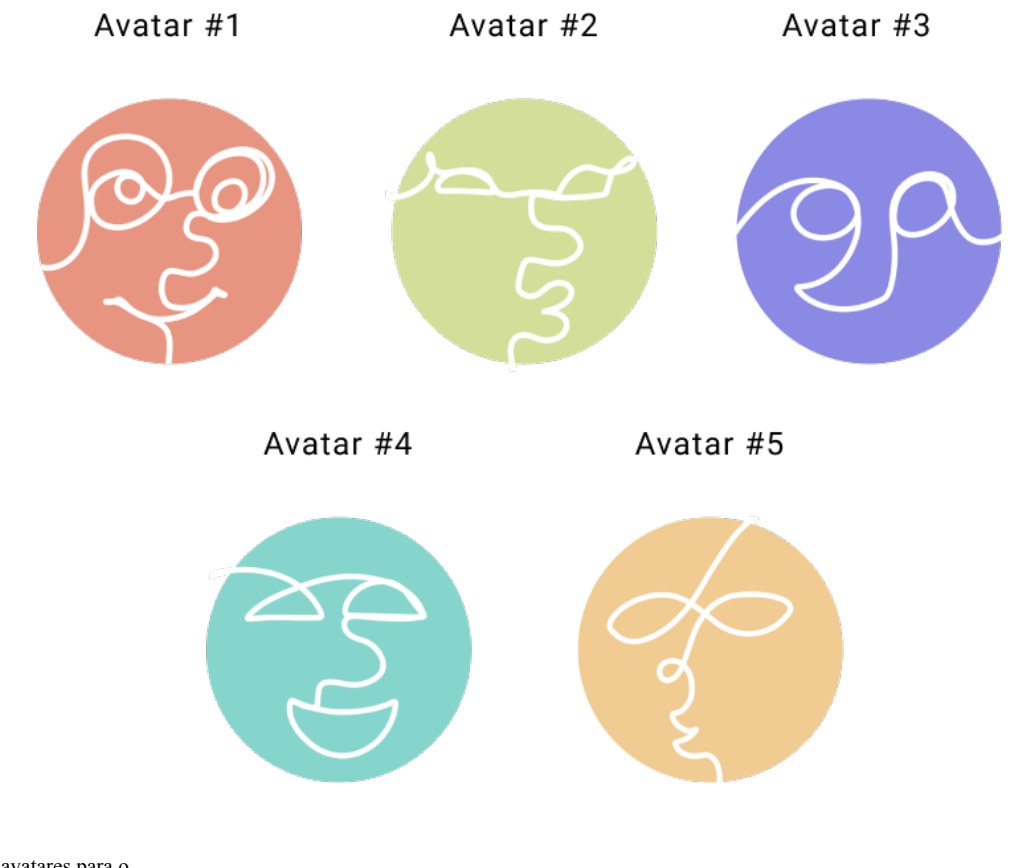

**Fig. 60** Conjunto de avatares para o perfil de utilizador

#### **6.3.3. ELEMENTOS DE ILUSTRAÇÃO**

Esta secção divide-se em duas partes pois foram utilizados dois métodos diferentes para dois tipos de ilustração diferentes.

Primeiramente, foram adicionadas ilustrações ao *website* informativo para dar alguma dinâmica e cor à *interface*. Inicialmente foi feita uma pesquisa em bibliotecas gratuitas, no entanto nenhuma das opções coincidia com aquilo que tiverá sido idealizado. A outra opção seria criar as tais ilustrações manualmente, porém, a ideia seria complicada de concretizar e levaria várias horas de trabalho que eram necessárias para tarefas mais importantes. Portanto, a solução recaiu sobre a recolha de fotografias de bibliotecas gratuitas (unsplash.com) e, de seguida, essas foram editadas de forma a atingir um aspeto de ilustração. Este processo

foi bastante rápido e simples comparado com as opções anteriores e, ao mesmo tempo, forneceu bons resultados e bastante próximos do visual pretendido e idealizado.

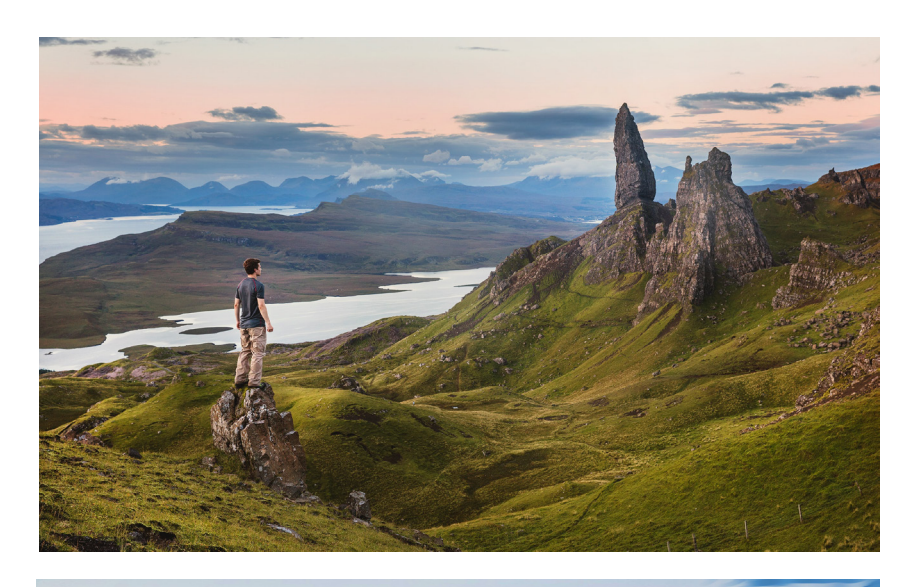

**Fig. 61** Fotografia transformada em imagem ilustrativa utilizada no *website*

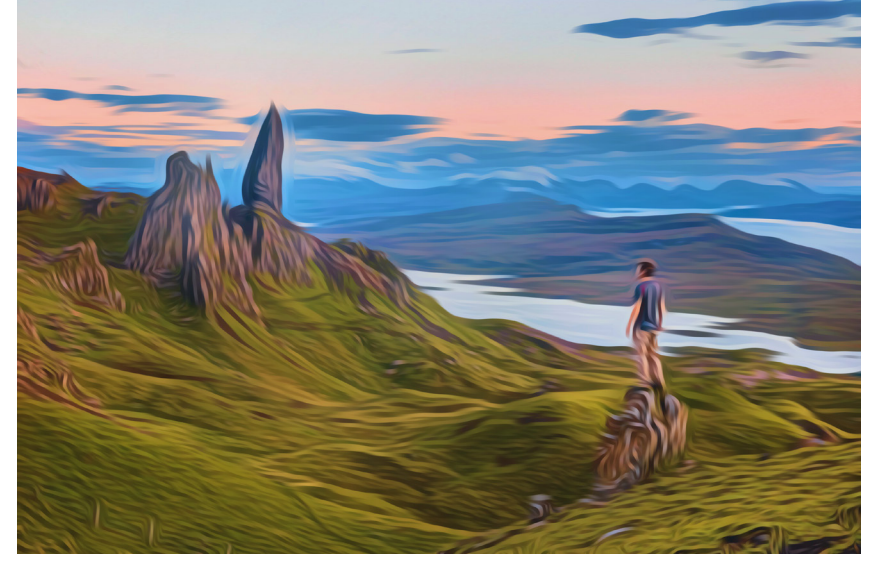

A segunda parte desta secção de elementos ilustrativos refere-se às ilustrações criadas essencialmente para o *canvas* da *Storyboard*. Uma das primeiras possibilidades para esse *canvas* em particular, seria permitir ao utilizador desenhar diretamente no ecrã. Porém, essa ação foi simplificada, tanto a nível de implementação como de experiência de utilizador. Para isso foi criada uma galeria de ilustrações pré-definidas, que podem ser utilizadas para construir narrativas. A galeria possui algumas figuras humanas e elementos do quotidiano (computadores, canecas, mesas, plantas).

**Fig. 62**

*storyboard*

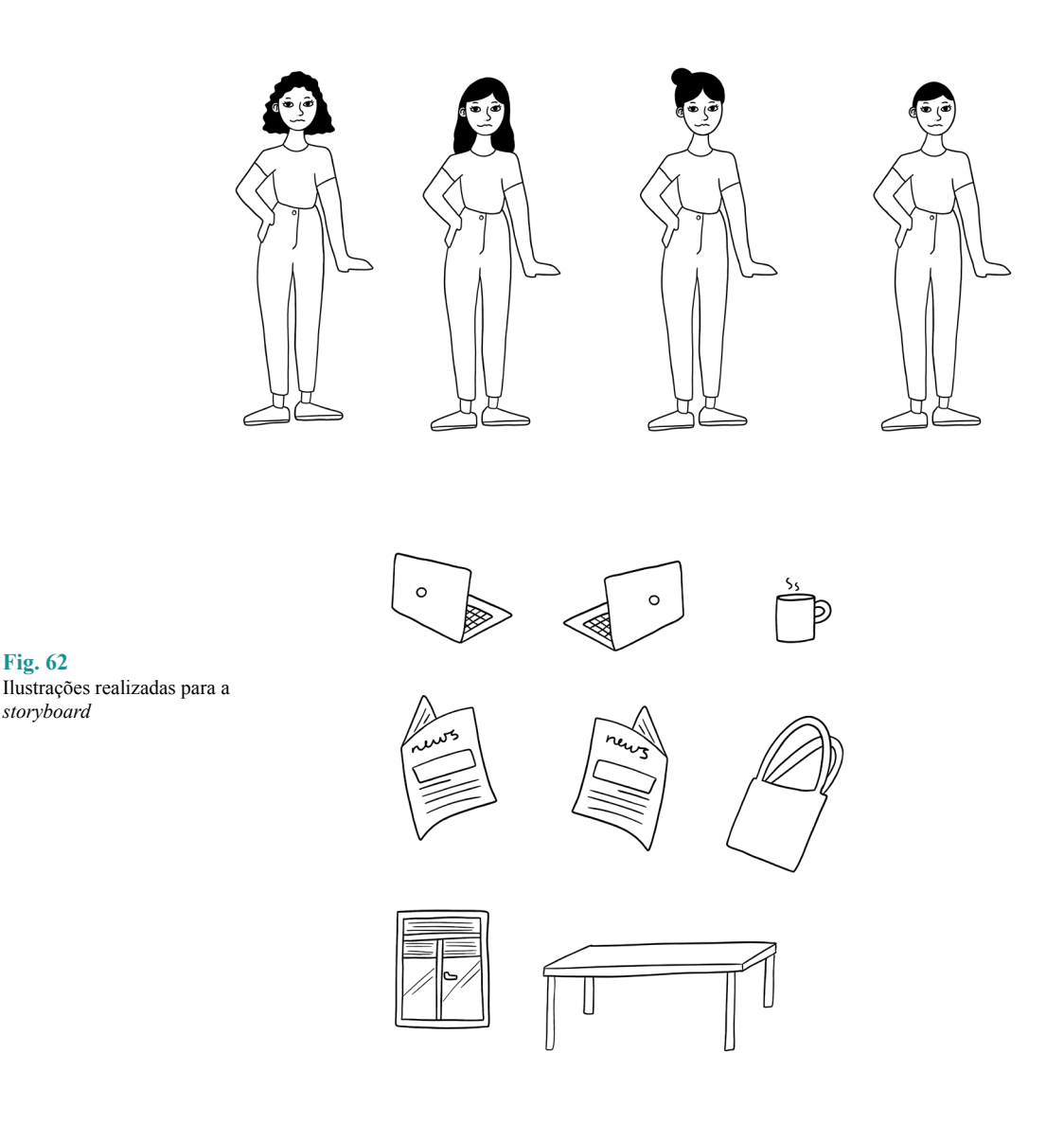

Estas ilustrações foram inspiradas em típicos rabiscos que normalmente são feitos para as storyboards rápidas. Não é de esperar que sejam muito pormenorizados ou rigorosos mas sim que transmitam um aspeto mais descontraído e "desleixado", como se se tratasse de um sketch.

#### **6.3.4. BOTÕES**

No caso deste projeto, é possível utilizar ambas as cores principais para os botões pois isso irá depender essencialmente do resto do design de cada ecrã ou poderá ser mais adequado para certos botões. Por exemplo, o botão de confirmação ou aprovação será mais facilmente idealizado como sendo preenchido pela cor verde do que azul, apesar de as duas
funcionarem bem — visto que o verde simboliza exatamente um ato positivo mas o azul transmite confiança e segurança. O botão destrutivo normalmente é sempre simbolizado pela cor vermelha (ou semelhante) para alertar o utilizador de que se trata de uma ação importante mas provavelmente irreversível, com um caráter menos positivo (ex: apagar ou cancelar algo). Os botões desativados normalmente encontram-se sempre um pouco "escondidos" para que não chamem tanto a atenção do utilizador, visto que naquele cenário não têm qualquer tipo de utilidade mas é de esperar que o utilizador fique ciente de que esse botão existe e poderá ser utilizado noutro cenário.

Em casos mais complexos, com uma variedade muito maior de botões, cores, cenários e necessidades, esta descrição teria de ser mais pormenorizada, garantido que seja explicado tudo ao máximo, considerando o botão que se deve ou não deve utilizar em cada caso; quais escolher em caso de indecisão; como decidir se o melhor é optar por um botão labeled ou um preenchido e se deve ser incluído um ícone para ajudar à informação do botão. Os ícones combinados com texto funcionam bastante bem em botões caso o objetivo ou a sua ação não seja totalmente clara, e permite-nos atingir um maior número de pessoas com diferentes dificuldades de compreensão ou leitura. No entanto o seu uso pode tornar-se um pouco exagerado caso o ecrã disponha de vários botões. Nesse caso a situação deve ser bem avaliada para compreender o que vale a pena manter ou alterar.

#### **6. DESIGN DA INTERFACE**

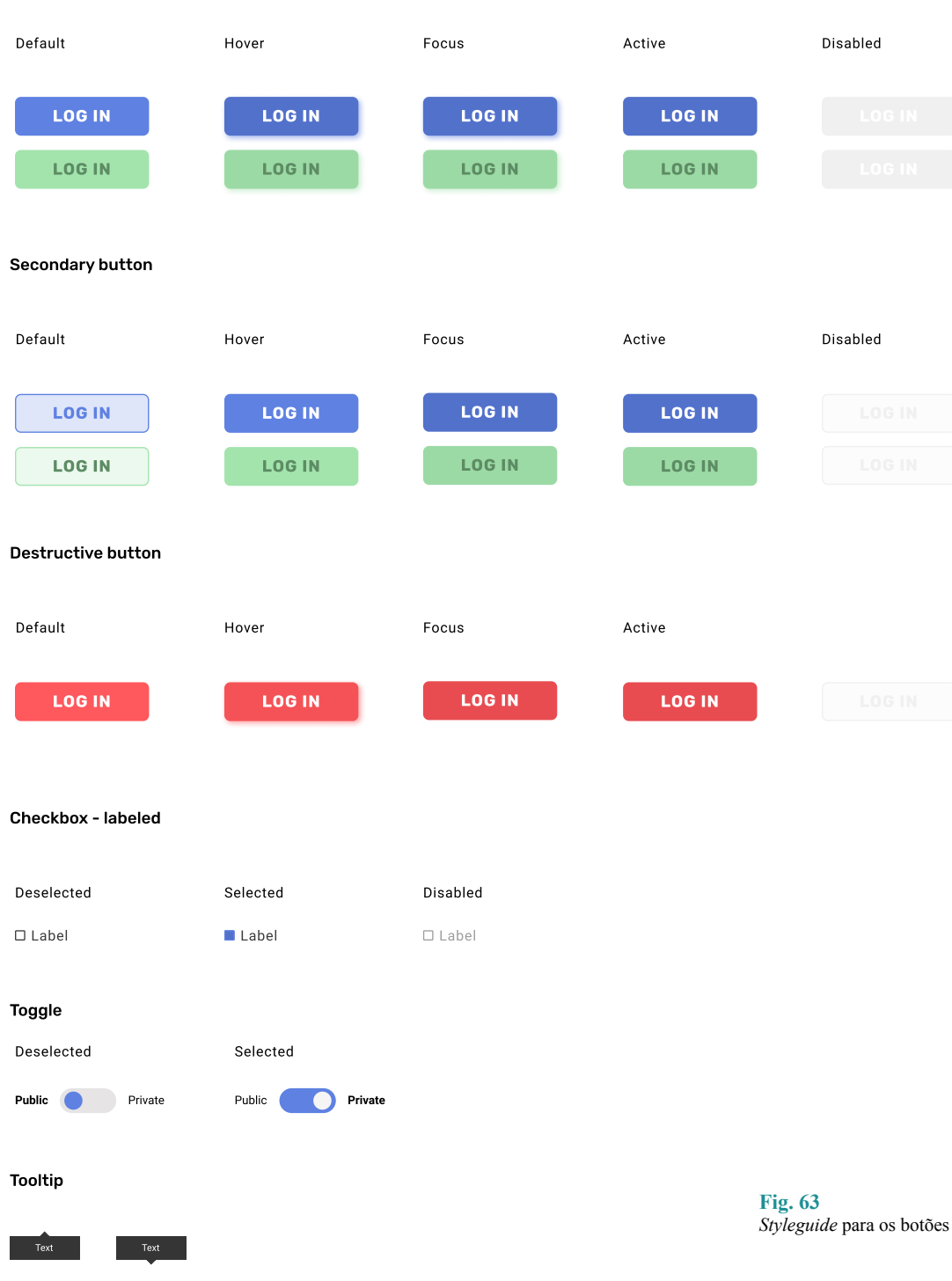

Primary button

## **6.3.5. CAMPOS DE PREENCHIMENTO**

Da mesma forma que foram apresentados os vários botões e os seus estados, existe uma secção também para os diferentes inputs. Esta secção apresenta todos os inputs utilizados na interface, assim como as suas diferentes versões (focus, disabled, hover, error).

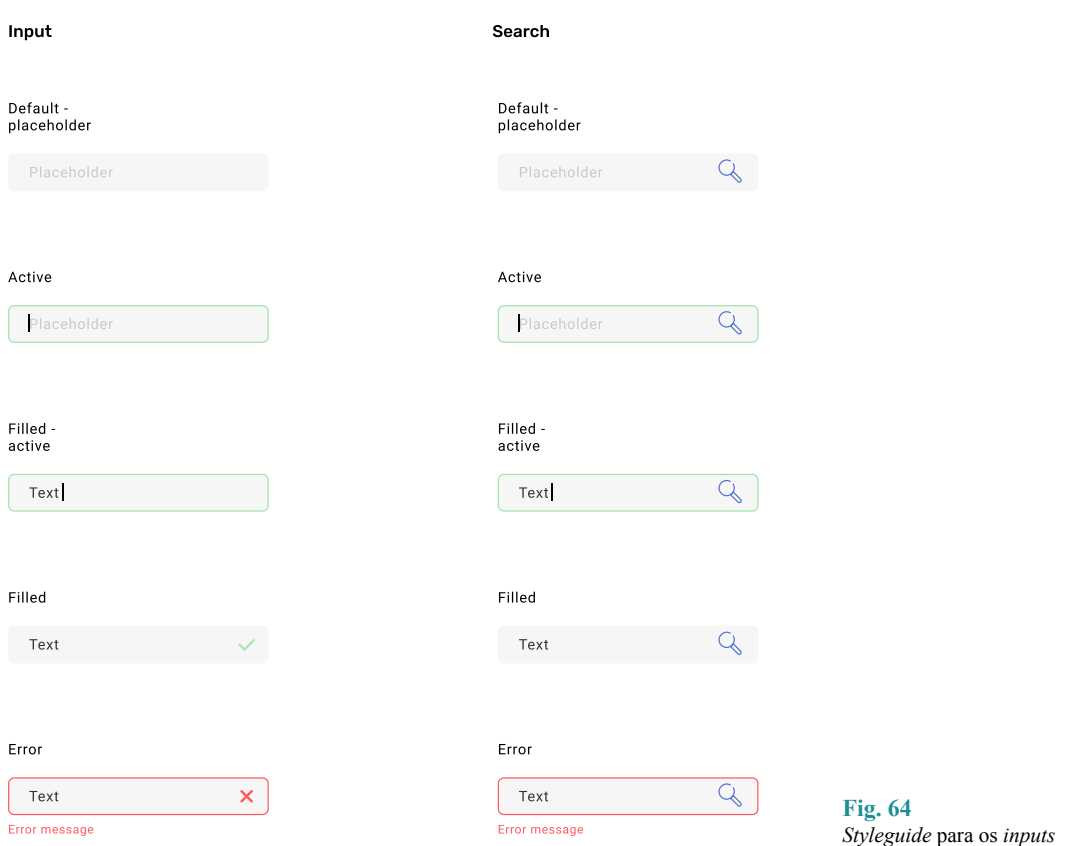

## **6.3.6. BLOCOS**

Os blocos são dos elementos que mais foram reutilizados nos desenhos de diferentes ecrãs. Deve-se ao facto destes apresentarem os projetos e ficheiros em pequenos blocos com várias secções de informação no seu interior. Para evitar a repetição e salvar algum tempo, foram construídos alguns blocos base com os respetivos elementos que os constituem e que podem ser alterados dependendo da informação que estes blocos representam no desenho final do ecrã.

#### **6.4. GRELHA E ESPAÇAMENTOS**

Neste tipo de projetos é bastante importante — provavelmente até inevitável — o uso de uma grelha para manter tudo organizado e coerente. Isto não trará apenas organização, mas também ordem nos diferentes elementos da página e tornará tudo mais bem apresentado e com formato mais profissional. A forma como a estrutura da página é feita influencia bastante a primeira impressão do utilizador. Além disso, torna-se muito mais fácil posicionar qualquer tipo de elemento, seja ele texto, fotografia, vídeo ou outros. Para manter a coerência entre os vários elementos de cada ecrã, os espaçamentos entre eles obedecem à tabela de múltiplos de 8 (16, 32, 64, 128, 256...) e estes são aplicados de forma a distribuir os vários elementos de forma equilibrada ao longo de todas as páginas e blocos de informação.

#### **6.5. ELABORAÇÃO DE MOCKUPS DA INTERFACE**

Após a realização e análise dos *wireframes*, com possíveis alterações realizadas, chegou a altura de dar estilo aos elementos e uma melhor organização de informação. Além disso os *wireframes* não foram feitos com uma grande precisão pois, como referido anteriormente, o importante a obter através desse passo seria a localização e organização dos diferentes elementos da plataforma. É nesta fase que entra o perfeccionismo e uma maior precisão nas medidas, espaçamentos, uso de cores e diferentes estilos e a própria identidade visual da marca. Aproveitando então o trabalho realizado na fase de wireframing, unindo aos componentes desenvolvidos com ajuda de design systems, foram desenvolvidos os primeiros mockups da plataforma. Não se consideram estes os mockups finais pois é quase certo que após os primeiros testes que usabilidade, iria ser necessário realizar certas alterações. Dificilmente estará tudo aprovado a 100% após o primeiro teste.

## **6.5.1. PÁGINA INICIAL**

Para a landing page, ou página inicial, visto que foi definida uma linguagem mais divertida, criativa e flexível, esta terá algumas ilustrações incorporadas — relacionadas com o ambiente e sustentabilidade pois são as palavras chave que melhor se encaixam no tema — e alguns toques de cores da paleta principal. O visual geral da plataforma mantém-se bastante simples com apenas alguns elementos destacados, para que não seja demasiado saturado para o utilizador.

A disposição deste ecrã é bastante simples e destaca particularmente a ação de inscrição ou *log in* através de botões "call to action" (CTA), pois o grande objetivo é convidar o utilizador a juntar-se à plataforma e despertar a sua curiosidade em relação ao seu funcionamento e as ferramentas disponíveis através do menu de navegação. Dispõe também de um menu horizontal para poder percorrer as diferentes secções do *website*. Estas secções serão descritas ao longo deste capítulo, apresentado as respetivas *interface*s e o seu propósito.

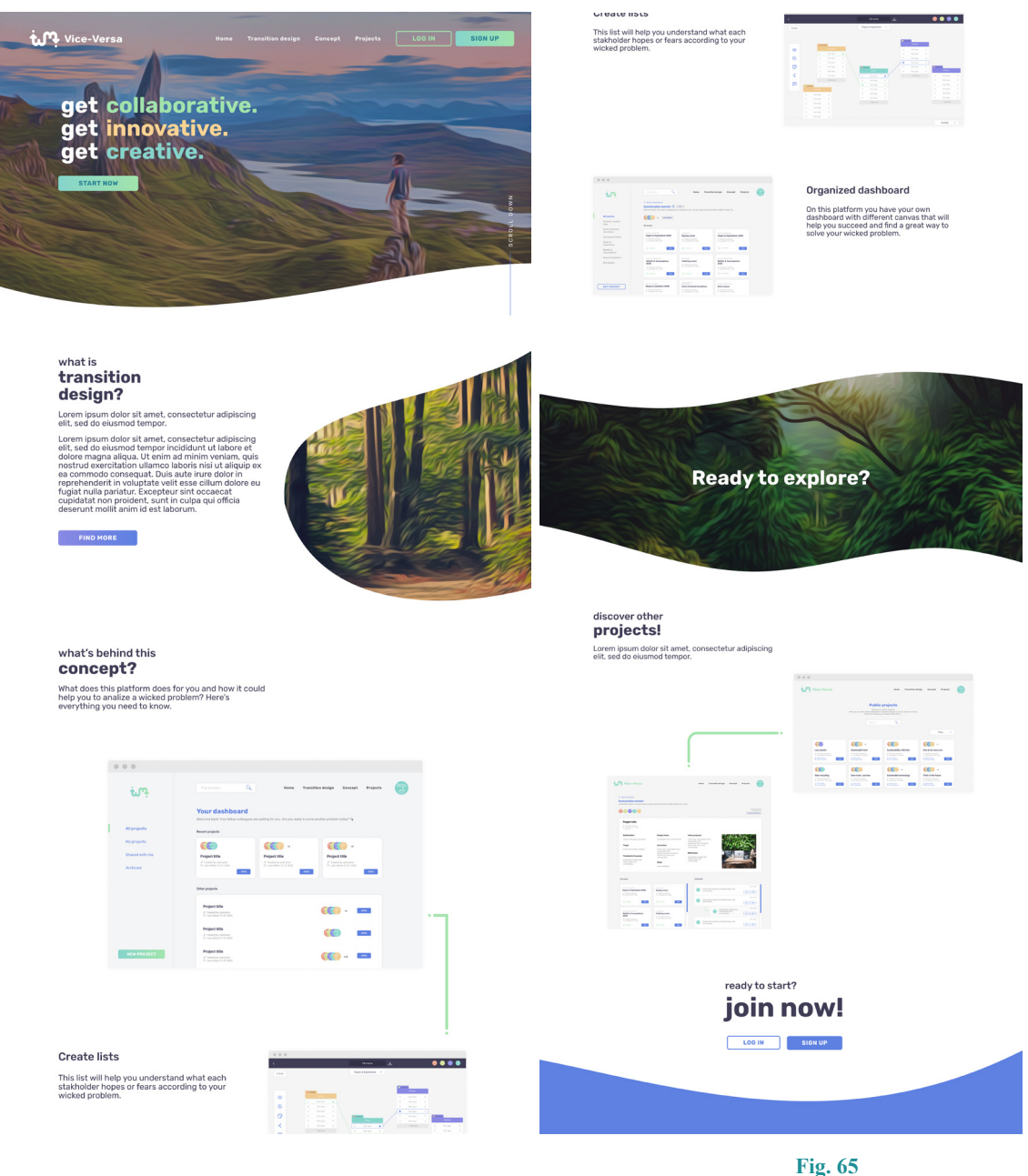

P*Interface* da página inicial

## **6.5.2. SIGN UP/LOG IN**

Após entrar no *website* da plataforma, o passo seguinte é realizar a inscrição, ou *log in* caso o utilizador já possua uma conta, e para isso foi criado um ecrã bastante simples, apenas com a informação necessária e link para poder navegar entre os dois ecrãs: um para o caso do utilizador já se encontrar registado e outro para o caso de ainda não ter uma conta e pretender criar.

#### **6. DESIGN DA INTERFACE**

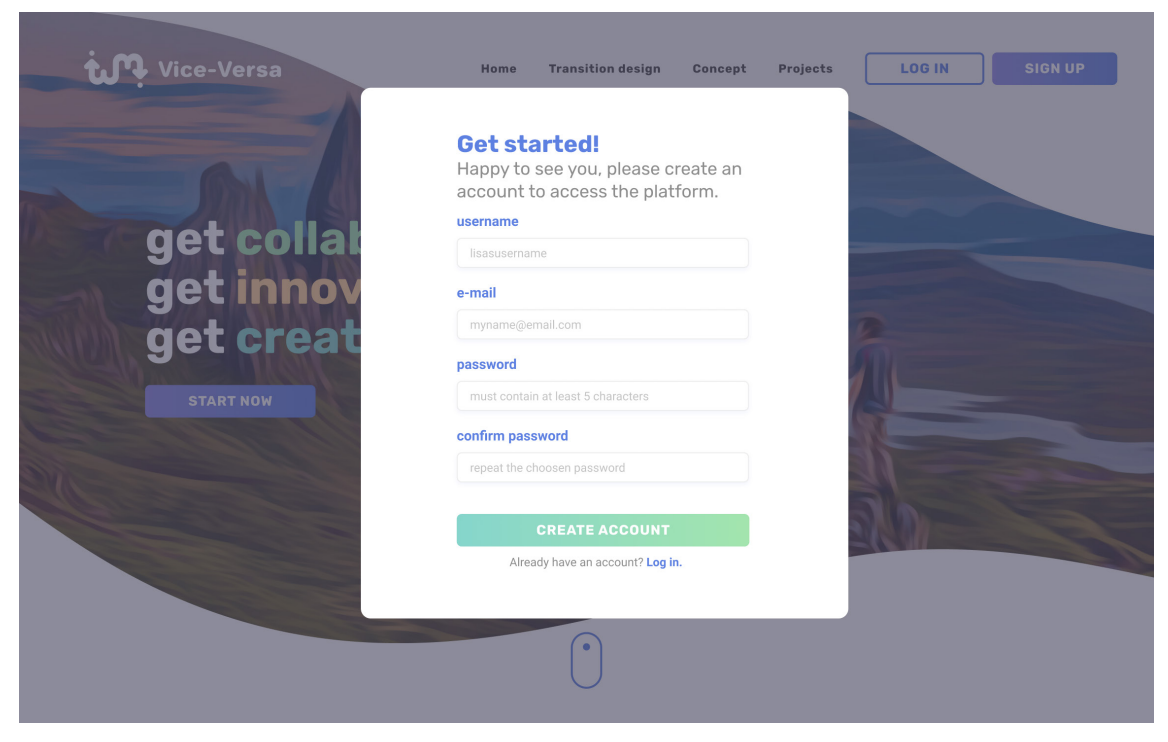

**Fig. 66** Ecrã de inscrição

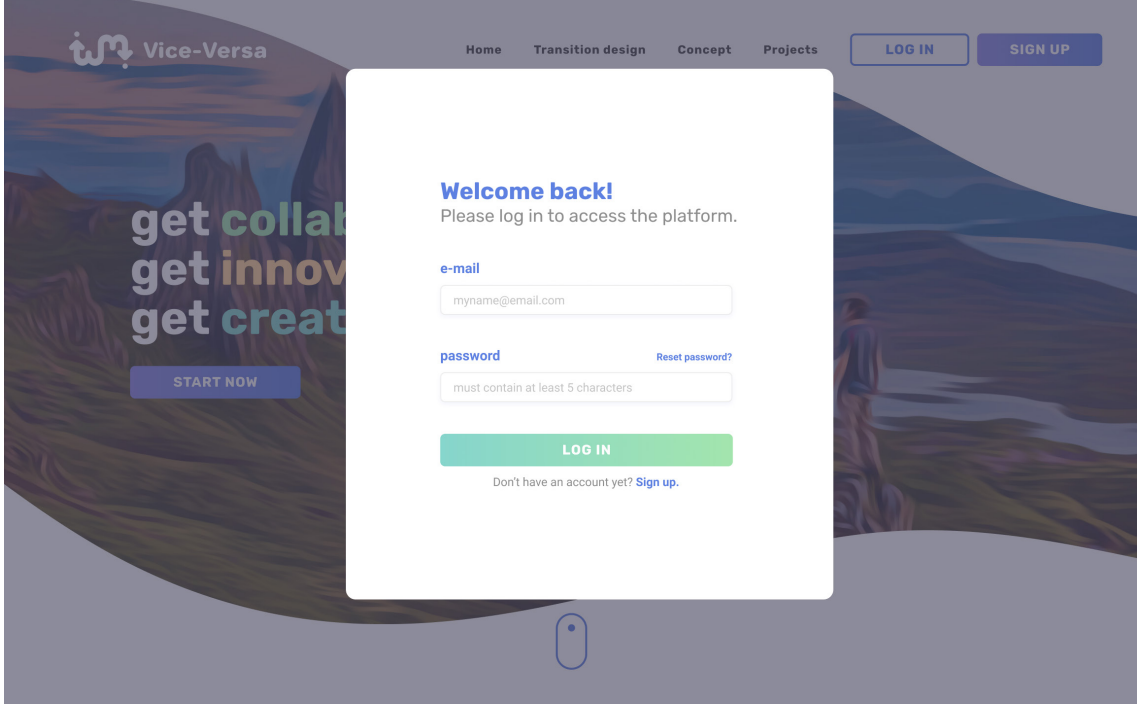

**Fig. 67** Ecrã de log in

### **6.5.3. DASHBOARD**

Uma vez que o utilizador cria a sua conta, ou realiza o log in, é lhe atribuído um avatar de forma aleatória que irá ser definitivo nesta primeira versão. O plano seria idealmente, no futuro, permitir ao utilizador alterar o seu avatar. No entanto esse passo não é relevante para o projeto de momento, sendo apenas um *"nice to have"*.

Assim que o utilizador acede à sua *dashboard,* é lhe disponibilizada uma navbar com os diferentes separadores que filtram e organizam os vários projetos. O primeiro cenário que é visualizado é então o de todos os projetos, para que o utilizador consiga ter uma visão geral sobre tudo o que está alocado na sua *dashboard*.

Neste ecrã é possível visualizar então os vários projetos, assim como algumas informações base — título, criador, data da última edição e uma preview da quantidade colaboradores. A partir daqui o utilizador é livre de percorrer os diferentes separadores, projetos e começar o processo.

*nice to have* Algo desejável mas que não é crucial

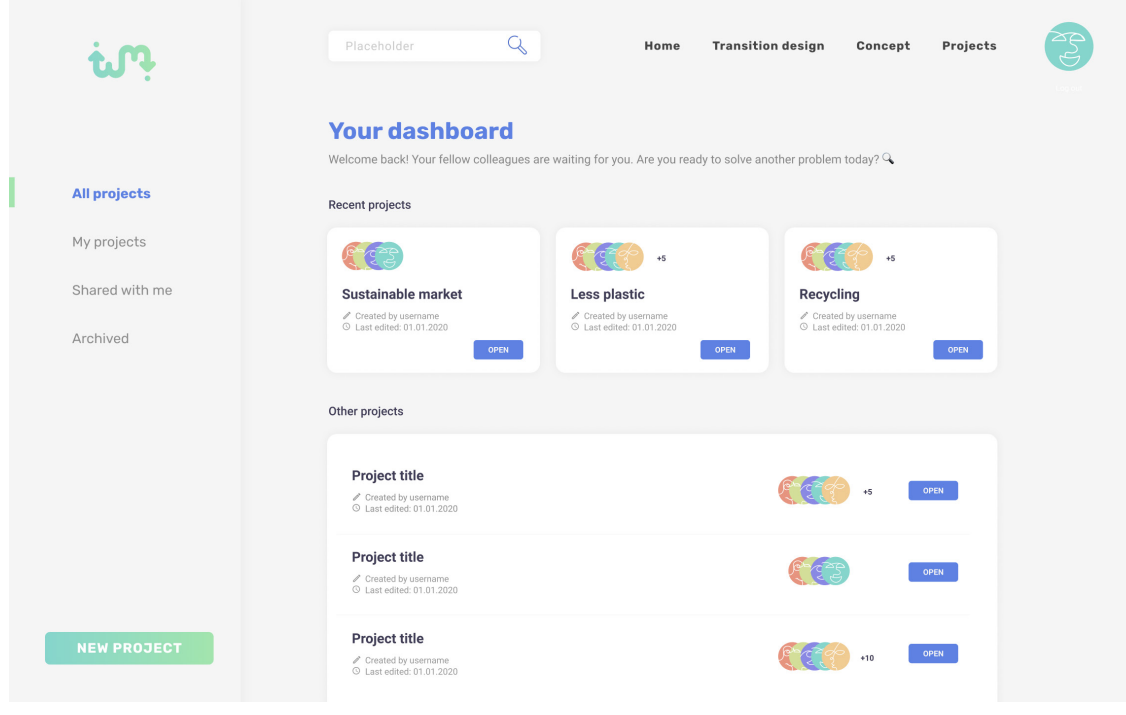

#### **Fig. 68** *Interface dashboard*

Uma vez que a *dashboard* serve para alocar e organizar os vários projetos, é possível percorrer as diferentes abas laterais e aceder aos projetos pessoais, partilhados, arquivados ou favoritos.

#### **6. DESIGN DA INTERFACE**

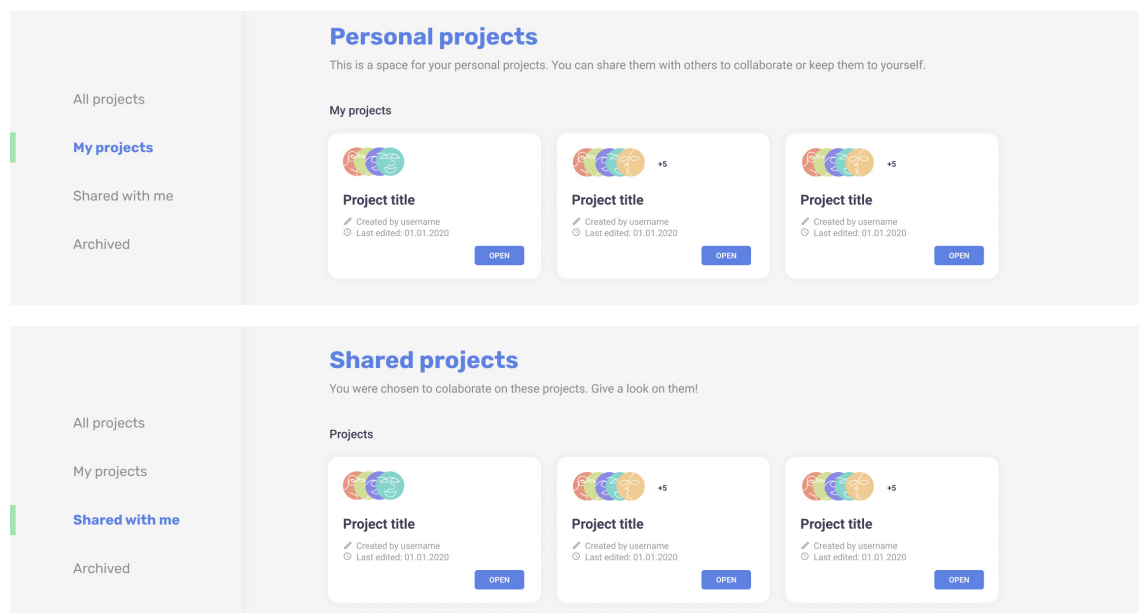

**Fig. 69** Variação da *dashboard* com várias páginas selecionadas

*workspace* Local de trabalho

## **6.5.4. CRIAÇÃO DE UM PROJETO**

Para criar um *workspace* novo para um projeto, é criada uma janela popup que irá solicitar apenas algumas informações básicas acerca do projeto, que poderão ser editadas posteriormente pelo utilizador.

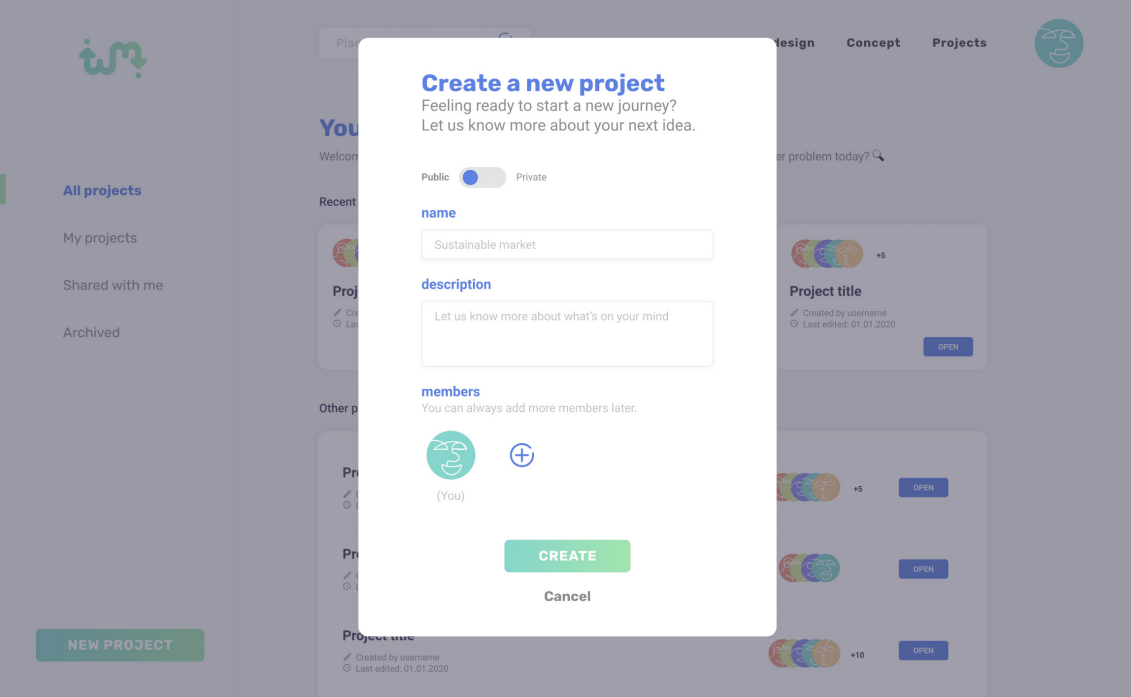

**Fig. 70** Ecrã de criação de projeto

Nesta janela de pop-up, tudo o que o utilizador precisa de fazer é definir se o seu projeto pode ser encontrado publicamente enquanto está a ser devolvido — isto inclui visualizar todo o progresso realizado nos diferentes *canvas* e os seus membros. Caso um projeto seja público, os outros utilizadores podem adicionar comentários enquanto este ainda está em desenvolvimento. Caso o projeto seja privado, o utilizador tem a opção final de o exportar apenas localmente ou publicar na plataforma — esta ação fará com que o projeto passe a ser visível para todos os utilizadores, no entanto apenas a sua versão final. O propósito destas opções é o simples facto de uma delas permitir que o criador de um projeto abra os limites do seu projeto e aceite receber contribuições de diferentes utilizadores (que mais tarde poderão ser adicionados por si ao projeto), e a outra requer apenas uma pessoa (ou um pequeno grupo) que trabalhará no projeto até este ser exportado.

É de esperar que o criador insira um nome para o projeto — normalmente este retrata o tema ou o objetivo final (ex: Mercado sustentável), uma pequena descrição, essencialmente para contextualizar o projeto e manter os outros colaboradores a par e uma lista de colaboradores que poderá ser alterada posteriormente.

## **6.5.5. PÁGINA DO PROJETO**

Cada projeto terá a sua própria mini *dashboard* que organizará os diferentes *canvas* criados — funciona exatamente da mesma forma que o *dashboard* pessoal. Neste ecrã o utilizador tem uma preview das informações principais, assim como uma disposição de todos os *canvas* criados. Poderá ter fácil acesso à edição do projeto, assim como tem a opção de o apagar. Esta ação necessita de um ecrã de confirmação pois traz várias consequências irreversíveis. Idealmente cada separador deverá ter, pelo menos, um ficheiro para que todos os *canvas* necessários sejam preenchidos e o projeto estará completo. Contudo, é possível adicionar mais que um, caso seja o mais favorável.

Um bom exemplo disso são os *canvas* de *"Beliefs & Assumptions"* pois estes poderão representar a visão atual e a visão futura. A melhor forma de os organizar é separando os ficheiros pois assim a informação estará mais clara e facilitará o seu acesso mais direto (imagem disponível na página seguinte).

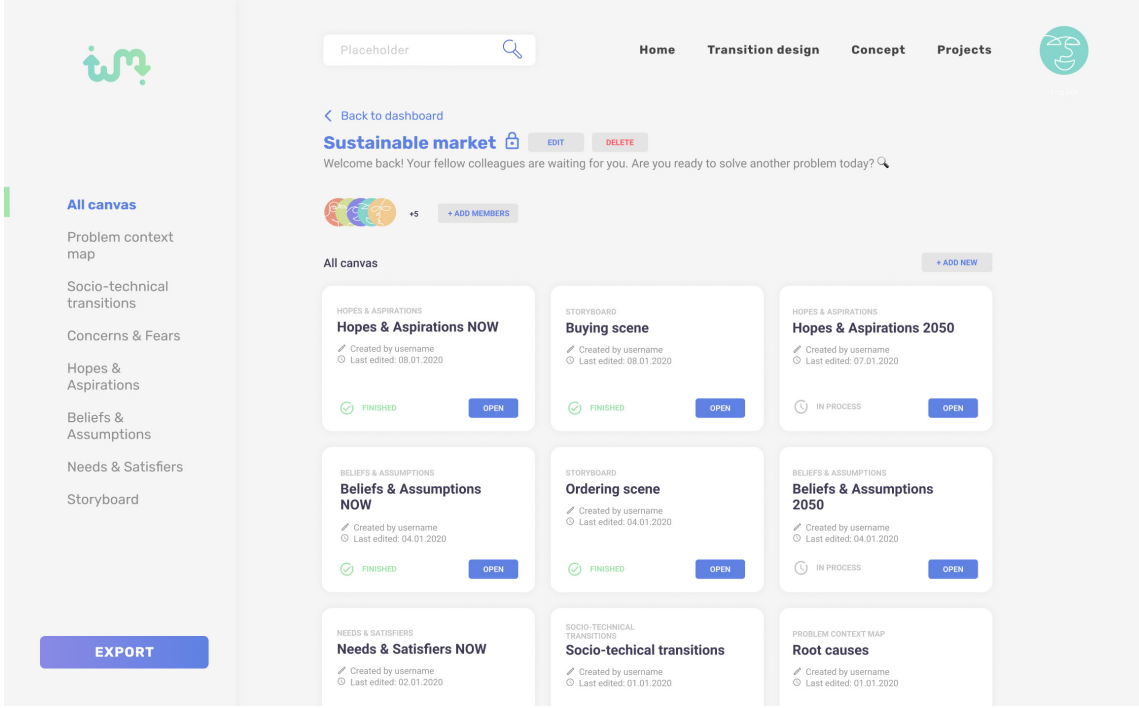

#### **Fig. 71** Ecrã do projeto com

diferentes *canvas*

**Fig. 72** *Dashboard* de *canvas* com ficheiros associados

Exatamente da mesma forma que a *dashboard* pessoal, a página do projeto permite fazer filtragem de diferentes *canvas* evitando esforço desnecessário para encontrar um ficheiro em particular. Caso algum dos separadores não apresente nenhum *canvas*, será disponibilizado um aviso para que o utilizador tenha a noção de que será mais favorável para si e para o projeto se optar por preencher todos os *canvas*, como recomendado.

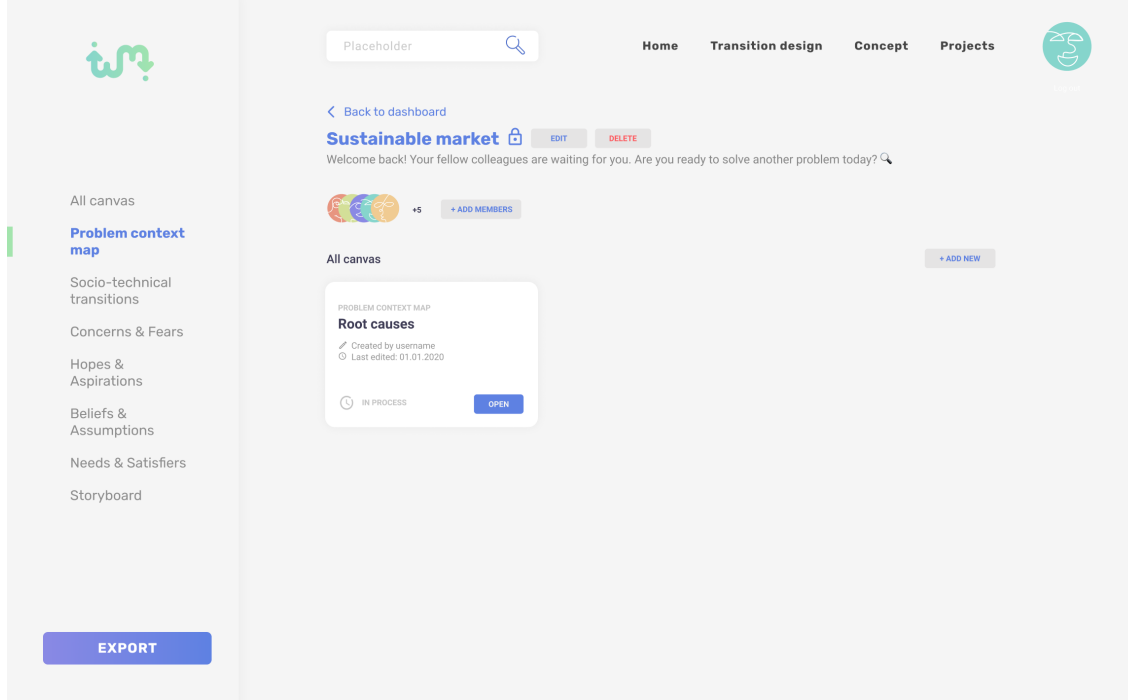

Caso não exista nenhum ficheiro no separador selecionado, é apresentada uma mensagem que avisa o utilizador e relembra a importância de preencher todos os *canvas* sugeridos. Desta forma o processo torna-se mais completo e organizado.

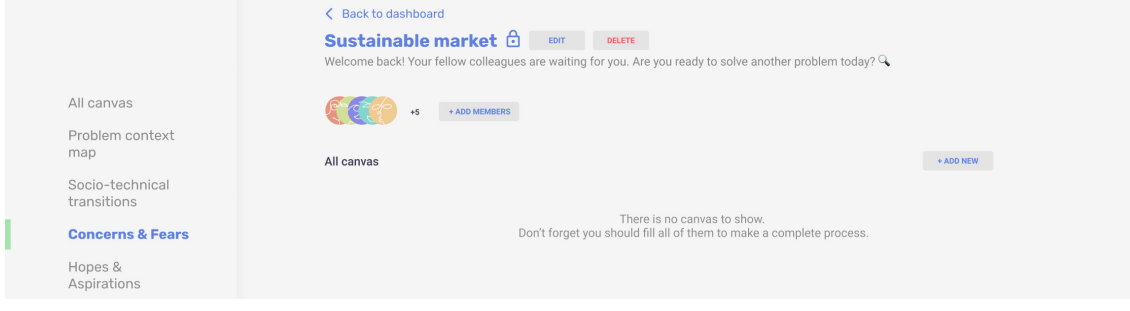

## **6.5.6. DESENHO DE DIFERENTES CANVAS**

Cada *canvas* tem a sua própria tela de trabalho, personalizada de acordo com a necessidade de cada um. No caso de *Needs & Satisfiers, Hopes & Aspirations, Concerns & Fears e Beliefs & Assumptions* trata-se de *canvas* bastante idênticos, portanto não existe qualquer diferenciação a nível visual, no entanto cada tela é identificada para que seja possível entender em que ambiente é que o utilizador se encontra e não haja possíveis erros desnecessários.

Dentro de cada tela de trabalho existem elementos comuns em todas elas:

- Opção de voltar à página do projeto;
- Opção de visualizar/esconder a grelha de apoio;
- Menu lateral com as opções definidas para cada tela;
- Local adequado para o nome do ficheiro;
- Botão de salvar o trabalho efetuado na tela;
- Identificação do *canvas*;
- Visualização de membros presentes no ficheiro em questão;
- Opção de visualizar o histórico de atividade realizada na tela

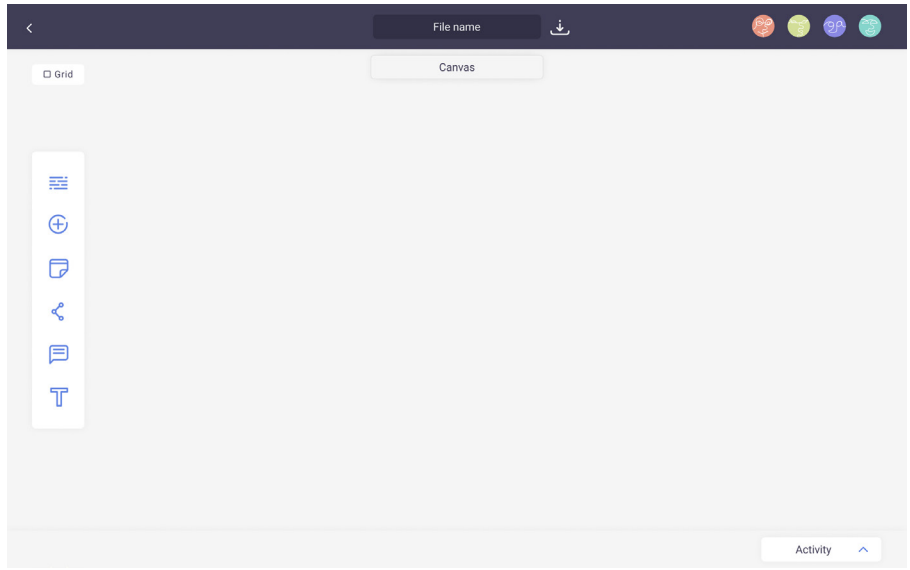

**Fig. 74**

**Fig. 73**

Ecrã de canva sem projetos

*Interface* geral de um *canvas*

## LISTAS

Esta tela foi desenhada para criar e organizar listas, permitindo ao utilizador adicionados vários tópicos à cada uma.

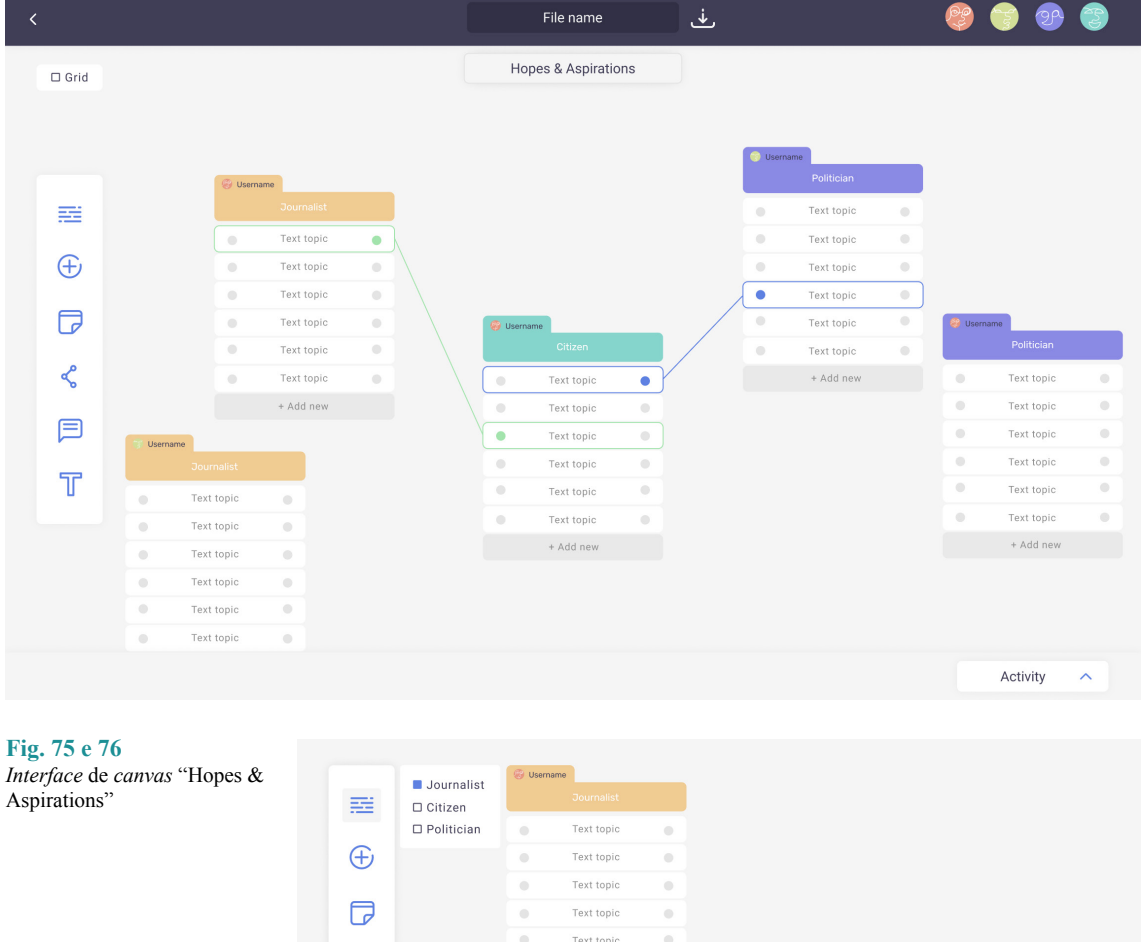

Text topic + Add new

Este tópico abrange todos os *canvas* que funcionam em formato de lista. Ou seja, o mesmo aspeto visual e as mesmas ferramentas são aplicadas aos *canvas* seguintes:

- Hopes & Aspirations
- Needs & Satisfiers

Text topic Text topi

- Concerns & Fears
- Beliefs & Assumptions

 $\leq$ 

□

T

Aqui os utilizadores podem criar diferentes listas, de diferentes perspetivas de *stakeholders* relacionadas com o projeto em questão. Cada lista pode ter um número ilimitado de tópicos e esses tópicos representam as necessidades de cada um, de acordo com o tema do projeto. Tal como acontece em *canvas* de papel, existe a necessidade de criar ligações de correlação entre os vários tópicos de várias listas. Estas correlações podem ser de anulação ou suporte. Isto significa que, necessidade A da perspetiva de cidadão é oposta ou contradiz a necessidade B da perspetiva de jornalista. E o mesmo acontece para o caso de relação de suporte/reforço. A necessidade A da perspetiva do cidadão pode reforçar a necessidade B da perspetiva do Político. Por isso é que estas listas devem ser analisadas cuidadosamente para conseguir entender e estabelecer relações entre elas. Neste *canvas* é possível ainda filtrar as perspetivas para que possa ser mais simples analisá-las individualmente. Tal como acontece em todos os *canvas*, continua a existir a possibilidade de adicionar *post-it* e caixas de texto para possíveis comentários ou anotações.

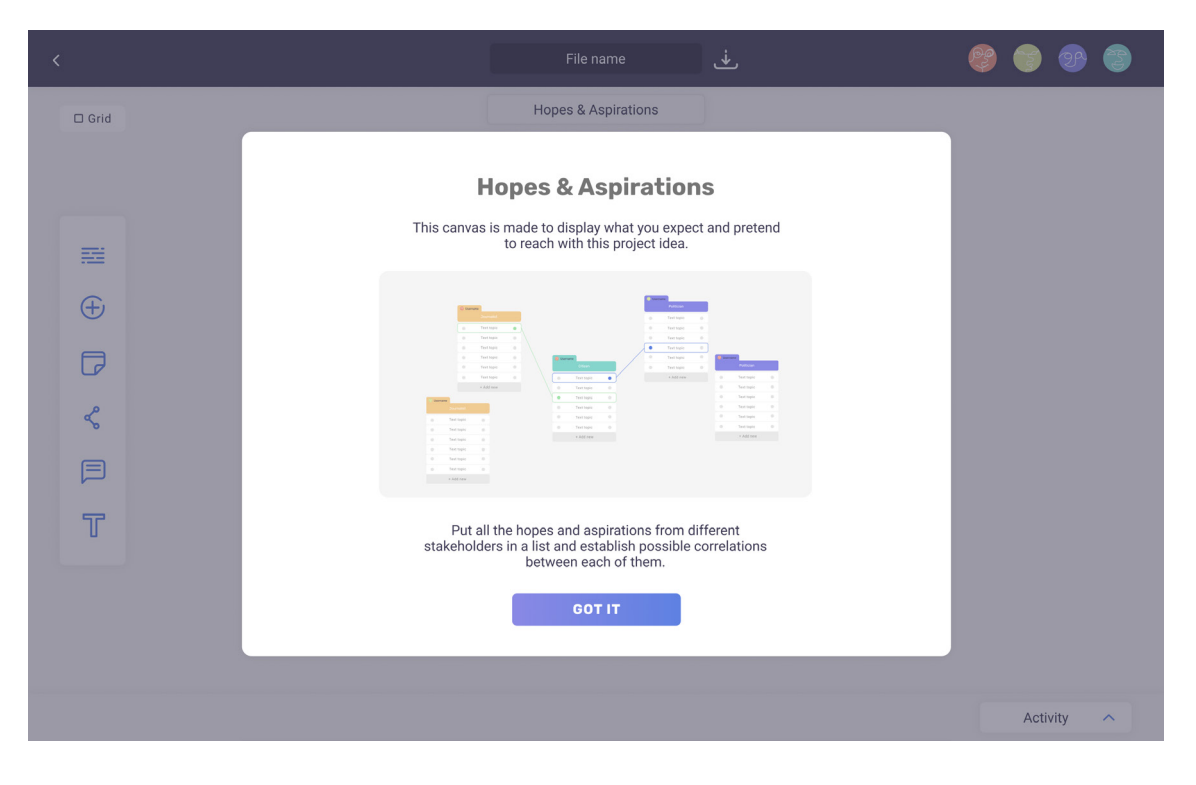

**Fig. 77**

No primeiro acesso ao *canvas*, o utilizador é recebido com uma breve descrição e demonstração do seu propósito e apresenta um pequeno exemplo da interação e resultados possíveis.

#### *Interface* de *canvas* "Hopes & Aspirations" com explicação de utilização

## SOCIO-TECHNICAL TRANSITIONS

Nesta tela é pedido que sejam adicionados e organizados os diferentes milestones ao longo das décadas. Apresentado assim uma visão completa do passado, presente e futuro, a nível *Global*, *Meso* e *Local*.

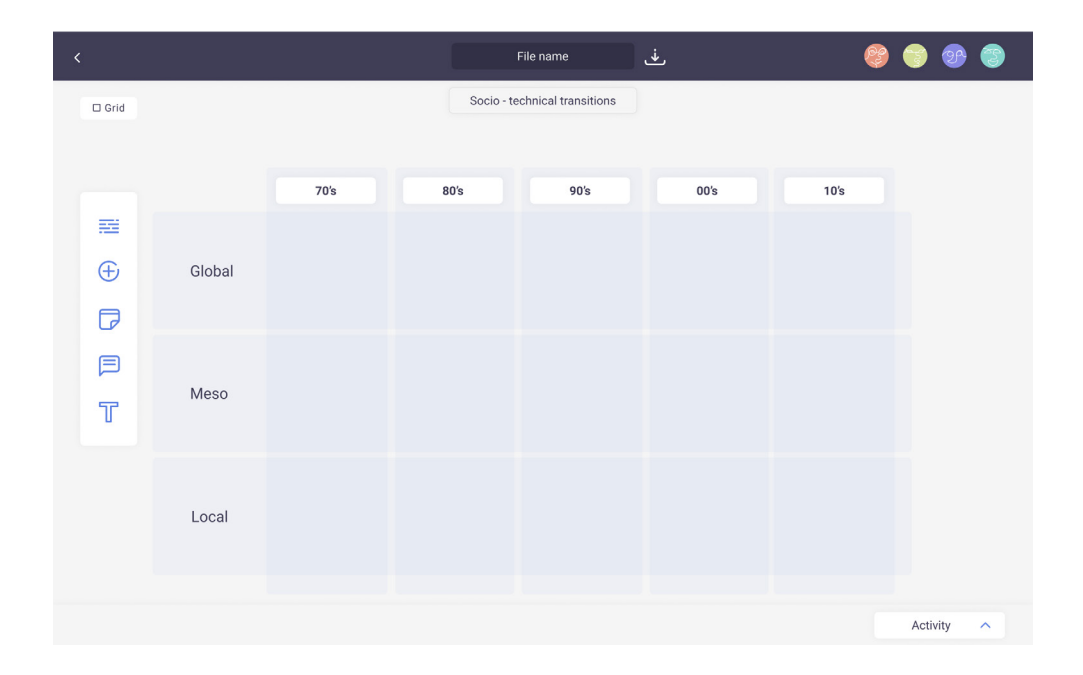

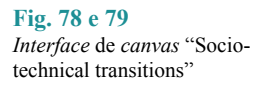

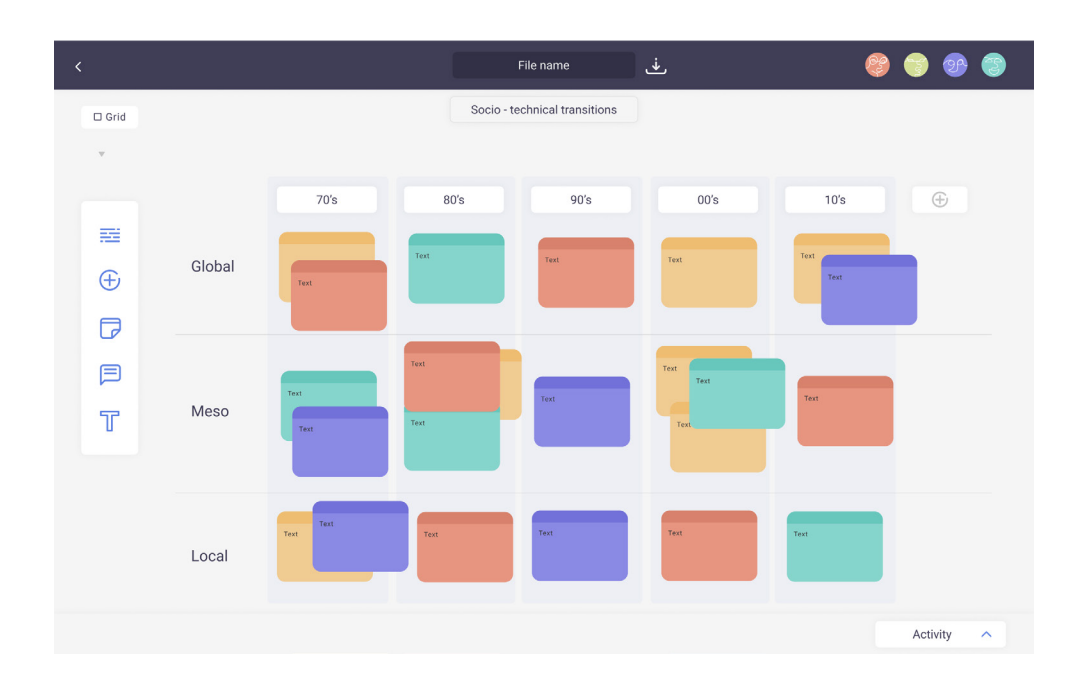

É permitido o uso de vários *post-it* na mesma área do esquema, visto que podem existir inúmeros milestones relevantes para o problema. No final do exercício pode e deve acontecer um debate de ideias para que seja feita a priorização de informação, se necessário, e esta por sua vez, pode ser transportada para um ficheiro novo e mais organizado. Por esta razão, existe sempre a possibilidade de criar vários ficheiros relacionados com o mesmo *canvas*. A análise total não necessita de ficar centralizada apenas num.

#### **Fig. 80**

*Interface* de *canvas* "Sociotechnical transitions" com instruções de utilização

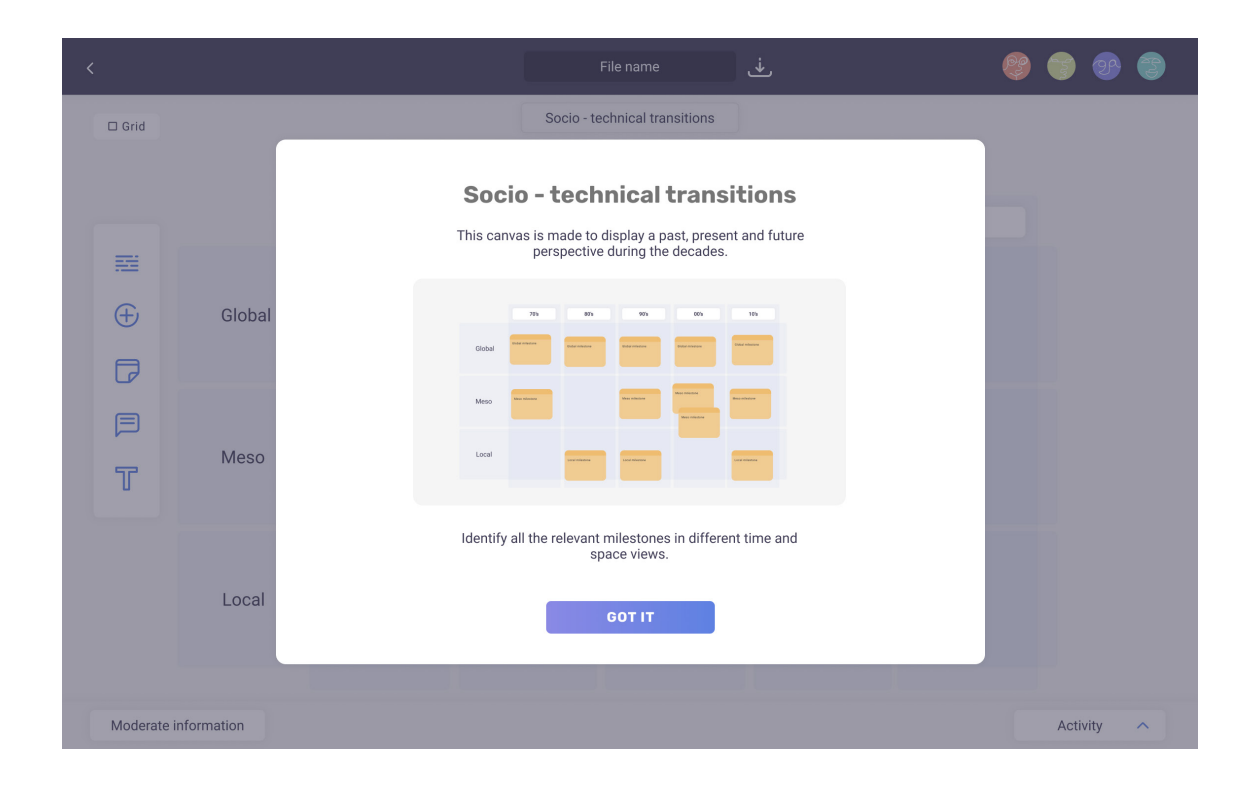

Tal como mencionado anteriormente, cada *canvas* apresenta uma breve explicação daquilo em que consiste a sua utilização.

#### PROBLEM CONTEXT MAP

Telas como a de Problem context map não necessitam de filtro pois todas as informações acabam por ter alguma relevância e quantos mais subproblemas forem reunidos, mais exatos serão os resultados finais. No entanto precisam de identificar as root causes, por isso, e para reutilizar as funcionalidades, o filtro funcionará da mesma forma só que ao invés de ocultar a informação não selecionada, irá apenas destacar visivelmente o *post-it* em questão, com ajuda de uma cor chamativa, para que seja facilmente identificável.

### **6. DESIGN DA INTERFACE**

**Fig. 81 e 82**

*Interface* de *canvas* "Problem context map"

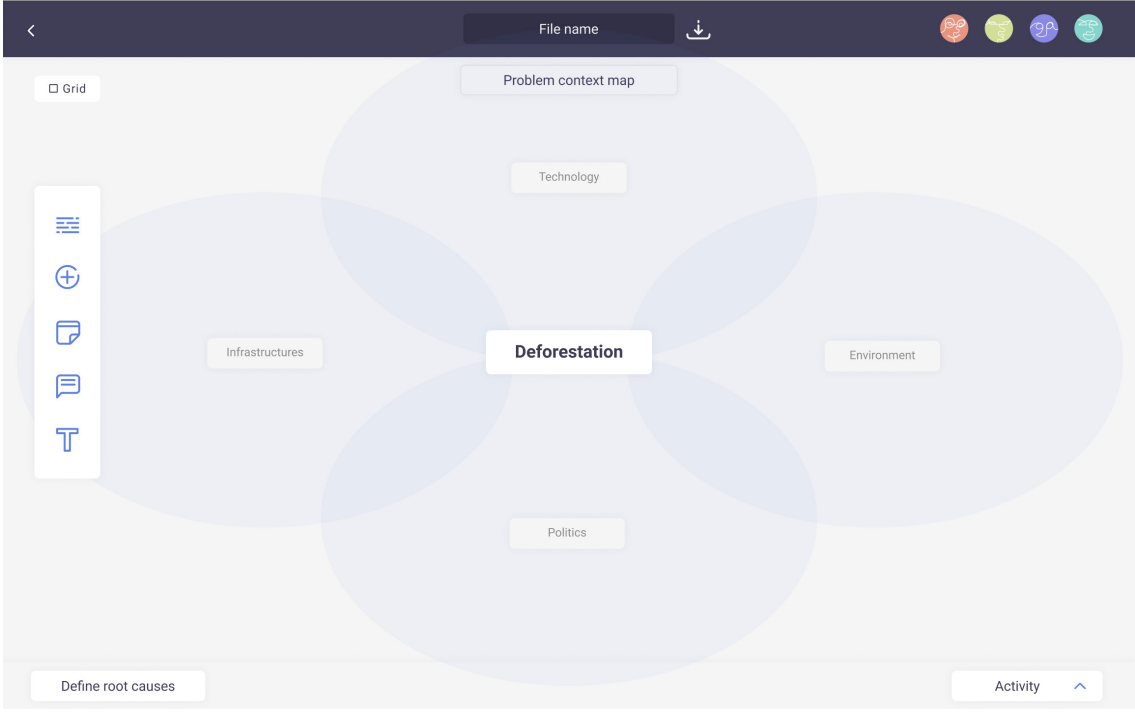

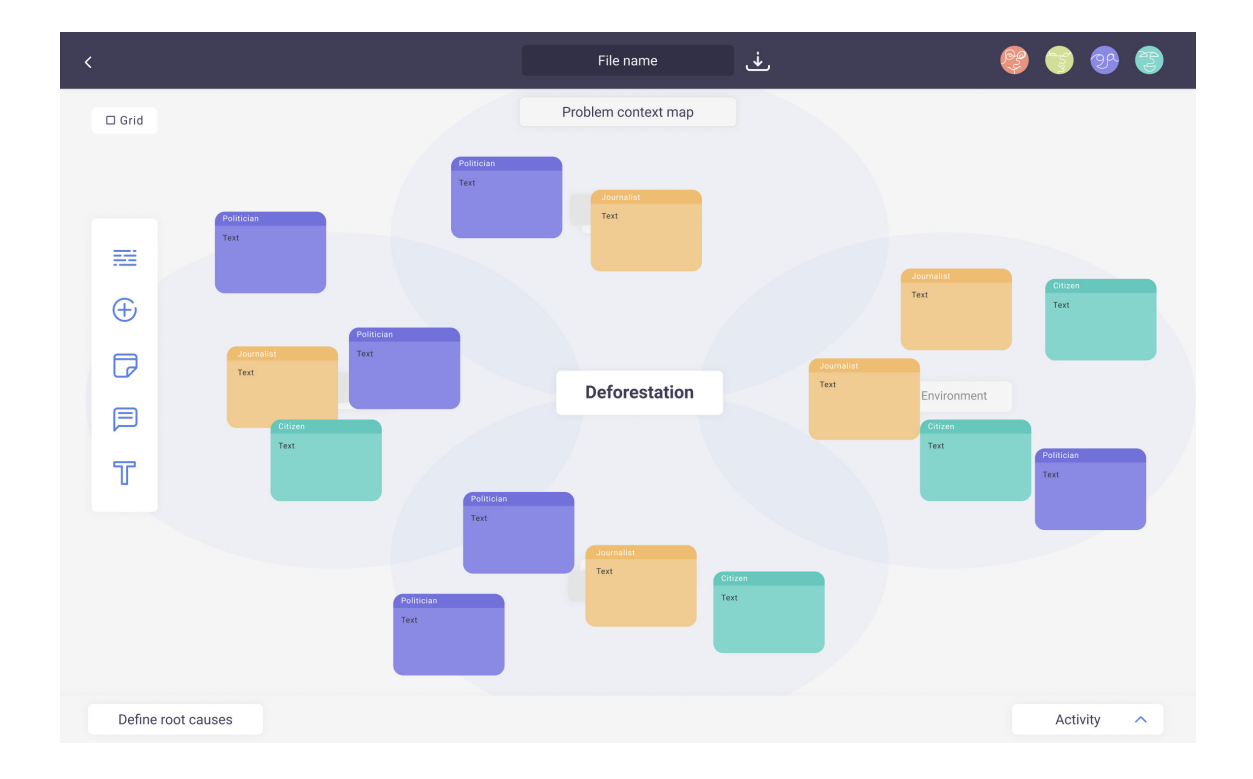

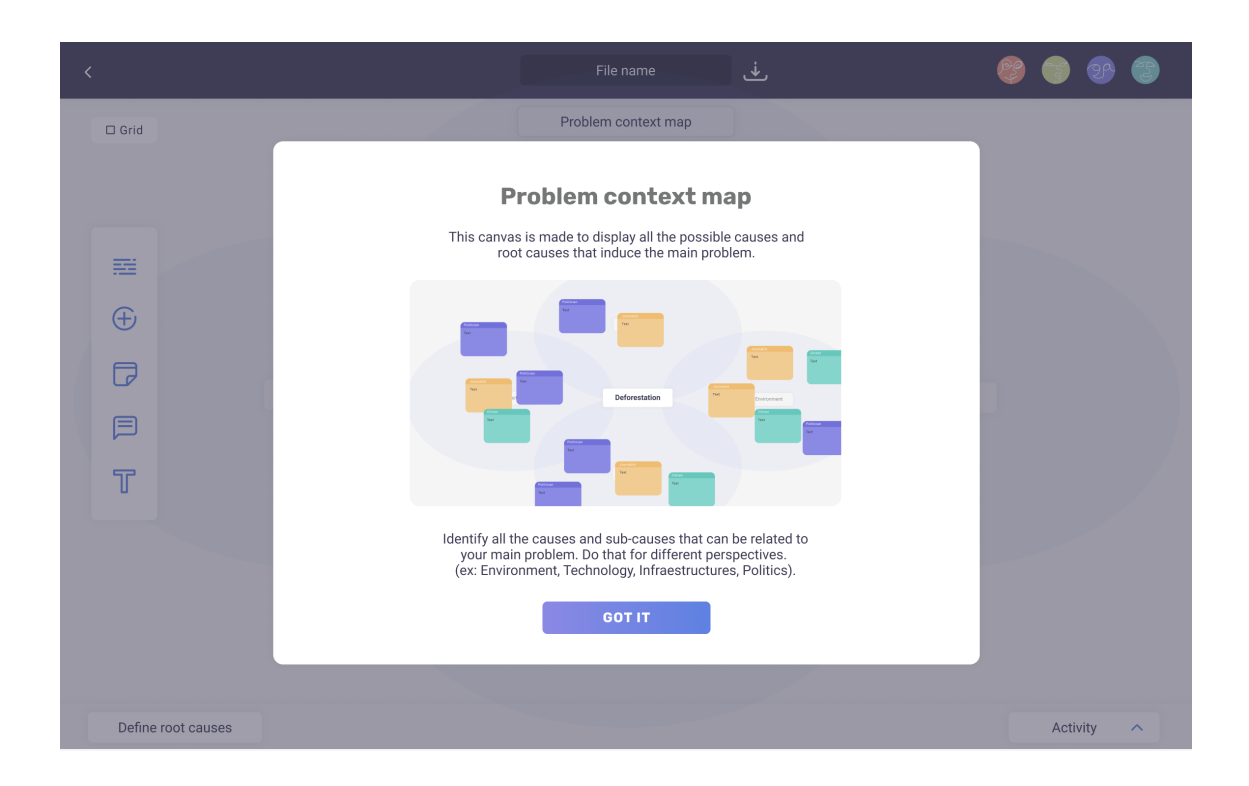

De novo, este *canvas* dispõe de uma pequena indicação para contextualizar os utilizadores, especialmente os novos.

## EDIÇÃO DE STORYBOARDS

Para a opção de *storyboard*, foi escolhida a opção que mais facilitava a implementação da tela e a própria utilização. Em vez de avançar com a versão que permitiria ao utilizador desenhar livremente na tela, — isto poderia vir a ser um problema e dificultar o processo pela complexidade de conseguir desenhar claramente num *desktop* — este tem acesso a uma galeria de rabiscos fornecidos pela plataforma, que lhe permitem fazer pequenas colagens e construir cenários para as diferentes cenas de cada *storyboard*. Cada mini tela de *storyboard* possui ainda um espaço dedicado às informações básicas da mesma (número da cena, número da página e uma breve descrição daquilo que está a ser representado).

## **Fig. 83**

*Interface* de *canvas* "Problem context map" com instruções de utilização

#### **6. DESIGN DA INTERFACE**

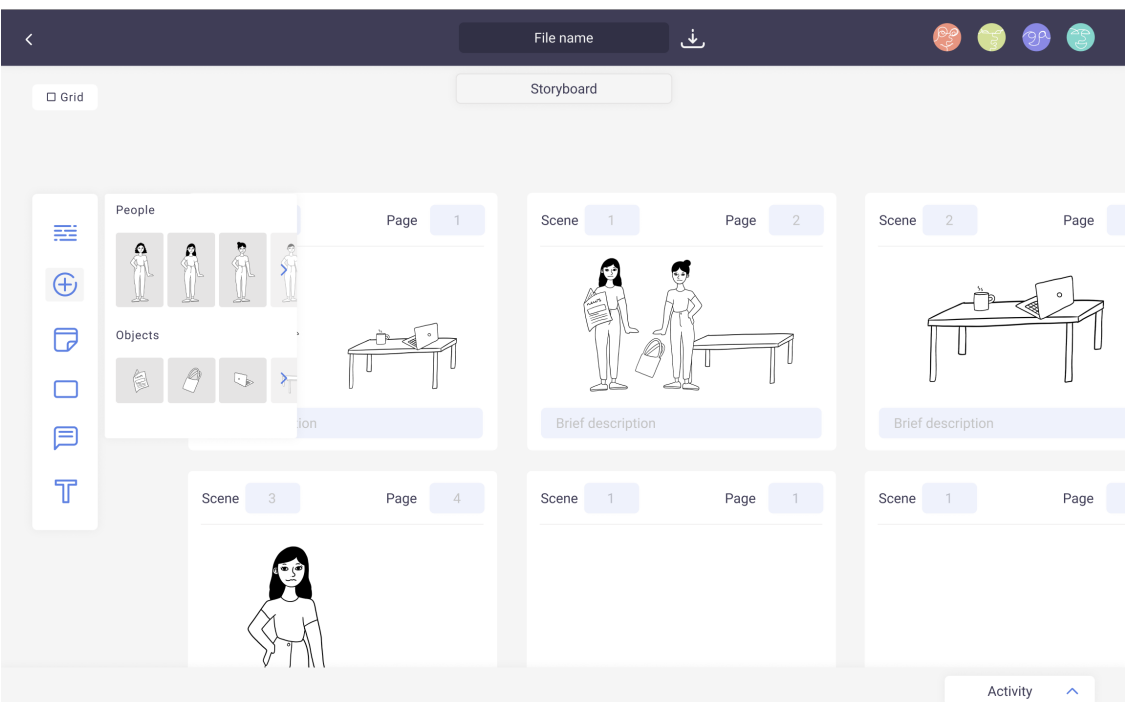

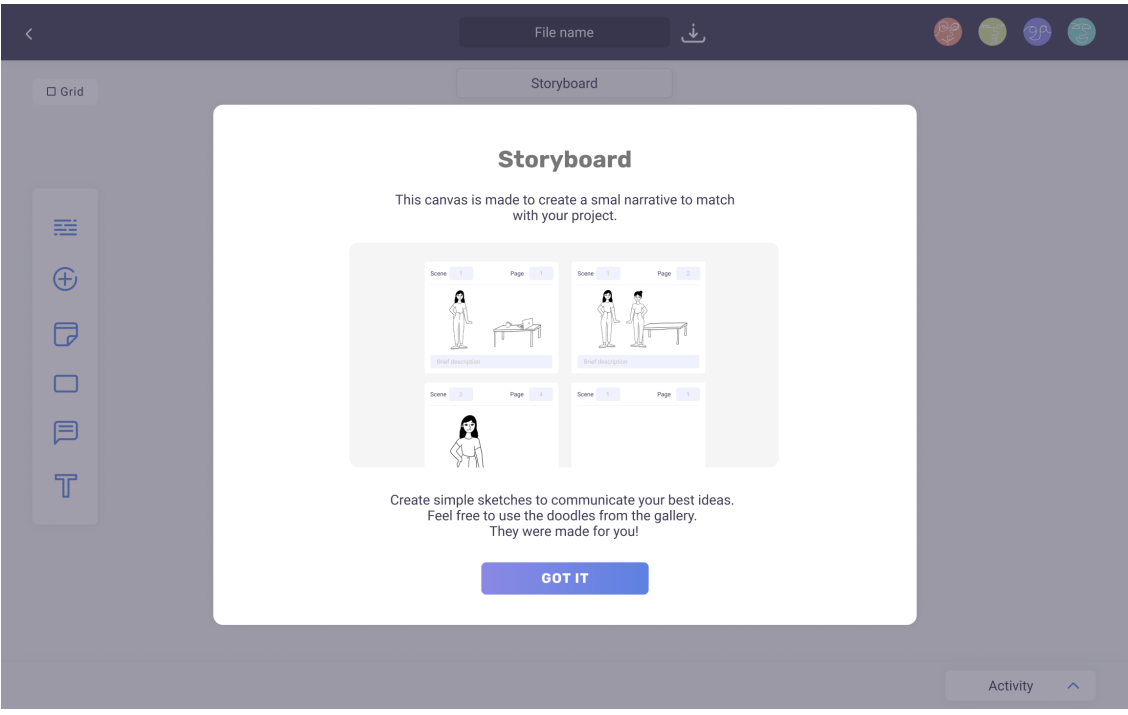

**Fig. 84 e 85** *Interface* de *canvas* "*Storyboard*" sem e com instruções de utilização

## **6.5.7. LISTA DE PROJETOS PÚBLICOS**

Assim que um utilizador tem acesso ao *website,* estando ou não com a sua sessão iniciada, este tem acesso aos diferentes projetos públicos. Caso o utilizador em questão não tenha a sessão iniciada, pode apenas visualizar as informações básicas do projeto (nome, descrição, preview das telas, membros e data). Caso este seja utilizador registado, pode visualizar as telas na sua totalidade e dar a sua opinião na secção de discussão e comentários do projeto. Se demonstrar interesse e vontade de colaborar, o criador do projeto dispõe de opção de adicionar o utilizador à sua equipa e este passa a ter acesso direto às telas.

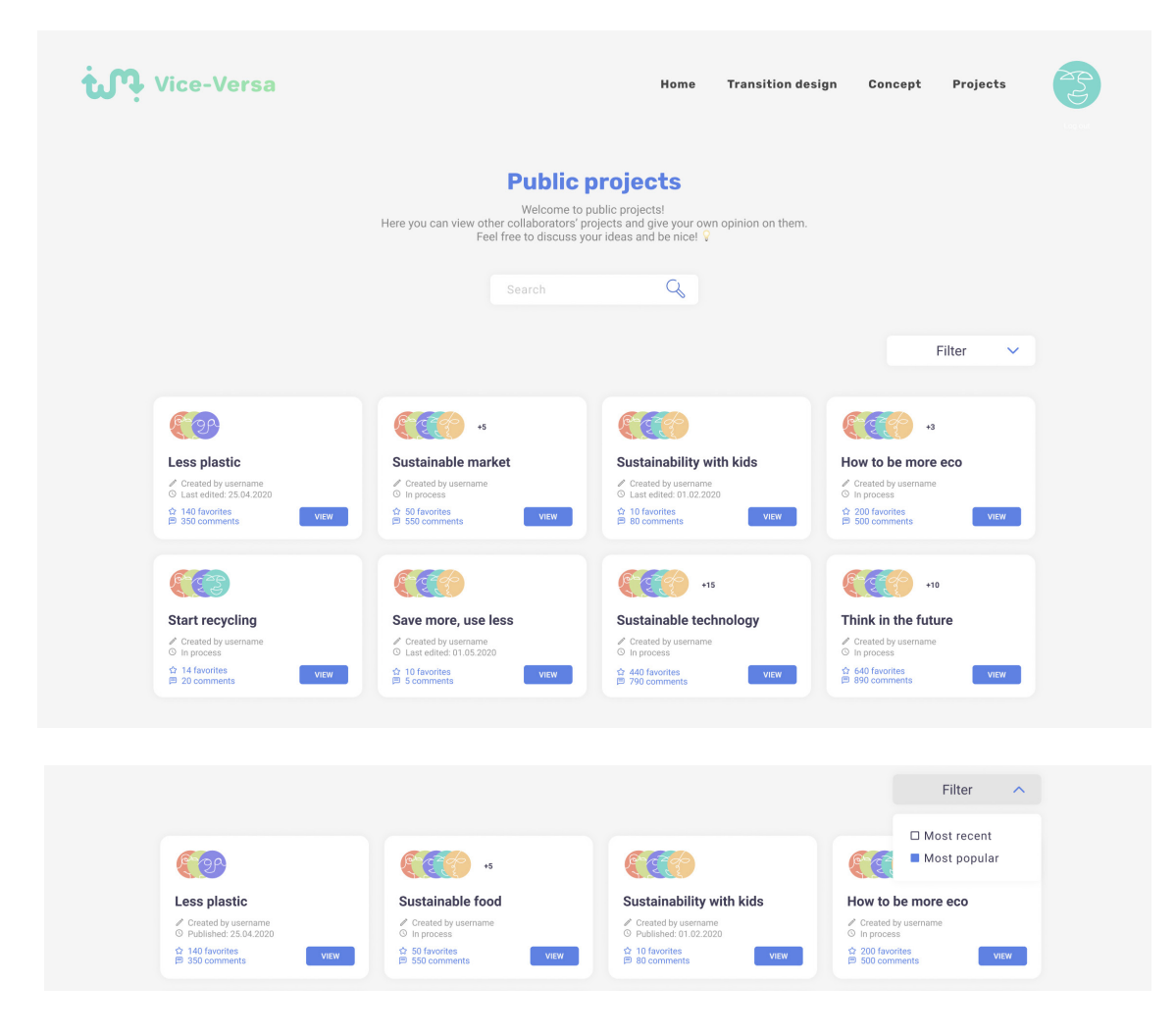

O filtro disponível nesta secção permite organizar e os vários projetos pela sua data de criação — de mais recente para mais antigo — e pela sua popularidade, isto quer dizer, pelo número de vezes em que foi adicionado à lista de favoritos de algum utilizador e pela quantidade de comentários que obteve. Espera-se que um projeto que tenha estes dois fatores com valores elevados, seja um projeto com bastante potencial para discussões e debates de ideias. Daí ser um fator relevante para o filtro.

#### **Fig. 86**

*Interface* da página de projetos públicos

#### **6.6. PROTOTIPAGEM COM MAQUETE EM FIGMA**

Para uma prototipagem mais exata e aproximada ao resultado final, foram criados todos os ecrãs possíveis para que fosse possível fazer uma ligação mais pormenorizada, criando um fluxo mais realista daquilo que seria a plataforma terminada. Tudo o que não foi implementado no próprio *website,* está disponível no protótipo pois é este que irá explicar a ideia na sua totalidade. Apesar de não ser possível replicar algumas funcionalidades ou animações no protótipo, houve a tentativa de máxima aproximação, para transmitir a mesma ideia.

Este protótipo encontra-se disponível usando o Figma (http://bit.ly/td*canvas*). O mesmo foi utilizado para testes de usabilidade aos diferentes utilizadores, durante o processo de desenvolvimento e a sua correção.

## **6.7. SUMÁRIO**

Este capítulo retratou o processo todo desde sessões de *brainstorming* e inspiração através de *moodboards*, até à criação e desenvolvimento da identidade gráfica e tudo o que lhe pertence (tipografia, cor, grelha). Depois de definir que rumo tomar em relação ao aspeto visual, foram criados vários protótipos de baixa fidelidade para compreender a estrutura de diferentes páginas. De seguida, ambas as partes foram unidas e surgiu assim o desenho final da interface de diferentes ecrãs da plataforma. Por fim, surge o protótipo/maquete estática, realizada no Figma, para poder ser utilizada em futuras avaliações de usabilidade.

# **7. DESENVOLVIMENTO DA SOLUÇÃO WEB**

Neste capítulo irá ser descrito o processo de implementação e demonstradas algumas das principais funcionalidades desta plataforma que foram então implementadas e estão disponíveis para a utilização do utilizador. Apesar de estar em falta a componente do back office, existem várias interações com o utilizador possíveis de obter apenas através do front office — assim como o *website* estático. O código não será exemplificado explicitamente neste capítulo pois nem todas as funcionalidades necessitam desse apoio, sendo que a descrição pormenorizada será o suficiente para explicar de forma completa em que é que esta consiste e como funcionará tanto em cenário já implementado, como numa abordagem futura ou até mesmo com o apoio de back office.

## **7.1. FUNCIONALIDADES A DESENVOLVER**

Através do desenho de um mapa de navegação, foi mais simples entender que funcionalidades seria necessárias para a plataforma no geral e para cada *canvas* individualmente.

Tendo em conta o tempo restante para cada tarefa, houve a necessidade de priorizar as funcionalidades implementadas para que a parte essencial pudesse estar funcional e ser possível testá-la.

Assim sendo, o importante a obter aqui seria:

– Navegação entre diferentes páginas da plataforma (algumas delas simplesmente informativas e estáticas, outras interativas);

– Disponibilização de uma *dashboard,* com um menu de navegação lateral e os projetos disponíveis para serem trabalhados;

– Acesso à um projeto em concreto, com os seus detalhes (nome, privacidade, *canvas*, membros e descrição);

– Diferentes *canvas* — com opções de criar listas, post its, texto, formas; arrastar os diferentes elementos mencionados anteriormente; filtrar informação;

– Lista de projetos "públicos" (nesta versão trata-se de exemplos pois a plataforma não se encontra funcional e online para poder ser utilizada com esse propósito de momento);

Outras funcionalidades que seriam desejáveis numa versão mais completa, com ajuda de *back-office*:

– Inscrição na plataforma, através do preenchimento de campos como nome, e-mail, username e palavra passe. Ao submeter essa informação, o utilizador deve ser introduzido na lista de utilizadores e poder realizar o login na plataforma sempre que desejar. Esta funcionalidade não faz parte desta lista de tarefas, visto que implica uma base de dados e back end. De qualquer forma, apesar de uma das funcionalidades principais da plataforma, visto que garante o acesso à *dashboard,* não é algo que necessite de ser testado sendo uma ação comum nos *websites* e os utilizadores estão familiarizados com ela;

– Criação de novos projetos/*canvas* que necessitam de campos de preenchimento como a ação de inscrição/*log in* e automaticamente adicionam um novo projeto à lista dos projetos do utilizador (ou no caso dos *canvas*, adiciona um novo *canvas* à lista dos mesmos);

– Escrever e guardar comentários nos projetos públicos, assim como adicioná-los à lista de favoritos;

– Guardar o processo realizado nas diferentes telas para que possam ser acedidas sempre que o utilizador voltar a abrir a tela ou o projeto em si.

– Adicionar projetos públicos aos favoritos para poder aceder mais tarde;

## **7.2. TECNOLOGIAS UTILIZADAS**

Para o desenvolvimento web deste projeto foi utilizado *HTML*, *SCSS*  para estilizar e *JQuery* e *JavaScript* para criar interações e algumas das funcionalidades. A parte estática foi praticamente toda desenvolvida apenas através do uso de *HTML* e *SCSS,* enquanto que para partes mais complexas tais como criar, arrastar, ocultar e adicionar elementos, foram inseridas funções do JS.

## **HTML**

Como é de esperar, o *HTML* serviu para estruturar o *website,* como é comum ouvir, trata-se do esqueleto da página. Foi o primeiro passo a fazer visto que, tal como foi dito anteriormente, na fase inicial o objetivo era apenas estruturar e editar o mínimo possível a componente visual pois não era a parte relevante na altura e o principal objetivo de momento era testar a interação do utilizador com as funcionalidades e estrutura do *website,* não focando tanto na sua usabilidade e experiência. Não houve problemas nesta parte da abordagem e portanto acabou por tratar-se apenas de uma organização de diferentes páginas e diferentes elementos disponíveis em cada uma delas.

### **SCSS**

Por preferência pessoal, o estilo da plataforma foi definido através de *SCSS* invés de *CSS*. Trata-se maior facilidade com que a informação é organizada e as funcionalidades utilizadas em *SCSS* que não são permitidas diretamente no *CSS*. Desta forma tornou-se muito mais rápido, eficaz e satisfatório reproduzir os mockups numa versão mais "real" da plataforma.

Como mencionado acima, esta secção está relacionada com o visual e estilo atribuído à plataforma na totalidade e aos seus elementos individuais.

#### JQUERY E JAVASCRIPT

Para desenvolver a componente interativa da plataforma — os *canvas* — foram utilizadas bibliotecas de JQuery e JavaScript. O maior desafio neste aspeto foi conseguir criar elementos com interação (pegar, arrastar, editar) de forma a que pudessem ser semelhantes aos *canvas* em papel e permitir ao utilizador ter mais controlo sobre eles.

## **7.3. PROCESSO DE DESENVOLVIMENTO**

Para iniciar a implementação, foi sugerido implementar inicialmente os *wireframes*, para conseguir uma primeira estrutura do *website* e as respetivas funcionalidades. Nesta fase inicial o aspeto dos elementos não era relevante para os testes ou os resultados obtidos pois pretendiase avaliar unicamente a interação do utilizador com a plataforma e a dificuldade ou facilidade em desenvolver as tarefas em questão que iriam ser eventualmente avaliadas. A ideia inicial seria unir as três dissertações e portanto estariam três pessoas a trabalhar no desenvolvimento web desta plataforma. Isto significa que o *back-end* teria de ser compatível com a tecnologia utilizada no *front-end* e uma coisa dependia parcialmente da outra. Surge assim a primeira dificuldade: encontrar linguagens que sejam compatíveis e permitam criar as interações pretendidas. Não foi uma tarefa particularmente fácil mas foram reunidas algumas opções viáveis para o propósito. Uma das tecnologias sugeridas foi JQuery, porém, existiam algumas limitações de funcionalidades e compatibilidade no caso de unir todo o código em apenas um projeto. Outra opção seria Vue, no entanto, esta era uma tecnologia nova que iria necessitar de uma curva de aprendizagem para ser compreendida desde início, visto que nenhum dos três envolvidos estava familiarizado com a linguagem. Após algumas experiências, foi notório que esta não seria a tecnologia de eleição para abordagem desta dissertação em particular e, por isso, foi escolhido utilizar algo mais familiar para libertar assim algum tempo e direcionar o foco para aquilo que tinha um maior peso no resultado final.

Após ter sido decidido que cada pessoa desenvolveria o projeto individualmente, o problema da incompatibilidade foi resolvido mais facilmente pois já não havia nenhum aspeto dependente do outro. Neste caso, a opção recaiu então em utilizar *HTML, SCSS E JQuery/* *Javascript*, o que permitiu obter os resultados pretendidos, apesar de alguma dificuldade com funcionalidades mais complexas que já tiveram sido analisadas previamente.

### LISTAS INTERATIVAS

Primeiramente foi implementado o *canvas* (tela) de listas pois esta é a interação mais utilizada ao longo dos diferentes *canvas*, o que permitiu reutilizar código e aplicá-lo aos vários cenários das diferentes telas. A construção das listas baseia-se na criação de um elemento base que será como uma aba para identificar o respetivo *stakeholder* e anexar os vários tópicos. O exemplo visual permite entender melhor do aspeto final da tela, com as respetivas listas, elementos anexados a ela, e campos de texto.

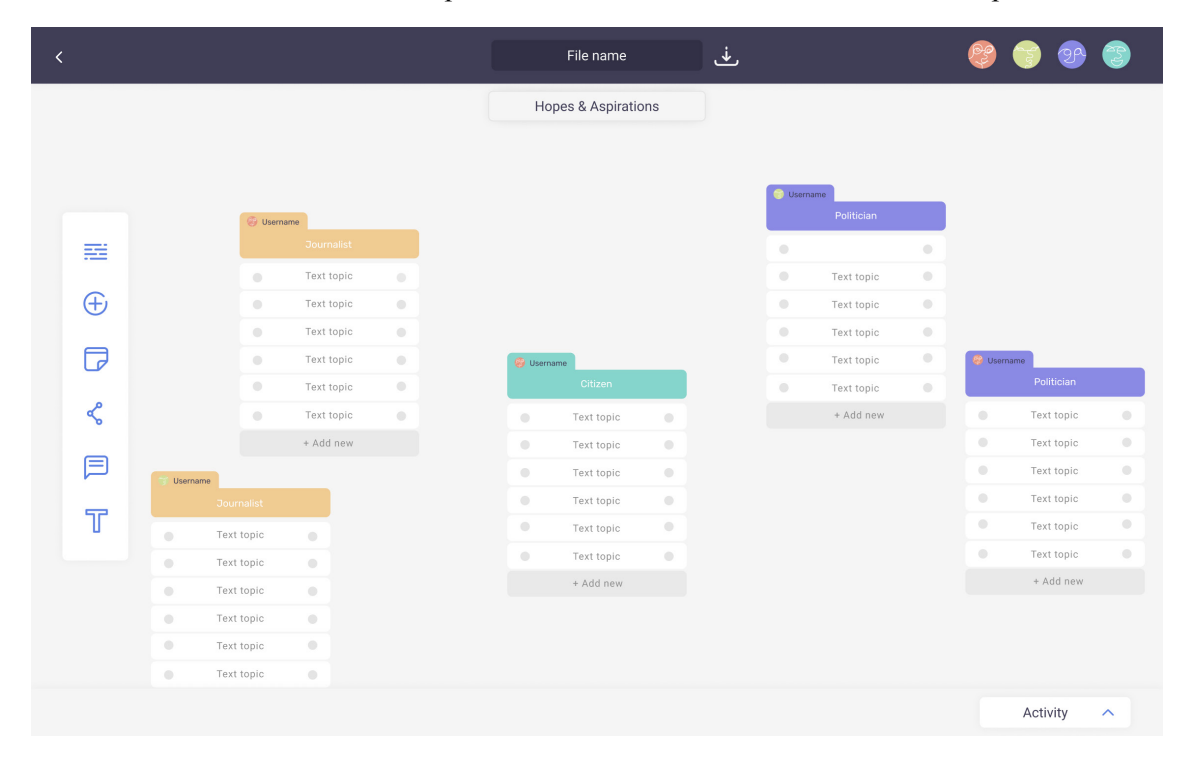

**Fig. 87** Ecrã funcional para "Hopes & Aspirations"

Através do clique no segundo ícone do menu lateral, surgem as opções de diferentes *stakeholders* que podem ser selecionados por qualquer colaborador para criar estas listas com diferentes aspetos e associações. A partir daqui, o utilizador tem a total liberdade de adicionar os tópicos necessários a cada uma das listas, criar o número de listas que achar relevante para o propósito e interagir com elas.

Idealmente este *canvas* permitiria selecionar um dos tópicos da lista e criar uma ligação com outro tópico de uma lista diferente. Infelizmente, apesar de várias tentativas, esta funcionalidade acabou por não ser implementada, sendo movida para trabalho futuro.

De seguida foram criados os *canvas* restantes. Todo o processo baseiase no clique em ícones e disponibilização de pequenos menus com opções para que seja possível selecionar um dos elementos utilizados no próprio *canvas* de trabalho.

## STORYBOARD INTERATIVO

No caso de *Storyboard*, existe uma mini-galeria de imagens que podem ser selecionadas e arrastadas pela área da tela, para que sejam posicionadas de forma a criar narrativas que mais façam sentido para o utilizador. Esta opção foi feita com base na facilidade com que poderia ser implementada a tempo de realizar as avaliações de usabilidade e tendo em conta a própria experiência de utilizador. Foi ponderado transformar esta tela num *canvas* totalmente livre para desenho (ex: quadro branco digital) no entanto, a experiência poderia não ser tão agradável e eventualmente cansar o utilizador pela dificuldade do próprio desenho. Em termos de implementação, segue a mesma lógica dos *post-it* e das listas, que também podem ser arrastadas livremente pela área da tela.

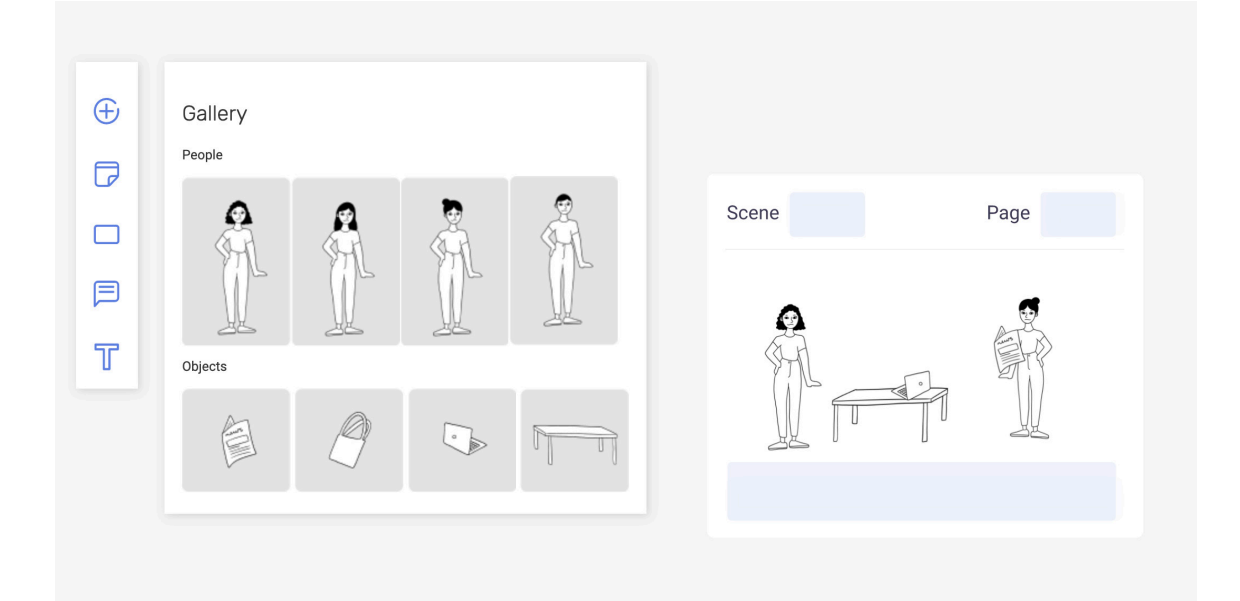

#### SOCIO-TECHNICAL TRANSITIONS E PROBLEM CONTEXT MAP

Para o *canvas* de *Socio-Technical Transitions* foi criado um layout base que aparece predefinido na tela, assim que o utilizador acede à mesma. Isto facilita o processo e permite aos utilizadores menos experientes na área de Design de Transição, a entender melhor como devem agir perante esta tela e quais os campos que devem ser preenchidos e utilizados.

A organização de ideias funciona de igual forma para todos os *canvas* — através de *post-it* ou caixas de texto/comentários. Esta abordagem foi repetida várias vezes para simular as ações físicas de uma sessão de *brainstorming*. Isto quer dizer que esta ideia de utilizar *post-it* pretende relembrar os típicos quadros brancos (ou mesmo paredes) em que eram afixadas as várias ideias que surgiam dentro da equipa de trabalho e mais tarde eram analisadas por todos para compreender o que seria relevante retirar da sessão.

**Fig. 88** Ecrã funcional para "*Storyboard*"

### **7. DESENVOLVIMENTO DA SOLUÇÃO WEB**

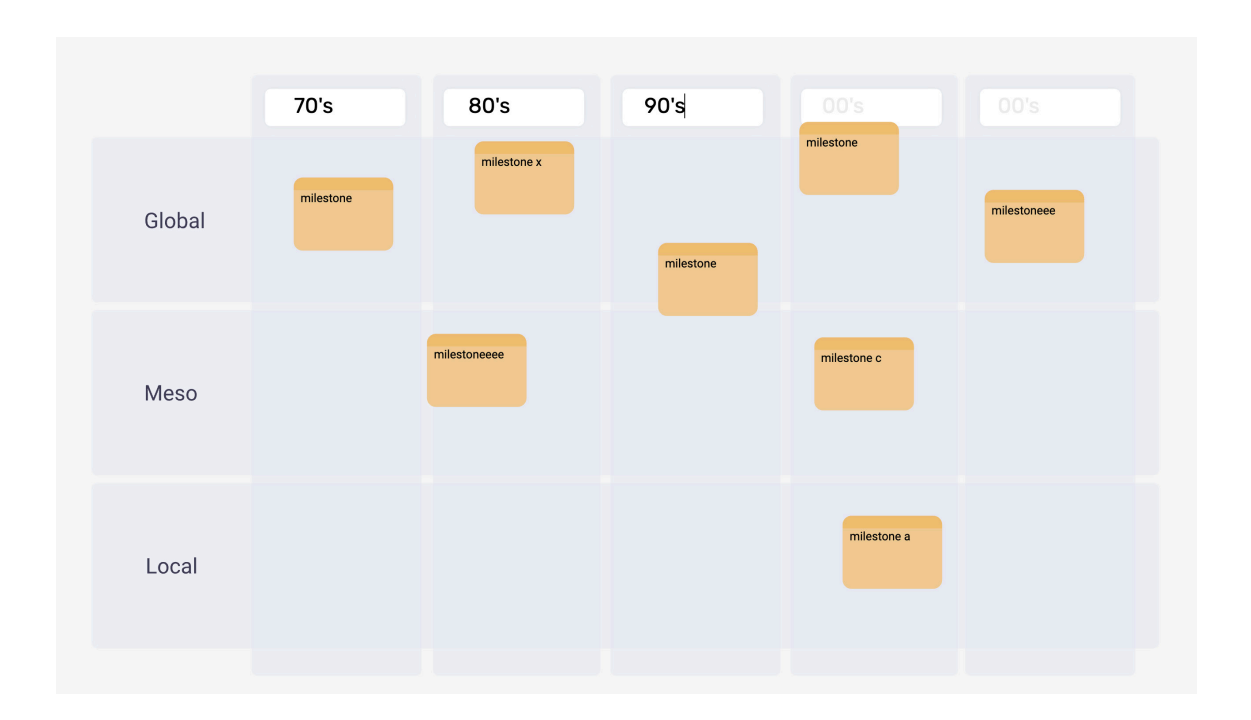

**Fig. 89 e 90**

Ecrã funcional para "Socio-technical transitions" e "Problem context map"

O que diferente no *canvas* de *Problem Context Map* (ou *Problem Context Mapping*) é que este permite criar as várias áreas afetadas pelo *wicked problem* e interagir com elas. Não existe nenhum limite e estas podem conter vários sub-problemas, originados pelo *wicked problem* central. Foram então mantidos os elementos comuns como *post-it* e áreas de texto/comentário e adiconadas áreas para as diferentes vertentes afetadas pelo problema em questão. Um exemplo mais claro estará demonstrado na figura abaixo.

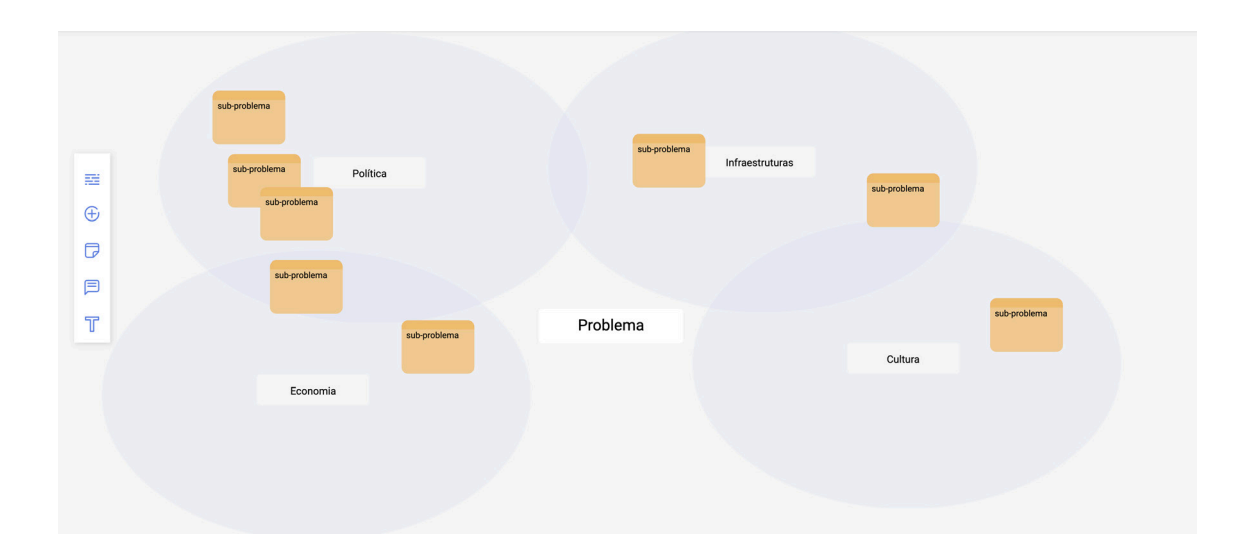

Quanto à implementação do *website,* infelizmente, devido à falta de tempo, algumas funcionalidades tiveram de ter prioridade sobre outras e portanto a *dashboard,* projetos público e *website* foram movidos para trabalhos futuros. Não se trata de uma questão de falta de interesse ou empenho, no entanto, a plataforma pôde ser testada através do protótipo estático do Figma — fundido com os *canvas* interativos implementados — sem alterar os resultados das avaliações de usabilidade. Aliás, utilizar o protótipo finalizado foi uma escolha bastante ponderada. Ao fim de algumas considerações esta pareceu uma boa opção para garantir que o utilizador consiga ter uma experiência mais próxima daquilo que seria a plataforma finalizada — algo que não aconteceria com o protótipo implementado visto que não houve tempo suficiente para o terminar e criar um flow completo.

## **8. AVALIAÇÃO DE USABILIDADE**

Este capítulo apresenta as avaliações realizada para testar a plataforma e a experiência do utilizador, assim como as suas respetivas ferramentas. Como foi mencionado no *capítulo 7,* não foi possível terminar a plataforma a tempo, o que iria dificultar a realização de um teste completo e que conseguisse avaliar todas as funcionalidades pretendidas. A melhor opção para contornar esse problema foi mergir as duas partes — protótipo estático do Figma e *canvas* implementados. Desta forma o utilizador conseguiria entender qual será a experiência completa caso a plataforma fosse totalmente funcional e implementada eventualmente.

Os testes foram realizados de forma remota devido à situação da pandemia. Como a avaliação tem a particularidade de necessitar de diferentes métodos (maquete estática e ecrã interativo), esta foi realizada através do TeamViewer e guiada de forma organizada para que o utilizador não se sentisse perdido durante o processo.

## **8.1. GUIÃO DE TAREFAS**

Foi desenvolvido um guião de tarefas para tornar esta experiência mais simples e menos confusa para a pessoa testada. Nem todas as perguntas incluídas neste guião serão apresentadas na tabela de avaliação e algumas serão adaptadas de forma a fazer mais sentido para compreender as principais dificuldades e as tarefas bem sucedidas.

## *Início*

*Olá! Bem vindo/a ao teste de usabilidade da plataforma Vice-Versa/ Favela — Transition Design canvas. O meu nome é Andriana Peresta e eu irei guiar-te ao longo deste teste para que consigas entender as tarefas a realizar. Peço que respondas a tudo com sinceridade e não tenhas receio de comentar. Não existem respostas erradas pois a plataforma é que está a ser testada e não tu. Fica a vontade para qualquer sugestão ou crítica que queiras partilhar.* 

#### *Perguntas base*

*Vou fazer-te algumas perguntas iniciais acerca de ti e da tua experiência com plataformas de colaboração, apenas para conseguir entender que tipo de utilizador serás neste teste.*

- *Qual é a tua área de estudos?*
- *Qual é a tua profissão?*
- *Qual é a tua idade?*

*– Estás acostumado a utilizar plataformas de colaboração? Se sim, com que frequência? Propósito pessoal ou profissional? – Quais são as plataformas que utilizas mais?*

*Agora que já sei um pouco mais acerca de ti e da tua experiência, vamos passar para as tarefas.* 

#### *Tarefas*

#### *Tarefa 1*

*– Abrir website*

*– Descrever o que consegue visualizar na landing page*

#### *Tarefa 2*

*– Aceder à página de log in*

*– Fazer log in/entrar na plataforma*

#### *Tarefa 3*

*– Visualizar a dashboard e descrever as principais funcionalidades*

### *Tarefa 4*

*– Criar um novo projeto*

*– Descrever o que observa na página da criação de um projeto e o propósito de cada campo*

#### *Tarefa 5*

*– Aceder aos projetos pessoais*

*– Abrir um dos projetos*

*– Descrever o que observas na página do projeto e as principais funcionalidades*

#### *Tarefa 6*

*– Aceder ao "Problem context map"*

*– Abrir o canvas*

*– Interagir com o canvas tendo em conta que o teu wicked problem é "Aquecimento global"*

*– Descrever cada uma das ferramentas que observas e indicar a que achas que é a sua funcionalidade*

#### *Tarefa 7*

*– Aceder ao "Socio-technical transitions"*

*– Abrir o canvas*

*– Interagir com o canvas*

*– Descrever cada uma das ferramentas que observas e indicar a que achas que é a sua funcionalidade*

### **Tarefa 8**

*– Voltar à página do projeto*

*– Aceder ao Concerns & Fears/Hopes & Aspirations/Beliefs & Assumptions/Needs & Satisfiers*

*– Interagir com o canvas tendo em conta que o teu root problem é "Aquecimento global" na perspetiva de Cidadão, Político e Jornalista – Descrever cada uma das ferramentas que observas e indicar a que achas que é a sua funcionalidade*

### *Tarefa 9*

*– Voltar à página do projeto – Aceder ao Storyboard – Interagir com o canvas criando uma pequena narrativa através de várias cenas – Descrever cada uma das ferramentas que observas e indicar a que achas que é a sua funcionalidade*

### *Tarefa 10*

- *Voltar à página do projeto*
- *Selecionar qualquer um dos canvas do menu lateral*
- *Adicionar um novo ficheiro*

## *Tarefa 11*

*– Adicionar novos membros ao teu projeto*

*Tarefa 12 – Publicar o projeto*

*Tarefa 13 – Apagar um dos projetos pessoais*

## *Tarefa 14*

*– Aceder aos projetos públicos – Descrever o que observa na página*

## *Tarefa 15*

- *Abrir um dos projetos públicos*
- *Descrever o que observas*
- *Fazer um comentário*
- *Adicionar o projeto aos favoritos*

*Tarefa 16 – Fazer log out da plataforma*

## *Considerações finais*

*Esta é a altura ideal para sugestões e críticas. Há alguma coisa que queiras acrescentar? Podes ser totalmente sincero/a pois o propósito destes testes é compreender o que deve e pode ser melhorado.* 

*Muito obrigada pela tua colaboração. A tua ajuda será bastante útil e agradeço novamente por teres disponibilizado algum do teu tempo para este teste.* 

Apesar desta avaliação ser um pouco extensa, todas as tarefas descritas foram relevantes e necessárias para compreender a posição do utilizador perante a organização da plataforma e se a mesma era clara e simples o suficiente.

## **8.2. PÚBLICO DE ENSAIO**

Esta plataforma não tem restrição de público alvo, sendo construída para qualquer pessoa, de qualquer idade, género, religião ou outro aspeto distinguível. Portanto esta avaliação também não teve um público de ensaio específico para analisar. Contudo, foi tido em conta que alguns dos utilizadores devem ser pessoas com pouco contacto com Design de Transição para que seja possível compreender se a plataforma está apta a receber utilizadores que pouco conhecem acerca do tema. Caso contrário, esta deve ser alterada ou deixará de fazer sentido assumir que não há necessidade de ter conhecimentos prévios acerca do assunto.

Assim sendo, foram avaliadas pessoas que utilizam plataformas de colaboração frequentemente e estão acostumadas com a organização de vários projetos, *dashboards* e trabalho de colaboração. Estas pessoas possuem ainda algum conhecimento acerca de Design de Transição, apesar de não fazer parte do seu dia-a-dia.

O outro grupo avaliado é constituído por utilizadores que apenas utilizam plataformas de colaboração quando necessário, não sendo este um hábito muito comum e desconhecem totalmente os métodos e o conceito de Design de Transição.

## **8.3. DADOS RECOLHIDOS**

Foram realizados dois testes para compreender a interação do utilizador com a plataforma em termos de funcionalidades e em termos de *interface*. Para o primeiro teste foram escolhidas perguntas relevantes de acordo com o guião apresentado anteriormente. Para o segundo teste foi utilizado o questionário de Lund, A.M. (2001) *Measuring Usability with the USE Questionnaire.* Com a avaliação de ambos, é possível compreender o que deve ser alterado ou simplificado e o que pode ser mantido pois cumpre a sua função.

Para o segundo teste não foi feita uma análise pormenorizada em tabela pois este serviu apenas como um apoio para compreender melhor a forma como os utilizadores viam a plataforma e se o aspeto escolhido diversificava bastante do esperado. Graças a este teste foi possível ainda compreender a sua utilidade e interatividade perante os utilizadores.

Os aspetos positivos que se destacaram, através deste teste, foram:

– Fácil compreensão e aprendizagem devido à ações semelhantes entre os vários canvas;

- Design apelativo e simples;
- Fácil compreensão;
- Plataforma organizada e user-friendly;
- Vasto espaço para colocar os diferentes elementos e diagramas;

Além dos aspeto positivos, houve ainda alguns que se destacaram pela negativa e, por isso, devem ser mantidos em atenção para alterar futuramente. Os aspetos negativos são:

– A plataforma pode ser um pouco complicada para os novos utilizadores, visto que não estão totalmente familiarizados com as práticas de Design de Transição e os respetivos diagramas.

– Muita informação para processar em alguns dos ecrãs;

– Dificuldade em entender a ação de alguns botões devido à nomenclatura atribuída.

## **8.4. AVALIAÇÃO DOS RESULTADOS**

Tendo em conta as respostas dos 5 utilizadores selecionados, surgiu a necessidade de analisar de novo toda a estrutura da plataforma. Isto não significa que os resultados foram maioritariamente negativos, no entanto, apesar da grande parte sentir facilidade em desenvolver as diferentes tarefas propostas, houve casos em que o processo não era tão claro.

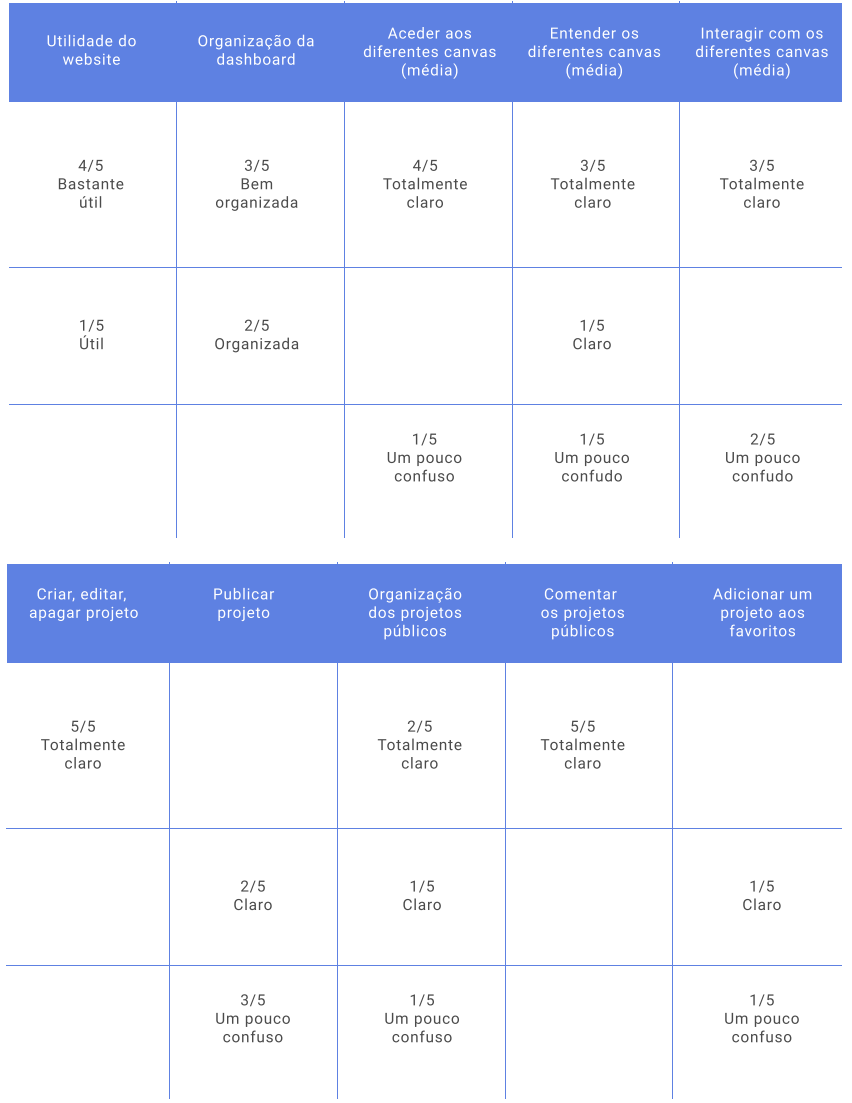

#### **Tabela 1**

Análise resumida de respostas primais resultada de respos-<br>obtidas na avaliação de usabilidade

Visto que foram feitos 5 avaliações de usabilidade, como mencionado anteriormente, a tabela divide-se em conjuntos de respostas, sendo que houve bastante concordância em alguns casos e nenhum dos utilizadores teve extrema dificuldade em compreender ou desenvolver as tarefas.

Pode concluir-se que a plataforma precisa de algum tratamento de informação e organização, de forma a ajudar a todos os utilizadores a compreender melhor como poderá interagir com os vários *canvas*. Não é uma correção com grande urgência pois não existindo nenhum caso de extrema dificuldade de compreensão e interação. Pode dizer-se que a plataforma está apta para ser utilizada por qualquer utilizador, desde que este siga as instruções dadas e disponibilize algum do seu tempo para compreender um pouco a lógica por detrás de cada processo. Porém, deve manter-se em mente que existem elementos que podem facilmente ser simplificados e abordados de uma forma mais clara para poder ser compreendido por qualquer tipo de utilizador.

## **8.5. CORREÇÕES A EFETUAR**

Através do desempenho e feedback dos utilizadores durante e após os testes de usabilidade, foram destacadas algumas correções que deveriam ser feitas numa futura versão da plataforma. Correções essas que poderão facilitar a compreensão do conceito de Design de Transição e da própria plataforma, para todos os tipos de utilizadores.

Assim sendo, deve simplificar-se a informação disponibilizada em simultâneo nas páginas de respetivos projetos pessoais e na página dos projetos públicos. Deve ainda alterar-se a nomenclatura de alguns botões, nomeadamente o de "exportar" pois induz alguns utilizadores ao erro e não é claro que este serve para publicar ou salvar o projeto. O mesmo refere-se ao botão que adiciona um projeto à lista de favoritos do utilizador. O texto escolhido confunde os utilizadores e por isso deve ser simplificado e o mais direto possível.

Para que os novos utilizadores — ou mesmo aqueles que já não são novos mas ainda necessitam de algumas dicas e apoio para os diagramas — devem ser integradas mais formas de ajuda e informações no que toca aos *canvas* (possivelmente um tutorial mais detalhado). Além disso, será interessante permitir que os elementos utilizados nas telas possam ser ainda mais personalizados de acordo com as ideias do utilizador relativas aos diferentes diagramas (ex: cor e tamanho).

Algumas das alterações têm uma maior urgência que outras ou um maior influência na forma como o utilizador irá interagir com a plataforma, no entanto todas devem ser mantidas em consideração.

## **9. CONCLUSÃO**

Para finalizar, este capítulo irá explicar de forma sucinta todo o trabalho desenvolvido ao longo destes meses, assim como as peripécias e alternativas encontradas para contornar os problemas que foram surgindo.

Aqui serão explicadas as tarefas planeadas para realizar no futuro e as principais noções e conhecimentos obtidos graças ao desenvolvimento deste projeto.

## **9.1. TRABALHO DESENVOLVIDO**

Esta dissertação começa com um grande problema em questão: falta de ferramentas de apoio para desenvolver problemas de Design de Transição. Para compreender um pouco melhor do que se trata, foi realizada uma pesquisa aprofundada acerca do tema Design de Transição(DT), de forma a compreender como em que consiste, como funciona e o porquê de necessitar de uma plataforma dedicada essencialmente às práticas de DT. Foram estudadas as várias teorias e "regras", abordadas no início deste relatório, assim como as principais figuras que fizeram parte da história de Design de Transição e puderam transmitir a sua importância no nosso dia-a-dia.

Após obter as noções gerais desta "disciplina", foi decidido recolher o máximo de exemplos de outras plataformas de colaboração, visto que esta era a base de DT: trabalho em comunidade. Foram feitas várias análises às plataformas como Figma, Google Drive, Miro, Mural, Slack, Trello, entre outras, igualmente mencionadas neste documento. Essa avaliação permitiu recolher o máximo de ferramentas relevantes para a proposta de uma plataforma de colaboração dedicada às práticas de Design de Transição e desenhada essencialmente de acordo com os seus parâmetros e os respetivos *canvas* utilizados.

Sendo esta uma plataforma inovadora, não existindo outro exemplo semelhante aplicado ao DT, foi necessário planear e criar uma identidade gráfica para todo o projeto. Isto inclui logótipo, selecção de cores, tipografia, elementos gráficos como ícones, ilustrações e imagens. Tudo isso foi pensado e elaborado cuidadosamente, encontrando-se descrito e apresentado ao longo de vários capítulos.

Além da identidade, toda a plataforma teve de ser previamente organizada de forma a fazer sentido e criar um fluxo de navegação coerente, sem dificultar a utilização da plataforma. Foi necessário criar um raciocínio lógico e calcular todas as falhas ou riscos que poderão vir a surgir a partir de uma certa ação do utilizador ou da própria arquitetura da plataforma. No final, muitas das funcionalidades e ferramentas passaram por um filtro priorização para ser possível entender o que deveria estar incluído obrigatoriamente numa primeira versão da proposta e o que poderia ser adicionado num trabalho futuro, caso o desenvolvimento desta tivesse continuidade daqui em diante.

Depois de definir e organizar tanto a estrutura como o aspeto da plataforma, foram desenvolvidos vários testes para o desenho da *interface*. Tratando-se de vários ecrãs e inúmeras variações de cada ecrã, este foi um processo bastante demorado, o que levou mais tempo do que o pretendido, esgotando algumas horas que estavam planeadas inicialmente para outras tarefas. Isto dificultou a finalização da plataforma, visto que no que toca a implementação, apenas os *canvas* interativos encontram-se programados e preparados para serem utilizados. Apesar disso, o resultado é satisfatório e tanto a identidade da plataforma como a organização dos ecrãs correspondem ao aspeto idealizado durante todo o processo.

## **9.2. TRABALHOS FUTUROS**

Devido à algumas peripécias que surgiram ao longo deste trabalho, tornou-se difícil seguir o planeamento inicial e organizar devidamente o tempo dedicado para cada tarefa, como deveria ter sido feito idealmente. Assim sendo, existe algum trabalho pendente que avançou para a secção de trabalho futuro. Felizmente a identidade da marca foi completada com sucesso, no entanto o desenvolvimento e lançamento da plataforma funcional ficou pendente devido à vários fatores que condicionaram o trajeto planeado. No trabalho futuro, se existir a oportunidade de continuar a desenvolver este projeto, seria ideal conseguir unir o *front-office* com o *back-office* e obter uma plataforma completa.

Apesar das funcionalidades e ferramentas terem sido todas descritas neste documento — tanto as implementadas, como as idealizadas é bastante provável que uma ferramenta desta dimensão tenha muitos mais caminhos a percorrer e novos desafios para completar. Existem plataformas de colaboração mais simples e mais complexas e esta tem todo o potencial de se tornar ainda mais completa, apesar de estar direcionada para um tema específico (DT), há muito que se diga acerca dele e novas ideias estão a surgir constantemente para cobrir as necessidades que vão aparecendo ao longo dos anos na prática de Design de Transição. Ficam aqui levantadas algumas das tarefas que poderão ser úteis numa futura abordagem:

– Desenvolvimento e lançamento da plataforma totalmente funcional;

– Ferramentas de interação com colaboradores (chat de grupo, mensagens diretas, links partilháveis)

– Ferramentas de voto em *canvas* que necessitem de filtro de informação ou ideias, como acontece em várias sessões de *brainstorming*;

– Visualização da atividade e do cursos de outros colaboradores em tempo real;

Apesar de algumas tarefas um pouco incompletas, este trabalho descreve de forma pormenorizada todas as ferramentas previamente pensadas e todo o processo de análise para que qualquer pessoa consiga dar continuidade ao seu desenvolvimento.
### **9.3. CONCLUSÕES FINAIS**

Após uma visão completa do projeto, pode concluir-se que este foi um longo caminho percorrido, acompanhado constantemente por novas experiências de aprendizagem. Não foi sempre um percurso fácil devido aos problemas que foram surgindo. No entanto, estes problemas conseguiram ser solucionados da melhor forma, dando oportunidade à novas perspetivas e diferentes abordagens realizadas ao longo deste ano.

Este projeto permitiu-me não só crescer pessoalmente, aprender a gerir melhor as várias tarefas e a encontrar diferentes caminhos para as tentativas falhadas, mas também a pensar de uma forma diferente acerca de todo o processo que está por de trás de uma plataforma tão complexa e como podemos simplificar as diferentes decisões de forma a garantir resultados mais favoráveis.

Criar uma proposta para um serviço a partir do zero, foi uma excelente oportunidade de me pôr à prova e motivar a descobrir mais acerca dos diferentes temas abordados durante o processo, como Design de Serviços, *UI/UX*, arquitetura de um *website,* várias ferramentas de colaboração e o que deve ser tido em conta ao criar uma plataforma para ser utilizada em comunidade dedicada ao Design de Transição. Além disso, permitiu-me alargar os meus conhecimentos na área da implementação e concretizar vários objetivos enquanto explorava novas abordagens e formas de solucionar os problemas encontrados. Foi uma boa oportunidade de aprender um pouco mais acerca de *JavaScrip* e experimentar novos caminhos na área de programação. Apesar desta componente não ter um destaque tão grande na minha proposta de trabalho como eu gostaria, valeu a pena ser explorada, por pouco que fosse, pois trouxe-me novos conhecimentos que certamente irão ser úteis no futuro.

Considero esta experiência enriquecedora, não apenas à nível pessoal mas também à nível profissional. Trouxe-me novas noções não só acerca de Design de Transição — um tema que sempre me interessou desde que foi introduzido no meu dia-a-dia — mas também acerca de todos os processos utilizados na área de Design de Serviços que julgava conhecer bem mas tinha ainda tanto para aprender. E este projeto permitiu-me exatamente isso. Sem dúvida que foi uma experiência importante para consolidar tudo o que foi aprendido ao longo destes anos à nível académico e será uma boa base de conhecimento para projetos futuros.

# **10. REFERÊNCIAS**

#### **10.1 BIBLIOGRAFIA E WEBGRAFIA**

Bertelsen O. W. & Nielsen, C. (2000). Augmented Reality as a Design Tool for *Mobile Interface*s Mixed Reality Proceedings of DIS'00: Designing Interactive Systems: Processes, Practices, Methods, & Techniques, 185-192.

Bloch, Ernst (1995). The Principle of Hope. Cambridge, MA: MIT Press.

Bossen, C. (2002): Ethnography in design: tool-kit or analytic science, Proceedings of PDC 2002, Malmö, ACM/CPSR, Palo Alto, CA, 338-343.

Brand, Stewart 1999. The Clock of the Long Now: Time and Responsibility. New York, Basic

Briggs, John and Peat, David 1990. Turbulent Mirror: An Illustrated Guide to Chaos Theory and the Science of Wholeness. New York, Harper & Row.

Bødker, Susanne and Iversen, Ole Sejer (2002). Staging a Professional Participatory Design Practice - Moving PD beyond the Initial Fascination of User Involvement. Department of Computer Science University of Aarhus, Denmark

Capra, Fritjof and Luisi, Pier Luigi 2014. The Systems View of Life: A Unifying Vision. Cambridge: Cambridge University Press.

Dunne, Anthony and Raby, Fiona (2013). Speculative Everything: Design, Fiction, and Social Dreaming. Cambridge, MA: MIT Press

Ehn, P. (1988). Work-oriented design of computer artifacts. Arbetslivscentrum/ Almqvist & Wiksell International, Lawrence Erlbaum Associates, Falköping

Ekhager, Johan Hampus and Berglof, Olof Edvin (2011). Digital *Canvas* System. Patent Application Publication. United States.

Escobar, Arturo. (1995). Encountering Development. Princeton: Princeton University Press.

Gardiner, Michael E. 2000. Critiques of Everyday Life. London (UK): Routledge.

Geels, F. W. (2005). Technology Analysis & Strategic Management Vol. 17, No. 4, 445 –476. Eindhoven University of Technology, The Netherlands.

Geels, F. W. (2011). The multi-level perspective on sustainability transitions: Responses to seven criticisms. Environmental Innovation and Societal Transitions, 1(1), 24-40. https://doi.org/10.1016/j.eist.2011.02.002

Irwin, Terry & Kossoff, Gideon (2017). Transition Design Tools. Carnegie Mellon University.

Irwin, Terry (2011b). "*Wicked Problems* and the Relationship Triad." In Stephan Harding (ed.), Grow Small, Think Beautiful: Ideas for a Sustainable World from Schumacher College, pp. 232–259. Edinburgh: Floris.

Irwin, Terry (2015). Transition Design: A Proposal for a New Area of Design Practice, Study, and Research. Design and Culture. 7. 229-246. 10.1080/17547075.2015.1051829.

Kossoff, Gideon, 2011a. Holism and the Reconstitution of Everyday Life: A Framework for Transition to a Sustainable Society. Ph.D. diss., University of Dundee, Scotland.

Kossoff, Gideon, 2011b, Holism and the Reconstitution of Everyday Life: A Framework for Transition to a Sustainable Society. In: Harding, Stephan, ed. Grow Small, Think Beautiful. Edinburgh (UK): Floris Books.

Lal, Rajesh (2016). Digital design essentials : 100 ways to design better *desktop*, web, and *mobile interface*s

Lefebvre, Henri. 2008. Critique of Everyday Life, vol. 1. London (UK): Verso

Manzini, Ezio and Jégou, François (2003). Sustainable Everyday: Scenarios of Urban Life. Milan: Ambiente.

Max-Neef, Manfred A. et al. 1991. Human Scale Development: Conception, Application and Further Reflections. New York (NY): Apex. Available online http://www.area-net.org/fileadmin/user\_upload/papers/Max-neef\_Human\_Scale\_development.pdf

Meadows, Donella (1977). A Philosophical Look at System Dynamics. Dartmouth College, Hanover, New Hampshire. Available online https://www.youtube.com/watch?v=XL\_lOoomRTA

Meadows, Donella 2008. Thinking in Systems: A Primer. White River Junction: Chelsea Green

Papanek, Victor. 1995. The Green Imperative: Ecology and Ethics in Design and Architecture. London: Thames and Hudson.

Preece, Jennifer (2002). Interaction Design: beyond human - computer interaction/ Jennifer Preece, Yvonne Rogers, Helen Sharp.

Prigogine, Ilya and Stengers, Isabelle 1994. Order Out of Chaos: Man's New Dialogue with Nature. New York, NY: Random House.

Rockefeller Foundation and Global Business Network. (2010). Scenarios for the Future of Technology and International Develop - ment. Report. Available online: http://www.rockefellerfoundation. org/uploads/files/bba493f7-cc-97-4da3-add6-3deb007cc719.pdf

Scott, James C. (1999). Seeing Like a State: How Certain Schemes to Improve the Human Condition Have Failed. New Haven and London: Yale University Press.

Tonkinwise, Cameron and Kossoff, Gideon et al. (2015). Transition Design: The Importance of Everyday Life and Lifestyles as a Leverage Point for Sustainability Transitions (presented at the STRN Conference, 2015, Sussex)

Tonkinwise, Cameron. (2014). "Design's (Dis)Orders." Unpublished paper. https://medium.com/@camerontw/designs-dis-orderstransition-design-cd53c3ad7d35

Wheatley, Margaret 2006. Leadership and the New Science: Discov - ering Order in a Chaotic World. San Francisco: Berrett-Koehler

Wheatley, Margaret and Kellner-Rogers, Myron 1996. A Simpler Way. San Francisco: Berrett-Koehler.

World Business Council for Sustainable Development. (2010). Vision 2050: The New Agenda for Business. Report. Available online: http://www.wbcsd. org/pages/edocument/edocumentdetails. aspx?id=219

#### **10.2. LISTA DE FIGURAS E TABELAS**

Fig.1 – A Continuum of Design Approaches. Terry Irwin. Transition Design: A Proposal for a New Area of Design Practice, Study, and Research - Scientific Figure on ResearchGate. Available from: https://www.researchgate.net/figure/A- -Continuum-of-Design-Approaches-Terry-Irwin\_fig2\_282432370

Fig.2 – Transition Design: A Proposal for a New Area of Design Practice, Study, and Research. Irwin, Tonkinwise and Kossoff. Terry Irwin, Cameron Tonkinwise, and Gideon Kossoff, "Transition Design: Re-conceptualizing Whole Lifestyles." Head, Heart, Hand: AIGA Design Conference, October 12, 2013, Minneapolis (http://www.aiga.org/ video-HHH-2013-irwin-kossoff-tonkinwise). Ref: Transition Design: A Proposal for a New Area of Design Practice, Study, and Research - Scientific Figure on ResearchGate. Available from: https://www. researchgate.net/figure/From-Terry-Irwin-Cameron-Tonkinwise-and-Gideon- -Kossoff-Transition-Design\_fig3\_282432370

Fig.3 – Diagrama por Kakee Scott, baseado em Geels 2005. The Dynamics of Transitions in Socio-technical Systems: A Multi-level Analysis of the Transition Pathway from Horse-drawn Carriages to Au o*mobile*s (1860–1930)

Fig.4 – Desenhos de: "Drawing Ideas" por Mark Baskinger & William Bardel. Transition Design Tools. Carnegie Mellon University.

Fig.5 – Snapshots de estilo de vida em 2050. Mark Baskinger & William Bardel.

Fig.6 – Uma versão simplificada da matriz de necessidades de Max-Neef et al. http://www.area-net.org/fileadmin/user\_upload/papers/Max-neef\_Human\_Scale\_development.pdf

Fig.7 – Diagrama de Kossoff e Terry Irwin, 2001. "*Wicked Problems* and the Relationship Triad." In Stephan Harding (ed.), Grow Small, Think Beautiful: Ideas for a Sustainable World from Schumacher College, pp. 232–259. Edinburgh: Floris.

Fig.8 – Exemplo de um *canvas* digital. Digital *Canvas* System. Patent Application Publication. United States.

Fig.9 – Página inicial da plataforma Miro. https://miro.com/

Fig.10 – Campos para a criação da equipa (Miro)

Fig.11 – Campos para convidar utilizadores (Miro)

Fig.12 – Templates pré-definidos (Miro)

Fig.13 – *Canvas* digital e ferramentas de edição da plataforma Miro (Miro)

Fig.14 – Histórico de atividade (Miro)

Fig.15 – Página inicial da plataforma Mural. https://mural.co/

Fig.16 – Mensagem para registo com a conta Google (Mural)

Fig.17 – Campo de preenchimento para a criação da conta (Mural)

Fig.18 – Campo de preenchimento para a criação do espaço de trabalho (Mural)

Fig.19 – Lista de templates temáticos (Mural)

Fig.20 – Escolha de um template/criação de tela em branco (Mural)

Fig.21 e 22 – Tutorial de início da utilização da plataforma (Mural)

Fig.23 – Exemplo da tela preenchida com elementos disponíbilizados pela plataforma (Mural)

Fig.24 – Histórico de atividades (Mural)

Fig.25 – Campos de preenchimento para a realização de uma votação

Fig.26 – Instruções para o método de votação

Fig.27 – Página inicial da aplicação Microsoft Whiteboard. https://products.office.com/en-us/microsoft-whiteboard/digital-whiteboard-app

Fig.28 – Ferramentas de desenho (Microsoft Whiteboard)

Fig.29 – Diagrama de Gantt com tarefas planeadas ao logo dos dez meses de trabalho

Fig. 30 – Moodboard com exemplos de *websites* e páginas iniciais

Fig. 31 – Moodboard com várias apresentações de dashboards

Fig. 32 – Recolha de sinónimos para "transform" e "transition"

Fig. 33 – Moodboard com várias exemplos de logos generativos

Fig. 34 – Primeiras experiências de logótipo com palavra "Favela"

Fig. 35 – Várias experiências de logótipos com palavra "Vice-versa"

Fig. 36 – Evolução da experiência de logótipo da palavra "Vice-Versa"

Fig. 37 – União do símbolo obtido em experiências anteriores com experiências da palavra "Favela"

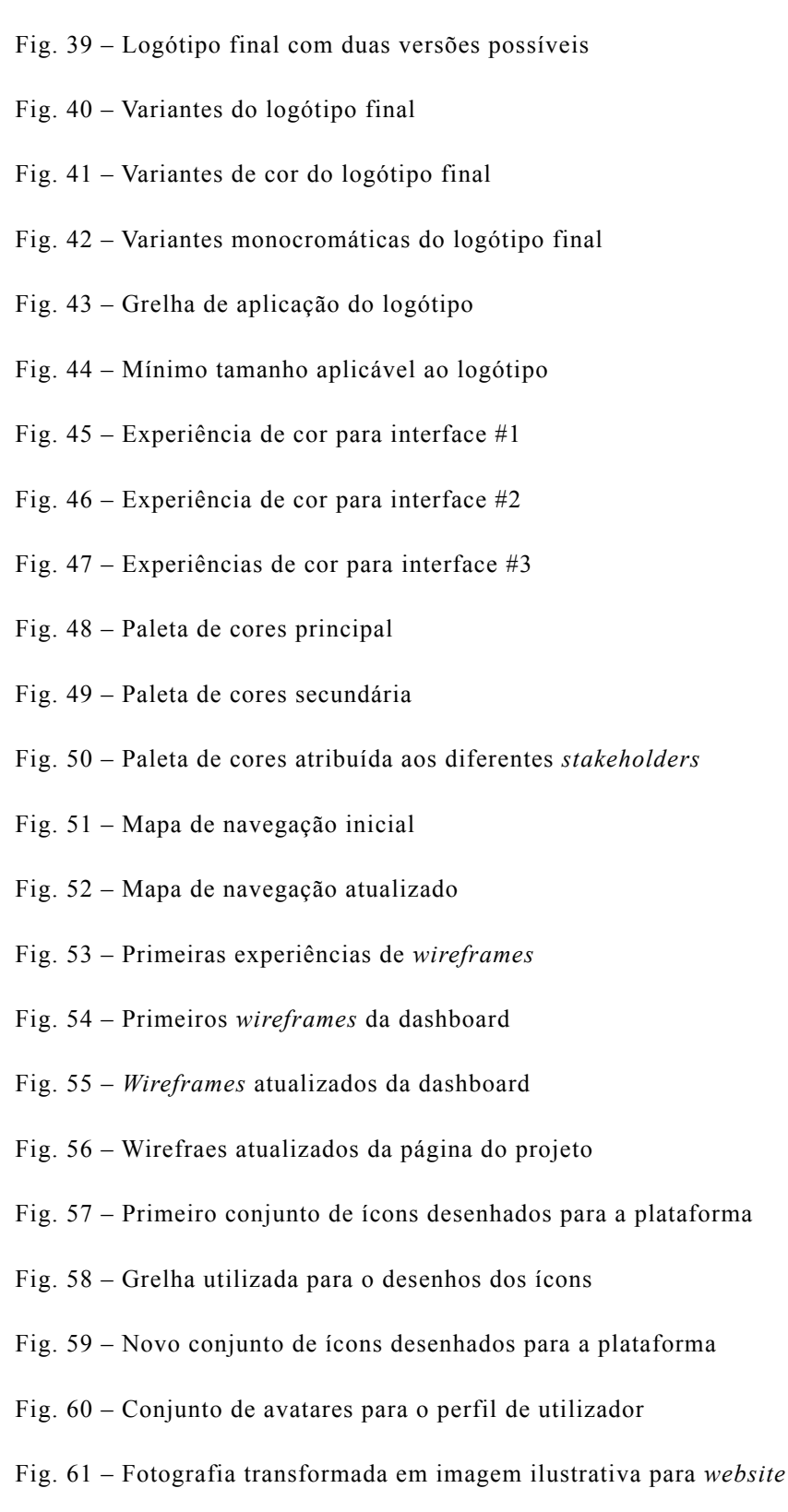

Fig. 38 – Evolução do símbolo final

Fig. 62 – Ilustrações realizadas para a *storyboard*

- Fig. 63 *Styleguide* para os botões
- Fig. 64 *Styleguide* para os inputs
- Fig. 65 Interface da página inicial
- Fig. 66 Ecrã de inscrição
- Fig. 67 Ecrã de Log In
- Fig. 68 Interface dashboard
- Fig. 69 Variação da dashboard com várias páginas selecionadas
- Fig. 70 Ecrã de criação de projeto
- Fig. 71 Ecrã do projeto com diferentes canvas
- Fig. 72 Dashboard de canvas com ficheiros associados
- Fig. 73 Ecrã de canva sem projetos
- Fig. 74 Interface geral de um canvas
- Fig. 75 e 76 Interface de canvas "Hopes & Aspirations"
- Fig. 77 Interface de canvas "Hopes & Aspirations" com explicação
- Fig. 78 e 79 Interface de canvas "Socio-technical transitions"
- Fig. 80 Interface de canvas "Socio-technical transitions" com instruções
- Fig. 81 e 82 Interface de canvas "Problem context map"
- Fig. 83 Interface de canvas "Problem context map" com instruções de
- Fig. 84 e 85 Interface de canvas "*Storyboard*" sem e com instruções
- Fig. 86 Interface da página de projetos públicos
- Fig. 87 Ecrã funcional para "Hopes & Aspirations"
- Fig. 88 Ecrã funcional para "*Storyboard*"
- Fig. 89 e 90 Ecrã funcional para "Socio-technical transitions" e "Problem context map"

Tabela 1 – Análise resumida de respostas obtidas na avaliação de usabilidade

# **Anexo A**

Alguns *wireframes* e mockups de alta fidelidade desenvolvidos para a plataforma

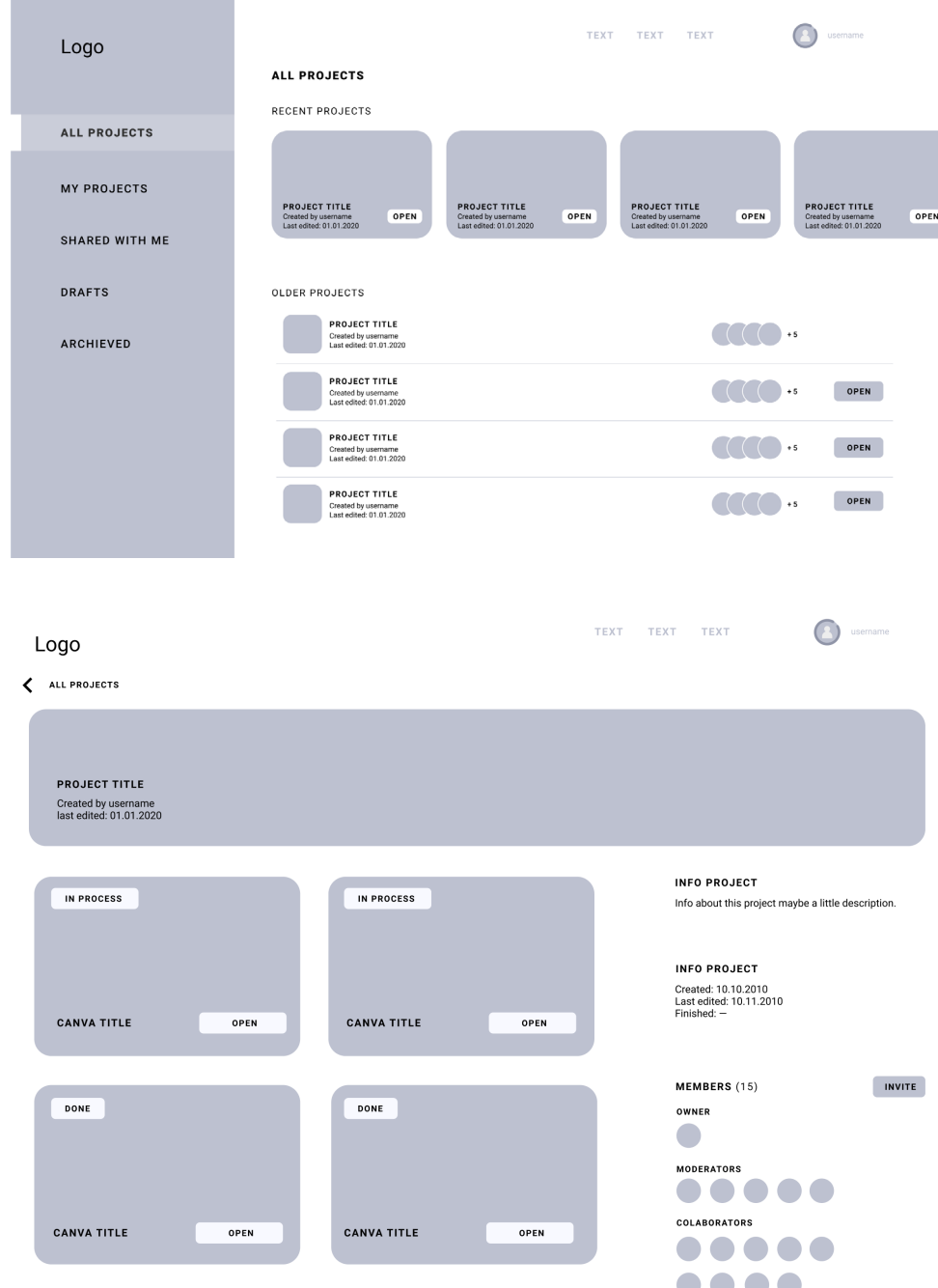

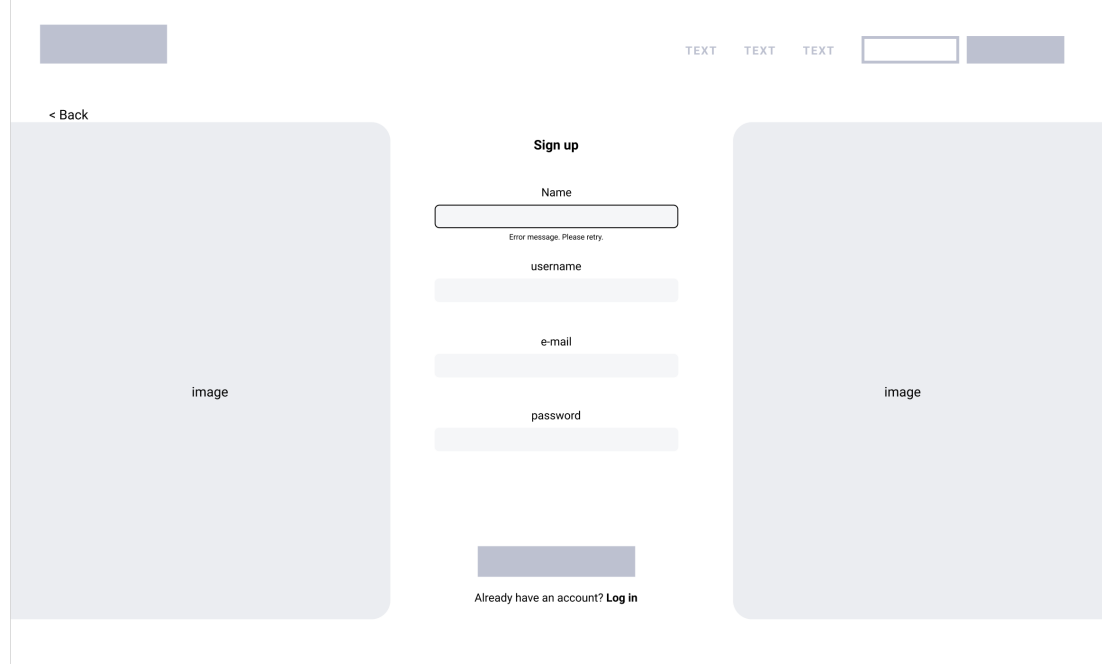

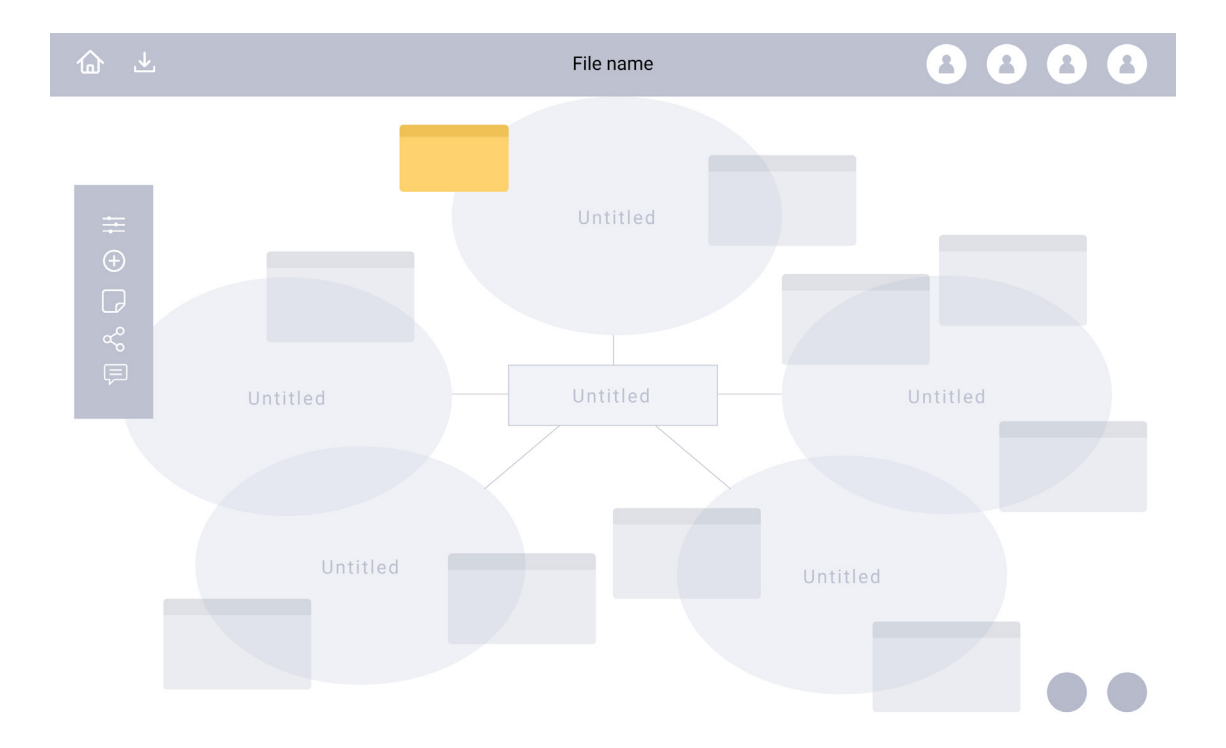

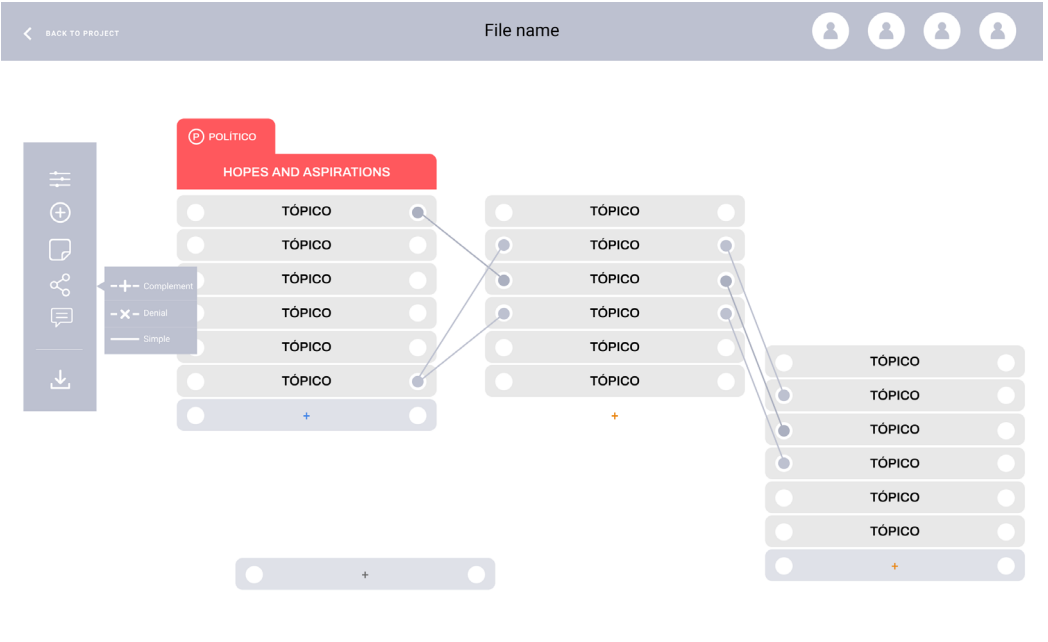

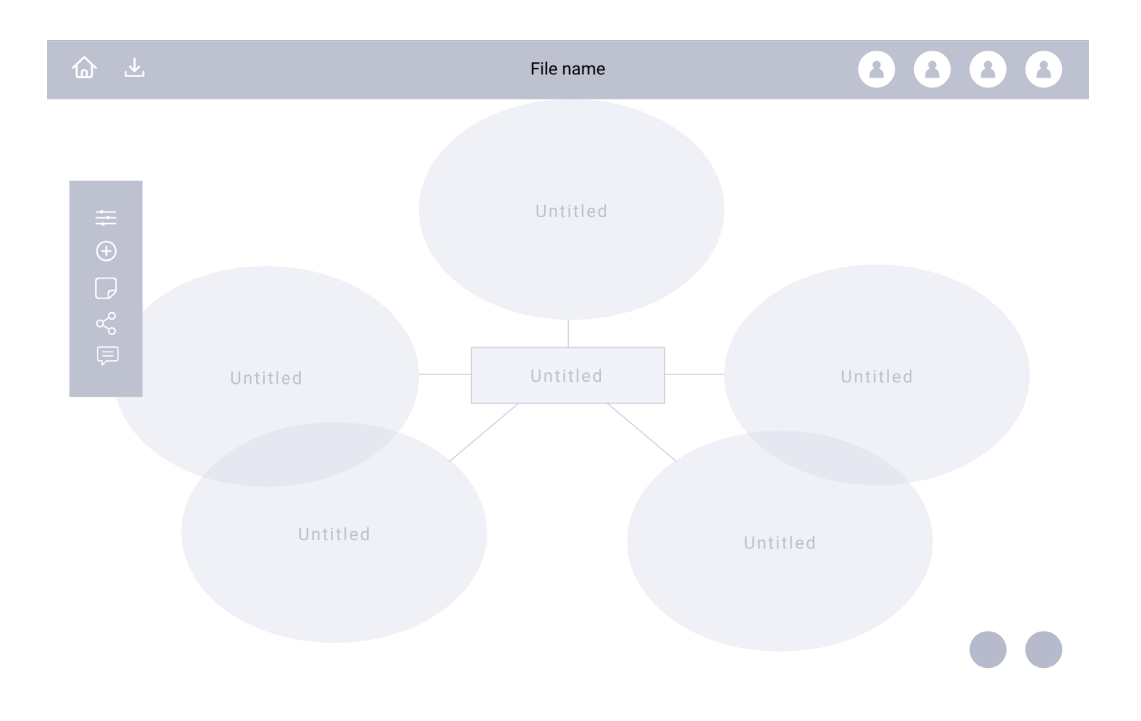

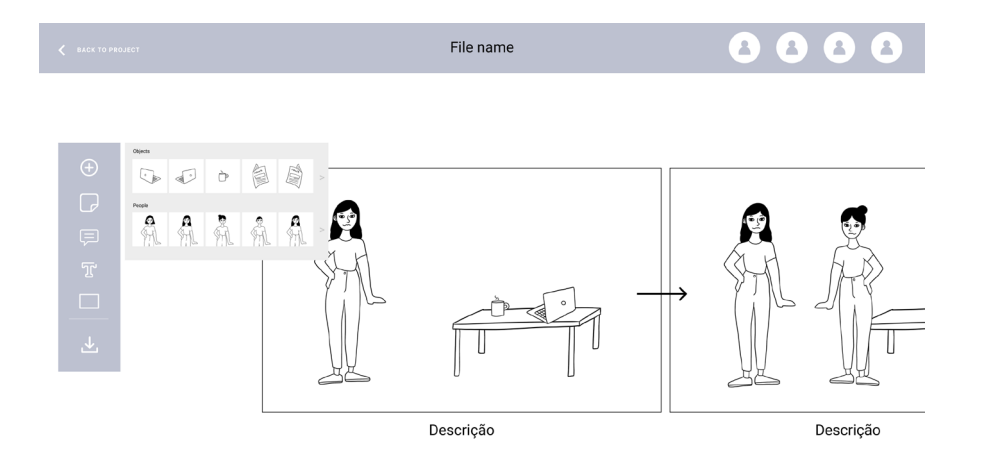

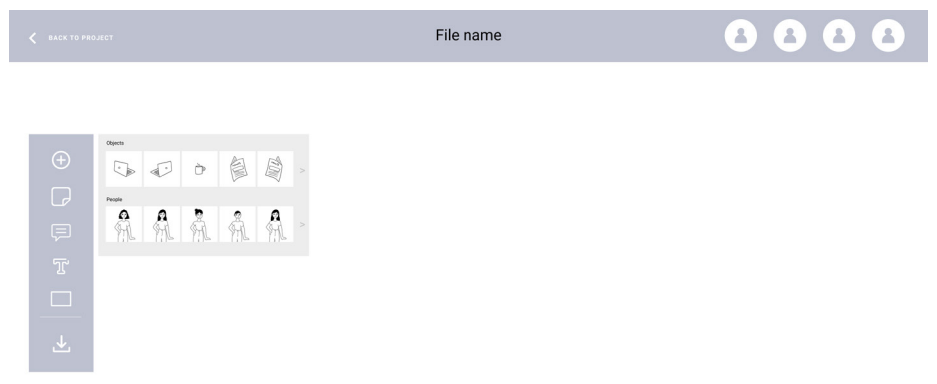

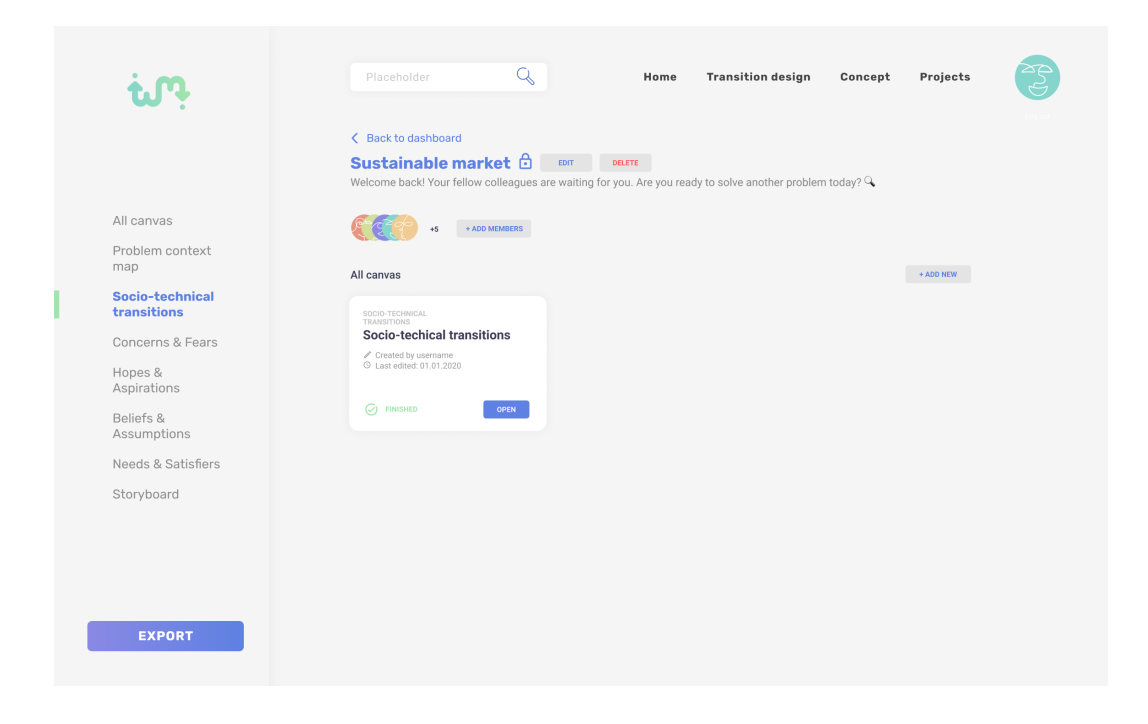

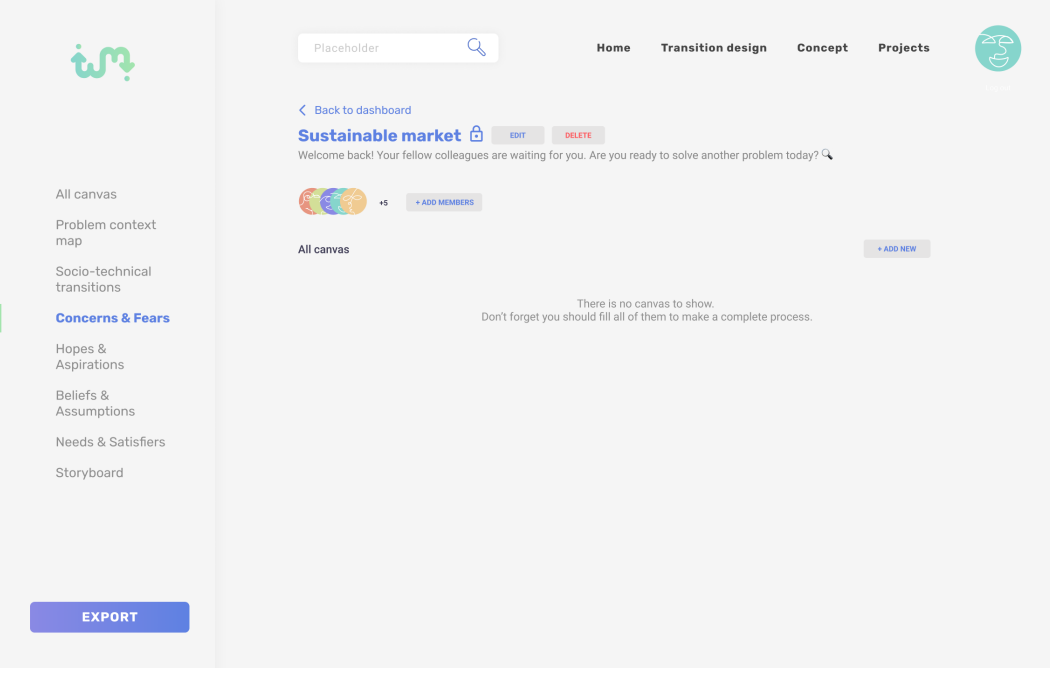

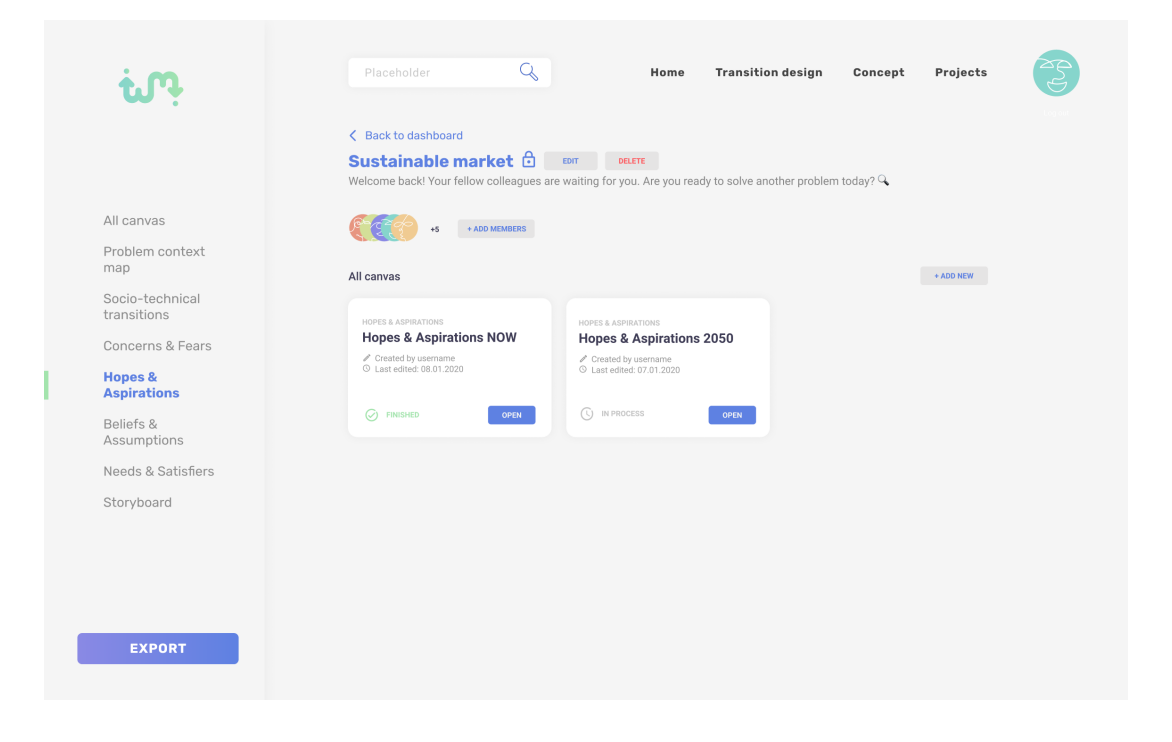

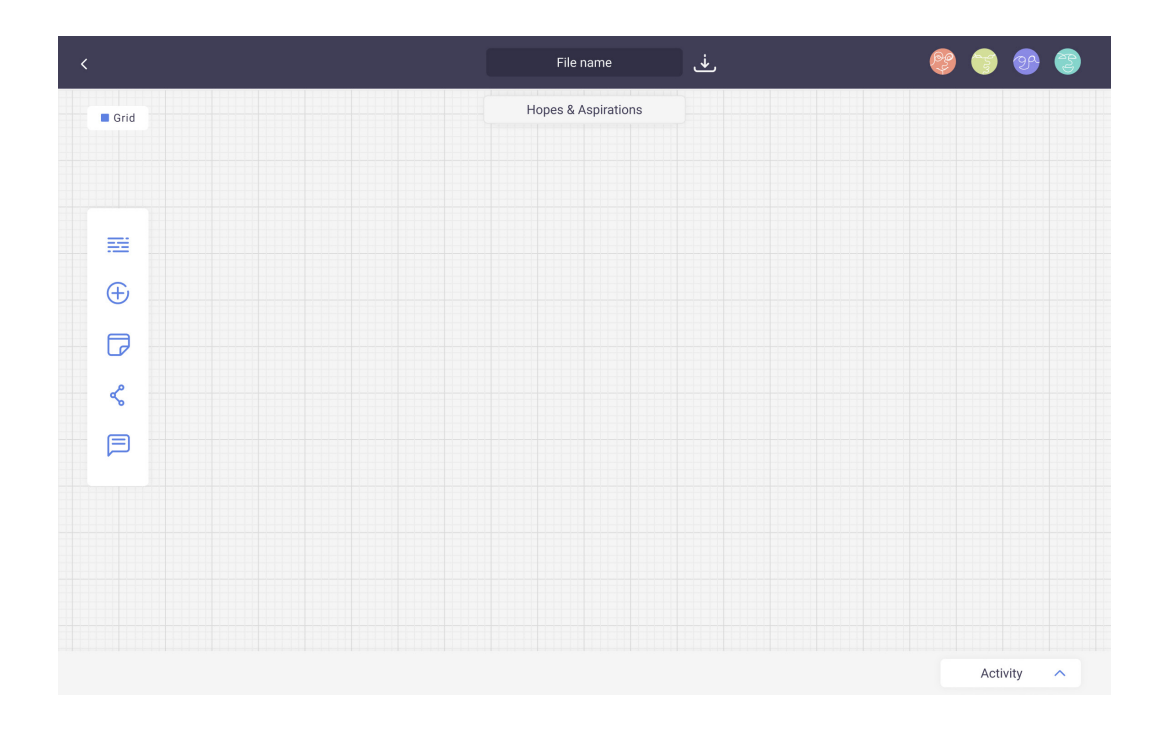

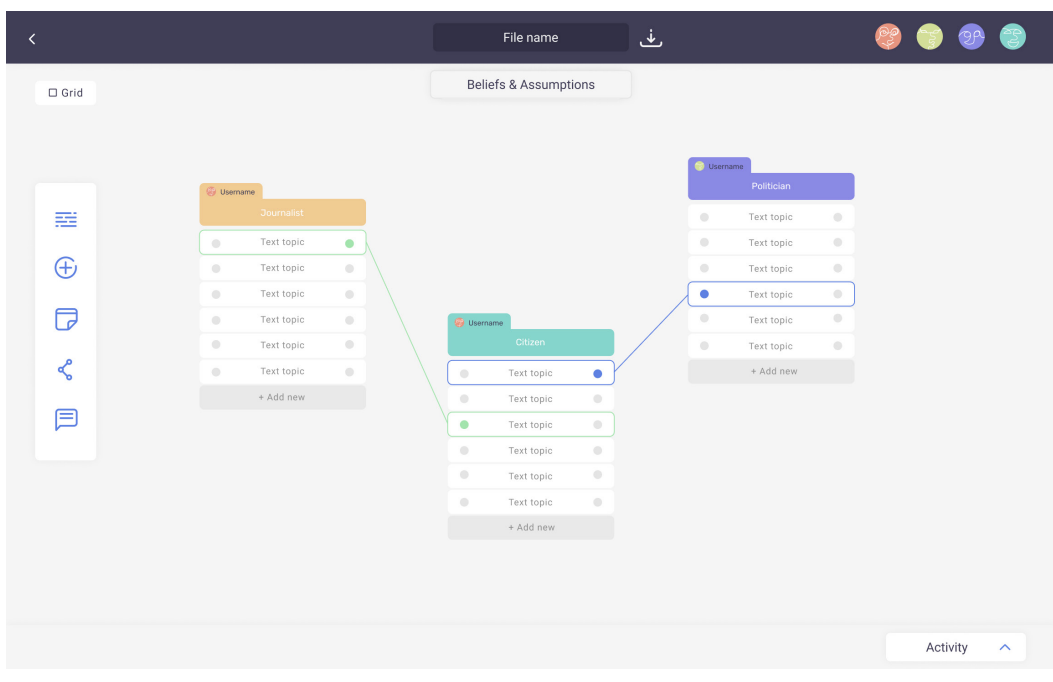

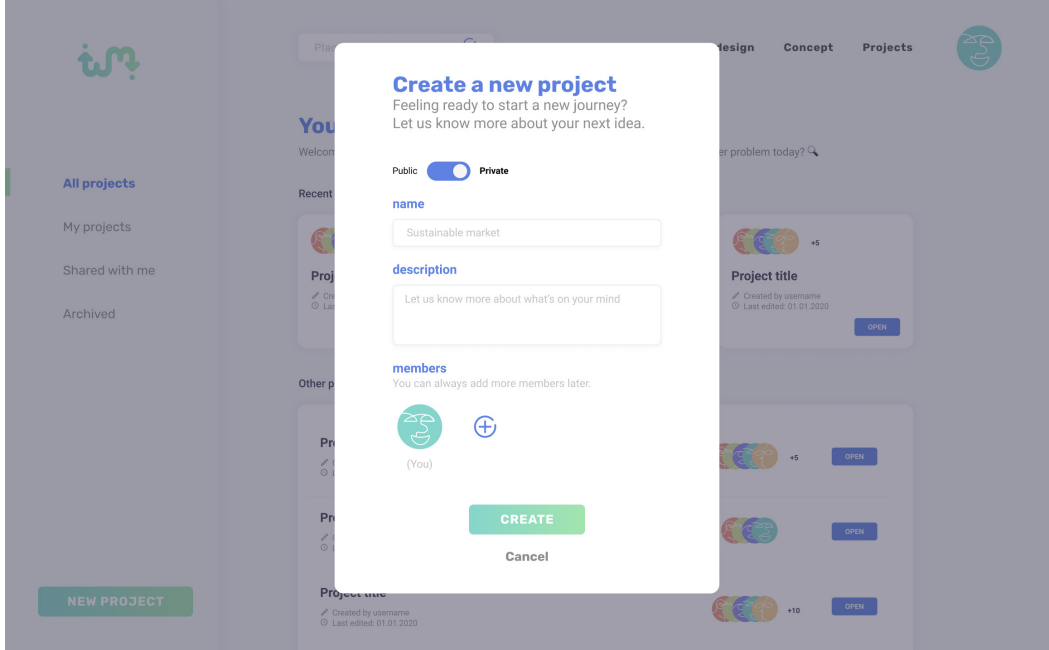

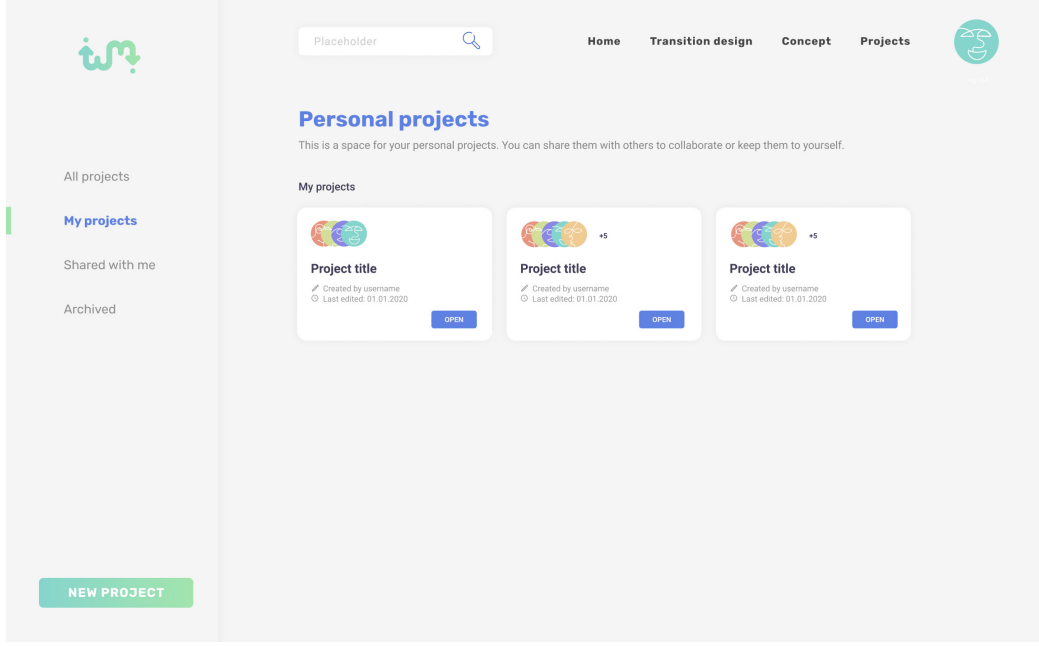

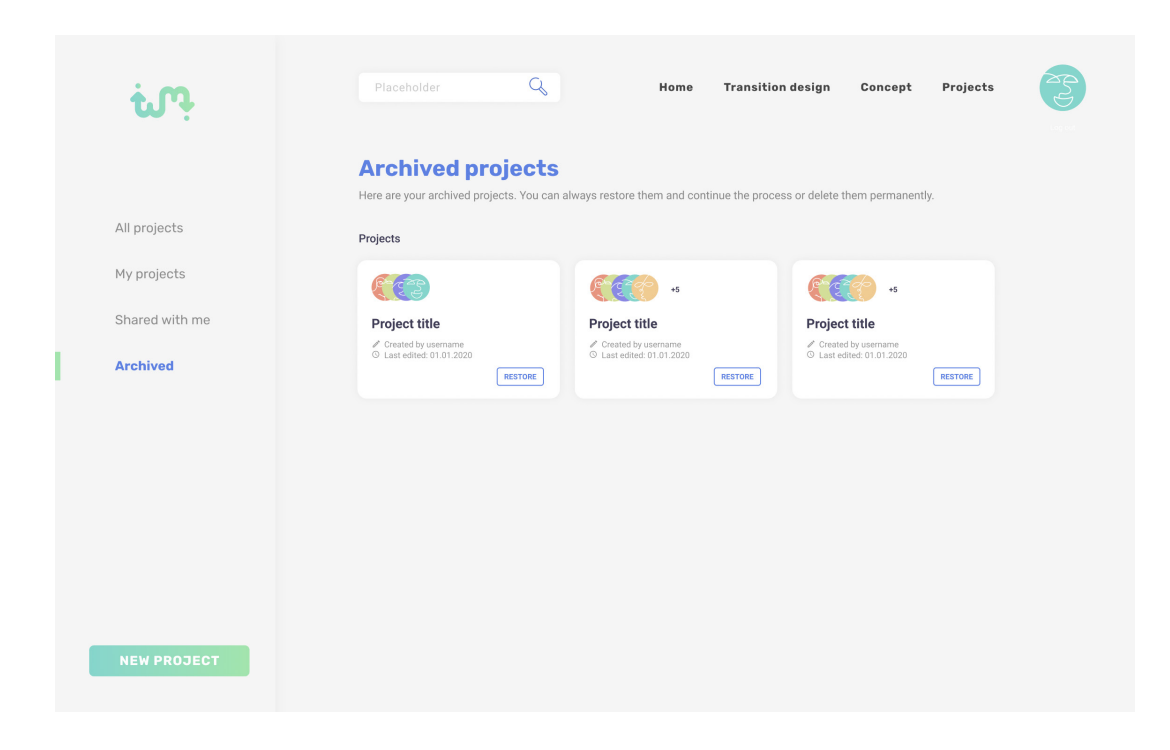

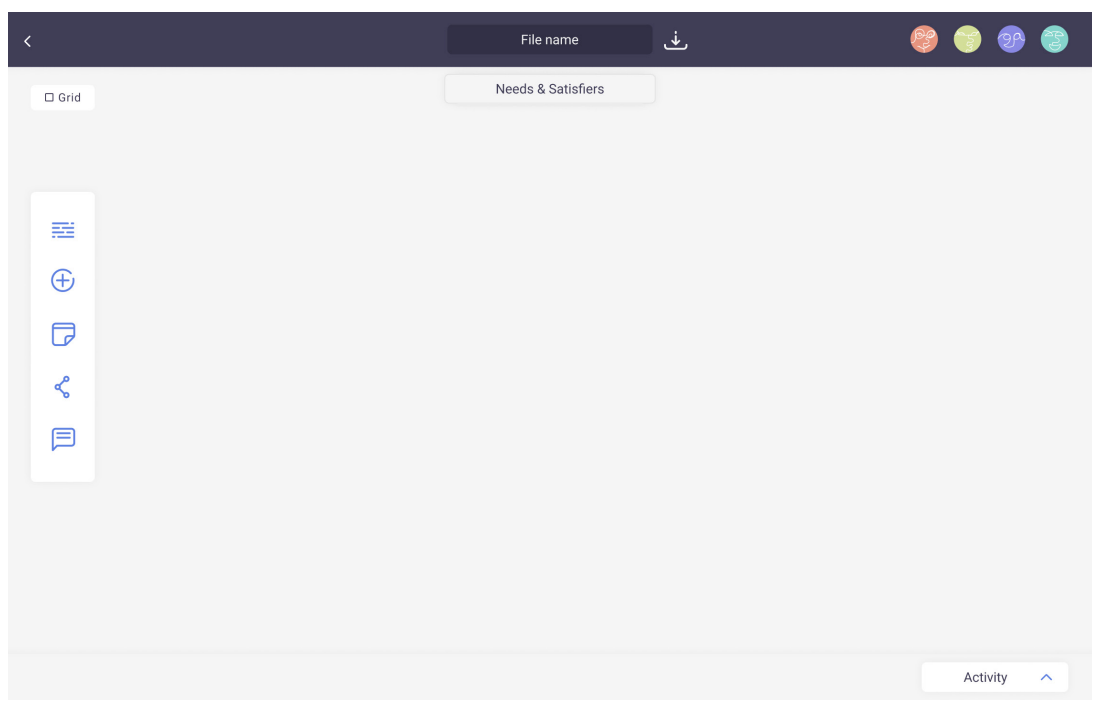

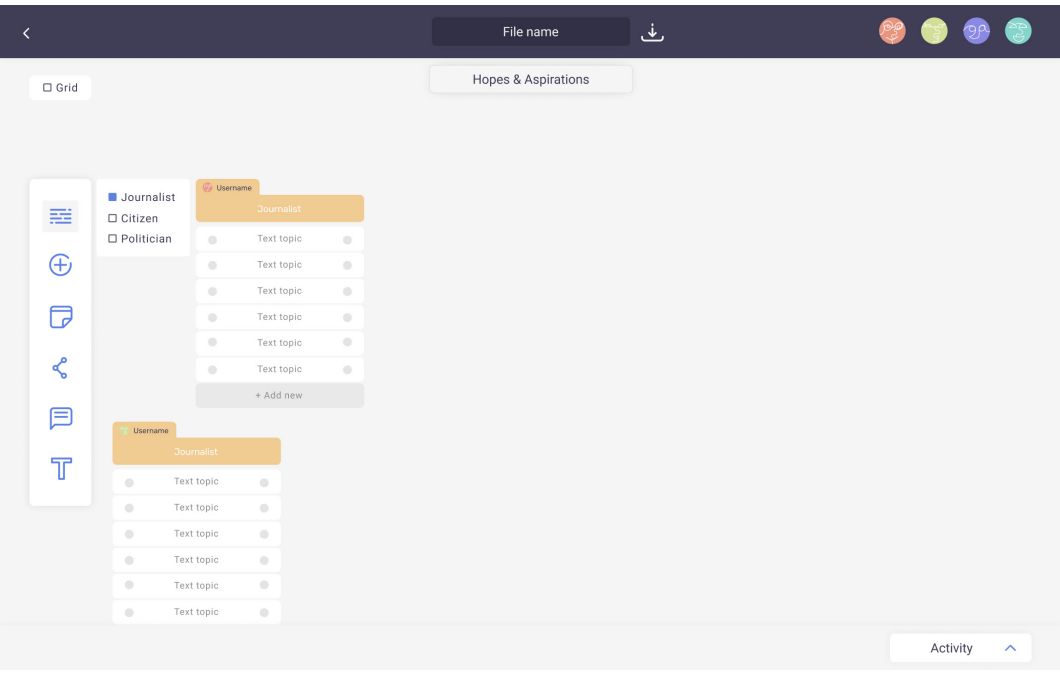

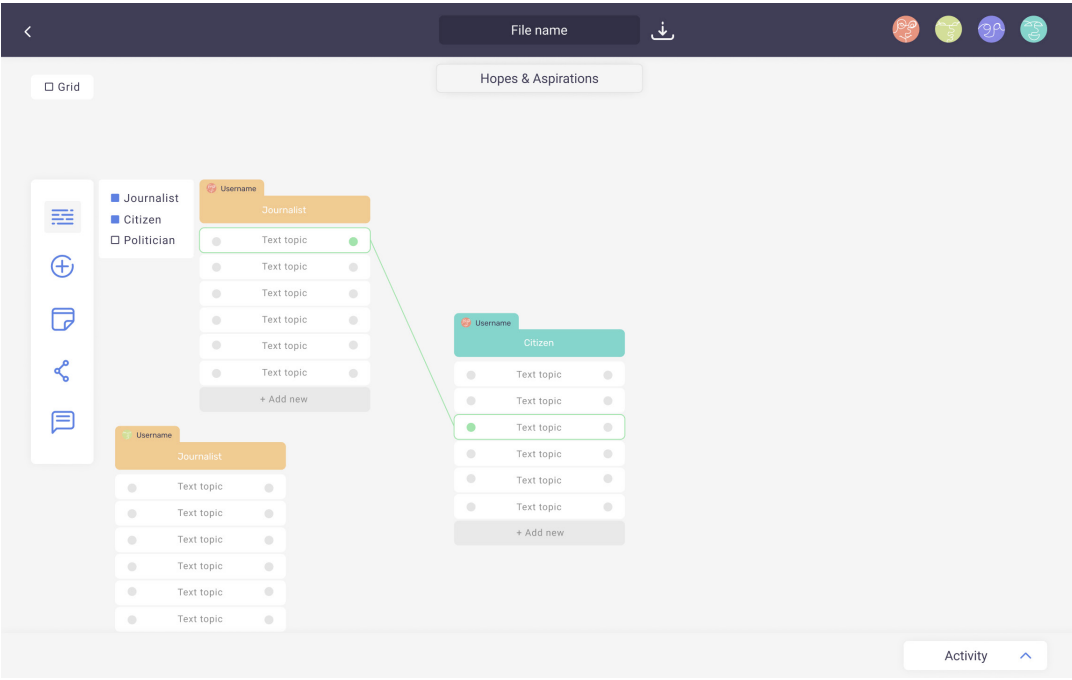

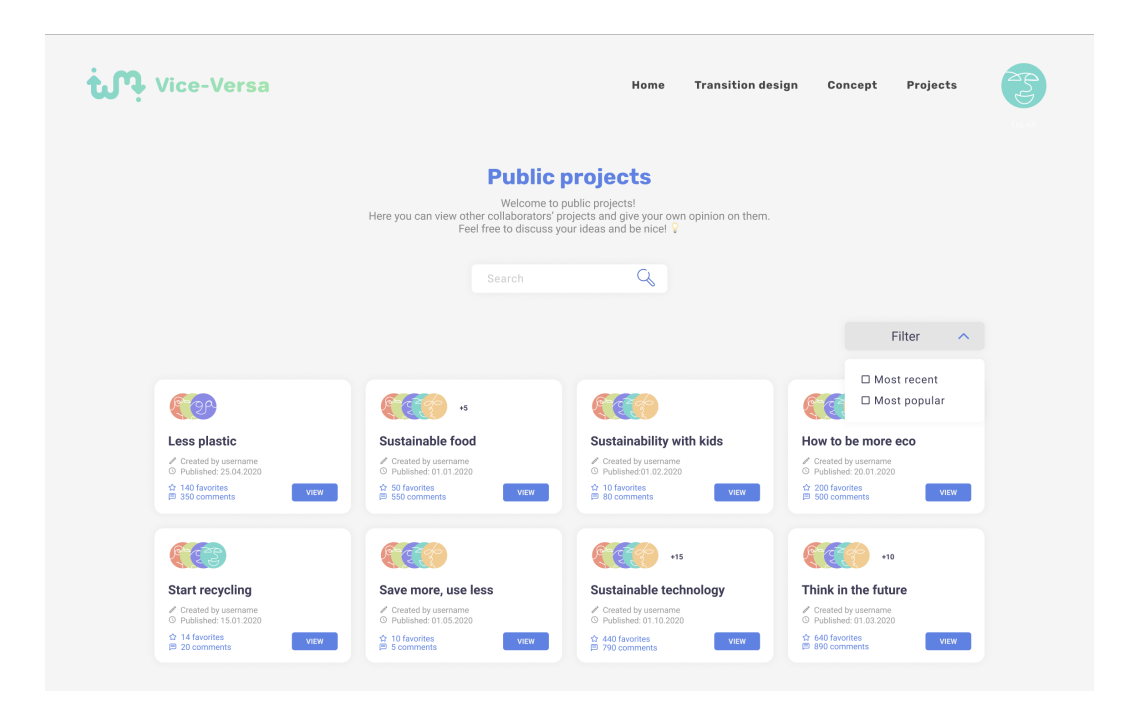

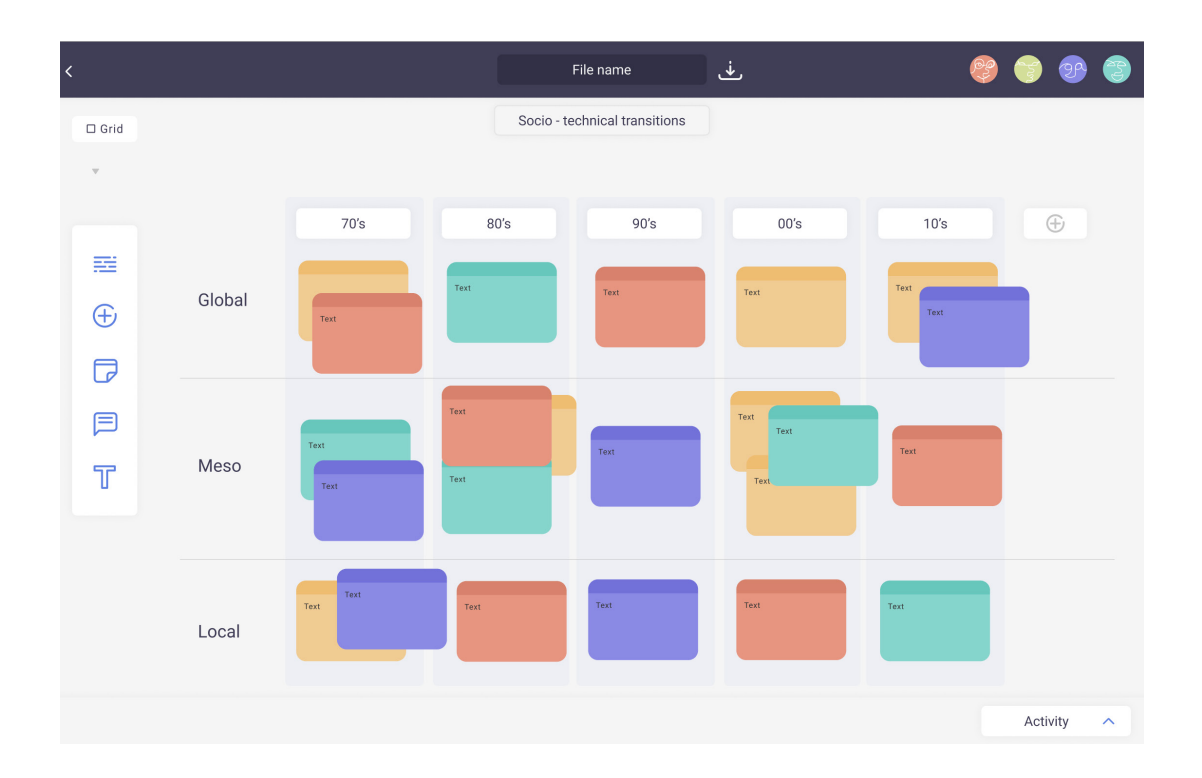

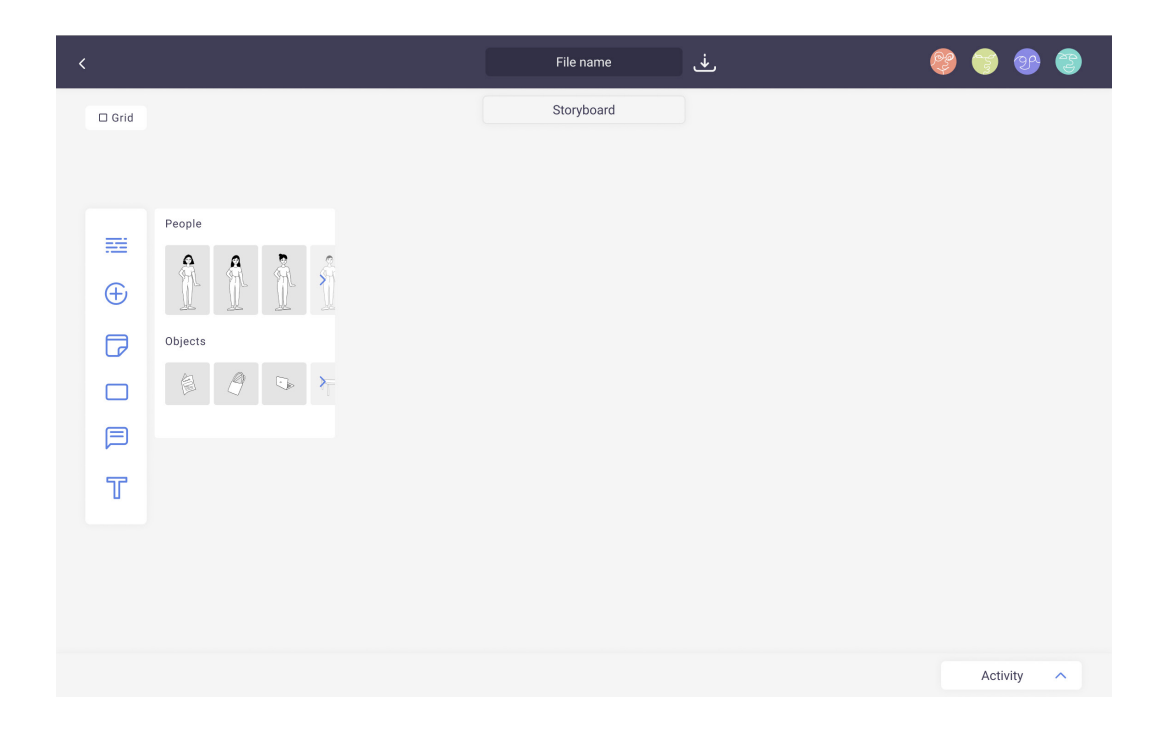

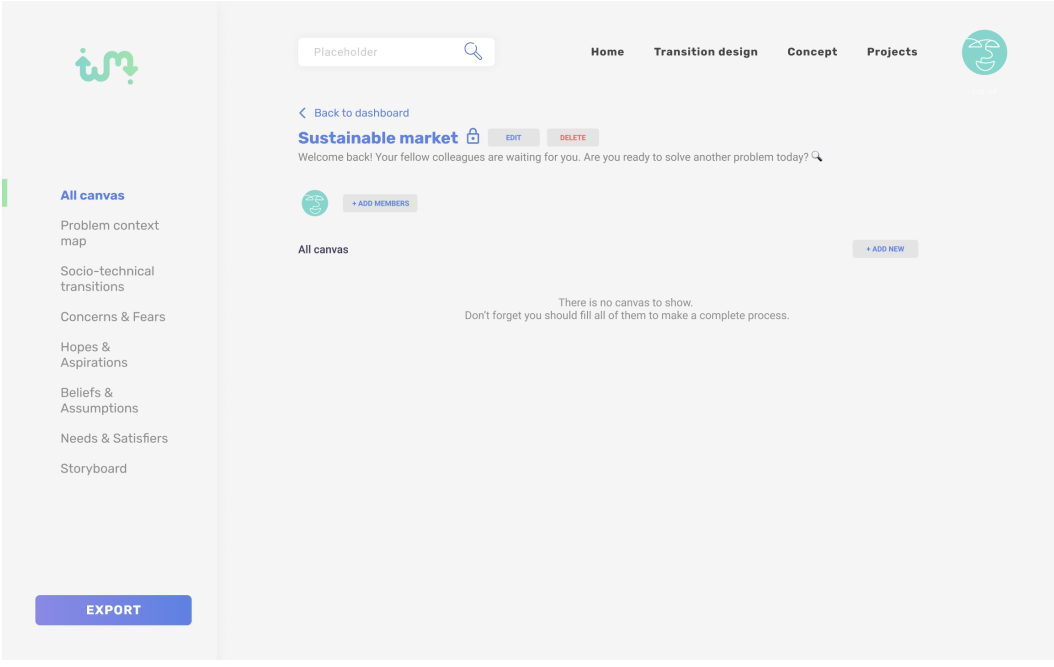

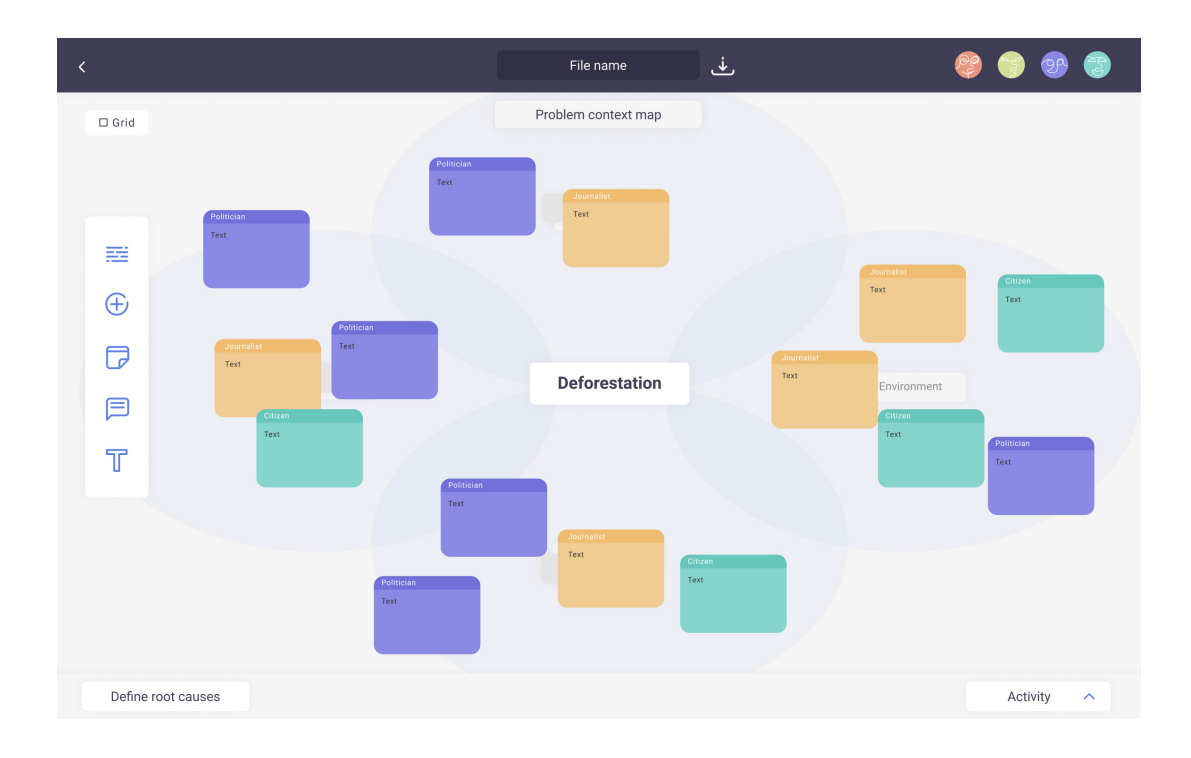

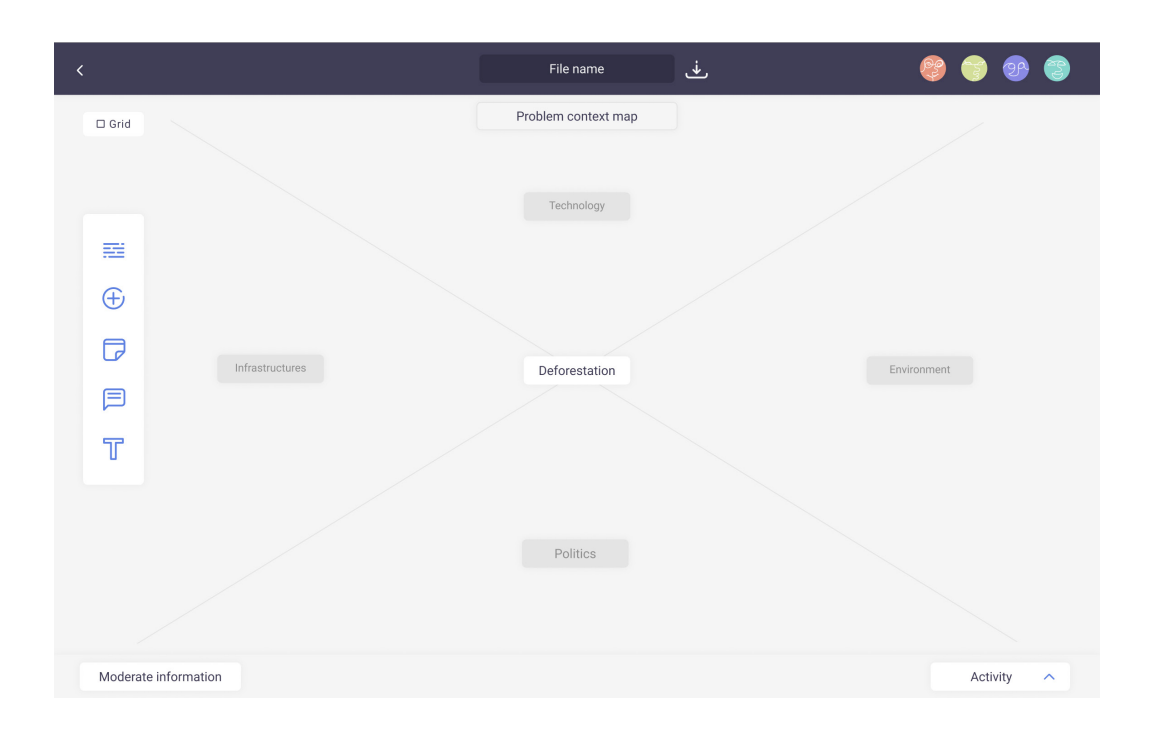

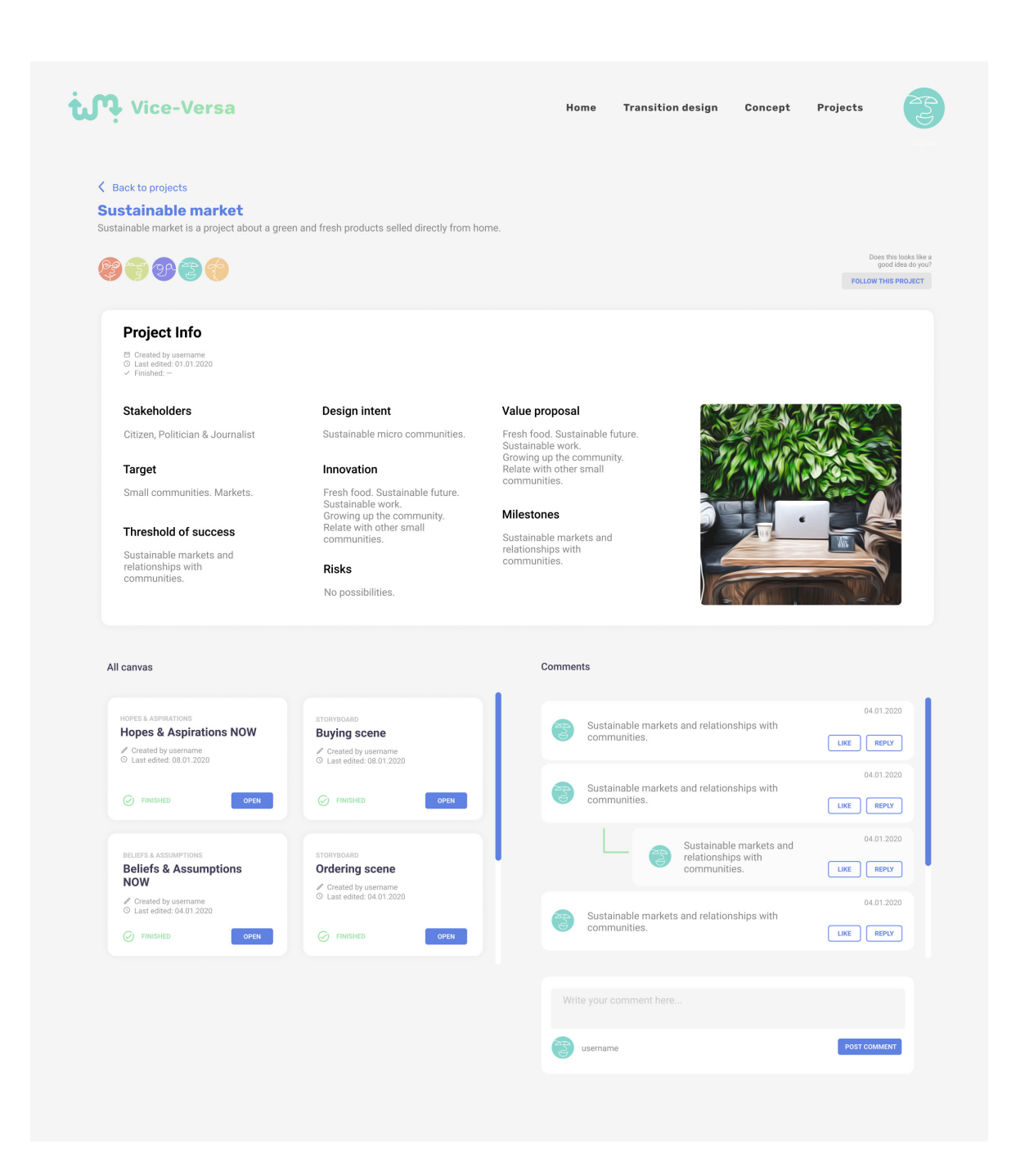

# **Anexo B**

Extra elementos do guia de estilos

### **POST ITS**

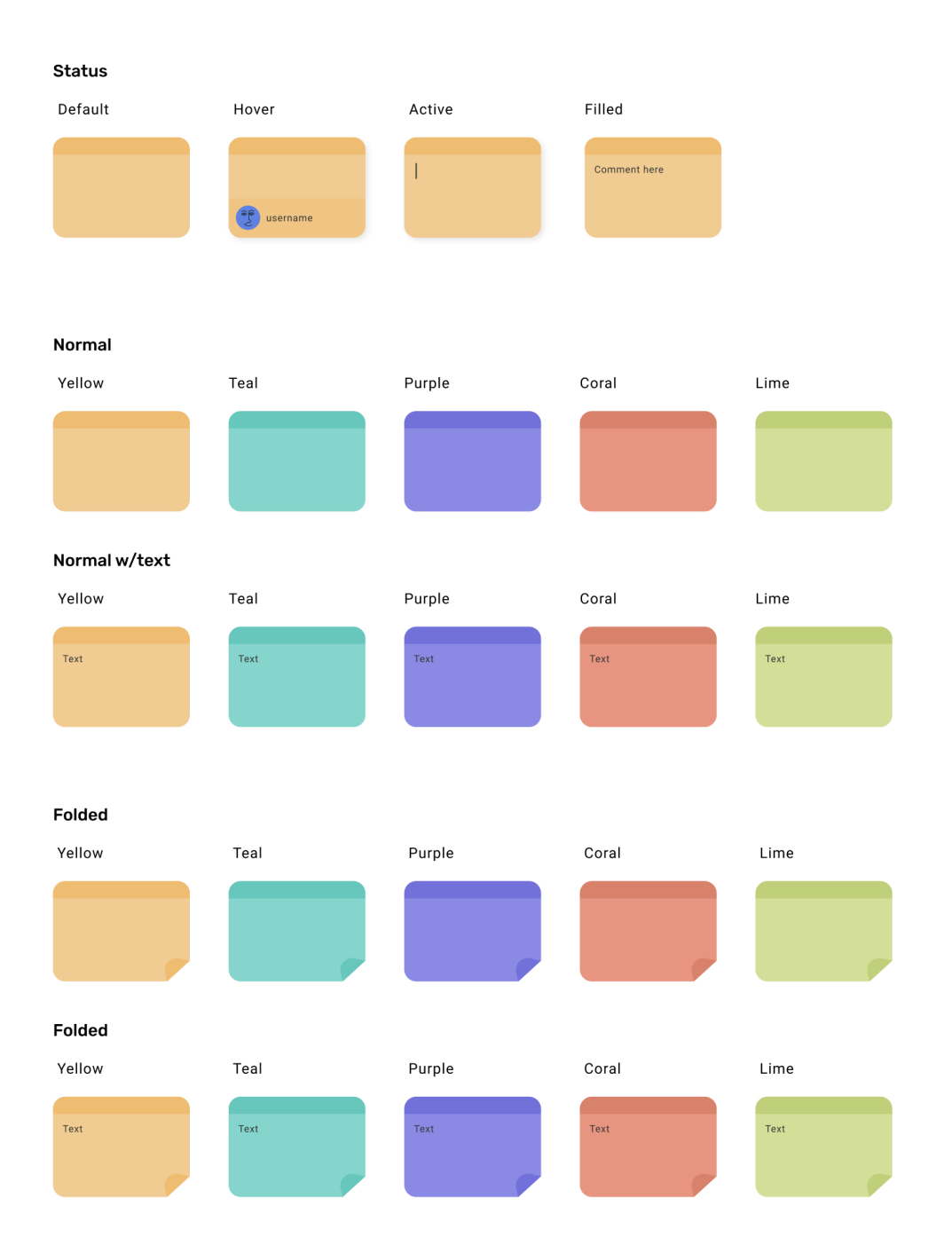

# **STATUS**

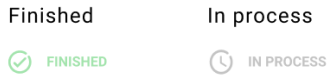

# **INTERACTIONS**

#### Checkbox - labeled

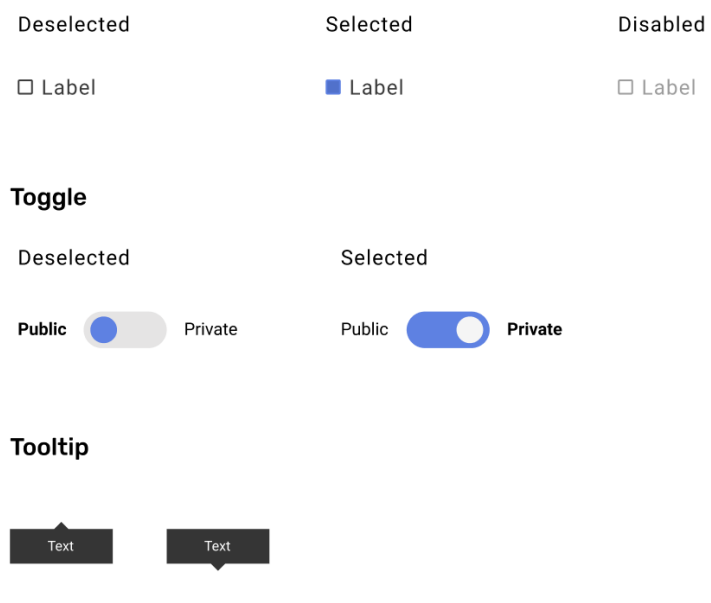